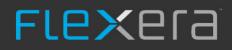

# Software Vulnerability Manager (On-Premises Edition)

User Guide

# Legal Information

**Book Name:** 

Software Vulnerability Manager (On-Premises Edition) User Guide

Part Number: Product Release Date: SVMOPE-OCTOBER2020-UG00 October 2020

**Copyright Notice** 

Copyright © 2020 Flexera

This publication contains proprietary and confidential information and creative works owned by Flexera and its licensors, if any. Any use, copying, publication, distribution, display, modification, or transmission of such publication in whole or in part in any form or by any means without the prior express written permission of Flexera is strictly prohibited. Except where expressly provided by Flexera in writing, possession of this publication shall not be construed to confer any license or rights under any Flexera intellectual property rights, whether by estoppel, implication, or otherwise.

All copies of the technology and related information, if allowed by Flexera, must display this notice of copyright and ownership in full.

### **Intellectual Property**

For a list of trademarks and patents that are owned by Flexera, see https://www.flexera.com/legal/intellectual-property.html. All other brand and product names mentioned in Flexera products, product documentation, and marketing materials are the trademarks and registered trademarks of their respective owners.

### **Restricted Rights Legend**

The Software is commercial computer software. If the user or licensee of the Software is an agency, department, or other entity of the United States Government, the use, duplication, reproduction, release, modification, disclosure, or transfer of the Software, or any related documentation of any kind, including technical data and manuals, is restricted by a license agreement or by the terms of this Agreement in accordance with Federal Acquisition Regulation 12.212 for civilian purposes and Defense Federal Acquisition Regulation Supplement 227.7202 for military purposes. The Software was developed fully at private expense. All other use is prohibited.

## Contents

| 1 | Software Vulnerability Manager (On-Premises Edition) Help Library                                                                                                    |
|---|----------------------------------------------------------------------------------------------------|
|   | Product Support Resources                                                                                                    |
|   | Contact Us                                                                                                    |
| 2 | Introduction 15                                                                                                    |
|   | The Scan Process – How Does it Work?                                                                                                    |
|   | Software Vulnerability Manager Software Vulnerability Management Life Cycle                                                                                                    |
|   | System Requirements       17         Permissions       18         Software Vulnerability Manager Console and WSUS Compatibility       18         Software Vulnerability Manager with Scanning and Patching Capabilities       20                                                                         |
|   | System Architecture Overview                                                                                                    |
| 3 | Getting Started with Software Vulnerability Manager On-Premises Edition       23         Install Your Software Vulnerability Manager On-Premises Edition Environment       23                                                                                                    |
|   | Opening a Support Case                                                                                                    |
|   | Download and Install the Software Vulnerability Manager Plug-in                                                                                                    |
|   | Download and Install the Software Vulnerability Manager Daemon                                                                                                    |
|   | Configuring SCCM to Report Windows Update Information27                                                                                                    |
|   | Download and Install the Software Vulnerability Manager System Center Plug-in                                                                                                    |
|   | Download and Install the Software Vulnerability Manager Client ToolKit       29         Flexera SVM Patch Configuration.       31         Flexera WSUS Management Tool.       34         Patching Information       34         Configuration       37         Join Flexera's Customer Community       38 |
| _ |                                                                                                    |

| Agent-Based Scan - Requirements for Red Hat Enterprise Linux (RHEL)       47         Agent-Based Scan - Requirements for Red Hat Enterprise Linux (RHEL)       47         Remote/Agent-less Scan - Requirements (Windows)       48         Remote Scanning Via Software Vulnerability Manager (Agent-less Scan)       49         Quick Scan       49         Scan Groups       50         System Center Inventory Import       51         System Center Inventory Import       53         Software Vulnerability Manager Agent Command Line Options       54         Help.       54         Version       54         Install       54         Install Underability Manager Agent Command Line Options       54         Install Ne Agent Via SCCM       55         Uninstall       55         Modify Settings.       57         Controlling the Service.       57         Scanning from the Command Line       57         Scanning from the Command Line       57         Scanning Ind Agents       53         Stem Configuration Options       58         Modify Settings.       57         Controlling the Agent Scan Schedule       57         Agent Configuration Options       58         Network Appliance Agents< | Agent Administrative Privileges and Data Collection.    4                           | 41 |
|----------------------------------------------------------------------------------------------------|-------------------------------------------------------------------------------------|----|
| Scanning       45         Agent-Based Scan - Requirements for Windows       46         Agent-Based Scan - Requirements for Nac OS X       47         Agent-Based Scan - Requirements for Nac OS X       47         Remote/Agent-Less Scan - Requirements (Windows)       48         Remote Scanning Via Software Vulnerability Manager (Agent-Less Scan)       49         Quick Scan.       50         Scan Brogress       51         System Center Inport Schedules (Requires the Software Vulnerability Manager Daemon)       53         Remote Scanning Via Agents       53         Software Vulnerability Manager Agent Command Line Options       54         Help.       54         Install       54         Install Intel Net Agent via SCCM       57         Controlling the Service.       57         Controlling the Service.       57         Controlling the Service.       57         Controlling the Agent Scan Schedule       57         Agent Configuration Options.       58         Network Appliance Agents       63         Download Network Agent       63         Download Network Agent       63         Scanning Yie Local Agents       64         Scanning Yie Local Agents       65         Si | Agent Administrative Privileges                                                     | 41 |
| Agent-Based Scan - Requirements for Mac OS X.       47         Agent-Based Scan - Requirements for Red Hat Enterprise Linux (RHEL)       47         Remote/Agent-less Scan - Requirements (Windows).       48         Remote Scanning Via Software Vulnerability Manager (Agent-less Scan).       49         Quick Scan.       50         Scan Groups       50         Scan Progress.       51         System Center Inventory Import.       51         System Center Inventory Import.       53         Software Vulnerability Manager Agent Command Line Options.       54         Help.       54         Version       54         Install       54         Install the Agent Via SCCM       55         Uninstall.       56         Modify Settings.       57         Controlling the Service.       57         Scanning Via Local Agents       58         Network Applance Agents       53         Network Applance Agents       63         Network Applance Agents       63         Network Applance Agents       63         Network Applance Agents       64         Scanning Via Local Agents       63         Download I the Configuration Manager (SCCM)       53         Sc                                    | Agent Data Collection                                                               | 42 |
| Scan Types65Single Host Agents.65Download Local Agent68Run Scan from System Center Configuration Manager (SCCM).71Scanning Mac OS X.74Download the Software Vulnerability Manager Agent for Apple Mac OS X.74Prepare Your Mac.75Install the Mac Agent.76Scanning Red Hat Enterprise Linux (RHEL)77Installing the Software Vulnerability Manager Agent for Red Hat Linux.77Filter Scan Results78Scan Paths.78                                                                                                    | Scanning                                                                            | 45 |
| Agent-Based Scan - Requirements for Red Hat Enterprise Linux (RHEL)       47         Remote/Agent-Less Scan - Requirements (Windows)       48         Remote Scanning Vis Software Vulnerability Manager (Agent-Less Scan)       49         Quick Scan       50         Scan Froups       51         System Center Inventory Import       51         System Center Inventory Import       53         Remote Scanning Via Agents       53         Software Vulnerability Manager Agent Command Line Options       54         Help.       54         Version       54         Install       54         Install the Agent via SCCM       55         Uninstall.       56         Modify Settings.       57         Controlling the Service.       57         Scanning from the Command Line       57         Randomizing the Agent sca Schedule       57         Agent Configuration Options       58         Network Appliance Agents       63         Network Appliance Agents       63         Download Network Agent       63         Download Network Agent       63         Download Local Agent       64         Scanning Via Local Agents       64         Scan Types                                               | Agent-Based Scan – Requirements for Windows                                         | 46 |
| Remote/Agent-less Scan - Requirements (Windows)       48         Remote Scanning Via Software Vulnerability Manager (Agent-less Scan)       49         Quick Scan       60         Scan Groups       50         System Center Inventory Import       51         System Center Inventory Import       53         Remote Scanning Via Agents       53         Software Vulnerability Manager Agent Command Line Options       54         Help.       54         Version       54         Install the Agent via SCCM       55         Uninstall.       54         Install the Agent via SCCM       55         Uninstall.       54         Network Appliance forups       57         Scanning from the Command Line       57         Rendotify Settings       57         Controlling the Agent Via SCCM       55         Uninstall.       56         Modify Settings       57         Scanning from the Command Line       57         Randomizing the Agent Scan Schedule       57         Agent Configuration Options       58         Network Appliance Groups       63         Download Network Agents       63         Download Network Agent       65      <                                                           | Agent-Based Scan – Requirements for Mac OS X                                        | 47 |
| Remote Scanning Via Software Vulnerability Manager (Agent-less Scan)       49         Quick Scan.       60         Scan Progress.       51         System Center Inventory Import.       51         System Center Inventory Import.       53         Remote Scanning Via Agents       53         Software Vulnerability Manager Agent Command Line Options.       54         Help.       54         Version       54         Install the Agent via SCCM       55         Uninstall.       56         Modify Settings.       57         Controlling the Service.       57         Scanning Via Local Agents       53         Network Appliance Groups.       53         Scanning Via Local Agents       53         Download Network Agent       53         Scanning Via Local Agents       54         Download Network Agent       53         Download Network Agent       53         Scanning Via Local Agents       54         Scanning Via Cost Agents       55         Single Host Agents       55         Scanning Via Local Agent       53         Scanning Via Local Agent       55         Single Host Agents       55         Soran Types                                                                       | Agent-Based Scan – Requirements for Red Hat Enterprise Linux (RHEL)                 | 47 |
| Quick Scan.49Scan Groups50Scan Progress.51System Center Inventory Import.51System Center Import Schedules (Requires the Software Vulnerability Manager Daemon)53Remote Scanning Via Agents53Software Vulnerability Manager Agent Command Line Options.54Help.54Version54Install54Install the Agent via SCCM55Uninstall.56Modify Settings.57Controlling the Service57Scanning from the Command Line57Randomizing the Agent Scan Schedule57Randomizing the Agent Scan Schedule57Scanning from the Command Line58Network Appliance Groups63Download Network Agent63Scan Types65Single Host Agents64Scan Types65Download Local Agent65Download Local Agent74Prepare Your Mac.75Install the Mac Agent.76Scanning Mac OS X.74Prepare Your Mac.75Install the Mac Agent.76Scanning Mac OS X.74Prepare Your Mac.75Install Hom Ac Agent.76Scanning Mac OS X.74Scanning Mac OS X.74Scanning Mac OS X.74Scanning Mac OS X.74Scanning Mac OS X.74Scanning Mac OS X.76Scanning Mac OS X.76Scanning M                                                                                                    | Remote/Agent-less Scan – Requirements (Windows)                                     | 48 |
| Scan Groups50Scan Progress51System Center Inventory Import51System Center Import Schedules (Requires the Software Vulnerability Manager Daemon)53Remote Scanning Via Agents53Software Vulnerability Manager Agent Command Line Options54Help.54Version54Install the Agent via SCCM55Uninstall.56Modify Settings.57Controlling the Service.57Scanning from the Command Line57Randomizing the Agent Scan Schedule57Agent Configuration Options58Network Appliance Agents63Network Appliance Agents63Scanning Via Local Agent65Single Host Agents.65Single Host Agents.65Download Local Agent65Download Local Agent.74Prepare Your Mac.75Install the Mac Agent Scan Schedule77Iscanning Mac OS X.74Prepare Your Mac.75Install the Mac Agent.76Scanning Ka OS X.74Prepare Your Mac.75Install the Mac Agent.76Scanning Mac OS X.74Fitter Scan Results.76Scan Paths.78Scan Paths.78Scan Paths.78Scan Paths.78Scan Paths.78Scan Paths.78Scan Paths.78Scan Paths.78                                                                                                    | Remote Scanning Via Software Vulnerability Manager (Agent-less Scan)                | 49 |
| Scan Progress.51System Center Inventory Import.51System Center Import Schedules (Requires the Software Vulnerability Manager Daemon)53Remote Scanning Via Agents53Software Vulnerability Manager Agent Command Line Options.54Help.54Version54Install the Agent via SCCM55Uninstall.56Modify Settings.57Controlling the Service.57Controlling the Service.57Scanning from the Command Line57Randomizing the Agent Scan Schedule57Agent Configuration Options58Network Appliance Groups63Download Network Agent63Scanning Via Local Agents64Scan Types65Single Host Agents65Download the Software Vulnerability Manager (SCCM)71Iscanning Mac OS X74Prepare Your Mac75Install the Mac Agent.76Scanning Me Agent Scan Schedule77Scanning Via Local Agent65Single Host Agents.65Single Host Agents.71Scanning Mac OS X.74Prepare Your Mac75Install the Mac Agent.76Scanning Med Hat Enterprise Linux (RHEL)77Filter Scan Paths.78Scan Paths.78Scan Paths.78                                                                                                    | Quick Scan                                                                          | 49 |
| System Center Inventory Import.       51         System Center Import Schedules (Requires the Software Vulnerability Manager Daemon)       53         Remote Scanning Via Agents       53         Software Vulnerability Manager Agent Command Line Options.       54         Help       54         Version       54         Install       55         Uninstall       56         Molfy Settings.       57         Controlling the Service.       57         Scanning from the Command Line       57         Read Configuration Options       58         Network Appliance Agents       63         Download Network Agent       63         Scan Types       65         Single Host Agents       64         Scan Types       65         Single Host Agents       66         Run Scan from System Center Configuration Manager (SCCM)       71         Scanning Mac OS X       74         Prepare Your Mac.       75         Install the Mac Agent       75         Install the Mac Agent Vulnerability Manager Agent for Red Hat Linux       77         Filter Scan Results       75         Scanning Via Local Agents       75         Install the Mac Agent.       76                                                   | Scan Groups                                                                         | 50 |
| System Center Import Schedules (Requires the Software Vulnerability Manager Daemon)       53         Remote Scanning Via Agents       53         Software Vulnerability Manager Agent Command Line Options.       54         Help.       54         Version       54         Install       54         Install       54         Install       54         Install       54         Install       54         Install the Agent via SCCM       55         Uninstall.       56         Modify Settings.       57         Controlling the Service.       57         Scanning from the Command Line       57         Randomizing the Agent Scan Schedule       57         Agent Configuration Options       58         Network Appliance Groups       63         Download Network Agent       63         Scanning Via Local Agents       65         Download Network Agent       65         Single Host Agents       65         Download Local Agent       65         Scanning Via Local Agent       65         Soning Via Local Agent       65         Download Local Agent       65         Download Local Agent       74                                                                                                    | Scan Progress                                                                       | 51 |
| Remote Scanning Via Agents       53         Software Vulnerability Manager Agent Command Line Options       54         Help.       54         Version       54         Install       54         Install the Agent via SCCM       55         Uninstall       56         Modify Settings.       57         Controlling the Service.       57         Controlling the Service.       57         Scanning from the Command Line       57         Randomizing the Agent Scan Schedule       57         Agent Configuration Options       58         Network Appliance Agents       63         Network Appliance Groups       63         Download Network Agent       63         Scanning Via Local Agents       64         Scan Types       65         Single Host Agents       65         Download Local Agent       68         Run Scan from System Center Configuration Manager (SCCM)       71         Scanning Rad OS X       74         Prepare Your Mac.       75         Install the Mac Agent.       76         Install the Mac Agent.       77         Install the Mac Agent.       76         Install the Mac Agent.       77                                                                                     | System Center Inventory Import                                                      | 51 |
| Software Vulnerability Manager Agent Command Line Options.54Help.54Version54Install54Install the Agent via SCCM55Uninstall.56Modify Settings.57Controlling the Service.57Scanning from the Command Line57Randomizing the Agent Scan Schedule57Agent Configuration Options58Network Appliance Groups63Download Network Agent63Scanning Via Local Agents65Single Host Agents65Single Host Agents65Sonnload Local Agent66Run Scan from System Center Configuration Manager (SCCM)71Scanning Ma OS X74Prepare Your Mac.75Install the Mac Agent.76Scanning Red Hat Enterprise Linux (RHEL)77Install the Software Vulnerability Manager Agent for Apple Mac OS X.74Scan Paths.75Scan Paths.76Scan Paths.78Scan Paths.78                                                                                                    | System Center Import Schedules (Requires the Software Vulnerability Manager Daemon) | 53 |
| Help.54Version54Install54Install the Agent via SCCM55Uninstall.56Modify Settings.57Controlling the Service.57Scanning from the Command Line57Randomizing the Agent Scan Schedule57Agent Configuration Options58Network Appliance Agents63Network Appliance Groups63Download Network Agent63Scanning Via Local Agents65Single Host Agents65Download Local Agent65Single Host Agents65Download Cocal Agent65Single Host Agent67Scanning Wa Co S X74Download the Software Vulnerability Manager Agent for Apple Mac OS X74Prepare Your Mac.75Install the Mac Agent.76Scanning Red Hat Enterprise Linux (RHEL)77Installing the Software Vulnerability Manager Agent for Red Hat Linux.77Filter Scan Results78Scan Paths.78Scan Paths.78                                                                                                    | Remote Scanning Via Agents                                                          | 53 |
| Version54Install54Install the Agent via SCCM55Uninstall56Modify Settings57Controlling the Service57Scanning from the Command Line57Randomizing the Agent Scan Schedule57Agent Configuration Options58Network Appliance Agents63Download Network Agent63Scanning Yia Local Agents64Scan Types65Single Host Agent66Run Scan From System Center Configuration Manager (SCCM)71Scanning Red Hat Enterprise Linux (RHEL)77Installing the Software Vulnerability Manager Agent for Apple Mac OS X.74Filter Scan Results78Scan Paths77Filter Scan Results78Scan Paths78Scan Paths78Scan Paths78Scan Paths78Scan Paths78Scan Paths78Scan Paths78Scan Paths78Scan Paths78                                                                                                    | Software Vulnerability Manager Agent Command Line Options                           | 54 |
| Install54Install the Agent via SCCM55Uninstall.56Modify Settings.57Controlling the Service.57Scanning from the Command Line57Randomizing the Agent Scan Schedule57Randomizing the Agent Scan Schedule57Retwork Appliance Agents63Network Appliance Groups63Download Network Agent63Scanning Via Local Agents65Single Host Agents65Single Host Agent65Single Host Agent68Run Scan from System Center Configuration Manager (SCCM)71Scanning Mac OS X74Prepare Your Mac.75Install the Mac Agent75Install the Software Vulnerability Manager Agent for Apple Mac OS X.74Prepare Software Vulnerability Manager Agent for Red Hat Linux77Filter Scan Results78Scan Paths.78Scan Paths.78                                                                                                    | Help                                                                                | 54 |
| Install the Agent via SCCM55Uninstall.56Modify Settings.57Controlling the Service.57Scanning from the Command Line57Randomizing the Agent Scan Schedule57Agent Configuration Options58Network Appliance Agents63Network Appliance Groups63Download Network Agent63Scanning Via Local Agents64Scan Types65Single Host Agents65Download Local Agent68Run Scan from System Center Configuration Manager (SCCM)71Scanning Mac OS X.74Prepare Your Mac.75Install the Mac Agent.76Scanning Red Hat Enterprise Linux (RHEL)77Filter Scan Results78Scan Paths.78Scan Paths.78                                                                                                    | Version                                                                             | 54 |
| Uninstall.56Modify Settings.57Controlling the Service.57Scanning from the Command Line57Randomizing the Agent Scan Schedule57Agent Configuration Options58Network Appliance Agents63Network Appliance Groups63Download Network Agent63Scanning Via Local Agents64Scan Types65Single Host Agents65Download Local Agent68Run Scan from System Center Configuration Manager (SCCM)71Scanning Mac OS X.74Prepare Your Mac.75Install the Mac Agent.76Scanning Red Hat Enterprise Linux (RHEL)77Installing the Software Vulnerability Manager Agent for Red Hat Linux.78Scan Paths.78Scan Paths.78                                                                                                    |                                                                                     |    |
| Modify Settings.57Controlling the Service.57Scanning from the Command Line .57Randomizing the Agent Scan Schedule57Agent Configuration Options58Network Appliance Agents63Network Appliance Groups63Download Network Agent63Scanning Via Local Agents64Scan Types65Single Host Agents65Download Local Agent65Download Local Agent65Single Host Agent65Download Local Agent67Scanning Mac OS X74Prepare Your Mac75Install the Mac Agent76Scanning Red Hat Enterprise Linux (RHEL)77Filter Scan Results78Scan Paths.78                                                                                                    |                                                                                     |    |
| Controlling the Service.57Scanning from the Command Line.57Randomizing the Agent Scan Schedule57Agent Configuration Options58Network Appliance Agents .63Network Appliance Groups .63Download Network Agent63Scanning Via Local Agents .64Scan Types .65Single Host Agents.65Download Local Agent .65Download Local Agent .68Run Scan from System Center Configuration Manager (SCCM)71Scanning Mac OS X.74Prepare Your Mac.75Install the Mac Agent.76Scanning Red Hat Enterprise Linux (RHEL)77Filter Scan Results78Scan Paths.78                                                                                                    |                                                                                     |    |
| Scanning from the Command Line57Randomizing the Agent Scan Schedule57Agent Configuration Options58Network Appliance Agents63Network Appliance Groups63Download Network Agent63Scanning Via Local Agents64Scan Types65Single Host Agents65Download Local Agent66Run Scan from System Center Configuration Manager (SCCM)71Scanning Mac OS X74Prepare Your Mac75Install the Mac Agent76Scanning Red Hat Enterprise Linux (RHEL)77Filter Scan Results78Scan Paths.78                                                                                                    |                                                                                     |    |
| Randomizing the Agent Scan Schedule57Agent Configuration Options58Network Appliance Agents63Network Appliance Groups63Download Network Agent63Scanning Via Local Agents64Scan Types65Single Host Agents65Download Local Agent68Run Scan from System Center Configuration Manager (SCCM)71Scanning Mac OS X74Prepare Your Mac75Install the Mac Agent.76Scanning Red Hat Enterprise Linux (RHEL)77Filter Scan Results78Scan Paths.78                                                                                                    |                                                                                     |    |
| Agent Configuration Options58Network Appliance Agents63Network Appliance Groups63Download Network Agent63Scanning Via Local Agents64Scan Types65Single Host Agents65Download Local Agent68Run Scan from System Center Configuration Manager (SCCM)71Scanning Mac OS X74Download the Software Vulnerability Manager Agent for Apple Mac OS X74Prepare Your Mac75Install the Mac Agent.76Scanning Red Hat Enterprise Linux (RHEL)77Installing the Software Vulnerability Manager Agent for Red Hat Linux78Scan Paths.78                                                                                                    |                                                                                     |    |
| Network Appliance Agents63Network Appliance Groups63Download Network Agent63Scanning Via Local Agents64Scan Types65Single Host Agents65Download Local Agent68Run Scan from System Center Configuration Manager (SCCM)71Scanning Mac OS X74Download the Software Vulnerability Manager Agent for Apple Mac OS X74Prepare Your Mac.75Install the Mac Agent.76Scanning Red Hat Enterprise Linux (RHEL)77Installing the Software Vulnerability Manager Agent for Red Hat Linux.78Scan Paths.78                                                                                                    |                                                                                     |    |
| Network Appliance Groups63Download Network Agent63Scanning Via Local Agents64Scan Types65Single Host Agents65Download Local Agent68Run Scan from System Center Configuration Manager (SCCM)71Scanning Mac OS X74Download the Software Vulnerability Manager Agent for Apple Mac OS X74Prepare Your Mac75Install the Mac Agent.76Scanning Red Hat Enterprise Linux (RHEL)77Installing the Software Vulnerability Manager Agent for Red Hat Linux77Filter Scan Results78Scan Paths.78                                                                                                    |                                                                                     |    |
| Download Network Agent63Scanning Via Local Agents64Scan Types65Single Host Agents65Download Local Agent68Run Scan from System Center Configuration Manager (SCCM)71Scanning Mac OS X74Download the Software Vulnerability Manager Agent for Apple Mac OS X74Prepare Your Mac75Install the Mac Agent.76Scanning Red Hat Enterprise Linux (RHEL)77Installing the Software Vulnerability Manager Agent for Red Hat Linux77Filter Scan Results78Scan Paths.78                                                                                                    |                                                                                     |    |
| Scanning Via Local Agents64Scan Types65Single Host Agents65Download Local Agent68Run Scan from System Center Configuration Manager (SCCM)71Scanning Mac OS X74Download the Software Vulnerability Manager Agent for Apple Mac OS X74Prepare Your Mac75Install the Mac Agent.76Scanning Red Hat Enterprise Linux (RHEL)77Installing the Software Vulnerability Manager Agent for Red Hat Linux77Filter Scan Results78Scan Paths.78                                                                                                    |                                                                                     |    |
| Scan Types65Single Host Agents.65Download Local Agent68Run Scan from System Center Configuration Manager (SCCM).71Scanning Mac OS X.74Download the Software Vulnerability Manager Agent for Apple Mac OS X.74Prepare Your Mac.75Install the Mac Agent.76Scanning Red Hat Enterprise Linux (RHEL)77Installing the Software Vulnerability Manager Agent for Red Hat Linux77Filter Scan Results78Scan Paths.78                                                                                                    |                                                                                     |    |
| Single Host Agents.65Download Local Agent68Run Scan from System Center Configuration Manager (SCCM).71Scanning Mac OS X.74Download the Software Vulnerability Manager Agent for Apple Mac OS X.74Prepare Your Mac.75Install the Mac Agent.76Scanning Red Hat Enterprise Linux (RHEL)77Installing the Software Vulnerability Manager Agent for Red Hat Linux.77Filter Scan Results78Scan Paths.78                                                                                                    |                                                                                     |    |
| Download Local Agent68Run Scan from System Center Configuration Manager (SCCM)71Scanning Mac OS X74Download the Software Vulnerability Manager Agent for Apple Mac OS X74Prepare Your Mac.75Install the Mac Agent.76Scanning Red Hat Enterprise Linux (RHEL)77Installing the Software Vulnerability Manager Agent for Red Hat Linux.77Filter Scan Results78Scan Paths.78                                                                                                    |                                                                                     |    |
| Run Scan from System Center Configuration Manager (SCCM).71Scanning Mac OS X.74Download the Software Vulnerability Manager Agent for Apple Mac OS X.74Prepare Your Mac.75Install the Mac Agent.76Scanning Red Hat Enterprise Linux (RHEL)77Installing the Software Vulnerability Manager Agent for Red Hat Linux.77Filter Scan Results78Scan Paths.78                                                                                                    |                                                                                     |    |
| Scanning Mac OS X74Download the Software Vulnerability Manager Agent for Apple Mac OS X.74Prepare Your Mac.75Install the Mac Agent.76Scanning Red Hat Enterprise Linux (RHEL)77Installing the Software Vulnerability Manager Agent for Red Hat Linux.77Filter Scan Results78Scan Paths.78                                                                                                    |                                                                                     |    |
| Download the Software Vulnerability Manager Agent for Apple Mac OS X.74Prepare Your Mac.75Install the Mac Agent.76Scanning Red Hat Enterprise Linux (RHEL)77Installing the Software Vulnerability Manager Agent for Red Hat Linux.77Filter Scan Results78Scan Paths.78                                                                                                    |                                                                                     |    |
| Prepare Your Mac.    75      Install the Mac Agent.    76      Scanning Red Hat Enterprise Linux (RHEL)    77      Installing the Software Vulnerability Manager Agent for Red Hat Linux.    77      Filter Scan Results    78      Scan Paths.    78                                                                                                    |                                                                                     |    |
| Install the Mac Agent.76Scanning Red Hat Enterprise Linux (RHEL)77Installing the Software Vulnerability Manager Agent for Red Hat Linux77Filter Scan Results78Scan Paths.78                                                                                                    |                                                                                     |    |
| Scanning Red Hat Enterprise Linux (RHEL)       77         Installing the Software Vulnerability Manager Agent for Red Hat Linux       77         Filter Scan Results       78         Scan Paths       78                                                                                                    | ·                                                                                   |    |
| Installing the Software Vulnerability Manager Agent for Red Hat Linux                                                                                                    | -                                                                                   |    |
| Filter Scan Results       78         Scan Paths.       78                                                                                                    |                                                                                     |    |
| Scan Paths                                                                                                    |                                                                                     |    |
|                                                                                                    |                                                                                     |    |
|                                                                                                    |                                                                                     |    |

|   | Completed Scans                                                            |     |
|---|----------------------------------------------------------------------------|-----|
| 7 | Results                                                                    | 83  |
|   | Sites                                                                      |     |
|   | Smart Groups                                                               | 83  |
|   | Host Smart Groups                                                          | 85  |
|   | Create a New Host Smart Group                                              |     |
|   | Overview and Configuration                                                 |     |
|   | Configured Host Smart Groups                                               |     |
|   | Filter Host Smart Groups on missing Microsoft Knowledge Base (KB) articles |     |
|   | Filter Host Smart Groups on Operating System Build Version                 |     |
|   | Product Smart Groups                                                       | 91  |
|   | Create a New Product Smart Group                                           |     |
|   | Overview and Configuration                                                 |     |
|   | Last Scan Date for Product Smart Groups                                    |     |
|   | Configured Product Smart Groups                                            |     |
|   | Filter Product Smart Groups on Operating System Build Version              | 97  |
|   | Advisory Smart Groups                                                      |     |
|   | Overview and Configuration                                                 |     |
|   | View/Edit Smart Group Configuration                                        |     |
|   | Configured Advisory Smart Groups                                           |     |
|   | View All Advisories                                                        | 100 |
|   |                                                                            |     |
| 8 | Reporting                                                                  |     |
|   | Report Configuration                                                       | 101 |
|   | Smart Group Notifications                                                  | 105 |
|   | Activity Log Notifications                                                 | 107 |
|   | Database Access                                                            | 108 |
|   | Database Console                                                           |     |
|   | Database Cleanup                                                           |     |
|   | Scheduled Exports                                                          | 110 |
|   |                                                                            |     |
| 9 | Patching                                                                   | 113 |
|   | Flexera Package System (SPS)                                               | 113 |
|   | Flexera SPS Page Features                                                  |     |
|   | Product display criteria for SPS                                           |     |
|   | Language selection for SPS                                                 |     |
|   | Patch update searches by Common Vulnerabilities and Exposures (CVE)        |     |
|   | Advisory Published date                                                    |     |
|   | SPS Concepts and Terminology                                               |     |
|   | What does a SPS package consist of?                                        |     |
|   | Applicability Rules                                                        |     |
|   | SPS Package                                                                |     |
|   | Execution Flow Script                                                      |     |
|   |                                                                            |     |

| Files                                                         | 118   |
|---------------------------------------------------------------|-------|
| Creating a Patch with the Flexera Package System (SPS)        | 118   |
| Create an Update Package                                      | 119   |
| Create an Uninstall Package                                   | 119   |
| Create a Custom Package                                       | 120   |
| The SPS Package Creation Wizard                               | 120   |
| Step 1 of 4: Package Configuration                            | 121   |
| Step 2 of 4: Package Contents                                 | 122   |
| Step 3 of 4: Applicability Criteria - Paths                   | 123   |
| Importing Bulk File Paths in the SPS Package Creation Wizard  | 124   |
| Step 4 of 4: Applicability Criteria - Rules                   | 126   |
| Vendor Patch Module                                           | 127   |
| Vendor Patch Module Page Features                             | 127   |
| Product display criteria for Vendor Patch Module              | 128   |
| Patch update searches by Common Vulnerabilities and Exposures | 130   |
| Advisory Published date in Vendor Patch Module                | 130   |
| Threat Score in Vendor Patch Module                           | 130   |
| Creating a Patch with the Vendor Patch Module                 | 131   |
| Create an Update Package                                      | 131   |
| View Installations                                            | 131   |
| Patch Information                                             | 132   |
| Package Creation Wizard in Vendor Patch Module                |       |
| Step 1 of 4: Package Configuration                            | 133   |
| Step 2 of 4: Package Contents                                 |       |
| Step 3 of 4: Applicability Criteria - Paths                   |       |
| Step 4 of 4: Applicability Criteria - Rules                   |       |
| Automating Patch Deployment                                   |       |
| Subscribe to Package                                          |       |
| Edit Subscription                                             |       |
| Agent Deployment                                              | 141   |
| Add Proxy Settings                                            | 143   |
| WSUS/System Center.                                           | 144   |
| Available                                                     | 144   |
| Deployment                                                    | 145   |
| Creating the WSUS-CSI GPO Manually                            | 145   |
| Deploying the Update Package Using WSUS                       | 150   |
| Deploying the Update Package Using System Center              | . 151 |
| Integrate SVM with WSUS/SCCM and Deploy a Patch               | . 151 |
| Patch Configuration                                           | 154   |
| External Package Signing                                      | 154   |
| WSUS/System Center                                            | 155   |
| Step 1 – Connection Status                                    | 156   |
| Step 2 - Certificate Status                                   | 157   |
| Step 3 – Group Policy Status                                  |       |
| Setting Up Clients to Access WSUS                             | 160   |

|    | Third-Party Integration       Create and Publish the Package.              |       |
|----|----------------------------------------------------------------------------|-------|
|    | Patch Template                                                             |       |
|    | •                                                                          |       |
|    | Patch Automation                                                           |       |
|    | External Package Signing for Software Vulnerability Manager Client Toolkit | .1/1  |
| 10 | Administration                                                             | 173   |
|    | Roles                                                                      | . 173 |
|    | User Management                                                            | . 175 |
|    | Create a New Administrator                                                 |       |
|    | Create a New User                                                          | . 175 |
|    | Active Directory (Requires the Software Vulnerability Manager Plug-in)     | . 177 |
|    | IP Access Management (Requires the Software Vulnerability Manager Plug-in) | . 178 |
|    | Password Policy Configuration                                              | . 179 |
| 11 | Configuration                                                              | 101   |
|    | Configuration                                                              |       |
|    | Settings                                                                   |       |
|    | Scan Threads                                                               |       |
|    | Live Updates<br>Collect Network Information                                |       |
|    | Zombie File Settings                                                       |       |
|    | Check for Missing Microsoft Security Update Settings                       |       |
|    | Flexera Software Package System (SPS) Timestamp                            |       |
|    | Mask paths that show user names.                                           |       |
|    | Configure Agent's Status Polling                                           |       |
|    | Default Recipient Settings                                                 |       |
|    | Windows Update Settings                                                    | . 185 |
|    | Single Sign-On (SSO) Settings                                              | . 186 |
|    | Configure Single Sign-On (SSO)                                             | . 187 |
|    | Log Messages                                                               | . 194 |
|    | Activity Log                                                               | . 194 |
|    | Suggest Software                                                           | . 196 |
|    | Security                                                                   | . 196 |
|    | Change Password                                                            |       |
|    | Password Recovery Settings                                                 | . 197 |
| ٨  | Appendix A - Software Vulnerability Manager Partition Management           | 100   |

| A | Appendix A - Software Vulnerability Manager Partition Management       |     |
|---|------------------------------------------------------------------------|-----|
|   | Introduction                                                           | 199 |
|   | Partition Management                                                   | 199 |
|   | Overview                                                               | 200 |
|   | Permissions                                                            | 201 |
|   | Host and User Licenses                                                 | 201 |
|   | Create a New Partition Administrator                                   | 201 |
|   | Grant User Access to all Completed Scans and Single Host Agent Entries | 203 |

| B | Appendix B - About Secunia Advisories                |
|---|------------------------------------------------------|
|   | CVSS (Common Vulnerability Scoring System) 205       |
|   | CVE References                                       |
|   | Where (Attack Vector)                                |
|   | Criticality (Severity Rating)                        |
|   | Impact (Consequence)                                 |
| С | Appendix C - CSV Export File Cross-References 209    |
|   | Host Smart Group                                     |
|   | Advisory Smart Group                                 |
|   | Product Smart Group                                  |
|   | Scan Result                                          |
|   | Completed Scan                                       |
|   | · Scheduled Exports                                  |
|   | Single Host Agent                                    |
|   | Smart Group Notifications                            |
|   | User Management                                      |
| D | Appendix D - Threat Intelligence                     |
|   | Evidence of Exploitation                             |
|   | Criteria for the Threat Score Calculation            |
|   | Threat Score Calculation - Examples                  |
|   | Threat Intelligence Data for Operations and Security |
|   | Threat Score Locations                               |
|   | Dashboard Threat Score                               |
|   | Completed Scan Page Threat Score                     |
|   | All Advisory Popup Threat Score                      |
|   | All Installation Popup Threat Score                  |
|   | Advisory Summary Threat Score                        |
|   | Host Smart Group Threat Score                        |
|   | Product Smart Group Threat Score                     |
|   | Smart Group Criteria Threat Score                    |
|   | All Advisory Threat Score                            |
|   | All Advisory Smart Group Criteria Threat Score       |
|   | Zero Day Advisory Threat Score                       |

1

# Software Vulnerability Manager (On-Premises Edition) Help Library

Flexera's Software Vulnerability Manager is a Vulnerability and Patch Management Software Solution that facilitates a customized Patch Management process. It combines Vulnerability Intelligence, Vulnerability Scanning, and Patch Creation with Patch Deployment Tool Integration to enable targeted, reliable, and cost-efficient Patch Management.

Vulnerability and Patch Management are critical components of any security infrastructure because it enables proactive detection and remediation of vulnerabilities before they are actively exploited and your security compromised. With Software Vulnerability Manager, IT Operations and Security Teams are empowered to prevent vulnerability threats from both Microsoft and non-Microsoft (third-party) product vulnerabilities, covering Microsoft Windows, Mac OS, and Red Hat Enterprise Linux.

Software Vulnerability Manager integrates seamlessly with Microsoft WSUS and System Center Configuration Manager.

| Торіс        | Content                                                                                             |
|--------------|----------------------------------------------------------------------------------------------------|
| Introduction | Provides an overview of Software Vulnerability Manager:                                             |
|              | • The Scan Process – How Does it Work?                                                              |
|              | <ul> <li>Software Vulnerability Manager Software Vulnerability Management<br/>Life Cycle</li> </ul> |
|              | System Requirements                                                                                 |

 Table 1-1 • Software Vulnerability Manager On-Premises Edition Help Library

| Торіс                                                                         | Content                                                                                                    |
|-------------------------------------------------------------------------------|----------------------------------------------------------------------------------------------------|
| Getting Started with<br>Software Vulnerability Manager<br>On-Premises Edition | Provides details of how to perform the following tasks:                                                                                                    |
|                                                                               | <ul> <li>Install Your Software Vulnerability Manager On-Premises Edition<br/>Environment</li> </ul>                                                                                                    |
|                                                                               | Opening a Support Case                                                                                                    |
|                                                                               | • Download and Install the Software Vulnerability Manager Plug-in                                                                                                    |
|                                                                               | • Download and Install the Software Vulnerability Manager Daemon                                                                                                    |
|                                                                               | Configuring SCCM to Report Windows Update Information                                                                                                    |
|                                                                               | • Download and Install the Software Vulnerability Manager System<br>Center Plug-in                                                                                                    |
|                                                                               | • Download and Install the Software Vulnerability Manager Client ToolKit                                                                                                    |
|                                                                               | • Join Flexera's Customer Community                                                                                                    |
| The Dashboard                                                                 | Provides an overview of your hosts with the help of various "portlets".<br>Portlets are a collection of components that graphically display key data and<br>allow you to create profiles which can display a unique combination of<br>portlets. |
| Agent Administrative                                                          | Provides details on the following:                                                                                                    |
| Privileges and Data Collection                                                | Agent Administrative Privileges                                                                                                    |
|                                                                               | Agent Data Collection                                                                                                    |

### Table 1-1 • Software Vulnerability Manager On-Premises Edition Help Library (cont.)

10

| Торіс     | Content                                                                |
|-----------|------------------------------------------------------------------------|
| Scanning  | Provides details on the following:                                     |
|           | <ul> <li>Agent-Based Scan – Requirements for Windows</li> </ul>        |
|           | <ul> <li>Agent-Based Scan – Requirements for Mac OS X</li> </ul>       |
|           | • Agent-Based Scan – Requirements for Red Hat Enterprise Linux (RHEL)  |
|           | Remote/Agent-less Scan – Requirements (Windows)                        |
|           | • Remote Scanning Via Software Vulnerability Manager (Agent-less Scan) |
|           | System Center Inventory Import                                         |
|           | Remote Scanning Via Agents                                             |
|           | Software Vulnerability Manager Agent Command Line Options              |
|           | Network Appliance Agents                                               |
|           | Scanning Via Local Agents                                              |
|           | • Run Scan from System Center Configuration Manager (SCCM)             |
|           | Scanning Mac OS X                                                      |
|           | • Scanning Red Hat Enterprise Linux (RHEL)                             |
|           | Filter Scan Results                                                    |
|           | Completed Scans                                                        |
| Results   | Provides details on the following:                                     |
|           | • Sites                                                                |
|           | Smart Groups                                                           |
|           | Host Smart Groups                                                      |
|           | Product Smart Groups                                                   |
|           | Advisory Smart Groups                                                  |
| Reporting | Provides details on the following:                                     |
|           | Report Configuration                                                   |
|           | Smart Group Notifications                                              |
|           | Activity Log Notifications                                             |
|           | Database Access                                                        |
|           | Scheduled Exports                                                      |

Table 1-1 • Software Vulnerability Manager On-Premises Edition Help Library (cont.)

| Торіс          | Content                                                                      |
|----------------|------------------------------------------------------------------------------|
| Patching       | Provides details on the following:                                           |
|                | • Flexera Package System (SPS)                                               |
|                | • Creating a Patch with the Flexera Package System (SPS)                     |
|                | The SPS Package Creation Wizard                                              |
|                | Vendor Patch Module                                                          |
|                | Agent Deployment                                                             |
|                | WSUS/System Center                                                           |
|                | Creating the WSUS-CSI GPO Manually                                           |
|                | • Deploying the Update Package Using WSUS                                    |
|                | • Deploying the Update Package Using System Center                           |
|                | • Integrate SVM with WSUS/SCCM and Deploy a Patch                            |
|                | Patch Configuration                                                          |
|                | Patch Template                                                               |
|                | Patch Automation                                                             |
| Administration | Provides details on the following:                                           |
|                | • Roles                                                                      |
|                | User Management                                                              |
|                | • Active Directory (Requires the Software Vulnerability Manager Plug-in      |
|                | • IP Access Management (Requires the Software Vulnerability Manager Plug-in) |
|                | Password Policy Configuration                                                |
| Configuration  | Provides details on the following:                                           |
|                | • Settings                                                                   |
|                | Log Messages                                                                 |
|                | Activity Log                                                                 |
|                | Suggest Software                                                             |
|                | • Security                                                                   |

### Table 1-1 • Software Vulnerability Manager On-Premises Edition Help Library (cont.)

| Торіс                                             | Content                                                                                                    |
|---------------------------------------------------|----------------------------------------------------------------------------------------------------|
| Appendix B - About Secunia Advisories             | Explains Secunia Advisory terminology for:                                                                                                    |
|                                                   | CVSS (Common Vulnerability Scoring System)                                                                                                    |
|                                                   | CVE References                                                                                                    |
|                                                   | Where (Attack Vector)                                                                                                    |
|                                                   | • Criticality (Severity Rating)                                                                                                    |
|                                                   | Impact (Consequence)                                                                                                    |
| Appendix C - CSV Export File Cross-<br>References | When you export data from the Software Vulnerability Manager user<br>interface to a CSV file, some values may differ. Each data set in this appendix<br>includes a cross-reference table to explain the different values between the<br>user interface and CSV file. |
| Appendix D - Threat Intelligence                  | Threat Intelligence Module augments Software Vulnerability Manager's vulnerability intelligence with a Threat Score that provides the ultimate prioritization tool for your busy desktop operations teams. This module requires purchase by the user.                |

| Table 1-1 • Software Vulnerability Manager On-Premises Edition H | elp Library (cont.) |
|------------------------------------------------------------------|---------------------|
|------------------------------------------------------------------|---------------------|

## **Product Support Resources**

The following resources are available to assist you with using this product:

- Flexera Product Documentation
- Flexera Community
- Flexera Learning Center
- Flexera Support

#### **Flexera Product Documentation**

You can find documentation for all Flexera products on the Flexera Product Documentation site:

https://docs.flexera.com

### **Flexera Community**

On the Flexera Community site, you can quickly find answers to your questions by searching content from other customers, product experts, and thought leaders. You can also post questions on discussion forums for experts to answer. For each of Flexera's product solutions, you can access forums, blog posts, and knowledge base articles.

https://community.flexera.com

### **Flexera Learning Center**

Flexera offers a variety of training courses—both instructor-led and online—to help you understand how to quickly get the most out of your Flexera products. The Flexera Learning Center offers free, self-guided, online training classes. You can also choose to participate in structured classroom training delivered as public classes. You can find a complete list of both online content and public instructor-led training in the Learning Center.

https://learn.flexera.com

### **Flexera Support**

For customers who have purchased a maintenance contract for their product(s), you can submit a support case or check the status of an existing case by making selections on the **Get Support** menu of the Flexera Community.

https://community.flexera.com

### **Contact Us**

Flexera is headquartered in Itasca, Illinois, and has offices worldwide. To contact us or to learn more about our products, visit our website at:

#### http://www.flexera.com

You can also follow us on social media:

- Twitter
- Facebook
- LinkedIn
- YouTube
- Instagram

# Introduction

This chapter introduces the following topics:

- The Scan Process How Does it Work?
- Software Vulnerability Manager Software Vulnerability Management Life Cycle
- System Requirements
- System Architecture Overview

## The Scan Process – How Does it Work?

The first step in scanning a system is to collect specific metadata from primarily .EXE, .DLL, and .OCX files on the system being scanned. Metadata is generic non-sensitive text strings embedded in the binary files from the vendors of the products. This data is collected and then sent to our Secure Data Processing Cloud where it is processed and parsed.

The data is then matched against our File Signatures, which are rules that match the raw metadata to an actual product installation.

Part of this matching process also results in an exact version being extracted from the metadata. This means that after the initial parsing Software Vulnerability Manager knows exactly which products are on the system and their exact version – a precise inventory of software on the system.

The inventory of software is then compared against the unique Secunia Advisory and Vulnerability Database, which contains the most accurate and current Vulnerability Intelligence available.

The result is a precise inventory of products, their versions, the security state of each, along with a direct reference to any corresponding Securia Advisory detailing the exact vulnerabilities and their Securia assessed criticality and impact.

Since the scan process works by looking at the actual files on the system being scanned, the result is extremely reliable as a product cannot be installed on a system without the actual files required being present.

This in turn means that Software Vulnerability Manager rarely identifies false-positives and you can immediately use the results from Software Vulnerability Manager without doing additional data mining.

Software Vulnerability Manager is flexible and scalable when it comes to scanning a corporate network and you can choose to use Agent, Agent-less, or a combination of both scanning methods in the same environment.

For further information about the different Software Vulnerability Manager scanning approaches, see Scanning.

The graphic below summarizes how the Software Vulnerability Manager Agent works and compares the three scan types.

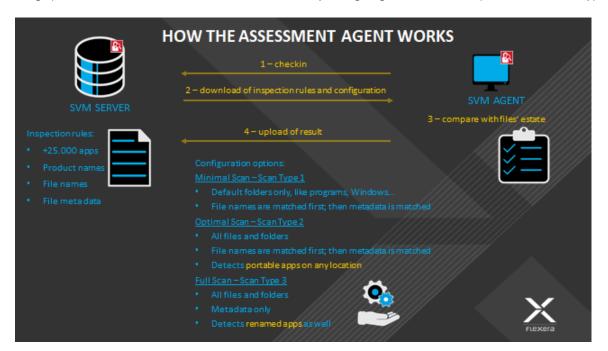

## Software Vulnerability Manager Software Vulnerability Management Life Cycle

Software vulnerability management is a critical component of any security infrastructure because it enables proactive detection and remediation of security vulnerabilities.

A process to identify vulnerable products, including products not authorized in an organization's environment, paired with effective patch management is an absolute must to reduce the window of exposure and eliminate the root cause of a potential compromise.

Software Vulnerability Manager automates all steps of the software vulnerability management life cycle, allowing organizations to strengthen the security of their networks.

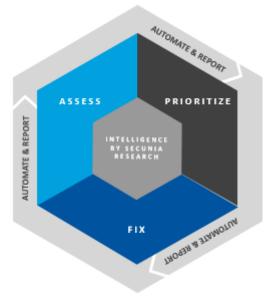

## **System Requirements**

To use the Software Vulnerability Manager console, your system should meet the following requirements:

Table 2-1 • Software Vulnerability Manager (On-Premises Edition) System Requirements

| Requirement         | Description                                                                                                    |  |  |  |  |  |  |
|---------------------|----------------------------------------------------------------------------------------------------|--|--|--|--|--|--|
| Monitor Resolution  | Minimum resolution of 1280 x 1024                                                                                                    |  |  |  |  |  |  |
| Browser             | Internet Explorer 11 or higher                                                                                                    |  |  |  |  |  |  |
|                     |                                                                                                    |  |  |  |  |  |  |
|                     | <b>Note</b> • Scan results can also be viewed from other browsers.                                                                                   |  |  |  |  |  |  |
| Internet Connection | Internet connection capable of connecting to http(s)://csi_server_name/.                                                                             |  |  |  |  |  |  |
| Sites to Whitelist  | You are required to allow-list the following sites:                                                                                                  |  |  |  |  |  |  |
|                     | • The http(s)://csi_server_name/ should be allow-listed in the Firewall/<br>Proxy configuration.                                                     |  |  |  |  |  |  |
|                     | • https://sync.secunia.com should be allow-listed for SSL inspection as the CSI server doesn't trust the packages that are not signed by our server. |  |  |  |  |  |  |
| Cookie Settings     | The following cookie settings are required:                                                                                                    |  |  |  |  |  |  |
|                     | • First-party cookie settings at least to prompt (in Internet Explorer)                                                                              |  |  |  |  |  |  |
|                     | Allow session cookies                                                                                                    |  |  |  |  |  |  |
| PDF                 | A PDF reader is required.                                                                                                    |  |  |  |  |  |  |

Before starting Software Vulnerability Manager, the following should also be present:

- Permissions
- Software Vulnerability Manager Console and WSUS Compatibility
- Software Vulnerability Manager with Scanning and Patching Capabilities

### Permissions

The following permissions should be present:

- Connect and Select permissions to the user (or service account) at the SQL Server Host of your System Center database. See Download and Install the Software Vulnerability Manager Daemon.
- WSUS Administrator Group privileges (located locally on your WSUS Server)
- (Optional) Domain Administrator privileges for Group Policy Object creation however the Group Policy Object can be created manually. This is a one-time configuration so the rights are not required on a permanent basis.

### Software Vulnerability Manager Console and WSUS Compatibility

When the WSUS Server and Software Vulnerability Manager are installed on different machines, they must be on the same patch level for the WSUS Administrator Console API on the Software Vulnerability Manager console plug-in host to work. If they are not on the same patch level, the Software Vulnerability Manager console plug-in host will not publish packages to the WSUS server, and you will receive the following error message:

| Error                                                                                                    |  |
|----------------------------------------------------------------------------------------------------|--|
| Failed to publish package.                                                                                    |  |
| Code: -2146233079<br>Publishing operation failed because the console and remote server versions do not match. |  |
| OK                                                                                                    |  |

You should ensure that the same KB articles are installed on both the WSUS Sever and the Software Vulnerability Manager console plug-in host. To find the WSUS updates that have been installed, navigate to **Programs and Features (Add/ Remove Programs)** in the bottom of the list of Installed Updates.

| 🕘 🔍 🛡 🦉 « Programs 🕨 Pr                   | ograms and Features 🔸 Installed Updates 👻 🚽                                                                                                    | Search Installed U                                                                                    | pdates       |  |  |  |  |  |
|-------------------------------------------|----------------------------------------------------------------------------------------------------|----------------------------------------------------------------------------------------------------|--------------|--|--|--|--|--|
| Control Panel Home<br>Uninstall a program | Uninstall an update<br>To uninstall an update, select it from the list and then click Uninstall or Change.                                                                                                    |                                                                                                    |              |  |  |  |  |  |
| off                                       | Organize 🔻                                                                                                    |                                                                                                    |              |  |  |  |  |  |
| Install a program from the<br>network     | Name                                                                                                    | Program                                                                                               | Version      |  |  |  |  |  |
|                                           | Security Update for Microsoft Windows (KB979309)     Security Update for Microsoft Windows (KB2621440)     Hotfix for Microsoft Windows (KB974940)     Update for Microsoft Windows (KB974039)     Windows Internet Explorer 8 Feature Pack (KB968771)     Windows Server Update Services 3.0 SP2 Console (1) | Microsoft Windows<br>Microsoft Windows<br>Microsoft Windows<br>Microsoft Windows<br>Microsoft Windows |              |  |  |  |  |  |
|                                           | Hotfix for Windows Server Update Services 3.0 SP2 Co                                                                                                    | Windows Server Up                                                                                     | 3.2.7600.251 |  |  |  |  |  |
|                                           | •                                                                                                    |                                                                                                    |              |  |  |  |  |  |
|                                           | Currently installed updates<br>89 updates installed                                                                                                    |                                                                                                    |              |  |  |  |  |  |

To ensure compatibility between the WSUS server and Software Vulnerability Manager, perform the following steps.

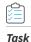

#### To ensure compatibility between the WSUS Server and Software Vulnerability Manager:

1. Consider the Windows Server and WSUS version compatibility options:

| Windows Server Version | WSUS Version      |
|------------------------|-------------------|
| 2008                   | 3.0               |
| 2012                   | 4.0               |
| 2012 R2                | 6.3 (9600.16384). |
| 2016                   | 4.0               |

2. The Software Vulnerability Manager plug-in host must be installed on an operating system that is able to run the appropriate version of the WSUS Administrative Console. The plug-in host uses WSUS API calls to publish patch updates. The API calls will not work unless the Software Vulnerability Manager plug-in host is on the same or similar version to the WSUS host. See the table below to ensure compatibility:

| WSUS Version | Windows OS Version |
|--------------|--------------------|
| 3.0          | 7                  |
| 4.0          | 8                  |
| 6.3          | 8.1                |
| 4.0          | 10                 |

**Note** • To ensure no version mismatch or OS version issues, directly install the Software Vulnerability Manager Console on the WSUS Server, which should already have the appropriate WSUS Administrative Console installed.

3. Install the Microsoft System Center 2012 Configuration Manager (SC2012) plug-ins on the same machine as follows:

| Windows OS Version | Windows Server Version |
|--------------------|------------------------|
| 7                  | 2008                   |
| 8                  | 2012                   |
| 8.1                | 2012 r2                |
| 10                 | 2016                   |

# Software Vulnerability Manager with Scanning and Patching Capabilities

To successfully scan and create updates, the following should be present when using Software Vulnerability Manager.

| Task | To s                                                                            | To scan and create updates:                                                                                                    |  |  |  |  |  |  |  |  |  |  |
|------|---------------------------------------------------------------------------------|----------------------------------------------------------------------------------------------------|--|--|--|--|--|--|--|--|--|--|
|      | 1.                                                                              | Internet Explorer 11 or higher with Software Vulnerability Manager Plug-in installed (in order for Software Vulnerability Manager to connect to WSUS and to create packages successfully, Internet Explorer must be run as administrator in most cases - right-click and select <b>Run as administrator</b> ). |  |  |  |  |  |  |  |  |  |  |
|      | 2.                                                                              | In Internet Explorer Tools > Internet options > Advanced, ensure Use TLS 1.2 is selected.                                                                                                    |  |  |  |  |  |  |  |  |  |  |
|      | 3.                                                                              | WSUS Administration Console matching your WSUS server's version.                                                                                                    |  |  |  |  |  |  |  |  |  |  |
|      | 4.                                                                              | Visual C++ Redistributable for Visual Studio 2012.                                                                                                    |  |  |  |  |  |  |  |  |  |  |
|      | 5.                                                                              | Microsoft .NET Framework runtime 4 or later.                                                                                                    |  |  |  |  |  |  |  |  |  |  |
|      | 6.                                                                              | If the WSUS Self-Signed Certificate is going to be used, and the user wishes to provision the certificate through the <b>Patching &gt; WSUS/System Center &gt; Deployment</b> function, Remote Registry service must be enabled on the clients.                                                                |  |  |  |  |  |  |  |  |  |  |
|      | 7.                                                                              | Select the target hosts where the certificate is to be installed (CTRL+ mouse click for multiple selection), right-click and select <b>Verify and Install Certificate</b> .                                                                                                    |  |  |  |  |  |  |  |  |  |  |
|      | Ru                                                                              | nning Patching                                                                                                    |  |  |  |  |  |  |  |  |  |  |
|      | To run patching on Windows 8.1 and Server 2012 R2, perform the following steps. |                                                                                                    |  |  |  |  |  |  |  |  |  |  |
|      |                                                                                 |                                                                                                    |  |  |  |  |  |  |  |  |  |  |
| Task | To s                                                                            | uccessfully run patching on Windows 8.1 and Server 2012 R2:                                                                                                    |  |  |  |  |  |  |  |  |  |  |
|      | 1.                                                                              | On the Windows Server machine, from the Server Manager, go to Add Roles & Features > Features.                                                                                                    |  |  |  |  |  |  |  |  |  |  |
|      | 2.                                                                              | Select the Appropriate Installation Type (Role-Based & Feature Based as opposed to Remote Desktop Services Installation).                                                                                                    |  |  |  |  |  |  |  |  |  |  |
|      | 3.                                                                              | Select the local server as the Destination Server for the installation.                                                                                                    |  |  |  |  |  |  |  |  |  |  |
|      | 4.                                                                              | Click <b>Next</b> to bypass the Server Roles menu and go to the Features menu.                                                                                                    |  |  |  |  |  |  |  |  |  |  |
|      | 5.                                                                              | Within the Features menu, scroll down the list and find the Remote Server Administration Tools (RSAT).                                                                                                    |  |  |  |  |  |  |  |  |  |  |

- 6. Expand the RSAT feature menu and locate the Role Administration Tools list of features.
- 7. Expand the list and find Windows Server Update Services Tools.
- 8. Enable this feature and all additional sub-features listed underneath it (API and PowerShell cmdlets and User Interface Management Console).
- 9. Proceed to the end of the Add Roles & Features Wizard by clicking Next and then Install.
- 10. Restart Windows and launch Software Vulnerability Manager from a web browser (for example Internet Explorer).

## **System Architecture Overview**

The following screenshots provide a visual overview of the Software Vulnerability Manager system architecture.

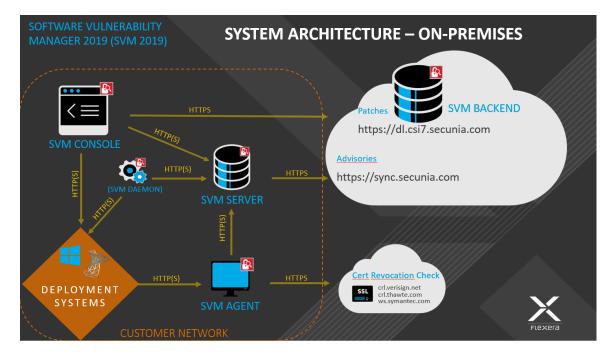

Figure 2-1: Software Vulnerability Manager System Architecture - On-Premises

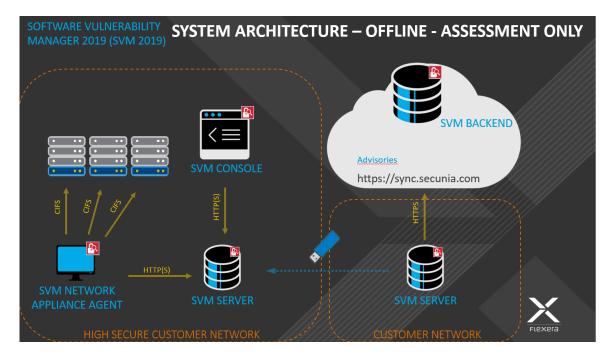

Figure 2-2: Software Vulnerability Manager System Architecture - Offline - Assessment Only

# Getting Started with Software Vulnerability Manager On-Premises Edition

This section walks you through the steps for getting started with Software Vulnerability Manager On-Premises Edition:

- Install Your Software Vulnerability Manager On-Premises Edition Environment
- Opening a Support Case
- Download and Install the Software Vulnerability Manager Plug-in
- Download and Install the Software Vulnerability Manager Daemon
- Configuring SCCM to Report Windows Update Information
- Download and Install the Software Vulnerability Manager System Center Plug-in
- Download and Install the Software Vulnerability Manager Client ToolKit
- Join Flexera's Customer Community

## Install Your Software Vulnerability Manager On-Premises Edition Environment

# Task

To install your Software Vulnerability Manager On-Premises environment:

- 1. Open a support ticket with Flexera through our Customer Community at https://community.flexera.com.
- 2. Your support contact will then grant you access to download the RPM at https://ca.secunia.com/download/.
- 3. To login the first time to the Software Vulnerability Manager via http(s)://csi\_server\_name/, use the following user name and password:
  - User name: default
  - Password: flexera

4. Change your user name and password. The new password must contain a minimum of eight characters, or comply with the criteria defined in your custom Password Policy Configuration.

 $\bigcirc$ 

*Tip* • Once you have changed your password, please set up your Password Policy Configuration, so that you can recover the Root Admin password without having to open a support case to have the password reset.

**Important** • For security purposes, Software Vulnerability Manager has a session timeout that will log you off after 2 hours of inactivity.

## **Opening a Support Case**

If you have any questions or concerns regarding your Software Vulnerability Manager On-Premises' account, please open a support case by logging in to our Customer Community at https://community.flexera.com, and then selecting **Get Support > Open New Case** from the menu at the top of the screen.

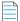

Note • You are required to login to the Flexera Community before the Open New Case option will be displayed.

## Download and Install the Software Vulnerability Manager Plug-in

The first time you login to Software Vulnerability Manager, click the link on the bottom of the page and follow the on-screen instructions to download and install the Software Vulnerability Manager Plug-in to enable scanning and patching. Please note that the Plug-in is only compatible with Internet Explorer version 11 or higher.

Software Vulnerability Manager Plug-in is installed locally and must be installed on the machine you are running the Software Vulnerability Manager console from. Once the Software Vulnerability Manager Plug-in has been installed the download link is removed from the page.

Task

If Internet Explorer is blocking the ActiveX Plug-in, follow the steps below to allow it to load:

- 1. Open Internet Explorer's Internet options.
- 2. Go to the Security tab.
- 3. Select Trusted Sites.
- 4. Add your server's IP or hostname to the Trusted Sites.
- 5. Go back to the Security tab and click Custom level.
- Scroll down to Initialize and script ActiveX controls not marked as safe for scripting and change the setting from Disable to Prompt or Enable.

## Download and Install the Software Vulnerability Manager Daemon

The Software Vulnerability Manager Daemon is a stand-alone executable that executes various schedules configured in the Software Vulnerability Manager console. It runs as a background service with no user interaction. You can download the Daemon from http(s)://csi\_server\_name/daemon.

The Daemon integrates a number of local data sources in your network with the Flexera Cloud. It should be deployed to a node in the network that has high availability (for example, the server running the System Center or SQL server).

Once deployed, the Daemon will regularly scan the following data sources, based on the configuration created in Software Vulnerability Manager:

- Active Directory
- Microsoft System Center Configuration Manager ("System Center") Imports
- Scheduled Exports
- WSUS State Change

**Important** • As the Daemon is connecting directly to the Flexera and System Center database servers unattended, Software Vulnerability Manager's System Center Inventory Import page should be configured to include System Center SQL Host, SQL Port and SQL Database connection details prior to the installation of the Daemon to enable the latter to start executing unattended schedules correctly and on time.

To be able to pass authentication at the SQL server during an unattended scheduled Import, the Daemon has to be installed and configured with a user account that has been specifically assigned with Connect/Select permissions at the SQL Server Management Studio software prior to the installation of the Daemon.

When scheduled imports require it, the Daemon connects directly to the System Center database. This may block upgrades of System Center. Before upgrading System Center, make sure to stop the Daemon service, and start it again after the upgrade to System Center is complete.

The Daemon should only be deployed once to avoid two instances competing to retrieve the schedules.

The user or service account that runs the Daemon must have:

- Run-as Service privileges
- Write permission on the location where the exports should be placed and log file written for scheduled CSV file output and log file creation
- Member of local WSUS group "WSUS Administrators"
- LDAP query privileges
- SQL DataReader privileges
- System Center Configuration Manager Read only Analyst privileges

### Assigning Connect and Select Permissions to the User

To assign Connect and Select permissions to the user (or service account) that will be used to run the Daemon service, perform the following steps.

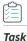

#### To assign Connect and Select permissions to the user (or service account) that will be used to run the Daemon service:

- 1. Open SQL Server Management Studio software at the SQL Server Host.
- 2. Expand Databases and find the name of your System Center database.
- 3. Right-click the database name and select Properties.
- 4. Enter the Permissions section from the left-hand side menu.
- 5. Find the account that will be used to install the Daemon and click on it.
- **6.** While highlighted, review the Explicit permissions of the account below and find and select the Connect and Select check boxes.
- 7. Save the configuration and exit the SQL Server Management Studio.

| Kennet Studio                                                                                                    |                                                                           |                                                                                     |                    |          |            |      |          |   |          |
|----------------------------------------------------------------------------------------------------|---------------------------------------------------------------------------|-------------------------------------------------------------------------------------|--------------------|----------|------------|------|----------|---|----------|
| File Edit View Debug Tools Window                                                                                                    | C Database Properties - CM_S                                              |                                                                                     |                    |          |            |      | - 🗆 ×    | 1 |          |
| 🕺 New Query 📑 📸 📸 📑 🖉                                                                                                    | Select a page Script + 📓 Help                                             |                                                                                     |                    |          |            |      |          |   |          |
| Object Explorer Connect   Connect   Consci   Consci  Consci  C | Files Filegroupe Options Change Tracking Filemissions Extended Properties | Server name:<br><u>View server permissions</u><br>Database name:<br>Users or roles: | CSC-SR             | V-SCCM12 |            | Sec  | arch     |   | • ×<br>• |
| T CM_512                                                                                                    | Mirroring<br>Transaction Log Shipping                                     | Name                                                                                |                    |          | Typ        |      |          |   |          |
| 🗄 🚞 Security                                                                                                    | 2 Hansaction Log Shipping                                                 | 4                                                                                   |                    |          | Us         |      |          |   |          |
| B                                                                                                    |                                                                           |                                                                                     | 2\ConfigMgr_DViewA | ccess    | Us         | er   |          |   |          |
|                                                                                                    |                                                                           |                                                                                     | NETWORK SERVICE    |          | Us         | er   |          |   |          |
|                                                                                                    |                                                                           | A NT AUTHORITY\SYSTEM User                                                          |                    |          |            |      |          |   |          |
|                                                                                                    |                                                                           | SCCM\SCCM-SRV-SCCM\$ User                                                           |                    |          |            |      |          |   |          |
|                                                                                                    |                                                                           | 👃 smsdbuser_ReadOnly User                                                           |                    |          |            |      |          |   |          |
|                                                                                                    |                                                                           | 👗 smsdbuser_ReadWrite User                                                          |                    |          |            |      |          |   |          |
|                                                                                                    |                                                                           | smsdbuser_Repor                                                                     | tSchema            |          |            |      |          |   |          |
|                                                                                                    |                                                                           | Permissions for CSCVAller:                                                          |                    |          |            |      |          |   |          |
|                                                                                                    | Connection                                                                |                                                                                     |                    |          |            |      |          |   |          |
|                                                                                                    | 100 TO 100 TO 100                                                         | Explicit Effective                                                                  |                    |          |            |      |          |   |          |
|                                                                                                    | Server:<br>CSC-SRV-SCCM12                                                 | Permission                                                                          | Grantor            | Grant    | With Grant | Deny | •        |   |          |
|                                                                                                    | Connection                                                                | Connect replication                                                                 | dbo                |          |            |      |          |   |          |
|                                                                                                    |                                                                           | Connect                                                                             | dbo                | •        |            |      |          |   |          |
|                                                                                                    | View connection properties                                                | Control                                                                             | dbo                |          |            |      | -        |   |          |
|                                                                                                    |                                                                           | Create aggregate                                                                    | dbo                |          |            |      |          |   |          |
|                                                                                                    | Progress                                                                  | Create assembly                                                                     | dbo                |          |            |      |          |   |          |
|                                                                                                    | Ready                                                                     | Create asymmetric k<br>Create certificate                                           | dbo<br>dbo         |          |            |      |          |   | *        |
|                                                                                                    | 1. J. J.                                                                  | Create certificate                                                                  | dbo<br>dbo         |          |            |      |          |   |          |
| (i) (i)                                                                                                    |                                                                           | I create contract                                                                   | 000                | 1        |            | 1 1  | <b>•</b> |   |          |
|                                                                                                    |                                                                           |                                                                                     |                    |          | OK.        |      | ncel     |   |          |
| Ready                                                                                                    |                                                                           |                                                                                     |                    |          | UK         |      | ncer ,   |   | 11       |

### **Installing the Daemon**

To install the Daemon, perform the following steps.

Ò

*Important* • To run the Daemon service successfully note the following:

- SVM Daemon does not require elevated permissions to run once the service has been setup, but it requires that the installation of it is performed by an account that is at least Local Administrator on the machine where the service is to be installed.
- The Daemon's service account must not be restricted by a GPO configuration the ability to logon to the server selected for installation of the Daemon. Such domain policy will prevent the Daemon to run as a service and would therefore prevent it to perform intended functionality.

#### To install the Daemon:

0

Task

- 1. Double-click the Daemon installer icon and follow the wizard instructions.
- 2. Accept the End User License Agreement and click Next.
- **3.** Enter the Daemon Proxy Settings (host name, port, user name and password), if required. The values in populated fields are fetched from the current user's Internet Explorer proxy settings. Click Next.
- 4. Enter the User Name and Password of your Software Vulnerability Manager account and click Install.

**Important** • The Daemon executes scheduled tasks configured in Software Vulnerability Manager. Therefore, the Software Vulnerability Manager user account used during the Daemon installation must be the same one that set up the scheduled tasks in Software Vulnerability Manager. It can be a user account or an administrator account in Software Vulnerability Manager.

- 5. Enter the credentials for the user account (or service account) that was setup beforehand to grant access for the Daemon to the SQL Server Host. The user name must be entered in the <username>@<AD domain> format. Click Next.
- 6. Click Finish to close the Daemon setup.

For reference, the Daemon now outputs reports to a user-configured path. This path is set when the Daemon is installed and there is a page in the installer to configure the path. The file created at that path gets the data and time appended to its name, so for example, if the user sets the name to all\_hosts.csv in Software Vulnerability Manager, then the resulting file will actually be named all\_hosts\_2016-03-10\_13-00\_01.csv, or whatever the date and time were when the file was created.

Also note that, from Daemon version 2.0.0.6 onwards, if the user leaves the path empty when installing the Daemon, then exporting reports won't work at all. To fix this later, the user will have to reinstall the Daemon and set the path in the installer.

The Daemon uses the System Center SQL Database Settings that are specified in the Configure dialog. If those settings haven't yet been specified when the Daemon has been run then it will check for them again in 10 minutes and every 10 minutes afterwards until it gets them.

The Daemon checks with Flexera every 10 minutes to download new schedules or fetch changes to existing schedules as long as it is not in the process of processing scans and the results are displayed in the Software Vulnerability Manager Completed Scans page.

## **Configuring SCCM to Report Windows Update** Information

If you are using System Center Configuration Manager (SCCM) to push Windows updates pulled from Windows Server Update Services (WSUS), make sure you DO NOT configure the Specify Intranet MS Update Location (GPO).

You will know Windows updates are being pulled by looking here in SCCM:

Configuring SCCM to Report Windows Update Information

| Home Folder                                    |               |                                                                                 |                                      |                  |               |                     |                  |             |             |                      |                      |                 | ^                                                               |
|------------------------------------------------|---------------|---------------------------------------------------------------------------------|--------------------------------------|------------------|---------------|---------------------|------------------|-------------|-------------|----------------------|----------------------|-----------------|-----------------------------------------------------------------|
| 2 🕨 🦷 🧭                                        | Ź             | 1                                                                               | 🖉 Edit Membership                    |                  |               |                     |                  |             |             |                      |                      |                 |                                                                 |
| vnchronize Run Schedule Feedback               | Saved         | Download Create Sof                                                             | Review License                       | Deploy           | Move          | Properties          |                  |             |             |                      |                      |                 |                                                                 |
|                                                | Searches *    | Update G                                                                        |                                      |                  |               |                     |                  |             |             |                      |                      |                 |                                                                 |
| ftware Updates Reports Feedback                | Search        |                                                                                 | Update                               | Deployment       | Move          | Properties          |                  |             |             |                      |                      |                 |                                                                 |
| -> 👻 👌 🕨 Software Library 🕨 Overview 🕨 Softwa  | are Updates   | <ul> <li>All Software Updat</li> </ul>                                          | s <b>)</b>                           |                  |               |                     |                  |             |             |                      |                      |                 |                                                                 |
| are Library                                    |               | vare Updates 1000 ite                                                           |                                      |                  |               |                     |                  |             |             |                      |                      |                 |                                                                 |
| P Overview                                     |               | tion Manager returned a                                                         | large number of results. You         | can narrow you   | r results by  | using search. Or, c | lick here to vie | w a maximum | of 100000 r | esults.              |                      |                 |                                                                 |
| Application Management                         | Search        |                                                                                 |                                      |                  |               |                     |                  |             |             |                      |                      | ×               | Search Add Criter                                               |
| Software Updates                               | Icon          | Vendor                                                                          | Title                                |                  |               |                     | Bulletin ID      | Required    | Installed   | Percent Compliant    | Downloaded           | Deployed        | Date Released                                                   |
| All Software Updates                           | 1             | Secunia                                                                         | bmd12_Update VLC Media F             | layer 2.x, versi | on 2.2.6, Hig | ghly Critical       |                  | 39          | 0           | 3                    | Yes                  | Yes             | 10/23/2017 1:02 AI                                              |
| Software Update Group - 2018-01-22 09:54:52 AM | 1             | Secunia                                                                         | 2008_Update Apple iTunes,            | version 12.7 (3  | 2-bit), Highl | y Critical          |                  | 39          | 0           | 3                    | Yes                  | Yes             | 10/13/2017 3:04 A                                               |
| Software Update Groups                         | 1             | Microsoft                                                                       | Update for Windows Server            | 2012 R2 for x64  | -based Sys    | tems (KB4057903)    |                  | 27          | 0           | 13                   | Yes                  | Yes             | 1/9/2018 12:00 PM                                               |
| Deployment Packages                            | 1             | Microsoft                                                                       | 2017-12 Security Only Quali          | ty Update for W  | indows Sen    | ver 2012 R2 for x   |                  | 26          | 0           | 14                   | Yes                  | Yes             | 12/12/2017 12:00                                                |
| Automatic Deployment Rules                     |               | Microsoft 2017-11 Security Only Quality Update for Windows Server 2012 R2 for x |                                      |                  |               |                     | 26               | 0 14        | Yes Yes     | Yes                  | 11/14/2017 12:00 PM  |                 |                                                                 |
| Operating Systems                              | 1             | Microsoft                                                                       | Cumulative Security Update           | for Internet Exp | olorer 11 for | Windows Server      |                  | 26          | 0           | 14                   | Yes                  | Yes             | 12/12/2017 12:00                                                |
|                                                | 1             | Microsoft                                                                       | 2017-10 Security Only Quali          |                  |               |                     |                  | 26          | 0           | 14                   | Yes                  | Yes             | 10/10/2017 12:00                                                |
| Windows 10 Servicing                           | ٠             | Secunia                                                                         | PatchTemplate_Update Goo             |                  |               |                     |                  | 25          | 0           | 15                   | Yes                  | Yes             | 11/7/2017 3:53 AM                                               |
| Office 365 Client Management                   | 1             | Microsoft                                                                       | 2017-11 Security Only Quali          |                  |               |                     |                  | 4           | 0           | 34                   | Yes                  | Yes             | 11/14/2017 12:00                                                |
|                                                | -             | Microsoft                                                                       | 2017-12 Security Only Quali          | ty Update for W  | indows Sen    | ver 2008 R2 for x   |                  | 4           | 0           | 34                   | Yes                  | Yes             | 12/12/2017 12:00 P                                              |
|                                                | Upda          | te for Windows S                                                                | erver 2012 R2 for x6                 | 4-based Sy       | rstems (      | KB4057903)          |                  |             |             |                      |                      |                 |                                                                 |
|                                                | Detail        |                                                                                 |                                      |                  |               |                     |                  | Statistics  |             |                      |                      |                 |                                                                 |
|                                                | Artic         | arity:<br>atin ID:<br>le ID:<br>e Released:                                     | None<br>4057903<br>1/9/2018 12:00 PM |                  |               |                     |                  |             |             |                      |                      |                 | Compliant: 0<br>Required: 27<br>Not Required: 14<br>Unknown: 68 |
|                                                | Supe<br>Expir | Released or Revised:<br>arseded:<br>red:<br>ate Classification:                 | 1/9/2018 12:00 PM<br>No<br>"Updates" |                  |               |                     | R                |             | Τα          | ital Asset Count: 10 | 9 (Last Update: 1/23 | /2018 2:56:01 P | м)                                                              |
| Assets and Compliance                          | -             |                                                                                 |                                      |                  |               |                     |                  |             |             |                      |                      |                 |                                                                 |
| Software Library                               |               |                                                                                 |                                      |                  |               |                     |                  |             |             |                      |                      |                 |                                                                 |
| Monitoring                                     | _             |                                                                                 |                                      |                  |               |                     |                  |             |             |                      |                      |                 |                                                                 |
| Administration                                 |               |                                                                                 |                                      |                  |               |                     |                  |             |             |                      |                      |                 |                                                                 |

You want to make sure that the Windows updates have the following results:

- "Yes" is displayed in the **Download** column.
- "Yes" is displayed in the **Deployed** column.
- The pie chart shows that some machines require the Windows update.

To verify the SCCM database has the Windows updates you need, run this query:

```
SELECT v_Update_ComplianceStatusAll.ResourceID, Client_Version0, Distinguished_Name0, Name0,
Netbios_Name0, BulletinID, ArticleID, Title
FROM v_r_system
inner join v_Update_ComplianceStatusAll ON
v_Update_ComplianceStatusAll.ResourceID=v_r_system.resourceid
inner join v_UpdateInfo ON v_UpdateInfo.CI_ID=v_Update_ComplianceStatusAll.CI_ID
AND v_Update_ComplianceStatusAll.Status IN (2, 3)
```

You should then get the following result:

| 100 % | 00% + 4              |                 |                          |                |                |            |           |                                                                         |  |
|-------|----------------------|-----------------|--------------------------|----------------|----------------|------------|-----------|-------------------------------------------------------------------------|--|
|       | 🔜 Results 📓 Messages |                 |                          |                |                |            |           |                                                                         |  |
|       | ResourceID           | Client_Version0 | Distinguished_Name0      | Name0          | Netbios_Name0  | BulletinID | ArticleID | Title                                                                   |  |
| 1     | 16777333             | 5.00.8498.1008  | CN=SVM-ISAS-WIN7,CN=Comp | SVM-ISAS-WIN7  | SVM-ISAS-WIN7  |            |           | Update Foxit Reader 7.x, version 8.x, Highly Critical                   |  |
| 2     | 16777337             | 5.00.8498.1008  | CN=SVM-ISAS-WIN10,CN=Com | SVM-ISAS-WIN10 | SVM-ISAS-WIN10 |            | 3125217   | Update for Windows 10 for x64-based Systems (KB3125217)                 |  |
| 3     | 16777337             | 5.00.8498.1008  | CN=SVM-ISAS-WIN10,CN=Com | SVM-ISAS-WIN10 | SVM-ISAS-WIN10 |            | 3173427   | Update for Windows 10 for x64-based Systems (KB3173427)                 |  |
| 4     | 16777333             | 5.00.8498.1008  | CN=SVM-ISAS-WIN7,CN=Comp | SVM-ISAS-WIN7  | SVM-ISAS-WIN7  |            |           | Update 7-zip, version 16.x, Highly Critical                             |  |
| 5     | 16777333             | 5.00.8498.1008  | CN=SVM-ISAS-WIN7,CN=Comp | SVM-ISAS-WIN7  | SVM-ISAS-WIN7  |            |           | 2008R2_Update Oracle Java JDK 1.7.x / 7.x, version 8.x, Highly Critical |  |
|       | 1 4000000            |                 |                          |                |                |            |           |                                                                         |  |

## Download and Install the Software Vulnerability Manager System Center Plug-in

The System Center Plug-in should be installed on the same machine that the System Center Configuration Manager console is installed. You can use the Plug-in on the System Center Configuration Manager Server or on a client machine where the console is installed.

Download the installer from http(s)://csi\_server\_name/sc2012/x64.

Double-click the installer icon and follow the wizard instructions.

Launch the System Center Configuration Manager console. The Plug-in can be found under the Software Library > Flexera Software folder.

Login with your Software Vulnerability Manager Account credentials (User name/Password).

Your machine should have access to http(s)://csi\_server\_name/.

## Download and Install the Software Vulnerability Manager Client ToolKit

To ease patch automation and WSUS management you must download and install **Software Vulnerability Manager Client ToolKit**. To download this tool kit, click here.

On successful installation of Software Vulnerability Manager Client ToolKit, below tools will get installed and their respective shortcuts will be created in your desktop.

- Flexera SVM Patch Configuration
- Flexera WSUS Management Tool

*Important* • You must install **Software Vulnerability Manager Patch Client ToolKit** to utilize the Vendor Patch Module -Automation, see Automating Patch Deployment.

### **Prerequisites**

The below prerequisites are required:

- .Net Framework 4.6.1 or above.
- OS Requirements:
  - Install Software Vulnerability Manager Client ToolKit in Windows Server 2012 or Windows 8, for Windows 2012 WSUS.
  - Install Software Vulnerability Manager Client ToolKit in Windows Server 2016 or Windows 10, for Windows 2016 WSUS.
- Install both the Software Vulnerability Manager Client ToolKit and WSUS in the same domain.

Download and Install the Software Vulnerability Manager Client ToolKit

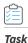

#### To download and install the tool kit follow the below steps

- 1. Download the Software Vulnerability Manager Patch Configuration Tool from the SVM Tool Kit. Save it in your desired folder path.
- 2. Double click the set up file, welcome wizard appears. Click Next.

| 😸 Software Vulnerabilit | y Manager Client Toolkit - InstallShield Wiza 🗙                                                                                         |
|-------------------------|----------------------------------------------------------------------------------------------------|
| C                       | Welcome to the InstallShield Wizard for<br>Software Vulnerability Manager Client Toolkit                                                |
|                         | The InstallShield(R) Wizard will install Software Vulnerability<br>Manager Client Toolkit on your computer. To continue, click<br>Next. |
|                         | WARNING: This program is protected by copyright law and international treaties.                                                         |
|                         | < Back Next > Cancel                                                                                                    |

3. You will be prompted to enter your system credentials. Click Install.

| 对 Soft      | ware Vu                     | Inerability Manager Client Toolkit - InstallShield Wiza ×                                                                                  |
|-------------|-----------------------------|----------------------------------------------------------------------------------------------------|
|             |                             | II the Program                                                                                                    |
| Lau<br>En   | unch Daemo<br>nter a user r | egin the installation.<br>on as User<br>name and password to run the Patch Automation Daemon service. Leave<br>on as Local System account. |
|             | ser Name:<br>assword:       |                                                                                                    |
| InstallShie | eld ———                     | < Back Install Cancel                                                                                                    |
|             |                             |                                                                                                    |

 $\bigcirc$ 

**Tip** • On successful installation, one shortcut for **Flexera Software Vulnerability Manager Patch Configuration** and one shortcut for **Flexera WSUS Management Tool** will get created in your desktop.

4. On successful installation, click Finish. Flexera SVM Patch Configuration windows pane appears, see Flexera SVM Patch Configuration.

### **Flexera SVM Patch Configuration**

Flexera Software Vulnerability Manager Patch Configuration integrates Software Vulnerability Manager application with the configured WSUS server to achieve the automation for subscribed packages.

On successful installation of Software Vulnerability Manager Client ToolKit, a shortcut with a name **Flexera SVM Patch Configuration** will get created.

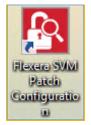

📋 Task

To use Flexera Software Vulnerability Manager Patch Configuration follow the below steps:

- 1. Double click on the shortcut created on your desktop, Flexera SVM Patch Configuration windows pane appears.
- **2.** It consist of three tabs:
  - WSUS Connection tab
  - SVM Connection tab
  - General tab

| Flexera SVM Patch Confi                                                                      | guration       | - 🗆 ×        |
|----------------------------------------------------------------------------------------------|----------------|--------------|
| WSUS Connection SVM Connection General                                                       | Output Window: | Clear Output |
| Server:<br>Port: 8531<br>Use SSL                                                             |                |              |
| Groups to auto deploy:<br>- Computers                                                        |                |              |
|                                                                                              |                |              |
|                                                                                              |                |              |
| Flexera SVM Patch will connect to the WSUS server under the running<br>Windows user context. |                |              |
| Load Groups                                                                                  |                |              |

- 3. In WSUS Connection tab, enter the WSUS server details and the port number, click Load Groups.
- 4. In Groups to auto deploy, you can see the list of computer groups configured in WSUS Server.

5. Select the computer groups which you wanted to deploy the packages. To know more about a package publishing, see Automating Patch Deployment.

| Flexera SVM Pate                                                                         | h Configuration                                                                                                    | - 🗆 🗙                                                                                  |
|------------------------------------------------------------------------------------------|----------------------------------------------------------------------------------------------------|----------------------------------------------------------------------------------------|
| WSUS Connection SVM Connection General                                                   | Output Window:                                                                                                    | Clear Output                                                                           |
| Port: Use SSL<br>Groups to auto deploy:                                                  | 20:53 AMC American Sectors     4:20:53 AMC American Sectors     4:20:53 AMC American Sectors     4:20:53 AMC American Sectors     4:20:53 AMC Sectors     5:30 | www.the WSUS:<br>SSL False<br>www.ted<br>constil<br>fault                              |
| ♥win7<br>♥win10<br>₩win8                                                                 | v                                                                                                    | 34-1001-4a41-a767<br>Server<br>180<br>tan the computer target<br>safer target arrups 1 |
| Flexera SVM Patch will connect to the WSUS server under the run<br>Windows user context. | ing                                                                                                    |                                                                                        |
| Load Groups                                                                              |                                                                                                    |                                                                                        |

- 6. In SVM Connection tab, you will be prompted to enter your Software Vulnerability Manager Cloud credentials.
- 7. Click Test Connection button, on successful connection you will receive a Token in the Output Window.

| E Flexera SVM                                   | 1 Patch Configuration – 🗖 🗙                                                                                                    |
|-------------------------------------------------|----------------------------------------------------------------------------------------------------|
| WSUS Connection SVM Connection General          | Output Window: Clear Output                                                                                                    |
| Connect to On-Prem SVM Server Site URL: Use SSL | A 12 48 AM Screental connected<br>A 22 48 AM Connected connected<br>A 22 48 AM Connector Successful<br>A 22 48 AM Connector Successful<br>A 20 48 AM Connector Successful<br>A 20 48 AM Connector Successful<br>A |
| User Name:<br>Password:                         | 4:37:17 AMJ Connection Successful<br>4:37:18 AMJ Token:<br>842dfa4dVeig1 tM/Cxwu47bijQ0 txrOXClejdkpp9gW<br>RysBSN02TWBCmvLPrWJ                                                                                                    |
| Test Connection                                 | NJSBOHNUZ I WEGBIVLPYWJ                                                                                                    |

- 8. In the General tab, you can edit the folder path to save the action logs of this Tool. By default, the folder path will be C:\ProgramData\Flexera Software\SVM Patch\svmpatch.log.
- 9. You can set any one of the below preferences to save the log files:
  - LogAlways

- Critical
- Error
- Warning
- Informational
- Verbose

| Flexera SVM Patch Configuration                                                                                                    | - • ×        |
|----------------------------------------------------------------------------------------------------|--------------|
| WSUS Connection       SVM Connection       General       Output Window:         Log ging       Log File:       C:\ProgramData\Flexera Software\SVM Patch\s          Log Level:       Informational       Image: Critical Error       Image: Critical Error         Check-In Settings       Critical Error       Image: Critical Error       Image: Critical Error         Check-In Freque Informational       Image: Critical Error       Image: Critical Error       Image: Critical Error         Get Latest Patches       Force Check-In Now       Image: Critical Error       Image: Critical Error         Image: Check-In Freque Informational       Image: Critical Error       Image: Critical Error       Image: Critical Error         Image: Check-In Freque Informational       Image: Critical Error       Image: Critical Error       Image: Critical Error         Image: Check-In Freque Informational       Image: Critical Error       Image: Critical Error       Image: Critical Error         Image: Check-In Freque Informational       Image: Critical Error       Image: Critical Error       Image: Critical Error         Image: Check-In Freque Informational       Image: Critical Error       Image: Critical Error       Image: Critical Error         Image: Check-In Freque Informational       Image: Critical Error       Image: Critical Error       Image: Critical Error         Imag | Clear Output |

**10.** In **Check-In Settings**, you can set the frequencies to pull the relevant packages from the server.

|                                                                                                    | Flexera SVM Patch Confi | guration                                                                                                    | - 🗆 ×                                                               |   |
|----------------------------------------------------------------------------------------------------|-------------------------|----------------------------------------------------------------------------------------------------|---------------------------------------------------------------------|---|
| WSUS Connection SVM Connection Ge                                                                                                    | neral                   | Output Window:                                                                                                    | Clear Output                                                        | ] |
| Logging<br>Log File: C:\ProgramData\Rexer<br>Log Level: Informational ✓<br>Check-In Settings<br>Check-In Frequency: 0 	 Days<br>Get Latest Patches |                         | K 32:487 AM Successfully convected     K 32:487 AM Successfully convected     K 43:487 AM Successfully convected     K 33:487 AM Convector Successfull     Sign AM AM Convector Successfull     Sign AM AM Convector Successful     K 33:497 AM Ameriphics to Convect to     K 33:497 AM Ameriphics to Convect to     K 33:497 AM Ameriphics to Convect to     K 33:497 AM Ameriphics     K 33:497 AM Ameriphics     K 33:497 AM Ameriphics     K 33:497 AM Ameriphics     K 33:497 AM Ameriphics     K 33:497 AM Ameriphics     K 33:497 AM Ameriphics     K 33:497 AM Convector     K 33:497 AM Convector     K 33:497 AM Convector     K 33:497 AM Convector     K 33:497 AM     Koncessfully convected     K 33:497 AM     Koncessfully convected     K 33:477 AM     Koncessfully convected     K 33:477 AM     Koncessfully convected     K 33:477 AM     Koncessfully convected     K 33:477 AM     Koncessfully convected     K 33:477 AM     Koncessfully convected     K 33:477 AM     Koncessfully convected     K 33:477 AM     Koncessfully     Koncessfull     K 33:477 AM     Koncessfully     Koncessfull     K 33:477 AM     Koncessfully     Koncessfull     K 33:477 AM     Koncessfully     Koncessfull     K 33:477 AM     Koncessfully     Koncessfull     Koncessfull     K 33:477 AM     Koncessfully     Koncessfull     K 33:477 AM     Koncessfully     Koncessfull     Koncessfull     K 33:477 AM     Koncessfull     Koncessfull     Konces | a takan han<br>IMI Server<br>MMI Server<br>MMI Server<br>DMI Server |   |

Note • Force Check-In Now button can be used to pull relevant packages immediately.

 To run the services, click close button. You will be prompted to enable Start SVM Patch Daemon in the closing window.

| Flexera SVM Patch Configuration – |
|-----------------------------------|
| Do you want to save changes?      |
| Start SVM Patch Daemon            |
| Yes No Cancel                     |

### Flexera WSUS Management Tool

Flexera WSUS Management Tool allows you to manage the packages and configuration settings of WSUS.

On successful installation of Software Vulnerability Manager Patch Configuration Tool, along with the Software Vulnerability Manager Patch Configuration Tool shortcut, one shortcut for **Flexera WSUS Management Tool** will get created in your desktop.

It consist of two tabs:

- Patching Information
- Configuration

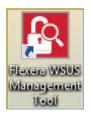

### **Patching Information**

Patching Information tab prompts you to connect to the WSUS server to view the packages, based on the selected filter option, either 3rd party, Microsoft updates, or both. It also allows you to approve, delete, decline the selected patches and select a computer groups where you want to deploy these approved patches, at the set deadline.

It consist of three sections:

- Filter Update List
- Group Approvals
- Set Approval Deadline

#### To use WSUS Management Tool follow the below steps:

ê

Task

1. Double click on the shortcut Flexera WSUS Management Tool in your desktop, Windows Server Update Service Management Tool home page opens.

| 2                                                                                |                        | Wind        | dows Server Up    | odate Service Man | agement Tool |         | - 🗆 ×                                                                 |
|----------------------------------------------------------------------------------|------------------------|-------------|-------------------|-------------------|--------------|---------|-----------------------------------------------------------------------|
| WSUS Sen                                                                         | ver psccm.sccm.test    |             | <u>P</u> ort 8530 | <u>U</u> se :     | SSL          |         |                                                                       |
| Filter Upo<br><u>3</u> rd P<br><u>Micro</u><br><u>All</u><br><u>T</u> ext Filter | Party<br>psoft Updates | Group Appro | vals              |                   |              |         | Set Approval Deadline<br>12/ 9/2019 v<br>9:23:09 PM<br>Approve Groups |
| State                                                                            | Title                  |             | Vendor            | Approval          | Installed    | Pending | Not Installed                                                         |
|                                                                                  |                        |             |                   |                   |              |         |                                                                       |
|                                                                                  |                        |             |                   |                   |              |         |                                                                       |
|                                                                                  |                        |             |                   |                   |              |         |                                                                       |
|                                                                                  |                        |             |                   |                   |              |         |                                                                       |
|                                                                                  |                        |             |                   |                   |              |         |                                                                       |

- 2. In the Filter Update List, you can either select 3rd Party Patches, Microsoft Updates, and All. You can enter the patch name or vendor name in the Text Filter box to fetch a quick patch list.
- 3. Click Connect to Server and Refresh, list of patches based on the selected Filter Update List appears.
- 4. Right click on a patch, you can perform a below function:
  - Decline Selected Updates
  - Delete Selected Items
  - Export SDP file
  - Properties
- 5. In Group Approval section, you can select a desired computer groups from the WSUS server.

|                                                                                                    |                                   |                           |                       |                      | pdate Service Ma      |           |            |                        |    |
|----------------------------------------------------------------------------------------------------|-----------------------------------|---------------------------|-----------------------|----------------------|-----------------------|-----------|------------|------------------------|----|
| WSUS Server psccm.sccm.test                                                                                                    |                                   |                           |                       | ort 8530             | ) <u>U</u> se         | SSL       |            |                        |    |
| Patching Ir                                                                                                    | formation Configuration           |                           |                       |                      |                       |           |            |                        |    |
| Filter Up                                                                                                    | date List                         | Group Appro               | ovals                 |                      |                       |           |            |                        |    |
| Image: Orginal Stress Stress Stres | Party                             | - Comput                  | ers                   | ß                    |                       |           |            | Set Approval Deadline  |    |
|                                                                                                    |                                   | All Comput                | II Computers          |                      |                       |           | 12/ 9/2019 |                        |    |
| O AI                                                                                                    |                                   |                           |                       | Unassigned Computers |                       |           |            |                        | -  |
| Text Filte                                                                                                    | er: Flexera                       |                           | ✓win7                 |                      |                       |           |            | 9:23:09 PM             | \$ |
| _                                                                                                    |                                   |                           | win10                 |                      |                       |           |            |                        |    |
| Connec                                                                                                    | t to Server and Refresh           | i                         | win8                  |                      |                       |           |            | Approve <u>G</u> roups |    |
| Number of                                                                                                    | Updates Found: 30                 |                           |                       |                      |                       |           |            |                        |    |
| State                                                                                                    | > Title                           |                           | Vendor                |                      | Approval              | Installed | Pending    | Not Installed          |    |
| Ready                                                                                                    | Deployment package for            | or Software Secun         |                       |                      | Unknown               | 0         | 0          | 19                     |    |
| Ready                                                                                                    | Deployment package for            | r Software                | Flexera Software      |                      | Unknown               | 0         | 0          | 18                     |    |
| Ready                                                                                                    | Deployment package for            |                           |                       | Software             | Unknown               | 0         | 0          | 18                     |    |
| Ready                                                                                                    | Deployment package for            | r Software                | tware Flexera Soft    |                      | Unknown               | 0         | 0          | 18                     |    |
| Ready                                                                                                    | Deployment package for            | kage for Software Flexera |                       | oftware              | Unknown               | 0         | 0          | 18                     |    |
| Ready                                                                                                    | Deployment package for            |                           |                       | oftware              | Unknown               | 0         | 0          | 17                     |    |
| Ready                                                                                                    | Deployment package for            |                           |                       |                      | Unknown               | 0         | 0          | 17                     |    |
| Ready                                                                                                    | Update .NET Core Runt             | time 3.1 (x               | Mic                   | Dealing              | Colorate al Unadote a |           | 0          | 0                      |    |
| Ready                                                                                                    | Update 4K Video Down              | loader, ver               | Ope                   |                      | Selected Updates      |           | 0          | 6                      |    |
| Ready                                                                                                    | Update 7-Zip (x64), vers          | ion 19.00                 | Igor                  | Delete               | Selected Items        |           | 0          | 0                      |    |
| Ready                                                                                                    | Update 7-Zip (x64), vers          | ion 19.00                 | Igor Export           |                      | t SDP file            |           | 0          | 0                      |    |
| Ready                                                                                                    | Update 7-Zip (x64), vers          | ion 19.00                 | Igor                  | Propert              | ties                  |           | 0          | 0                      |    |
| Ready                                                                                                    | Update 7-Zip (x64), vers          |                           | lgor                  | Fioperiles           |                       |           | 0          | 0                      |    |
| Ready                                                                                                    | Update 7-Zip (x64), vers          |                           | Igor Pav              |                      | Unknown               | 15        | 0          | 0                      |    |
| Ready                                                                                                    | Update 7-Zip (x64), vers          |                           | ion 19.00 Igor Pavlov |                      | Unknown               | 15        | 0          | 0                      |    |
| Ready                                                                                                    | Update 7-Zip (x64), vers          | -                         |                       |                      | Unknown               | 15        | 0          | 0                      |    |
| Ready                                                                                                    |                                   | · · · /·                  |                       | ov                   | Unknown               | 15        | 0          | 0                      |    |
| Ready                                                                                                    | Update 7-Zip (x64), version 19.00 |                           | Igor Pav              |                      | Unknown               | 15        | 0          | 0                      |    |
| Ready                                                                                                    | Update 7-Zip (x64), vers          | ion 19.00                 | Igor Pavlov           |                      | Unknown               | 15        | 0          | 0                      | `  |

- 6. Select the Set Approval Deadline, you can set the date and time to deploy the approved patches.
  - $\bigcirc$

Tip • WSUS management tool allows you to Approve, Decline, and Delete multiple patches at the same time.

#### Chapter 3 Getting Started with Software Vulnerability Manager On-Premises Edition

Download and Install the Software Vulnerability Manager Client ToolKit

| NSUS Sen                                                                     | ver psccm.sccm.test                | Port 8530     |            | Use SSL   |         |                       |   |
|------------------------------------------------------------------------------|------------------------------------|---------------|------------|-----------|---------|-----------------------|---|
| Patching In                                                                  | formation Configuration            |               |            |           |         |                       |   |
| Filter Up                                                                    | _                                  | pprovals      |            |           |         |                       |   |
| <u>3</u> rd Party <u>Microsoft Updates     <u>Microsoft Updates     </u></u> |                                    | nputers       |            |           |         | Set Approval Deadline |   |
|                                                                              |                                    | All Computers |            |           |         | 1/ 1/2020             |   |
|                                                                              |                                    |               |            |           |         | 12:00:00 AM           |   |
| <u>T</u> ext Filter: Flexera                                                 |                                    | win7          |            |           |         |                       | - |
|                                                                              |                                    | <u>win10</u>  | win10 win8 |           |         | Approve Groups        |   |
| Connec                                                                       | t to Server and Refresh            | ····· win8    |            |           |         |                       |   |
| Number of                                                                    | Updates Found: 30                  |               |            |           |         |                       |   |
| State                                                                        | > Title                            | Vendor        | Approval   | Installed | Pending | Not Installed         | , |
| Ready                                                                        | Deployment package for Software    | Secunia       | Unknown    | 0         | 0       | 19                    |   |
| Ready                                                                        | Deployment package for Software    |               | Unknown    | 0         | 0       | 18                    |   |
| Ready                                                                        | Deployment package for Software    |               | Unknown    | 0         | 0       | 18                    |   |
| Ready                                                                        | Deployment package for Software    |               | Unknown    | 0         | 0       | 18                    |   |
| Ready                                                                        | Deployment package for Software    |               | Unknown    | 0         | 0       | 18                    |   |
| Ready                                                                        | Deployment package for Software    |               | Unknown    | 0         | 0       | 17                    |   |
| Ready                                                                        | Deployment package for Software    |               | Unknown    | 0         | 0       | 17                    |   |
| Ready                                                                        | Update .NET Core Runtime 3.1 (x    | Microsoft     | Approved   | 0         | 0       | 0                     |   |
| Ready                                                                        | Update 4K Video Downloader, ver    | OpenMedia     | Unknown    | 0         | 0       | 6                     |   |
| Ready                                                                        | Update 7-Zip (x64), version 19.00  | Igor Pavlov   | Unknown    | 15        | 0       | 0                     |   |
| Ready                                                                        | Update 7-Zip (x64), version 19.00  | Igor Pavlov   | Unknown    | 15        | 0       | 0                     |   |
| Ready                                                                        | Update 7-Zip (x64), version 19.00. | Igor Pavlov   | Unknown    | 15        | 0       | 0                     |   |
| Ready                                                                        | Update 7-Zip (x64), version 19.00  | Igor Pavlov   | Unknown    | 15        | 0       | 0                     |   |
| Ready                                                                        | Update 7-Zip (x64), version 19.00. | Igor Pavlov   | Unknown    | 15        | 0       | 0                     |   |
| Ready                                                                        | Update 7-Zip (x64), version 19.00. | Igor Pavlov   | Unknown    | 15        | 0       | 0                     |   |
| Ready                                                                        | Update 7-Zip (x64), version 19.00. | Igor Pavlov   | Unknown    | 15        | 0       | 0                     |   |
| Ready                                                                        | Update 7-Zip (x64), version 19.00  | Igor Pavlov   | Unknown    | 15        | 0       | 0                     |   |
| Ready                                                                        | Update 7-Zip (x64), version 19.00. | Igor Pavlov   | Unknown    | 15        | 0       | 0                     |   |
| Ready                                                                        | Update 7-Zip (x64), version 19.00  | Igor Pavlov   | Unknown    | 15        | 0       | 0                     |   |

7. To approve the selected patches, click Approve Groups. You can see the Approved status from the Approval Column.

## Configuration

In Configuration tab, you can perform the below WSUS configuration actions:

- Test WSUS
- Test GPO Settings
- Generate New Signing Certificate
- Install Signing Certificate
- Export Signing Certificate from WSUS
- Delete Signing Certificate in WSUS
- Create / Update SVM Group Policy Settings
- Dump All GPO Informations

| 🖪 Windo                                   | ws Server Update Service Management Tool | – 🗆 🗙        |
|-------------------------------------------|------------------------------------------|--------------|
| WSUS Server psccm.sccm.test               | Port 8530 Use SSL                        |              |
| Patching Information Configuration        |                                          |              |
| Operations to run:                        | Output Window:                           | Clear Output |
| Test WSUS Test GPO Settings               |                                          |              |
| WSUS Certificate Functions                |                                          |              |
| Generate New Signing Certificate          |                                          |              |
| Set External Signing Certificate          |                                          |              |
| Path: Browse                              |                                          |              |
| Password:                                 |                                          |              |
| Set Signing Certifcate in WSUS            |                                          |              |
| Install Signing Certificate               |                                          |              |
| Export Signing Certificate from WSUS      |                                          |              |
| Delete Signing Certificate in WSUS        |                                          |              |
| Group Policy Functions                    |                                          |              |
| GPO Name: WSUS - CSI                      |                                          |              |
| GPO to Support SCCM Patch Deployment      |                                          |              |
| GPO to Install WSUS Certificate           |                                          |              |
| Create / Update SVM Group Policy Settings |                                          |              |
| Dump All GPO Information                  |                                          |              |
|                                           |                                          |              |
|                                           |                                          |              |
|                                           |                                          |              |

# Join Flexera's Customer Community

Join Flexera's Customer Community - the place to go for case management, knowledge base articles, and product forums. A community of customers is waiting to meet you! To get started:

- Register (https://rebrand.ly/welcome-to-flexera) for a Welcome to Flexera session. These sessions are hosted by our Customer Success team. You'll get a high level overview of Flexera and its product and support resources.
- Visit our Customer Community (https://community.flexera.com/t5/Software-Vulnerability-Manager/ct-p/Software-Vulnerability-Manager). We extend case management privileges to two individuals per organization. If you need to update your technical contacts in Flexera's Customer Community, the following video explains how to do that: https://www.youtube.com/watch?v=bSD28T432QA&list=PLCuhlHqMRwWqqBAOs0\_DKa30XElim5ORR&index=6.
- Anticipate an email from our Community containing your user credentials. Your organization's administrative contact (many times an individual in procurement or finance) has the ability to assign case management privileges.
- Request (https://community.flexerasoftware.com/register.php) access to our product forums! It's a great way to exchange best practices and tips and tricks with other customers like you!

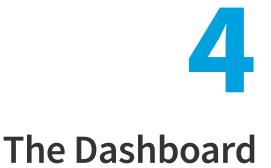

The Dashboard provides an overview of your hosts with the help of various "portlets". Portlets are a collection of components that graphically display key data and allow you to create profiles which can display a unique combination of portlets.

The first time you login to the Software Vulnerability Manager console the Dashboard page will only display the Overview portlet. Select the Dashboard elements you want to view from the drop-down list on the upper left of the page. You can then either save the profile or, if you have created several profiles, set it as the default profile. You can also delete, add a new profile or reload the current profile view.

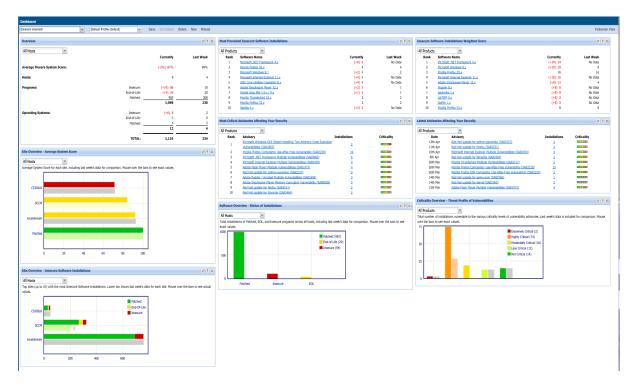

*Tip* • Click *in any portlet to refresh the data displayed. You can further filter the data in portlets that allow Smart Group selection.* 

 $\bigcirc$ 

 $\bigcirc$ 

**Tip** • Click 😰 in any portlet for more detailed information on the data displayed.

**Note** • You can only load one unique portlet at a time.

 $\bigcirc$ 

**Tip** • You can toggle between Full-screen and Standard views.

# Agent Administrative Privileges and Data Collection

The Software Vulnerability Manager On-Premises Edition requires an Agent to be installed on your server to scan your environment for vulnerabilities. Installing the Software Vulnerability Manager Agent file csia.exe requires administrative privileges. When scanning your environment, the Agent collects data from each device that is scanned.

The following sections provide further details:

- Agent Administrative Privileges
- Agent Data Collection

# **Agent Administrative Privileges**

The Software Vulnerability Manager Agent requires administrative or root privileges for the following functionality:

- Install or uninstall the service
- Update configuration data stored in per-machine locations (Examples: MachineGUID (written once); last scan time (updated each scan))
- Scan the entire hard drive for vulnerable software (non-administrative users cannot read other users' local files)

**Note** • At this time, it is not feasible to skip parts of this functionality when installing the Agent without administrative or root privileges.

The Software Vulnerability Manager Agent requires network connectivity (HTTP/HTTPS) to <your SVM on-prem server host name>.

See the diagram below for an overview of the Software Vulnerability Manager On-Premises System Architecture.

Ē

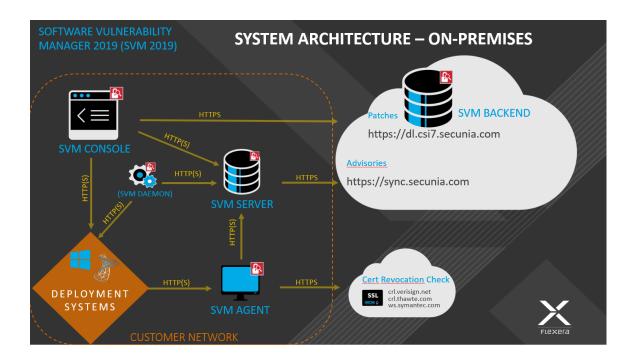

# **Agent Data Collection**

After scanning your environment, the Software Vulnerability Manager Agent collects the following data, which is summarized into a single POST to <your CSI on-prem server host name>. The Agent collects data from Windows, Red Hat Enterprise Linux (RHEL) and Mac OS X operating systems. The data collected varies by operating system as described below.

#### **All Operating Systems**

- Machine name
- MachineGUID (generated by Flexera)
- System type (architecture / operating system)
- IP address
- MAC address
- Time (GMT, local)

#### Windows

- Distinguished name
- List of security Knowledge Base articles installed or pending, source thereof
- List of vulnerable and unrecognized applications from the File System scan:
  - Sends only:
    - File path

- File size
- Metadata from the Portable Executable (PE) header to recognize known software (Examples: timestamp, machine architecture)
- Metadata from the Version Block to recognize known software (Examples: product name, product version, company name, original file name, internal name, file version, comments, file description, legal copyright, legal trademarks, private build, special build)
- Files collected are filtered by scan rules or type
- Locations of well-known system folders (Example: C:\Program Files)
- List of drives discovered or scanned
- Processing time and other profiling measures

#### **Red Hat Enterprise Linux (RHEL)**

- List of installed Red Hat Package Managers (RPMs) from rpm
- List of packages with security updates using the Yellowdog Updater Modified (YUM) tool

#### Mac OS X

- List of applications from the File System scan of .plist sends only:
  - File path
  - Metadata from the plist used to recognize known software (Examples: author; description; CFBundle: display name, identifier, short version string, version, executable, get info string, name, package type; NSHumanReadableCopyright)
- List of operating system updates queried from the system

Chapter 5 Agent Administrative Privileges and Data Collection

Agent Data Collection

# **6** Scanning

Software Vulnerability Manager allows scanning of target hosts using the following approaches:

- Single Host Agent-based scans are conducted by the Software Vulnerability Manager Agent that can be installed in different modes: Single Host mode, Network Appliance mode, or Command Line mode.
- Alternatively, you can scan the target hosts by launching a scan from the system where the Software Vulnerability Manager console is running. By using this approach, no software is installed in the target hosts. The scanning is performed using standard operating system services. This scan is also referred to as a "remote scan".

The various types of scan are listed and shown below:

- Agent-Based Scan Requirements for Windows
- Agent-Based Scan Requirements for Mac OS X
- Agent-Based Scan Requirements for Red Hat Enterprise Linux (RHEL)
- Remote/Agent-less Scan Requirements (Windows)
- Remote Scanning Via Software Vulnerability Manager (Agent-less Scan)
- Remote Scanning Via Agents
- Scanning Via Local Agents
- Run Scan from System Center Configuration Manager (SCCM)
- Scanning Mac OS X
- Scanning Red Hat Enterprise Linux (RHEL)

Below is a visual overview of the Software Vulnerability Manager scanning options:

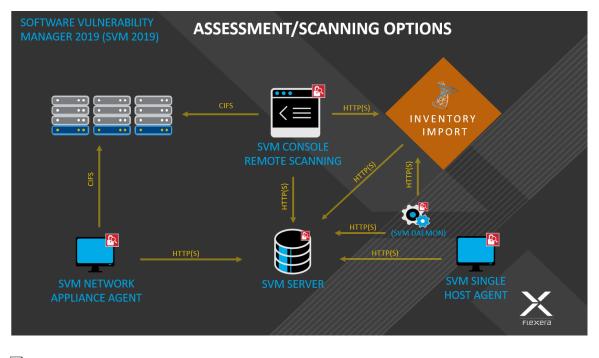

E

**Note** • If the WSUS Self-Signed Certificate will be used to sign the update packages created by Software Vulnerability Manager, you can use a different certificate as an alternative.

### 0

**Important** • Administrators must ensure that Software Vulnerability Manager, and its scanning Agent respectively, have access to all necessary system and online resources which allow the application to run as intended. The address http(s)://csi\_server\_name/ should be allowed in the Firewall/Proxy configuration to ensure that the client system is allowed access to these online resources.

# **Agent-Based Scan – Requirements for Windows**

The flexibility offered by Software Vulnerability Manager ensures that it can be easily adapted to your environment.

If you choose to scan using the installable Agent (Agent-based scans), as described in Single Host Agents, the following requirements should be present in the target hosts:

- Administrative privileges (to install the Software Vulnerability Manager Agent csia.exe)
- Microsoft Windows Server 2008 R2, 2012, 2012 R2, 2016
- Microsoft Windows Operating System 7 Service Pack 1, 8.1, 10
- Network Connection SSL 443/TCP to http(s)://csi\_server\_name/.
- Windows Update Agent 2.0 or later

# Agent-Based Scan – Requirements for Mac OS X

The following requirements should be met before installing the Single Host Agent on an Intel-based Mac OS X machine:

- Supported Systems:
  - 10.8 Mountain Lion
  - 10.9 Mavericks
  - 10.10 Yosemite
  - 10.11 El Capitan
  - 10.12 Sierra
  - 10.13 High Sierra
  - 10.14 Mojave
  - 10.15 Catalina
- Administrator privileges at minimum ('root' privileges required for the installation)
- Network Connection SSL 443/TCP to http(s)://csi\_server\_name/.
- The user installing the Agent must have 'execute' permissions on the file (chmod +x).

# Agent-Based Scan – Requirements for Red Hat Enterprise Linux (RHEL)

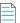

Note • The csia agent for RHEL is architecture independent (that is, it works for 32- and 64-bit).

To install the Single Host Agent on a Red Hat Enterprise Linux (RHEL) machine, the user:

- Must be a member of the sudoer group.
- Must have write access to the /etc/csia folder to save configuration data.
- Must have a RHEL machine that supports the following operating systems:
  - RHEL 6: requires bash, gzip, sed, gawk, procps, coreutils, glibc(x86-32), libcurl(x86-32), libconfig(x86-32), libuuid(x86-32), yum, yum-security
  - RHEL 7: requires: bash, sed, gawk, procps, coreutils, glibc(x86-32), libcurl(x86-32), libconfig(x86-32), libuuid(x86-32), yum

For further RHEL agent installation information, see Installing the Software Vulnerability Manager Agent for Red Hat Linux.

**Note** • It may be possible to install the scan Agent on RHEL operating systems and configurations other than those described above. However, these have not been tested and are not supported by Flexera.

# Remote/Agent-less Scan – Requirements (Windows)

If you prefer to scan without installing the Software Vulnerability Manager Agent (Agent-less scans), the following requirements should be present in the target hosts:

- Ports 139/TCP and 445/TCP open inbound (on hosts)
- File sharing enabled on hosts
- Easy/simple file sharing **disabled**
- Windows Update Agent 2.0 or later

Required Windows services started on hosts:

- Workstation service
- Server service
- Remote Registry service (by default is disabled on Win7/Vista)
- COM+ services (COM+ System Application: Set to Automatic)

In order for a Remote/Agent-less scan to succeed, the user executing the scan – whether that's the user running the Software Vulnerability Manager console or the user for the service running the network appliance – must have **local administrative privileges** on the scanned hosts.

When performing Remote/Agent-less scans, the result may be displayed as **Partial** in the Completed Scans page. This is caused by the Windows Firewall default settings that block the RPC dynamic ports.

On the host, in Windows Firewall, the user should create an inbound rule to allow inbound traffic for all products that use RPC dynamic ports.

| Task | To create the rule: |                                                                                                    |  |  |  |
|------|---------------------|----------------------------------------------------------------------------------------------------|--|--|--|
|      | 1.                  | From Windows <b>Control Panel (View by Category) &gt; System and Security &gt; Windows Firewall</b> , select <b>Advanced</b><br>settings.   |  |  |  |
|      | 2.                  | Select Inbound Rules in the Windows Firewall with Advanced Security on Local Computer pane and then select<br>New Rule in the Actions pane. |  |  |  |
|      | 3.                  | The New Inbound Rule wizard opens                                                                                                    |  |  |  |
|      | 4.                  | Select <b>Custom rule</b> and click <b>Next</b> .                                                                                           |  |  |  |
|      | 5.                  | Select All programs and click Next.                                                                                                    |  |  |  |
|      | 6.                  | In the Protocol and Ports window:                                                                                                    |  |  |  |
|      | 7.                  | From the <b>Protocol type:</b> drop-down list, select <b>TCP</b> .                                                                          |  |  |  |
|      | 8.                  | From the Local port: drop-down list, select RPC Dynamic Ports.                                                                              |  |  |  |
|      |                     |                                                                                                    |  |  |  |

- 9. Click Next until the Profile window appears.
- 10. Clear Private and Public, select Domain and click Next.

11. Give the rule a name, for example: Software Vulnerability Manager.

#### 12. Click Finish.

Once you have created the rule, use the Software Vulnerability Manager console to perform a remote scan of the PC. The host will connect to Windows Update and the scan status should be displayed as **Success** in the Completed Scans page.

# Remote Scanning Via Software Vulnerability Manager (Agent-less Scan)

These scans are performed in an Agent-less manner and the credentials used by Software Vulnerability Manager to authenticate on the target hosts will be the same as those of the user that launched the Software Vulnerability Manager console.

This section describes the features for this Agent-Less Scan:

- Quick Scan
- Scan Groups
- Scan Progress

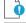

**Important** • Please consider the system requirements for the Scan Groups/Agent-less scans, described in Remote/Agent-less Scan – Requirements (Windows).

## **Quick Scan**

Use this page to conduct quick, on-demand, scans from your Software Vulnerability Manager console against remote hosts on your network or your local PC. Enter the scan type and IP address range for the hosts you wish to scan in the **Enter hosts** to scan screen and click **Scan Hosts**.

For local host scanning, click Include this computer in scan.

| Scan Type          |                                                     |
|--------------------|-----------------------------------------------------|
|                    | Type 2: All Paths (Recommended)                     |
|                    | Type 1: Default Paths                               |
| IP Range           |                                                     |
| From:              | Enter IP address                                    |
| To:                | Enter IP address                                    |
| IP Addresses or Co | mputer names Enter host names and ip addresses here |
|                    | ×                                                   |
| Scan this compute  | · (localhost)<br>✔ Include this computer in scan    |
|                    |                                                     |

To make sure that you are able to remote scan the target host, please ensure that all the system requirements for the remote scan are in place.

The progress can be seen under Scan Progress.

## Scan Groups

This page displays a list of Scan Groups you have created. To start a scan, right-click the group name and select **Scan Group**.

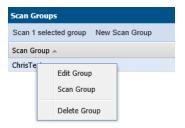

If you are scanning remote hosts, your current login credentials, or the ones you supplied via "Run as..." will be used to authenticate against the remote hosts when conducting the scan.

Click New Scan Group to create and configure a group of hosts to be scanned.

| New Scan Grou                         | p:                                                                                                    | ×      |
|---------------------------------------|----------------------------------------------------------------------------------------------------|--------|
| Name & Scan                           | Type IP Ranges IP Networks Hosts & IPs                                                                                                    |        |
| Name:                                 |                                                                                                    |        |
| Scan Type:                            | <ul> <li>Type 3: Inspect all .dll, .exe, and .ocx files (Slow)</li> <li>Type 2: All Paths (Recommended)</li> <li>Type 1: Default Paths</li> </ul> |        |
| Microsoft Update<br>partition adminis | e: Check for missing Microsoft security updates has been globally enabled<br>trator.                                                              | by the |
|                                       | Cancel                                                                                                    | ve     |

After navigating through the different tabs: Name & Scan Type, IP Ranges, IP Networks and Hosts & IPs, click Save to create the scan group.

## **Scan Progress**

Use this page to track the scans being conducted. You can also configure the number of simultaneous scan threads (the default value is set to 5) as described in Settings.

| San Progress                                                                           |
|----------------------------------------------------------------------------------------|
| Overall Scan Pogess<br>Time Eligice's Seconds<br>Scan Complete's 0<br>Scan Remaining 1 |
| Overall Scan Progress:                                                                 |
| 85%                                                                                    |
| Thread 1 of 6:                                                                         |
| Scanning // Localhost // 85% // Checking for Windows updates // 11                     |
| Thread 2 of 6:                                                                         |
| Ready                                                                                  |
| Thread 3 of 6:                                                                         |
| Ready                                                                                  |
| Thread 4 of 6:                                                                         |
| Ready                                                                                  |
| Thread 5 of 6:                                                                         |
| Ready                                                                                  |
| Thread 6 of 6:                                                                         |
| Ready                                                                                  |
|                                                                                        |
| Stop Al Scans                                                                          |

# **System Center Inventory Import**

Scan results are obtained from the data collected by the System Center software inventory agent, which avoids the need to install the Software Vulnerability Manager Agent on each client.

To set up an import schedule, see System Center Import Schedules (Requires the Software Vulnerability Manager Daemon).

System Center integration requires the following prerequisites:

- Setting up authentication—The user running the Software Vulnerability Manager console must have access to the database containing the data of the System Center. For System Center Configuration Manager the database is named CM\_<site\_code> and for System Center Configuration Manager 2007 it is named SMS\_<site\_code>. To add permissions, open SQL Server Management Studio, right-click the appropriate database, navigate to permissions and add Connect and Select.
- Setting up the software inventory agent—Assuming that the System Center site has been set up, open the System
  Center console and ensure that the System Center client (agent) is installed on the hosts to be scanned. In System
  Center Configuration Manager, go to Devices and right-click Install client. Then go to Administration > Client Settings >
  Properties > Software Inventory. To configure the broadest possible pattern, select File Detail: full and add the

patterns \*.dll, \*.exe, \*.ocx. Do not exclude the Windows directory. Less data will be generated by specifying a narrower pattern, however, the quality of the scan result will suffer.

• Increasing the software inventory file size—In addition, you might want to consider increasing the software inventory file size from the default of 5 MB to 12 MB. To accomplish this, change the following registry key on the System Center Server:

HKLM\Software\Microsoft\SMS\Components\SMS\_SOFTWARE\_INVENTORY\_PROCESSOR\Max File Size

Click Configure System Center. In the Software Vulnerability Manager System Center Configuration page, enter the System Center Server Name. Select the Use System Center Collection Name as Site name for imported hosts check box to use the Collection name as a host's Site name during Collection import and click Save.

| Software Vulnerablity Manager                     | System Center Configuration                                                          | × |
|---------------------------------------------------|--------------------------------------------------------------------------------------|---|
| System Center SQL Databas                         | se Settings                                                                          |   |
| Choose automatic to get the SQ<br>manual option.  | L connection data from System Center server or specify your own connection data with |   |
|                                                   | Automatic                                                                            |   |
| System Center Server Name:                        |                                                                                      |   |
|                                                   | O Manual                                                                             |   |
| System Center Import Setti                        | ings                                                                                 |   |
| Choose whether or not to autor<br>imported hosts. | natically create a Site name from the System Center Collection Name and assign it to |   |
| 🖌 Use Sy                                          | stem Center Collection Name as Site name for imported hosts                          |   |
|                                                   |                                                                                      |   |
|                                                   |                                                                                      |   |
|                                                   | Save                                                                                 |   |

If you select Manual, enter the SQL Host, SQL Port and SQL Database connection data and click Save.

| Choose automatic to get the S<br>manual option. | L connection data from System Center server or specif                                                                 | y your own connection data with |
|-------------------------------------------------|----------------------------------------------------------------------------------------------------|---------------------------------|
|                                                 | O Automatic                                                                                                    |                                 |
|                                                 | Manual                                                                                                    |                                 |
| SQL Host:                                       |                                                                                                    |                                 |
| SQL Port                                        | 1433                                                                                                    |                                 |
| SQL Database                                    | CM_IND                                                                                                    |                                 |
| mported hosts.                                  | ngs<br>natically create a Site name from the System Center Co<br>stem Center Collection Name as Site name for importe | -                               |

In the System Center Inventory Import page, click Import Selected Collections or Import All Collections.

#### 0

**Important** • The scan result is based on the data collected by the software inventory agent, which may not be of the same quality as that of the Software Vulnerability Manager Agent (csia). This means that there could be discrepancies between a

scan performed by the System Center integration and the csia. It may also result in some products not being detected correctly. For higher quality scan results Flexera recommends using the csia.

# System Center Import Schedules (Requires the Software Vulnerability Manager Daemon)

To create a new System Center import schedule, perform the following steps.

| Task | То | create a new System Center Import Schedule:                                                                |
|------|----|----------------------------------------------------------------------------------------------------|
|      | 1. | Click New System Center Import Schedule and enter:                                                         |
|      |    | • The Schedule Name.                                                                                       |
|      |    | • The Next Run date and time.                                                                              |
|      |    | Import check box.                                                                                          |
|      |    | Define the schedule for importing System Center scan data. After the schedule has been created you will be |
|      |    | prompted to add the collection whose scan data you want imported. Schedule Name:                           |
|      |    | prompted to add the collection whose scan data you want imported. Schedule Name:                           |

- 2. Click Add Collections and enter the Collections to include in the Import Schedule.
- **3.** Right-click an Import Schedule in the grid to edit or delete the schedule.

## **Remote Scanning Via Agents**

You can use Network Appliance Agents for scanning one or more networks at scheduled intervals without having to install the Software Vulnerability Manager Agent in every single target host.

With the csia.exe installed in Network Appliance mode, you will have the ability to schedule remote scans.

The hosts to be scanned can be identified by an IP-range, IP-network or Host-name.

The Software Vulnerability Manager console allows you to easily manage the scans being performed by the Network Appliance Agent.

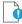

**Important** • Please consider the system requirements for the Scan Groups/Agent-based scans, described in Agent-Based Scan – Requirements for Mac OS X.

# Software Vulnerability Manager Agent Command Line Options

You can use the following command line options for the Software Vulnerability Manager Agent.

- Help
- Version
- Install
- Uninstall
- Modify Settings
- Controlling the Service
- Scanning from the Command Line
- Randomizing the Agent Scan Schedule
- Agent Configuration Options

## Help

Run the Software Vulnerability Manager Agent to get instructions and a list of command line options (ignores all other command line options, prints instructions and exits immediately). Also prints version as with -V. Exclusive:

csia.exe -h

## Version

Print the version number of the Software Vulnerability Manager Agent on the command line (exclusive):

csia.exe -V

## Install

Install the Software Vulnerability Manager Agent from the command line, with configuration options. Installs as current user, prompts for password, settings saved to HKCU:

csia.exe -i <config options>

Install the Software Vulnerability Manager Agent from the command line to run as LocalSystem, with configuration options. Saves settings to HKLM:

csia.exe -i -L <config options>

Install the Software Vulnerability Manager Agent from the command line to run as <user>, with configuration options. Prompts for password and saves settings to HKEY\_<user>:

csia.exe -i -R <user> <config options>

Install the Software Vulnerability Manager Agent from the command line to run as <user>, with <password> with configuration options. Saves settings to HKEY\_<user>:

csia.exe -i -R <user>:<password> <config options>

Install the Software Vulnerability Manager Agent from the command line but not write anything to the registry (also works with -R and -L):

csia.exe -i -N

If you need to install the Software Vulnerability Manager agent for multiple partitions, you can download one agent from the CSI server and add the agent to a preconfigured Microsoft System Center Configuration Manager (SCCM) package. For details see Install the Agent via SCCM.

#### **Install the Agent via SCCM**

In an environment with multiple partitions, you can download one Software Vulnerability Manager agent from the CSI server and add the agent to a preconfigured Microsoft System Center Configuration Manager (SCCM) package. The preconfigured SCCM package must first implement the registry keys necessary to identify the Software Vulnerability Manager agent and the relevant partition where the Software Vulnerability Manager agent should deliver the scan result. Then the SCCM package installs the Software Vulnerability Manager agent.

The end result is to have several SCCM packages that are all preconfigured to create the appropriate registry keys and only require an "unidentified" agent, which is downloaded directly from the CSI server. When agents need to be upgraded, only one Software Vulnerability Manager agent must be downloaded to replace the existing agent file in the SCCM package.

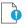

*Important* • The following instructions will only work with the Software Vulnerability Manager On-Premises version 7.5.1.12-1 and above versions.

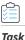

#### Install the Agent via SCCM:

- 1. Create the registry keys required to identify the Software Vulnerability Manager Agent and the related Partition using one of the below registry locations, depending on the OS architecture (32/64 bit):
  - (32bit OS) HKEY\_LOCAL\_MACHINE\SOFTWARE\Secunia\CSI Agent
  - (64bit OS) HKEY\_LOCAL\_MACHINE \SOFTWARE\Wow6432Node\Secunia\CSI Agent
- 2. Name the four required registry keys, which are all String Values, as follows:
  - CSIAHost
  - CSIAPort
  - CSIAToken
  - CSIAUser

These values are available in the Software Vulnerability Manager Console, and any user can acquire the values for these four registry keys.

3. The registry keys can be configured by adding installation switches to a command-line installation:

| Set the Server host name                          | host <host name=""></host>   |
|---------------------------------------------------|------------------------------|
| Set the Server port                               | port <port number=""></port> |
| Set the Software Vulnerability Manager token      | token <token></token>        |
| Set the Software Vulnerability Manager<br>user ID | userid <userid></userid>     |

- 4. In the Software Vulnerability Manager console under Scanning > Single Host Agents > Download Agent, download the agent. On the same page there is a button named Email Settings. Click this button, and an email will be sent to the email address specified in the related Software Vulnerability Manager user profile.
- 5. Copy the "unstamped" agent file from the CSI server /usr/local/Secunia/csi/binaries/csia/win/csia.exe (do not rename the file) to the preferred installation location on the host (Default location is C:\Program Files (x86)\Flexera\CSI Agent\csia.exe).
- 6. Install the csia.exe via the command line: Start cmd with run-as-admin.
- 7. Access the folder location where the csia.exe is located and run the command: csia.exe -i username@domain:password -d install.log -v -skip-wait
- 8. Open Regedit to locate the new Software Vulnerability Manager Agent folder.

## Uninstall

Uninstall the Software Vulnerability Manager Agent service, remove all settings and delete the key from the registry where the service reads them from:

csia.exe -r

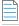

**Note** • The -L and -R options are irrelevant when uninstalling.

If the service is installed but cannot be removed, then the registry settings aren't removed.

If the service is not installed, does nothing.

If the registry settings cannot be removed, a warning is given and the service is removed regardless.

To uninstall the Software Vulnerability Manager Agent service, while leaving the registry settings intact:

csia.exe -r -N

To remove the service, if installed, and delete the \Software\Secunia\Software Vulnerability Manager Agent registry key from everywhere in the registry (exclusive):

```
csia.exe --delete-all-settings
```

## **Modify Settings**

Save command line setting to the registry, so the service will use it. The settings are saved to the location based on where installed the Software Vulnerability Manager Agent reads the settings from. If no Agent is installed, or the settings cannot be saved to the correct location, nothing is saved, an error is printed and the command aborts:

csia.exe -S <config option>

## **Controlling the Service**

Starts the service if it is not running (exclusive):

csia.exe --start csia.exe --restart

Stops the service if it is running (exclusive):

csia.exe --stop

## Scanning from the Command Line

Run the Software Vulnerability Manager Agent with immediate command line scan, with options. Ignores registry settings and server settings:

csia.exe -c <config options>

Run the Software Vulnerability Manager Agent locally in service mode as current user, reading options from command line, registry and server, with command line options taking precedence, then server options, then registry options. To stop the service once it is running, press CTRL+C:

csia.exe -fg <config options>

If possible, run the Software Vulnerability Manager Agent locally in service mode as a different user with -L and -R. This will read options in exactly the same way as a service, with the exception of <config options> on the command line override which, unlike a service, has no command line:

csia.exe -fg -L <config options>
csia.exe -fg -R <user> <config options>

Order of precedence:

- Settings given on command line take precedence but, when running as a service, there is no command line.
- Settings from server take precedence over settings read from registry.

## **Randomizing the Agent Scan Schedule**

Set up a random scan schedule to stagger the scanning of multiple machines within a system. This command line applies to all platforms.

```
csia.exe -c -si <scan interval upper limit>
```

"si" represents scan interval, and the scan interval's upper limit can be set up by the number of minutes.

For example, csia.exe -c -si 20 would mean that the scanning agent will start scanning after a delay of random minutes, which could be from 1 to 20 minutes.

## **Agent Configuration Options**

The following table lists the Agent configuration options.

| Configuration Option                      | Description                                                                                                    |
|-------------------------------------------|----------------------------------------------------------------------------------------------------|
| Program Options:                          |                                                                                                    |
| -A/network-appliance                      | Run in Network Appliance mode.                                                                                                    |
| -c/cli                                    | Run software inspection from the command line using command-line settings and server-supplied settings.                                  |
|                                           | Exit codes returned:                                                                                                    |
|                                           | 0 - SUCCESS                                                                                                    |
|                                           | 1 - SERVER BUSY                                                                                                    |
|                                           | 2 - OPERATION FAILED                                                                                                    |
|                                           | 3 - SERVICE FAILED                                                                                                    |
| -d <path>debug <path></path></path>       | Write diagnostic information to the specified file.                                                                                      |
| getfileinfo <path></path>                 | Directory for output file                                                                                                    |
| -h/help                                   | Display this message and exit.                                                                                                    |
| -n/checkin-interval <interval></interval> | Set the check-in interval for the service. This setting is in the format INTEGER followed by M/H/D representing minutes, hours, or days. |
|                                           | Example: 10M for a 10-minute interval or 2H for a two-hour interval                                                                      |
| -o/outdir <path></path>                   | Directory for output file                                                                                                    |
| -oc/output-csv <file></file>              | Output inspection results to a CSV file.                                                                                                 |
| -ox/output-xml <file></file>              | Output inspection results to an XML file.                                                                                                |
| -si/scantime_interval <minutes></minutes> | Set a random range to delay running software inspection. 0 means no random range, or 1-60 minutes.                                       |
| skip-wait/skipwait                        | Skip the initial 10 minute wait before the first check in.                                                                               |
| -vverbose                                 | Display or log additional diagnostic information.                                                                                        |

| Configuration Option                                             | Description                                                                                                    |
|------------------------------------------------------------------|----------------------------------------------------------------------------------------------------|
| -V/version                                                       | Display program version information and exit.                                                                                                    |
|                                                                  | Use this option when you want to check the version of the agent.                                                                                                    |
| Customer Area Option:                                            |                                                                                                    |
| -g/group <group></group>                                         | Create host as a member of <group> in your Software Vulnerability Manager<br/>Account (defaults to domain or langroup if unspecified).</group>                                                                                                    |
| Mac Agent Option:                                                |                                                                                                    |
| delete-all-settings                                              | Deletes all information, including Globally Unique Identifiers (GUID), from the system to ensure it is clean to accommodate a new installation.                                                                                                    |
| Network Settings:                                                |                                                                                                    |
| -Ddirect-connection                                              | Bypass proxy, use direct connection.                                                                                                    |
| forcehttps                                                       | Force HTTPS, regardless of port.                                                                                                    |
|                                                                  | When this option is not specified, we default HTTPS on port 443 and HTTP on other ports. This option is for debugging purposes.                                                                                                    |
| ignore-ca                                                        | Ignore unknown certificate authority.                                                                                                    |
| ignore-cn                                                        | Ignore invalid Common Name in cert.                                                                                                    |
| ignore-crl                                                       | Ignore Certificate Revocation list.                                                                                                    |
| pac-url <url></url>                                              | Proxy Autoconfig url                                                                                                    |
| request-timeout <minutes></minutes>                              | Sets a timeout on network connections. Set for 1-10 minutes or use 0 for no timeout.                                                                                                    |
|                                                                  | Use this option to increase the timeout period of HTTP requests to prevent the timeout error when the server does not respond in 2 minutes.                                                                                                    |
| -U <user:pass>proxy-user<br/><user:pass></user:pass></user:pass> | Set proxy credentials (saved in encrypted form).                                                                                                    |
| use-network-winhttp                                              | Enable WinHttp network stack.                                                                                                    |
|                                                                  | Use WinHTTP when you want the agent to control the behaviors of the HTTP<br>Internet protocol. We default WinHTTP to force using TLS 1.2. Also, the command<br>line options for proxy such as -x, -U, and -D are designed to work in conjunction<br>with WinHTTP. This option is for debugging purposes. |

| Configuration Option                                            | Description                                                                                                    |  |  |  |  |
|-----------------------------------------------------------------|----------------------------------------------------------------------------------------------------|--|--|--|--|
| use-network-wininet                                             | Enable WinInet network stack (default).                                                                                                    |  |  |  |  |
|                                                                 | Use WinINet when you want to control the behaviors of HTTP Internet protocol<br>using the Internet Options. Since WinINet does not have services support, the<br>agent running as a service ignores this option. This option is for debugging<br>purposes. |  |  |  |  |
| -x <proxy:port>proxy<br/><proxy:port></proxy:port></proxy:port> | Set proxy.                                                                                                    |  |  |  |  |
| Proxy Options:                                                  |                                                                                                    |  |  |  |  |
| -D/direct-connection                                            | Force direct connection, overriding default internet proxy settings.                                                                                                    |  |  |  |  |
| pac-url <url></url>                                             | Specify the URL of the Proxy Auto Configuration file (.pac/.dat).                                                                                                    |  |  |  |  |
| -U/proxy-user <user[:pass]></user[:pass]>                       | Specify Proxy authentication.                                                                                                    |  |  |  |  |
| -x/proxy <host[:port]></host[:port]>                            | Use HTTP proxy on given port.                                                                                                    |  |  |  |  |
| Scan Options:                                                   |                                                                                                    |  |  |  |  |
| check-wmi                                                       | Use WMI to get Windows updates.                                                                                                    |  |  |  |  |
|                                                                 | Use this option to query Windows updates on SCCM using WMI in addition to a query using Windows Update Agent.                                                                                                    |  |  |  |  |
|                                                                 | This option could be used to see if the SCCM client on the device/host can be used for reporting missing KBs.                                                                                                    |  |  |  |  |
| -t/type                                                         | Software Inspection Type: 1, 2 (default), or 3.                                                                                                    |  |  |  |  |
|                                                                 | 1: Inspect applications in default locations only.                                                                                                    |  |  |  |  |
|                                                                 | 2: Inspect applications in non-default locations.                                                                                                    |  |  |  |  |
|                                                                 | 3: Inspect all .dll, .exe, and .ocx files.                                                                                                    |  |  |  |  |
|                                                                 | For details, see Scan Types.                                                                                                    |  |  |  |  |
| -w/no-os-update/no-win-<br>update                               | Do not connect to Windows Update.                                                                                                    |  |  |  |  |
| wua-proxy <0,1 or host[:port]>                                  | Configure proxy settings for Windows Update.                                                                                                    |  |  |  |  |
|                                                                 | 0: Use the default setting.                                                                                                    |  |  |  |  |
|                                                                 | 1: Use the proxy configured with -x/proxy.                                                                                                    |  |  |  |  |
|                                                                 | <host[:port]> Manually set the proxy host and port.</host[:port]>                                                                                                    |  |  |  |  |

| Configuration Option                                             | Description                                                                                                    |  |  |  |
|------------------------------------------------------------------|----------------------------------------------------------------------------------------------------|--|--|--|
| Scan settings that server can override:                          |                                                                                                    |  |  |  |
| -g <group>group <group></group></group>                          | Group name for association                                                                                                    |  |  |  |
| -n <minutes>Mcheckin-interval<br/><minutes>M</minutes></minutes> | Set Check-in interval.                                                                                                    |  |  |  |
| -n <hours>Hcheckin-interval<br/><hours>H</hours></hours>         |                                                                                                    |  |  |  |
| -wno-win-updateno-os-update                                      | Disable windows update check.                                                                                                    |  |  |  |
| Security Options:                                                |                                                                                                    |  |  |  |
| ignore-ca                                                        | Ignore Unknown SSL Certificate Authority (CA).                                                                                                    |  |  |  |
| ignore-crl                                                       | Ignore SSL Certificate Revocation Check.                                                                                                    |  |  |  |
| ignore-cn                                                        | Ignore Invalid SSL Certificate Common Name (CN).                                                                                                    |  |  |  |
| Server Options:                                                  |                                                                                                    |  |  |  |
| userid <userid></userid>                                         | Set the Software Vulnerability Manager access user ID.                                                                                                    |  |  |  |
| token <token></token>                                            | Set the Software Vulnerability Manager access token.                                                                                                    |  |  |  |
| host <hostname></hostname>                                       | Set the Server hostname.                                                                                                    |  |  |  |
| port <port></port>                                               | Set the Server port.                                                                                                    |  |  |  |
| Service Options:                                                 |                                                                                                    |  |  |  |
| delete-all-settings                                              | Delete all settings related to this program from the registry.                                                                                                    |  |  |  |
|                                                                  | Deletes these settings from all registry keys.                                                                                                    |  |  |  |
| dry-run/dryrun                                                   | Run up to the point of scanning without writing any changes and then exit (useful to log the configuration).                                                                                          |  |  |  |
|                                                                  | Use this option to examine if the agent is able to run and communicate with the server. It will exit before scanning and won't make any changes to the system. You can use this option along with -c. |  |  |  |
| -i/install                                                       | Install service.                                                                                                    |  |  |  |
| -L/localsystem                                                   | Run the service as the LocalSystem user.                                                                                                    |  |  |  |

| Configuration Option                          | Description                                                                                                    |
|-----------------------------------------------|----------------------------------------------------------------------------------------------------|
| manual                                        | When installing, set service to only be started manually, rather than automatically                                                                                                    |
| -N/no-registry-write                          | When installing, do not write any settings to registry.                                                                                                    |
|                                               | When removing, do not delete settings from registry.                                                                                                    |
| -p/copy <dest></dest>                         | Before installing, copy executable file to <dest> and install the service to run from <dest>.</dest></dest>                                                                                                    |
| -r/remove                                     | Remove service.                                                                                                    |
| -R/runas <user[:pass]></user[:pass]>          | Specify the user the service should run as.                                                                                                    |
|                                               | For a domain user type "user@domain" or "domain\user"                                                                                                    |
| -S/only-save-settings                         | Only save settings from the command line to registry, as the relevant user.                                                                                                    |
|                                               | Does not run, install or remove.                                                                                                    |
|                                               | Use this option when you want to modify the agent registry settings after the agent is installed. You need to restart the agent service to make the changes effective.                                                                                                    |
|                                               | This option could be used to edit the server options like userid/token/host/port stored in the registry.                                                                                                    |
|                                               | This setting is the opposite of "-N" options. If -N is used, no registry setting will be edited.                                                                                                    |
| Service Recovery Settings:                    |                                                                                                    |
| service-failure-actions <actions></actions>   | Failure actions and their delay time (in milliseconds), separated by / (forward slash) – e.g., run/5000/reboot/800. Valid actions are <run restart reboot>. (Must be used in conjunction with theservice-failure-reset option)</run restart reboot>                                                                                                    |
| service-failure-command<br><command line=""/> | Command line to be run on failure.                                                                                                    |
| service-failure-flag                          | Changes the failure actions flag setting of a service. If this setting is not specified, the Service Control Manager (SCM) enables configured failure actions on the service only if the service process terminates with the service in a state other than SERVICE_STOPPED. If this setting is specified, the SCM enables configured failure actions on the service if the service enters the SERVICE_STOPPED state with a Win32 exit code other than 0 in addition to the service process termination as above. This setting is ignored if the service does not have any failure actions configured. |
| service-failure-reboot <message></message>    | Message broadcast before rebooting on failure.                                                                                                    |

| Configuration Option                    | Description                                                                                                    |
|-----------------------------------------|----------------------------------------------------------------------------------------------------|
| service-failure-reset <period></period> | Length of period of no failures (in seconds) after which to reset the failure count to 0 (may be INFINITE).<br>(Must be used in conjunction withservice-failure-actions) |

## **Network Appliance Agents**

Use this page to view a list of the hosts which have Network Appliance Agents installed. Right-click a host to configure the Network Appliance Agent installed on that host.

| Network Appliance Agents |                                               |  |  |  |
|--------------------------|-----------------------------------------------|--|--|--|
|                          | Search                                        |  |  |  |
| Host 🔺                   |                                               |  |  |  |
|                          | Edit Configuration<br>Edit Site Configuration |  |  |  |
|                          | Remove                                        |  |  |  |

To scan using a Network Appliance Agent you must:

- Install the Agent in Network Appliance mode
- Create a Network Appliance Scan Group

A schedule links the above to perform scans of the group at set intervals.

To create a target group to be scanned by a Network Appliance agent, see Network Appliance Groups.

To download the network agent, see Download Network Agent.

## **Network Appliance Groups**

Use this page to create a target group that will be scanned by a Network Appliance Agent. Click **New Group** to create a new target group that will be remotely scanned by one of the Network Appliance Agents previously installed.

## **Download Network Agent**

Use this page to download the csia.exe file as well as read an explanation on how to install the Network Appliance Agent.

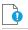

*Important* • Ensure that the Agent file csia.exe is available in the system that will host the Agent in Network Appliance mode.

#### **Example**

If you want to scan three different networks (for example Germany, United States, and United Kingdom) without having to install the Agent in Single Host mode, then you can install three instances of csia.exe in Network Appliance mode, one on each network.

Afterwards you will be able to scan all the hosts on the three locations at scheduled intervals by creating the appropriate scan groups in **Network Appliance Groups** and assigning each group to its respective and previously installed Network Appliance Agent.

#### Result

15 minutes after installing a csia.exe in Network Appliance mode, the Network Appliance Agent will appear in **Scanning > Remote Scanning Via Agents > Network Appliance Agents**.

To specify the target host to be scanned by the Network Appliance Agent, please configure the scan group in **Scanning > Remote Scanning Via Agents > Network Appliance Groups**.

Install the Network Appliance Agent from the command prompt using:

>csia.exe -A -i

It is essential that the csia.exe is installed with the correct credentials.

The user installing the Network Appliance Agent must have administrator rights to all the target hosts that will be scanned by the Network Appliance Agent.

Example of an installation:

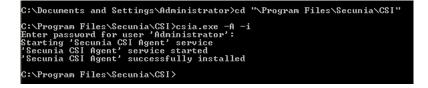

# **Scanning Via Local Agents**

Software Vulnerability Manager provides different scan approaches, enabling you to select the one that best suits your environment. The Agent-based deployment is more robust and flexible for segmented networks or networks with mobile clients (for example, laptops). Once installed, the Agent will run silently in the background.

This is the recommended scanning approach due to its flexibility, usage convenience, and performance.

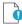

**Important** • Please consider the system requirements for the Scan Groups/Agent-based scans, described in Agent-Based Scan – Requirements for Mac OS X.

The Scan Process – How Does it Work? graphic references three Scan Types that are compared below.

To scan using the Agent installed in Single Host mode, see Single Host Agents.

To download the local agent, see Download Local Agent.

## **Scan Types**

Table 6-2 • Scan Types

| Scan Type                                           | Folders Searched                               | File Name Match                                                               | Applications Detected                                                                                                    |
|-----------------------------------------------------|------------------------------------------------|-------------------------------------------------------------------------------|----------------------------------------------------------------------------------------------------|
| Minimal Scan - Scan Type 1                          | Default folders only<br>Example: Program Files | File names are matched<br>first; then metadata is<br>matched                  | Known applications in<br>predefined locations on a<br>host                                                                                           |
|                                                     |                                                | Example:c:\Program<br>Files\Mozilla<br>Firefox\Firefox.exe                    |                                                                                                    |
| Optimal Scan - Scan Type 2                          | All files and folders                          | File names are matched<br>first; then metadata is<br>matched                  | Known applications in<br>any location ("portable<br>applications") on a host                                                                         |
| <b>Note •</b> Scan Type 2 is the default scan type. |                                                | Example:c:\Custom<br>Mozilla Firefox<br>Folder\Firefox.exe                    |                                                                                                    |
| Full Scan - Scan Type 3                             | All files and folders                          | Metadata only<br>Example:c:\Custom<br>Mozilla Firefox<br>Folder\myFirefox.exe | Renamed applications<br>that match a pattern<br>detected in the first two<br>scan types such as .exe,<br>.dll, and .ocx in any<br>location on a host |

## **Single Host Agents**

This page allows you to:

- Search for a site name to edit the configuration for agents joined to different sites.
- Manage configurations and schedule scans for the hosts where the Agent is installed as a service in Single Host mode.

# Task

To search for a site name to edit the configuration for agents joined to different sites:

- 1. Navigate to the Single Host Agents view.
- 2. In the Scan 1 selected host search box, enter the site name and host name using the "OR" condition to show the respective result.

| Software Vulnerability M                             | anager                  |       |                          |                                                                                                    | ? Help | E Logout |
|------------------------------------------------------|-------------------------|-------|--------------------------|----------------------------------------------------------------------------------------------------|--------|----------|
| Menu 🗧                                               | Single Host Agents      |       |                          |                                                                                                    |        |          |
| Dashboard                                            | Agent Status Overview   |       |                          |                                                                                                    |        |          |
| Constant                                             |                         |       | Agents in your partition | Recommendation                                                                                                |        |          |
| <ul> <li>Scanning</li> </ul>                         |                         |       | (92%) 54                 | Error: Something is wrong with the Agent, a new scan is needed, or a newer agent must be installed            |        |          |
| Remote Scanning Via Agents                           | 1                       |       | (0%) 0                   | Warning: Something may be wrong with the Agent, a new scan is suggested, or a newer agent should be installed |        |          |
| Network Appliance Agents<br>Network Appliance Groups |                         |       | (8%) 5                   | OK: Everything appears to function correctly                                                                  |        |          |
| Download Network Agent                               | 1                       | Total | 59                       | Agents                                                                                                    |        |          |
| Scanning Via Local Agents                            |                         |       |                          |                                                                                                    |        |          |
| Single Host Agents                                   | Agents for this account |       |                          |                                                                                                    |        | ľ        |
| Download Local Agent<br>Filter Scan Results          | Scan 1 selected host    |       | Search                   |                                                                                                    |        | Export   |

Task

To manage the configuration of the selected Agent and change its settings (Inspection type, Check-in frequency, Days between scans):

1. Double-click a host or Right-click a host name and select Edit Configuration. Agent Configuration for host wizard opens.

| 😰 Software Vulnerability Mar                                                                                                    | nager                                                   |                                                                                                    | ? Help                                                                                                    | E Logout                             |
|----------------------------------------------------------------------------------------------------|---------------------------------------------------------|----------------------------------------------------------------------------------------------------|----------------------------------------------------------------------------------------------------|--------------------------------------|
| Menu 帐                                                                                                    | Single Host Agents                                      | Agent Configuration for host: CSI7-WIN7-111 X                                                                                                    |                                                                                                    |                                      |
| Dashboard                                                                                                    | Agent Status Overview                                   | Configure details regarding the inspection conducted on the hosts running the Agent. The changes will automatically<br>be updated in the database and applied to the Agents the next time they check-in with Software Vulnerability<br>Manager. | stalled                                                                                                    |                                      |
| Remote Scanning Via Agents     Network Appliance Agents     Network Appliance Groups     Download Network Agent     Scanning Via Local Agents     Single Host Agents | Agents for this account                                 |                                                                                                    | nt should be installed                                                                                                    |                                      |
| Download Local Agent<br>Filter Scan Results                                                                                                    | Scan 1 selected host Search                             | Agent Check-In Frequency                                                                                                    |                                                                                                    | Export -                             |
| Scan Paths (0)<br>Custom Scan Rules<br>Completed Scans                                                                                                    | Host  CSI2-WIN7 CSI2-WIN7 Edit Configuration            | Time unit: H:Hours                                                                                                    | Last Scan         Next Scan           2018 18:46         As soon as possible           2017 21:21         As soon as possible            | Agent Version<br>7.6.0.4<br>7.5.0.12 |
| Results                                                                                                    | CSI7-WINE Edit Site Configuration<br>CSI7-WINE Scan Now | Schedule Scans                                                                                                    | 2018 23:37         As soon as possible           2017 20:28         As soon as possible                                                  |                                      |
| Reporting     Patching                                                                                                    | CS17BuildN Remove<br>CS17BuildNov CE                    |                                                                                                    | 2017 13:00         As soon as possible           2017 16:20         As soon as possible           2020 21:12         1st Oct, 2020 21:12 |                                      |
| Administration                                                                                                    |                                                         | Scan host as soon as possible                                                                                                    | 2019 16:04         As soon as possible           2020 09:54         As soon as possible                                                  |                                      |
| Configuration                                                                                                    |                                                         | Or insert date and time: 2018-08-27 12:06                                                                                                    | 2018 01:09         As soon as possible           2018 01:25         As soon as possible           2020 15:44         As soon as possible |                                      |
|                                                                                                    |                                                         |                                                                                                    | 2020 11:52 29th Sep, 2020 11:52<br>2018 00:53 As soon as possible                                                                        | 7.6.0.13                             |
|                                                                                                    |                                                         | Save Configuration Cancel                                                                                                    | 2019 18:32 As soon as possible                                                                                                    |                                      |

- **2.** Change the below settings as required:
  - Inspection Type
  - Agent check-in frequency
  - Schedule Scans
  - Schedule Next Scan
- 3. Select Save Configuration to save the changes.

Task

To manage the configuration of the selected Site and change its settings (Inspection type, Check-in frequency, Days between scans):

- 1. Right-click a host name and select Edit Site Configuration to manage the configuration for all the hosts in that Site.
- 2. Select Yes in the Confirm Edit alert box.

| Confirm | Edit: SCCM                                                                                                    |
|---------|----------------------------------------------------------------------------------------------------|
| 2       | Confirm that you wish to edit/overwrite the scheduling settings for the standalone agents within the specified site? |
|         | Yes No                                                                                                    |

- 3. Agent Configuration for site wizard opens, you can change the below settings as required:
  - Inspection Type
  - Agent check-in frequency
  - Schedule Scans
  - Schedule Next Scan

| <u> </u> |
|----------|
|          |
|          |

**Note** • A Site is linked to multiple hosts, Edit Site configuration reflects the setting changes in all the hosts in that Site.

| nu                                                                                                    | Single Host Agents      |                    |        | Agent Configuration for site: SCCM                                                                      |                                                                                                    | ×                                                                            |                 |                      |               |
|----------------------------------------------------------------------------------------------------|-------------------------|--------------------|--------|----------------------------------------------------------------------------------------------------|----------------------------------------------------------------------------------------------------|------------------------------------------------------------------------------|-----------------|----------------------|---------------|
| Dashboard                                                                                                    | Agent Status Overview   |                    |        | Configure details regarding the inspection o<br>be updated in the database and applied to t<br>Manager. | onducted on the hosts running the<br>he Agents the next time they che                                                               | e Agent. The changes will automatically<br>ck-in with Software Vulnerability |                 |                      |               |
| Scanning                                                                                                    |                         |                    | 1      | Inspection Type                                                                                         |                                                                                                    |                                                                              | istalled        |                      |               |
| Remote Scanning Via Agents<br>Network Appliance Agents<br>Network Appliance Groups<br>Download Network Agent |                         | Total              |        |                                                                                                    | Type 1: Default Paths (Fast)<br>Type 2: All Paths (Thorough)<br>Type 3: Inspect all .dll, .exe,<br>Check for missing Microsoft secu |                                                                              | nt should be in | nstalled             |               |
| Scanning Via Local Agents<br>Single Host Agents                                                              | Agents for this account |                    | _      |                                                                                                    | enabled by the partition administ                                                                                                   | rator                                                                        |                 |                      |               |
| Download Local Agent                                                                                         | Scan 1 selected host    |                    | Search | Agent Check-In Frequency                                                                                |                                                                                                    |                                                                              |                 |                      | Export        |
| Scan Paths (0)                                                                                               | Host 🛋                  |                    |        | Agent check-in frequency:                                                                               | 1                                                                                                    |                                                                              | Last Scan       | Next Scan            | Agent Version |
| Custom Scan Rules                                                                                            | amohan-centos-6         |                    |        | Time unit:                                                                                              | Hillowe                                                                                                    | *                                                                            | 2018 18:46      | As soon as possible  |               |
| Completed Scans                                                                                              | amohan-centos-6-228     |                    |        | Tine dite.                                                                                              | minours                                                                                                    |                                                                              | 2017 21:21      | As soon as possible  |               |
| Results                                                                                                    | amohan-centos7-87       |                    |        | Schedule Scans                                                                                          |                                                                                                    |                                                                              | 2018 23:37      | As soon as possible  |               |
|                                                                                                    | amohan-rhl7-177         |                    |        |                                                                                                    |                                                                                                    |                                                                              | 2017 20:28      | As soon as possible  |               |
| Reporting                                                                                                    | AMOHAN-W10-16           |                    |        | Days between scans:                                                                                     | 1                                                                                                    | ~                                                                            | 2017 13:00      | As soon as possible  |               |
|                                                                                                    | AMOHAN-W10-182          |                    |        | Start the scan after:                                                                                   | 00:00 ~                                                                                                    |                                                                              | 2017 16:20      | As soon as possible  |               |
| + Patching                                                                                                   | BLR-DT-100873           |                    |        |                                                                                                    |                                                                                                    |                                                                              | 2020 21:12      | 1st Oct, 2020 21:12  |               |
| -                                                                                                    | BLR-DT-101032-1         |                    |        | Schedule Next Scan                                                                                      |                                                                                                    |                                                                              | 2019 16:04      | As soon as possible  |               |
| Administration                                                                                               | BLR-LT-101238           |                    |        |                                                                                                    | Scan host as soon as possible                                                                                                    |                                                                              | 2020 09:54      | As soon as possible  |               |
|                                                                                                    | CSI7-WIN7-111           |                    |        | Or insert date and time:                                                                                |                                                                                                    |                                                                              | 2018 01:09      | As soon as possible  |               |
| Configuration                                                                                                | CS17-WIN7-62            | Configuration      |        | or most case and time.                                                                                  | 2010-00-27 12:00                                                                                                    |                                                                              | 2018 01:25      | As soon as possible  |               |
|                                                                                                    | CSI7-WIN8-181 Edit      | Site Configuration |        |                                                                                                    |                                                                                                    |                                                                              | 2020 15:44      | As soon as possible  |               |
|                                                                                                    | CSI7-WIN8-46 Scan       | Now                |        |                                                                                                    |                                                                                                    |                                                                              | 2020 11:52      | 29th Sep, 2020 11:52 | 7.6.0.        |
|                                                                                                    | CSI7BuildMac (2)<br>Rem |                    |        |                                                                                                    |                                                                                                    |                                                                              | 2018 00:53      | As soon as possible  |               |
|                                                                                                    | CSI7BuildMac (2)        | one                |        |                                                                                                    |                                                                                                    | Save Configuration Cancel                                                    | 2019 18:32      | As soon as possible  |               |

4. Select Save Configuration to save the changes.

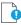

Important • When selecting options under Edit Site Configuration, note that:

- Any edits to the scan schedule will come into affect only after the currently scheduled scan has completed. Each agent could potentially have a scan scheduled at different times. Therefore, any new scan configuration edit will affect the scan schedule at various times.
- Any edits made to the **Agent Check-In Frequency** option or selecting the **Schedule Next Scan** option **Scan host as soon as possible** will come into effect only after an agent has checked in as per the previously set scan frequency.
- The scan configuration settings set on the Software Vulnerability Manager website are not automatically transmitted to the agents. The agents have to connect to the Software Vulnerability Manager website as per their prior scheduled **Agent Check-In Frequency** before the agents become aware of the new scan configuration edits.

The hosts scanned with the csia.exe will be grouped by Site. By default the domain name will be used as a Site name.

To change a Site name, please refer to Sites. You can also specify a Site name when installing the Agent, by using the **-g** parameter or by specifying a Site name in the additional parameters when creating the Agent deployment package described in Agent Deployment.

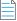

**Note** • When the agent runs as a service agent, It reads CSIAUser, CSIAToken, CSIAHost, CSIAPort, ProxyURL, and other optional settings from registry HKEY\_LOCAL\_MACHINE\SOFTWARE\WOW6432Node\Secunia\CSI Agent.

When the agent runs manually from the command line, the agent reads only CSIAUser, CSIAToken, CSIAHost, and CSIAPort from the registry unless required settings are specified on the command line or embedded in the executable. Other optional settings such has **ProxyURL** to be specified on the command line. The Agent doesn't read them from the registry.

## **Download Local Agent**

Use this page to download the signed and unsigned Agents (csia.exe) as well as read an explanation on how to install the Agent in Single Host mode. For the signed Agents you shall download the token file csia\_token.ini.

The following unsigned Agents are available:

- Download Agents with Token
  - Microsoft Windows
  - Macintosh OS X 64bit
  - Macintosh OS X 32bit
  - Red Hat Linux 7.x
  - Red Hat Linux 6.x

The following Signed Agents are available:

- Download Signed Agents without Token
  - Microsoft Windows
  - Macintosh OS X 64bit

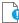

*Important* • Note the following for Signed Agents:

- To install signed agent for Windows, download csia\_token.ini and place it in the same folder where agent is saved.
- To install signed agent for MacOS, see Prepare Your Mac.

If your intention is to deploy the Software Vulnerability Manager Agent through WSUS/System Center please refer to Agent Deployment for further information.

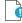

Important • Ensure that the Agent (csia.exe) is available in a local folder on the target PC before installing.

#### Example

Install the csia.exe (Agent) in Single Host mode; download the Agent from the Software Vulnerability Manager console under Scanning > Scanning via Local Agents > Download Local Agent.

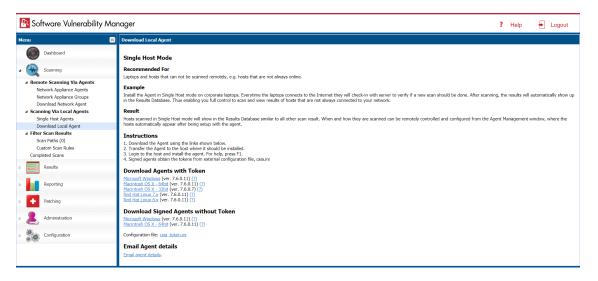

🕿 csia.exe Properties

 $\times$ 

| General                      | Compa | atibility        | Security                                                                       | Details | Previous Ve                        | ersions       |                |  |
|------------------------------|-------|------------------|--------------------------------------------------------------------------------|---------|------------------------------------|---------------|----------------|--|
| ()(                          |       | csia.e           | exe                                                                            |         |                                    |               |                |  |
| Type o<br>Descrip            |       |                  | cation (.ex<br>ra Softwar                                                      | ·       | ate Software I                     | nspecto       | or Agent       |  |
| Locatio<br>Size:<br>Size on  |       | 894 KI           | C:\Users\MKoppen\Downloads<br>894 KB (915,968 bytes)<br>896 KB (917,504 bytes) |         |                                    |               |                |  |
| Creater<br>Modifie<br>Access | ed:   |                  |                                                                                |         |                                    |               |                |  |
| Attribut<br>Securit          |       | This fi<br>and m |                                                                                |         | den<br>er computer<br>help protect | Adva<br>V Unb | anced<br>Ilock |  |
| ~                            |       | [                | OK                                                                             |         | Cancel                             |               | Apply          |  |

**Note** • Make sure to right click on the .exe in the deployment share to "Unblock" it. Click **Apply > OK**.

Once the Agent is installed, every time, for example, the laptop goes online (Internet connection) it will verify if a new scan should be conducted.

After scanning, the result will be displayed in Scanning > Completed Scans in the Software Vulnerability Manager console.

l

**Important** • When the Agent is installed a unique identifier is generated so that each Agent has its own unique ID. For this reason, the Agent should not be included in OS images. Doing so will result in having several instances of the same Agent and in the inability to correlate the scan results with the scanned hosts.

#### Result

Hosts scanned with the Agent in Single Host mode will be displayed in **Results > Host Smart Groups**.

When and how the hosts are scanned can be controlled from the Software Vulnerability Manager console under **Single Host Agents**. Right-click a host name and select **Edit Configuration** to change the Agent settings.

Install the Agent from the command prompt with Local Admin account using:

csia.exe -i -L

Example of an installation:

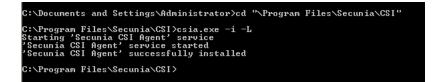

By using the **-L** parameter, the Agent will be installed as a service running under the LocalService user account. For further information, refer to:

#### http://msdn.microsoft.com/en-us/library/windows/desktop/ms684190%28v=vs.85%29.aspx

If you are a member of a domain and you do not use the **-L** switch, the service will be installed under the user account performing this action, granting the 'logon as a service' privilege.

However, this privilege is usually removed in the next GPO background refresh since domain policies will not allow it. As a consequence, the Agent will stop working after the privilege has been removed.

Refer to Agent Deployment to deploy the csia.exe through WSUS/System Center for further information of how to deploy the csia.exe via Group Policy.

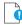

**Important** • The csia.exe file is a customized executable, unique and private for your Software Vulnerability Manager account. This means that the csia.exe automatically links all scan results to your Software Vulnerability Manager account.

Once the Agent is installed it will automatically scan after ten minutes. You can also initiate an on demand scan by executing **csia.exe – c**.

# Run Scan from System Center Configuration Manager (SCCM)

The Software Vulnerability Manager Agent does not have to be installed on the local host to do a scan. You can create a traditional package in SCCM and run the scan on a weekly basis. To do this, you first need to be able to connect to <your CSI on-prem server host name>.

|  | To run the Software Vulnerability Manager Agent inside an SCCM package:                  |                                                                                                    |                       |  |  |  |
|--|------------------------------------------------------------------------------------------|----------------------------------------------------------------------------------------------------|-----------------------|--|--|--|
|  | 1. Download the latest Software Vulnerability Manager Agent as per Download Local Agent. |                                                                                                    |                       |  |  |  |
|  | <b>2.</b> Launch the Confi                                                               | e ConfigMgr console. Select Software Library > Application Management > Packages.                                                                                                    |                       |  |  |  |
|  | 3. From the ribbon, click Create Package.                                                |                                                                                                    |                       |  |  |  |
|  | 4. Complete the package information and click <b>Next</b> .                              |                                                                                                    |                       |  |  |  |
|  | 🛐 Create Package and Prog                                                                | ×                                                                                                    |                       |  |  |  |
|  | Package                                                                                  |                                                                                                    |                       |  |  |  |
|  | Package<br>Program Type<br>Standard Program<br>Requirements<br>Summary                   | Specify information about this package<br>Enter a name and other details for the new package. To take full advantage of new feat<br>Application Catalog, use an application instead. | ures that include the |  |  |  |
|  | Progress<br>Completion                                                                   | Name: Rexera CSI Scan Package                                                                                                    |                       |  |  |  |
|  | competion                                                                                | Description:                                                                                                    | ^                     |  |  |  |
|  |                                                                                          | Manufacturer: Rexera                                                                                                    | ×                     |  |  |  |
|  |                                                                                          | Language: ENG Version: 7.5.0.11                                                                                                    |                       |  |  |  |
|  |                                                                                          | This package contains source files                                                                                                    |                       |  |  |  |
|  |                                                                                          | Source folder:                                                                                                    |                       |  |  |  |

- 5. On the Program Type page, ensure Standard Program is selected and click Next.
- 6. On the **Standard Program** page, configure the following settings and click **Next**.
  - Name: CSI Scan
  - Command Line: csia.exe -c -si 120 -v -d c:\windows\temp\csiscan.log (creates a scan log file up to 16 MB in size)
  - Run: Hidden
  - Program can run: Whether or not a user is logged on

| To Create Package and Program Wizard X      |                                                                |                                                                                 |  |  |  |  |  |  |  |
|---------------------------------------------|----------------------------------------------------------------|---------------------------------------------------------------------------------|--|--|--|--|--|--|--|
| Standard Program                            |                                                                |                                                                                 |  |  |  |  |  |  |  |
| Package<br>Program Type<br>Standard Program | Specify information about this standard program                |                                                                                 |  |  |  |  |  |  |  |
| Requirements                                | Name:                                                          | CSI Scan           csia.exe -c -v -d c:\windows\temp\csiscan.log         Browse |  |  |  |  |  |  |  |
| Summary                                     | Command line:                                                  |                                                                                 |  |  |  |  |  |  |  |
| Progress                                    | Startup folder:                                                |                                                                                 |  |  |  |  |  |  |  |
| Completion                                  | Run:                                                           | Hidden 🗸                                                                        |  |  |  |  |  |  |  |
|                                             | Program can run: Whether or not a user is logged on            |                                                                                 |  |  |  |  |  |  |  |
|                                             | Run mode:                                                      | Run with administrative rights $\qquad \lor$                                    |  |  |  |  |  |  |  |
|                                             | Allow users to view and interact with the program installation |                                                                                 |  |  |  |  |  |  |  |
|                                             | Drive mode:                                                    | Runs with UNC name                                                              |  |  |  |  |  |  |  |
|                                             | Reconnect to distribution point at log on                      |                                                                                 |  |  |  |  |  |  |  |
|                                             |                                                                | < Previous Next > Summary Cancel                                                |  |  |  |  |  |  |  |

7. On the **Requirements** page, complete the requirements as shown below and click **Next**.

| 👩 Create Package and Program Wizard               |                                                                                                    |                            |               |  |  |  |  |
|---------------------------------------------------|----------------------------------------------------------------------------------------------------|----------------------------|---------------|--|--|--|--|
| Requirements                                      |                                                                                                    |                            |               |  |  |  |  |
| Package<br>Program Type<br>Standard Program       | Specify the requirements for this                                                                                                    | standard program           |               |  |  |  |  |
| Requirements<br>Summary<br>Progress<br>Completion | An another program fact.         Pockage:         Program:         Arrays can this program fact.         Beform requirements         This program can un only on specified platforms         Arrays man this         Arrays man this program fact.         Mindows RT         Arrays man this         Arrays man this program fact.         Arrays man this program fact.         Arrays man this program.         Arrays man this program.         Arrays man this program.         Arra |                            |               |  |  |  |  |
|                                                   | Maximum allowed run time (minutes):                                                                                                    | 60<br>< Previous Next > Su | ummary Cancel |  |  |  |  |

- 8. Finish the wizard.
- 9. Distribute the package to all Distribution Points or groups using the **Distribute Content** feature.

| 30 | Manage Access Accounts        |        |
|----|-------------------------------|--------|
| 1  | Create Prestaged Content File |        |
| t  | Create Program                |        |
| 1  | Export                        |        |
| Q  | Refresh                       | F5     |
| X  | Delete                        | Delete |
| ٠  | Deploy                        |        |
| -  | Distribute Content            |        |

## Task

#### To create the initial scan and the weekly reoccurring scan:

- 1. Select the Package and click **Deploy** on the ribbon.
- 2. On the General page, select the target collection and click Next.
- 3. On the **Content** page, verify that the content is distributed and click **Next**.
- 4. On the **Deployment Settings** page, ensure the purpose is Required and click **Next**.
- 5. On the **Scheduling** page, in the Assignment schedule click **New**. Schedule a scan for as soon as possible and create a weekly scanning schedule. Also configure the Rerun behavior deployment to **Always rerun program**.

| 🔶 Deploy Software Wizard                                                                          |                                                                                                    | × |
|---------------------------------------------------------------------------------------------------|----------------------------------------------------------------------------------------------------|---|
| Scheduling                                                                                        |                                                                                                    |   |
| General<br>Content<br>Deployment Settings<br>Scheduling<br>User Experience<br>Distribution Points | Specify the schedule for this deployment<br>This program will be available as soon as it has been distributed to the content servers unless it is scheduled for a<br>later time below. For required applications, specify the assignment schedule. |   |
| Summary                                                                                           | Schedule when this deployment will become available:                                                                                                    |   |
| Progress                                                                                          | 11/17/2017 🔲 🗸 10:01 AM 🜩 🔲 UTC                                                                                                    |   |
| Completion                                                                                        | Schedule when this deployment will expire:                                                                                                    |   |
|                                                                                                   | 11/17/2017 T 10:01 AM                                                                                                    |   |
|                                                                                                   |                                                                                                    |   |
|                                                                                                   | Assignment schedule: New Edit Delete                                                                                                    |   |
|                                                                                                   | As soon as possible<br>Occurs every 1 weeks on Friday effective 11/17/2017 10:02 AM<br>Rerun behavior: Always rerun program V                                                                                                    |   |
|                                                                                                   | < Previous Next > Summary Cancel                                                                                                    | ] |
| $\bigcirc$                                                                                        |                                                                                                    |   |

*Tip* • For larger environments, it is recommended to spread out the execution schedule of the scan package to avoid spikes of network traffic.

- 6. On the user Experience page, click Next.
- 7. On the user **Distribution Points** page, select **Download content**, and click **Next**.

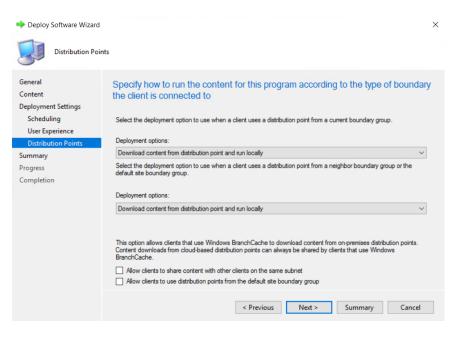

8. Finish the wizard.

You can now monitor the scanning results from the Software Vulnerability Manager console.

## Scanning Mac OS X

To scan Apple Mac OS X machines, you need to deploy the Single Host Agent locally on the target system.

The installation can only be done under the Mac Terminal, as the Agent will be installed as a daemon (service) under the LocalSystem account.

Installation of Local Services on Mac OS X systems requires root privileges. The 'root' account is disabled by default on Mac systems; therefore you need to enable it to proceed.

Before scanning Mac OS X machines, please see the following sections:

- Download the Software Vulnerability Manager Agent for Apple Mac OS X
- Prepare Your Mac
- Install the Mac Agent

# Download the Software Vulnerability Manager Agent for Apple Mac OS X

The Software Vulnerability Manager Agent for Mac OS X (csia) is a small, simple, customizable and extremely powerful Software Vulnerability Manager scan engine that offers a fully featured command line interface (CLI) to the Software Vulnerability Manager scanning functionality.

This allows you to run Software Vulnerability Manager scans directly from the command line, or to launch scans by using the Software Vulnerability Manager console.

You can download the Agent binary under Scanning > Scanning via Local Agents > Download Local Agents.

Ì

Important • Ensure that the Agent is always available in a local folder on the target host.

#### **Prepare Your Mac**

Installation of daemons (services) on Mac OS X systems requires **root account** privileges. This means that root account should always be used when installing the Software Vulnerability Manager Agent.

You can switch to your local root account by using the command "**su root**" in your Mac Terminal. You will be prompted to provide the password for the root account.

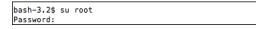

Provide the password for "**root**" if you know it. If you are not certain about the password, you may want to try entering '**toor**', which is the default password for the root account, or you may also try with the current password of your Administrator account. Both ways may work, but if the account is disabled on the system, none of the passwords would work.

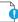

*Important* • The Terminal window will not display the password you typed in. Once you have entered the password correctly, press ENTER and wait for confirmation.

If you do not know the password for the root account, or the latter is currently disabled, you can perform the following actions to enable the account and set a new password:

- Open Terminal
- Type sudo passwd root
- Provide a new password

For more details on how to enable root account on Mac OS X systems, please refer to:

http://support.apple.com/kb/ht1528

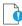

**Important** • If you cannot enable the '**root**' account on the Mac, or you prefer to not use it directly, you can alternatively use the "**sudo**" switch before each command associated with Agent activities. For example: "**sudo**./**csia**-i-L" can be used to install the Agent on the system.

Once you are ready with setting/logging the root account you are one step away from installing the Agent.

When you download the Agent on a Mac system, normally the file is being set with limited file permissions on the system. You must check whether the file is allowed execution on the system by using the '**ls -l**' command which will list the file and will show its file permissions.

-rwxrwxrwx 1 csc staff 803460 May 30 11:04 csia -rwxr-xr-x@ 1 csc staff 803460 Jun 11 13:04 csia\_csc50 In case the permissions do not include execute rights (the '**x**' character) for any user, you should set them for the root account by using the **chmod +x** command.

chmod +x csia

(If you are not using the root account, add sudo before chmod)

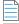

**Note** • For MacOS Catalina and Mojave note the following:

In Scanning > Scanning Via Local Agents > Download Local Agent, download the disk image and csia\_token.ini.

| Software Vulnerability M                                                                                                    | anager                                                                                                    | ?                   | Help        | E Logout                   |
|----------------------------------------------------------------------------------------------------|----------------------------------------------------------------------------------------------------|---------------------|-------------|----------------------------|
| Menu                                                                                                    | S Download Local Agent                                                                                                    |                     |             |                            |
| Dashboard                                                                                                    | Single Host Mode                                                                                                    |                     |             |                            |
| Scanning     A Remote Scanning Via Agents                                                                                                    | Recommended For<br>Laptops and hosts that can not be scanned remotely, e.g. hosts that are not always online.                                                                                                    |                     |             |                            |
| Network Appliance Agents<br>Network Appliance Groups<br>Download Network Agent                                                                               | Example<br>Install the Agent In Single Host mode on corporate laptops. Everytime the laptops connects to the Internet they will chack-in with server to verify if a new scan should<br>show up in the Results Database. Thus enabling you full control to scan and view results of hosts that are not always connected to your network.                                                                                                    | l be done. After sc | anning, the | results will automatically |
| Scanning Via Local Agents                                                                                                    | Result                                                                                                    |                     |             |                            |
| Single Host Agents<br>Download Local Agent                                                                                                    | Hosts scanned in Single Host mode will show in the Results Database similar to all other scan result. When and how they are scanned can be remotely controlled and of the hosts automatically appear after being setup with the agent.                                                                                                    | onfigured from the  | Agent Mani  | igement window, where      |
| Filer Son Results     Son Parts (i)     Custom Son Rules     Completed Scare      Results     Reporting     Pathing     Administration     Son Configuration | Instructions         1. Download the Aparture pite livits shown below.         2. Transfer the Aparture pite livits shown below.         2. Logit to the Aparture pite livits shown below.         3. Logit to the Aparture pite livits shown below.         4. Supper Specific dollar the table specific configuration file, callul it         Download Agents with Torken         Microard Windows (wer. 7.6.0.0) (?)         Macrosoft Windows (wer. 7.6.0.0) (?)         Macrosoft Windows (wer. 7.6.0.0) (?)         Macrosoft Windows (wer. 7.6.0.0) (?)         Macrosoft Windows (wer. 7.6.0.0) (?)         Macrosoft Windows (wer. 7.6.0.0) (?)         Macrosoft Windows (wer. 7.6.0.0) (?)         Macrosoft Windows (wer. 7.6.0.0) (?)         Macrosoft Windows (wer. 7.6.0.0) (?)         Configuration file: call Livitin (Livitin (Liviti |                     |             |                            |
| Active Scan Threads: - Inter                                                                                                    | face koded on: 21st 0.ct, 2019 21.09 - maik                                                                                                    |                     | Build       | <u>: 191001</u>            |

- Double-click the downloaded disk image to view the csia executable file.
- Drag & drop the csia executable file and csia\_token.ini to your desired location to install the Mac agent.

### **Install the Mac Agent**

The traditional way of installing the Software Vulnerability Manager Agent is as a daemon (similar to local service in Windows) as it will operate under the Mac OS X LocalSystem account.

Task

Install the binary by using the Mac Terminal services as follows:

- 1. Open Terminal:
  - sudo su
  - Pass: (Administrator password)
  - whoami (should be root)
- 2. Browse to the directory where you have placed the csia binary file:
  - chmod +x csia
  - Type the following command to install the Agent: sudo ./csia -i

```
CSC-Mac:Downloads csc$ sudo ./csia -i

[01/20 13:40:49.294] Initializing Flexera Software Corporate Software Inspector Agent 7.5.1.3

[01/20 13:40:49.311] GUID : F34D6E90-AFC4-401C-A687-4D3CAC380643

[01/20 13:40:49.318] 'com.secunia.csia' service started

[01/20 13:40:49.318] 'Corporate Software Inspector Agent' successfully installed

[01/20 13:40:49.318] Corporate Software Inspector Agent 7.5.1.3 shutting down

CSC-Mac:Downloads csc$
```

The Agent shows in the Software Vulnerability Manager console approximately 15 minutes after the installation.

Use the "-h" switch to see a full list of parameters supported by the Agent.

## Scanning Red Hat Enterprise Linux (RHEL)

Red Hat Enterprise Linux (RHEL) 6 and 7 are the only operating systems officially supported by Flexera for the Software Vulnerability Manager RHEL scan Agent. It may be possible to install the scan Agent on operating systems and configurations other than those described. However, these have not been tested and are not supported by Flexera.

The scan Agent for RHEL uses the inventory which is already present (RPM) and displays this in the Software Vulnerability Manager after being processed by Flexera Detection/Version Rules. To download the Software Vulnerability Manager Agent for Red Hat Linux, go to **Scanning > Scanning via Local Agents > Download Local Agents**. For further information, see Installing the Software Vulnerability Manager Agent for Red Hat Linux.

## Installing the Software Vulnerability Manager Agent for Red Hat Linux

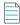

**Note** • This is a sample reference implementation that you can use to help guide your setup.

#### To install the Software Vulnerability Manager Agent for Red Hat Linux:

The RHEL 6 Agent requires: bash, gzip, sed, gawk, procps, coreutils, glibc(x86-32), libcurl(x86-32), libconfig(x86-32), libuuid(x86-32), yum, yum-security

The RHEL 7 Agent requires: bash, sed, gawk, procps, coreutils, glibc(x86-32), libcurl(x86-32), libconfig(x86-32), libuuid(x86-32), yum

Login as root at the RHEL machine and install/update the package (the same command line option works for both cases):

```
su root
yum localinstall --nogpgcheck <path>/csia_linux-7.x.x.xx-x.noarch.rpm
```

#### Specifying proxy settings for the scanner (recommended method):

You can update the proxy setting to override the environment variables:

Update the proxy setting in the configuration file /etc/csia/csia.conf

Login as root and restart the scanner service:

```
su root
service com.secunia.csia restart (RHEL 6)
OR
```

systemctl restart com.secunia.csia.service (RHEL 7)

#### Specifying the LAN Group of the machine:

This setting will be overridden if the DNS domain name of the machine is publicly available (check with the 'dnsdomainname' command).

Update the LanGroup setting in the configuration file /etc/csia/csia.conf.

Login as root and restart the scanner service:

```
su root
service com.secunia.csia restart (RHEL 6)
```

OR

```
systemctl restart com.secunia.csia.service (RHEL 7)
```

#### Immediately update the RHEL Agent configuration:

If you have set the Agent check-in time to, for example, 1 day, it will be 1 day until the RHEL Agent picks up any configuration changes. If you want the RHEL Agent to immediately adapt to configuration changes, you can use the commands below to accomplish this by simply restarting the Agent service.

Login as root and restart the scanner service:

```
su root
service com.secunia.csia restart (RHEL 6)
```

OR

```
systemctl restart com.secunia.csia.service (RHEL 7)
```

#### **Uninstalling:**

Login as root and uninstall the scanner RPM package:

```
su root
rpm -e csia_linux
```

## **Filter Scan Results**

Software Vulnerability Manager has the following scan features to restrict the locations inspected by the scan and to create and maintain custom rules for scanning customer created programs, drivers, and plug-ins.

- Scan Paths
- Custom Scan Rules

### Scan Paths

Use this feature to create either a Allow list or Block list of paths/locations to restrict the locations inspected by the Software Vulnerability Manager scan.

Click Add Allow list Rule or Add Block list Rule and enter the Name, Path and Site (optional) details.

| New Scan Path I  | Rule for Allow list               | × |
|------------------|-----------------------------------|---|
| Name:            |                                   |   |
|                  | Note: Paths are case-insensitive. |   |
| Path:            |                                   |   |
| Site (optional): |                                   |   |
|                  | Save Cancel                       |   |

ļ

Important • This feature is not applicable to RHEL.

If using the Allow list, all the locations listed will be inspected by the scanner and any other locations are excluded from Software Vulnerability Manager inspections.

If using the Block list, all the locations/paths block-listed will be ignored and any other paths are inspected by the Software Vulnerability Manager scan.

#### ļ

**Important** • Use this feature with **caution**. By using the Scan Path Rules some of your paths will be excluded from the scan and Software Vulnerability Manager will not alert you towards excluded insecure products, even if they potentially expose your hosts to security threats.

#### •

*Important* • It is not possible to simultaneously use both a Block list and a Allow list.

### **Custom Scan Rules**

Use the Custom Scan Rules page to create and maintain custom rules for scanning customer created programs, drivers, and plug-ins. Click **New Custom Scan Rule** and enter a **Name** for the rule and the **Filename** to scan. Click **Browse** to search for the file you want to add to the rule.

| Custom Scan Ru | le     | X |
|----------------|--------|---|
| Name:          |        | ] |
| Filename:      | Browse |   |
|                | Cancel |   |

Right-click a rule in the grid to edit or delete the rule.

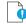

*Important* • The file to be scanned must contain valid File Version Information.

## **Completed Scans**

Use this page to view a summary of the scans conducted. Double-click an entry for further details or right-click and select **View Scan Result**.

| Completed Scans           |                             |             |               |           |              |          |             |         |       |        |
|---------------------------|-----------------------------|-------------|---------------|-----------|--------------|----------|-------------|---------|-------|--------|
| 2018-04-19 🕐 2018-05-03 🕐 | Search for host name Search |             |               |           |              |          |             |         |       | Export |
| Time 👻                    | Host                        | Scan Status | Results Exist | Scan Type | Zombie Files | Insecure | End-of-Life | Patched | Total |        |
| 2nd May, 2018 21-51       | localhost.localdomain       | Success: OK | Yes           | 3         | 1            | 0        | 0           | 350     | 350   |        |
| 2nd May, View Scan Result | ITA-HYPV-N01                | Success: OK | Yes           | 2         | 3            | 0        | 0           | 31      | 31    |        |
| 2nd May, 2018 07:53       | ITA-HYPV-N01                | Success: OK | Yes           | 2         | 3            | 0        | 0           | 31      | 31    |        |
| 23rd Apr, 2018 13:25      | 192-168-1-23                | Success: OK | Yes           | 3         | 1            | 0        | 0           | 331     | 331   |        |

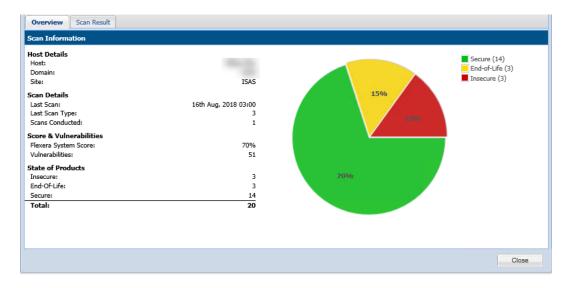

#### **Scan Status:**

#### Success

The scan was completed successfully.

#### Partial

The Software Vulnerability Manager scans consists of two parts; the first part is the scan of third-party applications, the second part is collecting information about Microsoft patching status from the Windows Update Agent (WUA).

If the Software Vulnerability Manager scan engine is not able to obtain the required information from the WUA, the scan result will be **Partial**. Check the setting that controls the behavior of the WUA when a scan is completed (refer to Settings for further information).

#### Failed

Software Vulnerability Manager was not able to connect to the remote target to perform the scan. Refer to Remote/Agentless Scan – Requirements (Windows) for further information.

#### **Possible Reasons for Scan Status**

After you complete a scan, you will see a **Completed Scans** page. This page includes a **Scan Status** column. The following table explains the possible reasons for the Scan Status.

#### Table 6-3 • Possible Reasons for Scan Status

| Scan Status                       | Possible Reasons                                                                                                    |
|-----------------------------------|----------------------------------------------------------------------------------------------------|
| Success: OK                       | Scan executed successfully.                                                                                                    |
| Partial Success                   | Scan executed with partial success.                                                                                                    |
| Partial: Windows Update<br>Failed | The scan was partially successful. An error occurred during the Windows update check due to possibly one or all of the following reasons:                                                                                        |
|                                   | 1. It appears that the RPC service is not running or that the Host is firewalled to disallow access to the RPC service.                                                                                                    |
|                                   | <b>2.</b> You do not appear to have specified the correct login credentials to perform Windows Update checks on the Host.                                                                                                    |
|                                   | <b>3.</b> Check that the Windows Update service is running on the Host and that you use the correct administrative login credentials.                                                                                            |
|                                   | NOTE: This means that certain Microsoft products for this Host are listed with a potential incorrect security state.                                                                                                    |
| Failure                           | Scan failed.                                                                                                    |
| Failed: License Limit             | You have reached the limit of your CSI License Key. To resolve this issue:                                                                                                    |
| Reached                           | 1. Please make sure that you have removed all retired machines from your CSI console using the database cleanup tool.                                                                                                    |
|                                   | 2. You may need to purchase more host licenses. Please contact sales@flexera.com for more licenses.                                                                                                    |
| Failed: No Connection             | Could not connect to Host. Check that the Host is not blocked by a firewall.                                                                                                    |
| Failed: Resolving Host            | Could not resolve Host. Please verify that you typed the host name correctly.                                                                                                    |
| Failed: Access Denied             | The scan failed. Please verify that you are using the correct administrative login credentials for the Host.                                                                                                    |
| Failed: Error Connecting          | Check that you have sufficient privileges to access the Host. Check that the Host is not blocked by a firewall.                                                                                                    |
| Failed: Partial Success           | The scan started, but it could not be completed due to possibly one or all of the following reasons:                                                                                                    |
|                                   | <b>1.</b> Please verify that you are using the correct administrative login credentials for the Host.                                                                                                    |
|                                   | 2. 'Easy File Sharing' is disabled on the Host.                                                                                                    |
|                                   | <b>3.</b> The Host is not blocked by a firewall.                                                                                                    |
| Failed: No Data<br>Retrieved      | The scan started, but it could not be completed. Please verify that you are using the correct administrative login credentials for the Host. 'Easy File Sharing' is disabled on the Host. The Host is not blocked by a firewall. |

#### Table 6-3 • (cont.)Possible Reasons for Scan Status

| Scan Status                     | Possible Reasons                                                                                                    |
|---------------------------------|----------------------------------------------------------------------------------------------------|
| Failed: IP/AD<br>Restrictions   | The user who installed the agent on the specific machine is not allowed to scan a machine with that IP address.                              |
| Failed: Communications<br>Error | There has been a communications error between the agent and the Host. This could be a temporary issue, so rescanning may resolve this issue. |

# **7** Results

After scanning your system, you can use the following options to view your scan results:

- Sites
- Smart Groups
- Host Smart Groups
- Product Smart Groups
- Advisory Smart Groups

## Sites

Use this page to view the Sites maintained within your account. You can double-click a Site name to see all the hosts grouped under that Site name.

Right-click a Site to view its Hosts or delete the Site.

Scanned hosts will be grouped in a Site with the same name as the domain they log on to.

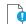

Important • Switching to Active Directory will remove your current Sites structure (your existing data will be backed up).

## **Smart Groups**

Smart Groups are the medium by which a Software Vulnerability Manager user views scan results. You are able to see the hosts, products, and associated advisories that are available to you, based on your view of the network as configured by your administrator. Furthermore, you are able to create custom filtered views of each of these using a variety of predefined criteria. The **All Hosts**, **All Products**, and **All Advisory** default Smart Groups are created by Flexera, and cannot be edited or deleted. They represent an unfiltered view for their respective content. Use the filters when creating additional Smart

Groups to effectively customize the data you are most interested in, and want to see, create reports on, receive alerts and notifications about, and see dashboard portlet data on. Smart Groups are the basis by which most data in Software Vulnerability Manager is viewed, and can be used effectively to optimize your workflow.

E

**Note** • Smart Groups are generated periodically, and the data you see is only as current as the last time the Smart Group was compiled. At any time you can queue the recompilation of a Smart Group to get the most current data.

Within the Smart Group grids, you can double-click to view/edit an existing group's configuration. Alternatively, right-click a Smart Group to view, edit, compile or delete the group.

Select a Smart Group and click **Queue For Compilation** to update the data and notifications for the group. The group will usually update within minutes.

Click Create New Smart Group to configure a new Smart Group. Click + and - to add or remove criteria.

Click **Templates**, where available, to open the Smart Group Example Use Cases page. Select an appropriate use case and click **Use Template** to populate the Smart Group Overview and Configuration page, which you can then edit to match your specific requirements.

| Configure New Smart          | Group                                                                                                    | ×  |
|------------------------------|----------------------------------------------------------------------------------------------------|----|
| Smart Group Name:            |                                                                                                    |    |
| Description:                 | Enter an (optional) description for this Smart Group                                                                                                    |    |
| Business Impact:             | Critical V                                                                                                    |    |
| Contains advisories th       | at match all 💙 of the following criteria:                                                                                                    |    |
| Criteria                     |                                                                                                    |    |
| Criticality                  | v is at least v Extremely Critical v                                                                                                    |    |
| Customize Colum              | ns                                                                                                    |    |
| An Advisory Smart G          | iroup's contents grid will always show the Secunia Advisory ID and Descrition for each entry. Use this form to control which additional columns are              |    |
|                              | ew. Mouseover a checkbox for the column description.                                                                                                    |    |
| Select All     Oriticality 7 | 🔿 Select Custom<br>ro-Day 🖉 Advisory Published 🕼 Vulnerabilities 🔊 Solution Status 🖉 CVSS Base Score 🖉 Attack Vector 🖉 Impact 🖉 Installations 🖉 Products 🖉 Hosts |    |
| Citocancy V 20               | orbay w Autiony Published w Vulnerabilities w Solution Status w CVSS base Store w Attack Vector w Impact w Installadons w Products w Hosts                       |    |
|                              |                                                                                                    | -1 |
|                              | Save Close                                                                                                    |    |

*Important* • If you edit a configured Smart Group, all existing log files and notifications for the Smart Group will be deleted. New logs will be created after your changes have been saved.

*Important* • Content can be available in multiple Smart Groups at the same time. For example, if you have a Smart Group showing all insecure products and another showing all products from Adobe, then if a host has an Adobe product installed that is insecure, this will be displayed in both Smart Groups. Also note that when you first run a scan you won't see the hosts in All Hosts, or any reports, until the Smart Group is compiled.

## **Host Smart Groups**

This section describes how to:

- Create a New Host Smart Group (see Create a New Host Smart Group)
- View existing configured Host Smart Groups (see Overview and Configuration)
- Configure new Host Smart Groups (see Configured Host Smart Groups)
- Cross-Reference Host Smart Group Values User Interface Versus CSV File (see )
- Filter Host Smart Groups on missing Microsoft Knowledge Base (KB) articles

## **Create a New Host Smart Group**

This page describes how to create a new Host Smart Group.

## Task

To create a new Host Smart Group:

1. Navigate to Host Smart Groups > Overview & Configuration.

| Results                        |
|--------------------------------|
| Sites (16)                     |
| Host Smart Groups              |
| Overview & Configuration       |
| Configured Host Groups (22)    |
| Product Smart Groups           |
| Overview & Configuration       |
| Configured Product Groups (20) |

2. A list of created Host Smart Groups appears. To create a new Smart Group, click Create New Smart Group link.

|                                                                          | Kost Smart Groups: Overv                           | view & Configuration                                    |                 |                                  |                                                                      |                                                                      |                   |                   |              |
|--------------------------------------------------------------------------|----------------------------------------------------|---------------------------------------------------------|-----------------|----------------------------------|----------------------------------------------------------------------|----------------------------------------------------------------------|-------------------|-------------------|--------------|
| Dashboard                                                                | Create New Smart Group                             | Queue For Compilation                                   |                 |                                  |                                                                      |                                                                      |                   |                   | Expo         |
|                                                                          | Name 🔺                                             | Description                                             | Business Impact | Compilation                      | Data Last Compiled                                                   | Modified Date                                                        | Average Score     | Hosts             | Installation |
| Scanning                                                                 | All Hosts                                          | Smart Group containing all Hosts (default Securia Smart |                 | Complete                         | 17th Sep, 2020 12:45                                                 | 20th Feb, 2014 19:29                                                 | 80%               | 572               | 5            |
| ~                                                                        | All insecure by KB (1954155)                       |                                                         |                 | Complete                         | 17th Sep, 2020 12:46                                                 | 20th Jul, 2017 15:59                                                 | 74%               | 293               | 2            |
| Results                                                                  | amohan                                             |                                                         |                 | Complete                         | 17th Sep, 2020 12:46                                                 | 17th Oct, 2018 14:14                                                 |                   | 3                 |              |
| ites (16)                                                                | csiblr                                             |                                                         |                 | Complete                         | 17th Sep, 2020 12:46                                                 | 19th Feb, 2018 18:51                                                 |                   | 9                 |              |
| les (16)<br>lost Smart Groups                                            | hostnameoldcriteria                                |                                                         |                 | Complete                         | 17th Sep, 2020 12:46                                                 | 15th Sep, 2020 16:30                                                 | 86%               | 2                 |              |
| Overview & Configuration                                                 | LINUX                                              |                                                         |                 | Complete                         | 17th Sep, 2020 12:46                                                 | 21st Jul, 2017 10:55                                                 |                   | 67                |              |
| Configured Host Groups (22)                                              | MAC                                                |                                                         |                 | Complete                         | 17th Sep, 2020 12:46                                                 | 21st Jul, 2017 10:54                                                 |                   | 6                 |              |
| Product Smart Groups                                                     | Mac Platform                                       |                                                         |                 | Complete                         | 17th Sep, 2020 12:46                                                 | 4th Jul, 2019 18:43                                                  |                   | 35                |              |
| Overview & Configuration                                                 | newSmartGroup_150                                  |                                                         |                 | Complete                         | 17th Sep, 2020 12:46                                                 | 17th Feb, 2017 15:10                                                 |                   | 382               |              |
| <ul> <li>Configured Product Groups (2<br/>All Products (1075)</li> </ul> | OSmacrhel67                                        |                                                         |                 | Complete                         | 17th Sep, 2020 12:46                                                 | 17th Oct, 2018 14:18                                                 |                   | 14                |              |
| Chrome (28)                                                              | RHEL687                                            |                                                         |                 | Complete                         | 17th Sep, 2020 12:46                                                 | 27th Apr, 2017 20:08                                                 | 86%               | 8                 |              |
| End-Of-Life Products (168)                                               | rheisitename                                       |                                                         |                 | Complete                         | 17th Sep, 2020 12:46                                                 | 17th Oct, 2018 14:41                                                 |                   | 5                 |              |
| Insecure Products (206)                                                  | sccm hosts                                         |                                                         |                 | Complete                         | 17th Sep, 2020 12:46                                                 | 19th Feb, 2018 18:51                                                 |                   | 44                |              |
| MacPlatform Products (51)                                                | sdfasfd                                            |                                                         |                 | Complete                         | 17th Sep, 2020 12:46                                                 | 23rd May, 2019 15:09                                                 |                   | 382               | 4            |
| Microsoft XML (3)                                                        | Server 2008                                        |                                                         |                 | Complete                         | 17th Sep, 2020 12:46                                                 | 27th Jul, 2016 15:21                                                 | 78%               | 90                |              |
| Not Patched (343)<br>Patched Products (911)                              | sitecontainsflexera                                |                                                         |                 | Complete                         | 17th Sep, 2020 12:46                                                 | 15th Sep, 2020 16:20                                                 |                   | 7                 |              |
| Patched Products (911)<br>PN (1)                                         | sitecontainsFlexerasmall                           |                                                         |                 | Complete                         | 17th Sep, 2020 12:46                                                 | 15th Sep, 2020 16:21                                                 |                   | 7                 |              |
| productold (2)                                                           | sitenameoldcriteria                                |                                                         |                 | Complete                         | 17th Sep, 2020 12:46                                                 | 15th Sep, 2020 16:25                                                 |                   | 7                 |              |
| Regulatory Compliance (FROM                                              | TE startswithisas                                  |                                                         |                 | Complete                         | 17th Sep, 2020 12:46                                                 | 15th Sep, 2020 16:24                                                 |                   | 370               | 4            |
| SI avail (114)                                                           | System Score < 100                                 |                                                         |                 | Complete                         | 17th Sep, 2020 12:46                                                 | 11th Dec, 2018 16:59                                                 | 79%               | 535               | 5            |
|                                                                          | WINDOWS                                            |                                                         |                 | Complete                         | 17th Sep, 2020 12:46                                                 | 21st Jul, 2017 10:55                                                 | 78%               | 445               | 3            |
|                                                                          | winversion                                         |                                                         |                 | Complete                         | 17th Sep, 2020 12:46                                                 | 16th Sep, 2020 15:10                                                 |                   | 5                 |              |
| productold (2)<br>Regulatory Compliance (FROM                            | TE startswithisas<br>System Score < 100<br>WINDOWS |                                                         |                 | Complete<br>Complete<br>Complete | 17th Sep, 2020 12:46<br>17th Sep, 2020 12:46<br>17th Sep, 2020 12:46 | 15th Sep, 2020 16:24<br>11th Dec, 2018 16:59<br>21st Jul, 2017 10:55 | 81%<br>79%<br>78% | 370<br>535<br>445 |              |

3. Configure New Smart Group dialog box opens.

|                                                      | t Group                                                                 |                            |                  |                  |               |                  |                       |                            |     |
|------------------------------------------------------|-------------------------------------------------------------------------|----------------------------|------------------|------------------|---------------|------------------|-----------------------|----------------------------|-----|
| mart Group Name:                                     |                                                                         |                            |                  |                  |               |                  |                       |                            |     |
| escription:                                          | Enter an (optional)                                                     | description fo             | r this Smart Gro | oup              |               |                  |                       |                            |     |
| usiness Impact:                                      | Critical 💌                                                              |                            |                  |                  |               |                  |                       |                            |     |
| ontains hosts that n                                 | match all 💙 of th                                                       | e following crit           | teria:           |                  |               |                  |                       |                            |     |
| Criteria                                             |                                                                         |                            |                  |                  |               |                  |                       |                            |     |
| System Score                                         | ▼ is at l                                                               | east                       | ▼ 80             | )                |               |                  |                       | +                          |     |
|                                                      |                                                                         |                            |                  |                  |               |                  |                       |                            |     |
| A Host Smart Grou<br>Mouseover a check<br>Select All | ip's contents grid will al-<br>kbox for the column des<br>Select Custom | ways show the<br>cription. | e "Name" column  | for each host. U | Jse this form | to control which | additional columns a  | re shown in the grid view. |     |
| Mouseover a check                                    | Select Custom                                                           | cription.                  | "Name" column    |                  |               |                  | additional columns ar | re shown in the grid view. |     |
| Mouseover a check Select All                         | Select Custom                                                           | cription.                  |                  |                  |               |                  |                       |                            |     |
| Mouseover a check Select All                         | Select Custom                                                           | cription.                  |                  |                  |               |                  |                       |                            |     |
| Mouseover a check Select All                         | Select Custom                                                           | cription.                  |                  |                  |               |                  |                       |                            |     |
| Mouseover a check Select All                         | Select Custom                                                           | cription.                  |                  |                  |               |                  |                       | Software Platform          | ose |

- 4. Enter the valid name in the Smart Group Name field.
- 5. Enter the description of the smart group (optional) in the **Description** field.
- 6. From the Business Impact list, select the type of impact you want to add. You have the following options:

#### Table 7-1 • Business Impact list

| Impact Type | Description                                                                                                    |
|-------------|----------------------------------------------------------------------------------------------------|
| Critical    | This value is typically used for remotely exploitable vulnerabilities that can lead to system compromise. It resembles the red color.                                                                      |
| High        | This value is typically used for remotely exploitable vulnerabilities that can lead to system compromise. It resembles the orange color.                                                                   |
| Medium      | This value is typically used for remotely exploitable Denial of Service vulnerabilities and for vulnerabilities that allow system compromises but require user interaction. It resembles the yellow color. |
| Minor       | This value is typically used for cross-site scripting vulnerabilities and privilege escalation vulnerabilities. It resembles the light green color.                                                        |
| Low         | This value is typically used for very limited privilege escalation vulnerabilities and locally exploitable Denial of Service vulnerabilities. It resembles the green color.                                |

7. From the Criteria list, select the type of smart group criteria you want to add. You have the following options:

#### Table 7-2 • Smart Group Criteria Options

| Smart Group Criteria   | Description                                                                                                    |
|------------------------|----------------------------------------------------------------------------------------------------|
| System Score           | Filter by system score.                                                                                                    |
| System Platform        | Filter by system platform.                                                                                                    |
| Last Scan Date         | Filter by last scan date of the host.                                                                                            |
| Site                   | Filter by site name.                                                                                                    |
| Host                   | Filter by host name.                                                                                                    |
| Missing KB Article     | Filter hosts with missing Microsoft KB article.                                                                                  |
| CVE Number             | Filter host by CVE Number from selected CVE list.                                                                                |
| Host Name              | Filter host name using begins with, starts with, and contains condition.                                                         |
|                        | This filter supports options like <b>contains, starts with</b> , and <b>equals</b> . Then enter the Host name in the text field. |
| Site Name              | Filter site name using begins with, starts with, and contains condition.                                                         |
|                        | This filter supports options like <b>contains, starts with</b> , and <b>equals</b> . Then enter the Site name in the text field. |
| Operating System       | Filter by operating system from selected list.                                                                                   |
| Operating System Build | Filter by specific version of the Operating System.                                                                              |
|                        | For more details, see Filter Host Smart Groups on Operating System Build Version.                                                |

8. After updating the above fields, click **Save** button to create a new Host Smart Group.

## **Overview and Configuration**

This page describes how to view existing configure Host Smart Groups and to configure new Host Smart Groups.

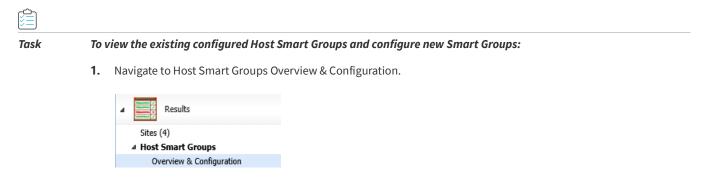

- 2. Right-click an item in the grid to view, edit, compile or delete the Smart Group.
- 3. When the View/Edit Smart Group menu appears, make the needed changes to the Smart Group.

| Smart Group Name:                                                            |                                                                                                    |                           |
|------------------------------------------------------------------------------|----------------------------------------------------------------------------------------------------|---------------------------|
| Smart Group Name:                                                            |                                                                                                    |                           |
| Description:                                                                 | Enter an (optional) description for this Smart Group                                                                                                    |                           |
| Business Impact:                                                             | Critical 👻                                                                                                    |                           |
| Contains advisories th                                                       | hat match all 💙 of the following criteria:                                                                                                    |                           |
| Criteria                                                                     |                                                                                                    |                           |
|                                                                              |                                                                                                    |                           |
|                                                                              |                                                                                                    |                           |
| Criticality                                                                  | Y is at least Y Extremely Critical                                                                                                    | + -                       |
| Criticality                                                                  | v   is   at least   v   Extremely Critical                                                                                                    | +                         |
|                                                                              |                                                                                                    |                           |
| Criticality<br>Customize Colum                                               |                                                                                                    | •                         |
| Customize Colum                                                              | Ins<br>Group's contents grid will always show the Secunia Advisory ID and Descrition for each entry. Use this form to control whi                                                          |                           |
| Customize Colum                                                              |                                                                                                    |                           |
| Customize Colum<br>An Advisory Smart (<br>shown in the grid vi               | nns<br>Group's contents grid will always show the Secunia Advisory ID and Descrition for each entry. Use this form to control whi<br>iew. Mouseover a checkbox for the column description. |                           |
| Customize Colum                                                              | Ins<br>Group's contents grid will always show the Secunia Advisory ID and Descrition for each entry. Use this form to control whi                                                          |                           |
| Customize Colum<br>An Advisory Smart C<br>shown in the grid vi<br>Select All | nns<br>Group's contents grid will always show the Secunia Advisory ID and Descrition for each entry. Use this form to control whi<br>iew. Mouseover a checkbox for the column description. | ch additional columns are |
| Customize Colum<br>An Advisory Smart C<br>shown in the grid vi<br>Select All | Ins<br>Group's contents grid will always show the Secunia Advisory ID and Descrition for each entry. Use this form to control whic<br>Wouseover a checkbox for the column description.     | ch additional columns are |
| Customize Colum<br>An Advisory Smart C<br>shown in the grid vi<br>Select All | Ins<br>Group's contents grid will always show the Secunia Advisory ID and Descrition for each entry. Use this form to control whic<br>Wouseover a checkbox for the column description.     | ch additional columns are |

**Note** • All Hosts is the default Smart Group and cannot be edited or deleted.

| Host S | lost Smart Groups: Overview & Configuration |                                                                                                    |  |  |  |  |  |
|--------|---------------------------------------------|----------------------------------------------------------------------------------------------------|--|--|--|--|--|
| Create | e New Smart Group                           | Queue For Compilation                                                                              |  |  |  |  |  |
| Name   | <b>^</b>                                    | Description                                                                                        |  |  |  |  |  |
| All Ho | sts                                         | Smart Group containing all Hosts (default Secunia Smart Group). Note: Smart Group is NOT editable. |  |  |  |  |  |
|        | View/Edit Smart Gr                          | oup Configuration                                                                                  |  |  |  |  |  |
|        | View Smart Group                            | Contents                                                                                           |  |  |  |  |  |
|        | Queue Smart Group                           | p For Compilation                                                                                  |  |  |  |  |  |
|        | Delete Smart Group                          |                                                                                                    |  |  |  |  |  |

## **Configured Host Smart Groups**

Use this page to view the information for each Host Smart Group you created. Right-click an item in the grid to view the scan result or delete the selected host.

| Smart Group: "All Hosts" - Last Compiled: 2018-04-18 14:55:19 |                  |                      |          |             |         |       |           |                   |                   |          |
|---------------------------------------------------------------|------------------|----------------------|----------|-------------|---------|-------|-----------|-------------------|-------------------|----------|
| Showing All Sites                                             | ▼ Showing        | All Platforms        |          |             | Search  |       |           |                   |                   | Export • |
| Host                                                          | System Score     | Last Scan 🔺          | Insecure | End-Of-Life | Patched | Total | Site Name | Scan Engine       | Software Platform |          |
| QA_WIN81A                                                     |                  | 5th Apr, 2018 07:08  | 8        | 7           | 78      | 93    | SCCM      | CSI 7.6.1.2       | CSI Windows       |          |
| QA_WIN81B                                                     | View Scan Result | ith Apr, 2018 07:10  | 2        | 8           | 80      | 90    | SCCM      | CSI 7.6.1.2       | CSI Windows       |          |
| Mac                                                           | Delete Host      | 10th Apr, 2018 01:02 | 0        | 0           | 7       | 7     | MacSite   | Mac Agent 7.6.1.2 | CSI Mac           |          |

## Filter Host Smart Groups on missing Microsoft Knowledge Base (KB) articles

One option for filtering Host Smart Group information is by Microsoft KB articles to create a report of hosts that are missing one or several specific KB articles. This filtering can be used for new or existing Host Smart Groups.

Task

To create a new Host Smart Group for missing Microsoft KB articles:

- 1. Navigate to Host Smart Groups Overview & Configuration.
- 2. In the Criteria field, select the Missing KB Article and the appropriate in or Not in option.
- 3. In the KB Article Selection, search for the available KB articles.
- 4. Place a check mark in front of the appropriate KB article to include in the Host Smart Group and click Save.

| Dashboard                                                                                                    | Create New Smart Group                                                                                                    |                                                                                                    |          |                       |                                     |                           |      |
|----------------------------------------------------------------------------------------------------|----------------------------------------------------------------------------------------------------|----------------------------------------------------------------------------------------------------|----------|-----------------------|-------------------------------------|---------------------------|------|
| Ussiloure                                                                                                    | View/Edit Smart Grou                                                                                                    | up                                                                                                    |          |                       |                                     |                           |      |
| Example     Example     E                                                                                                    | Description:<br>Business Impact:<br>Contains hosts that in<br>Criteria<br>Missing KB Artic<br>Customize Colum<br>A Host Smart Group                                                                                                    | Enter an (optional) description<br>Critical ×<br>match all × of the following<br>cle × is in<br>nes<br>pis contents grid will always show / | onteria: | ( 0 selected)         | control which additional columna an | e shown in the grid view. |      |
|                                                                                                    | Plouseover a checkt                                                                                                    | box for the column description.                                                                                                    |          |                       |                                     |                           |      |
| Filter Scan Results     Scan Paths (3)     Custom Scan Rules     Completed Scans     Results                                                                                                    | Select All     KB Article Selection                                                                                                    | Select Custom                                                                                                    |          |                       | _                                   | × orm                     |      |
| Scan Paths (3)<br>Custom Scan Rules<br>Completed Scans                                                                                                    | Select All     KB Article Selection     Search                                                                                                    | Select Custom                                                                                                    |          | Colortad I/R Articlas |                                     | ×prm                      |      |
| Scan Paths (3)<br>Custom Scan Rules<br>Comyleted Scans<br>Results<br>A Host Smart Groups<br>Overview & Configuration                                                                                                    | Select All     KB Article Selectiv     Search     Available KB Artic                                                                                                    | Select Custom                                                                                                    |          | Selected KB Articles  |                                     | ×pren                     |      |
| Scan Paths (3)<br>Custom Scan Rules<br>Campleted Scans<br>A Host Smart Groups<br>Overview & Configuration<br>D Configured Host Groups (8)                                                                                                    | <ul> <li>Select All</li> <li>KB Article Selection</li> <li>Search</li> <li>Available KB Article</li> <li>KB Article</li> </ul>                                                                                                    | Select Custom                                                                                                    |          | KB Article            |                                     | × orm                     |      |
| Scan Paths (3)<br>Custom Scan Rules<br>Completed Scans<br>Results<br>Results<br>A Host Smart Groups<br>Configured Host Groups (8)<br>A Product Smart Groups                                                                                                    | <ul> <li>Select All</li> <li>KB Article Selectil</li> <li>Search</li> <li>Available KB Article</li> <li>KB Article</li> <li>KB Article</li> <li>KB4089187</li> </ul>                                                                                                    | Select Custom                                                                                                    | ~        |                       |                                     | × pen                     |      |
| Scan Paths (3)<br>Curitem Scan Rules<br>Completed Scans<br>Pessuits<br>Ar Host Smart Groups<br>Overview & Configuration<br>> Configured Host Groups (8)<br>Ar Product Smart Groups<br>Overview & Configuration                                                                                                    | Select All      KB Article Scientity      Search      Available KB Article      Y K8/408187      K8/4088879                                                                                                    | Select Custom                                                                                                    | ~        | KB Article            |                                     | × prm                     |      |
| Scan Paths (3)<br>Curtan Scan Rules<br>Completed Scans<br>A Hoot Smart Groups<br>Diverview & Configuration<br>> Configured Host Groups<br>Dender Smart Groups<br>Overview & Configuration<br>> Configured Product Groups (9)                                                                                                    | Select All      K9 Article Selectiv      Search      Available K9 Article      K8 Article      K4068879      K4068878      K9408878      K94088878      K9408878      K9408878      K940887      K940887      K940887      K    | Select Custom                                                                                                    | ^        | KB Article            |                                     | × em                      |      |
| Scan Paths (3)<br>Curtan Scan Rules<br>Completed Scans<br>A Hoot Smart Groups<br>Diverview & Configuration<br>> Configured Host Groups<br>Dender Smart Groups<br>Overview & Configuration<br>> Configured Product Groups (9)                                                                                                    | Select All      KB Article Selectiv      Search      Available KB Article      K K4069187      K4008878      K4008878      K4008876      K4008876       | Select Custom                                                                                                    | ^        | KB Article            | _                                   |                           |      |
| Scan Parls (2)<br>Carathan Scan Mais<br>Carathan Scan Mais<br>Carathan Scan Mais<br>Carathan Scan Mais<br>Oceneeus & Configuration<br>I - Configurate Hondes Groups<br>Devreteria & Configuration<br>I - Candigurate Hondes Concept (9)<br>A Advisory Smart Croups<br>Devreteria & Configuration<br>I - Configurate Advisory Crosson (14)<br>I - Configurate Maisrey Crosson (14)                                                                                                    | Select All     Select All     Search     Available KB Article Sciencial     KB Article Sciencial     K84089187     K84089187     K84089376     K94088376     K94088375                                                                                                    | Select Custom                                                                                                    | ^        | KB Article            |                                     | × pen                     |      |
| Scan Phile (2)<br>Custom Scan Rules<br>Campled Scans<br>Parallel<br>A Host Smart Groups<br>Overview & Configuration<br>Deveload: Smart Groups<br>Overview & Configuration<br>Deveload: Scans (Corougs<br>Overview & Configuration<br>A Mixings Smart Groups<br>Overview & Configuration                                                                                                    | Select All     Select All     Search     Available KB Article     K 844089187     K4408879     K4408879     K4408875     K4408875     K4408875     K4408875                                                                                                    | Select Custom                                                                                                    | ~        | KB Article            | _                                   | × pres                    | 58   |
| Scan Patro (3)<br>Cautanti Scan Male<br>Campiled Scan<br>Teamborne & Conformation<br>Overnon & Conformation<br>Overnon & Conformation<br>Overnon & Conformation<br>Overnon & Conformation<br>Overnon & Conformation<br>Overnon & Conformation<br>Overnon & Conformation<br>Overnon & Conformation<br>Overnon & Conformation<br>Overnon & Conformation<br>Overnon & Conformation<br>Overnon & Conformation<br>Overnon & Conformation<br>Overnon & Conformation<br>Development Advances (composition                                                                                                    | Steet All      KU Article Select II     Search.      Austable KD Artick      K4068379      K4068876      K4068875      K4068875      K406 | Select Custom                                                                                                    | ŕ        | KB Article            |                                     |                           | 88   |
| Scan Parls (2)<br>Carathan Scan Mais<br>Carathan Scan Mais<br>Carathan Scan Mais<br>Carathan Scan Mais<br>Oceneeus & Configuration<br>I - Configurate Hondes Groups<br>Devreteria & Configuration<br>I - Candigurate Hondes Concept (9)<br>A Advisory Smart Croups<br>Devreteria & Configuration<br>I - Configurate Advisory Crosson (14)<br>I - Configurate Maisrey Crosson (14)                                                                                                    | • Select All            KD Article Selectit            Barch.           Avstähls KD Article            V SA409187           K4408878           K4408878           K4408875           K4408875           K4408875           K4408875           K4408875           K4408875           K4408875           K4408875           K4088775           K4088775                                                                                                    | Select Custom                                                                                                    | ^        | KB Article            | _                                   |                           | 80   |
| Son Palls (3)<br>Carpital Sons<br>Carpital Sons<br>The Sons<br>Carpital Society Carpital<br>I Flat Society Congo<br>Carpital Society Carpital<br>Carpital Society Carpital<br>Carpital Society Carpital<br>Carpital Society Carpital<br>Carpital Society Carpital<br>Carpital Society Carpital<br>Carpital Carpital Carpital<br>Carpital Carpital Carpital Carpital<br>Carpital Carpital Carpital Carpital<br>Carpital Carpital Carpital Carpital Carpital<br>Carpital Carpital Carpital Carpital Carpital Carpital<br>Carpital Carpital Carpital Carpital Carpital Carpital<br>Carpital Carpital Carpital Carpital Carpital Carpital Carpital Carpital<br>Carpital Carpital C                                                                                                    | Select All     Select All     Sevenh.     Available Ck) Article     Sevenh.     Available Ck) Article     XAvicle     XAvicle     XAvion 137     XAvions 137     XAvions 137     XXX     XXXX     XXX     XXX     | Select Custom                                                                                                    | Â        | KB Article            | -                                   |                           | 50   |
| Scan Peter (3)<br>Catalan Scan Nelse<br>Canada Scan<br>International Conference<br>International Conference<br>International Conference<br>Overcoire & Conference<br>Overcoire & Conf                                                                                                    | • Select All            K3 Article Solectil<br>Search.           Avable C3 Artic           VAbble C3 Artic           VAbble C3 Artic<                                                                                                    | Select Custom                                                                                                    | Â        | KB Article            | _                                   |                           | 80   |
| Son Refs (3)<br>Catatri Son Neile<br>Carglet Sons<br>Derived Sons<br>Carglet Sons (Cargon Son<br>Derived Sons (Cargon Son<br>Andream Son (Cargon Son<br>Oriente Sonifyantis<br>): Caliguert Resource Song (3)<br>): Caliguert Resource Song (3)<br>): C                                                                                                    | • Select All            B Article Selectific            Sourch           Available KD Article            V Advolgent           V Advolgent <t< td=""><td>Select Custom</td><td>^</td><td>KB Article</td><td>-</td><td></td><td>150</td></t<>                                                                                                    | Select Custom                                                                                                    | ^        | KB Article            | -                                   |                           | 150  |
| Son Anie (1)<br>Curpted Sons<br>Carpted Sons<br>Designer (1)<br>4 Host Staart Conge<br>A Host Staart Conge<br>Oriente (1)<br>Anied Staart Conge<br>Oriente (1)<br>Anied Staart Conge<br>Oriente (1)<br>Configuert Advance Song (1)<br>Control at Configuration<br>Description (Conge Song<br>Description (Conge Song Description (Conge Song Des                                                                                                    | • Select All            K3 Article Solectil<br>Search.           Avable C3 Artic           VAbble C3 Artic           VAbble C3 Artic<                                                                                                    | Select Custom                                                                                                    | Î        | KB Article            | -                                   |                           | 15.0 |
| Son Palls (3)<br>Cardini San Nais<br>Carglini San Nais<br>Carglini San<br>Ji Hat Sharif Congo<br>Carglini San Congo<br>Carglini San Congo<br>Partica San Congo<br>Cargling Charges<br>Derron & Carglington<br>Carglingt Charges<br>Derron & Carglington<br>Carglingt Charges<br>Derron & Carglington<br>Carglingt Charges<br>Derron & Carglington<br>Carglingt Charges<br>Derron & Carglington<br>Carglingt Charges<br>Derron & Carglington<br>Carglingt Charges<br>Derron & Carglington<br>Carglingt Charges<br>Derron & Carglington<br>Carglingt Charges<br>Derron & Carglington<br>Carglingt Charges<br>Derron & Carglington<br>Carglingt Charges<br>Derron & Carglington<br>Carglingt Charges<br>Derron & Carglington<br>Carglingt Charges<br>Derron & Carglington<br>Carglington<br>Carglingto | • Select All            B Article Selectific            Sourch           Available KD Article            V Advolgent           V Advolgent <t< td=""><td>Select Custom</td><td>Â</td><td>KB Article</td><td></td><td></td><td>150</td></t<>                                                                                                    | Select Custom                                                                                                    | Â        | KB Article            |                                     |                           | 150  |

#### 

Important • The following conditions affect the availability of selecting and listing missing Microsoft KB's.

- The selection of a particular KB in the **Available KB Articles** field is based on whether the PC's in the partition currently have a list of missing KB's.
- When a new KB is released, it will appear using the **in** criteria filter after the scan is completed. To include future KB's, use the **Not in** filter and choose the oldest **Available KB Articles** list.
- Only machines with missing KB's will be listed in the new host smart group. If a machine does not have any missing KB's, then the KB will not be listed in either the **in** or **Not in** filter.

Task

#### To create a report of missing Microsoft KB articles:

- 1. Navigate to the Completed Scans view.
- 2. Click **Export** to save the report as a CSV file.

| Overview Scan Result             | Patch Information | Patches Available |         |             |                 |              |                 |                |
|----------------------------------|-------------------|-------------------|---------|-------------|-----------------|--------------|-----------------|----------------|
| Patched Ind-Of-Lif               | e 🗹 Insecure      |                   |         |             |                 |              |                 | Export         |
| Name 🔺                           | Version           | State             | SAID    | Criticality | CVSS Base Score | Issued       | Vulnerabilities | Missing MS KB  |
| 1Password 4.x                    | 4.1.0.523         | Insecure          | SA73742 |             | v2: 1.7         | 538 days ago | 1               |                |
| 7-zip 16.x                       | 16.4.0.0          | End-Of-Life       | SA82839 |             | v2: 10          | 6 days ago   | 1               |                |
| Adobe Flash Player 28.x          | 28.0.0.161 (IE)   | End-Of-Life       | SA82501 |             | v2: 10          | 27 days ago  | 6               |                |
| Adobe Flash Player 28.x          | 28.0.0.161 (IE)   | End-Of-Life       | SA82501 |             | v2: 10          | 27 days ago  | 6               |                |
| Cygwin 2.x                       | 2.0.4             | Insecure          | SA76592 |             | v2: 6.8         | 374 days ago | 1               |                |
| Cygwin 2.x                       | 2.0.4             | Insecure          | SA76592 |             | v2: 6.8         | 374 days ago | 1               |                |
| Microsoft Edge                   | 11.0.14393.2007   | Insecure          | SA82473 |             | v2: 10          | 27 days ago  | 10              | 4093119        |
| Microsoft Internet Explorer 11.x | 11.0.14393.2007   | Insecure          | SA82459 |             | v2: 10          | 27 days ago  | 13              | 4093119        |
| Microsoft Internet Explorer 11.x | 11.0.14393.2007   | Insecure          | SA82459 |             | v2: 10          | 27 days ago  | 13              | 4093119        |
| Microsoft Windows 10             | Windows 10 Ent    | Insecure          | SA82455 |             | v2: 10          | 27 days ago  | 6               | 4093110,409311 |
| Mozilla Firefox 57.x             | 57.0.4.6577       |                   | SA82228 |             | v2: 10          | 42 days ago  | 1               |                |
| Node.js 4.x                      | 4.4.3.0           | Insecure          | SA82116 |             | v2: 7.8         | 46 days ago  | 1               |                |
| Node.js 6.x                      | 6.4.0.0           | Insecure          | SA80411 |             | v2: 6.4         | 150 days ago | 1               |                |
| Oracle Java JRE 1.9.x / 9.x      | 9.0.0.0           | End-Of-Life       | -       | -           |                 | -            | -               |                |
| Pale Moon 27.x                   | 27.5.1.6489       | Insecure          | SA80229 |             | v2: 5           | 159 days ago | 2               |                |
| Python 2.7.x                     | 2.7.13150.1013    | Insecure          | SA77878 |             | v2: 10          | 301 days ago | 10              |                |
| Python 3.x                       | 3.6.2150.1013     | Insecure          | SA80113 |             | v2: 4.3         | 168 days ago | 1               |                |
| Symantec Endpoint Protection     | 14.0.2349.100     | Insecure          | SA79902 |             | v2: 1.7         | 181 days ago | 2               |                |
| Symantec Endpoint Protection     | 14.0.2349.100     | Insecure          | SA79902 |             | v2: 1.7         | 181 days ago | 2               |                |
| Symantec Endpoint Protection     | 14.0.2349.100     | Insecure          | SA79902 |             | v2: 1.7         | 181 days ago | 2               |                |

## Filter Host Smart Groups on Operating System Build Version

One option for filtering Host Smart Group information is by Operating System Build. This filtering can be used for new or existing Host Smart Groups.

# Task To create a new Host Smart Group for Operating System Build: 1. Navigate to Host Smart Groups > Overview & Configuration. 2. In the Criteria field, select the Operating System Build and the appropriate in or Not in option.

| 🚯 Software Vulnerability Manager                           |                                                                                                    |          | ? Help | E Logout      |
|------------------------------------------------------------|----------------------------------------------------------------------------------------------------|----------|--------|---------------|
| Menu 🛛 😽 Host Sm                                           | ar Configure New Smart Group                                                                                                    | ×        |        |               |
| Dashboard Create                                           | 16                                                                                                    |          |        | Export 👻      |
| Name 🔺                                                     | Smart Group Name:                                                                                                    | ge Score | Hosts  | Installations |
| Scanning All Host                                          | Description: Enter an (optional) description for this Smart Group                                                                                                    | 80%      | 572    | 56380         |
| All insect                                                 |                                                                                                    | 74%      | 293    | 28304         |
| Results amohan                                             | Business Impact: Critical V                                                                                                    | 90%      | 3      | 353           |
| Sites (16) csiblr                                          | Contains hosts that match all 💙 of the following criteria:                                                                                                    | 81%      | 9      | 630           |
| Host Smart Groups     hostnam                              | ci Criteria                                                                                                    | 86%      | 2      | 83            |
| Overview & Configuration LINUX                             |                                                                                                    | 89%      | 67     | 17987         |
| Configured Host Groups (22) MAC                            | Operating System Build V Is in V (0 selected) + -                                                                                                    | 87%      | 6      | 128           |
| Product Smart Groups     Mac Plat                          |                                                                                                    | 87%      | 35     | 838           |
| Overview & Configuration<br>Configured Product Groups (20) | Customize Columns                                                                                                    | 87%      | 382    | 42100         |
| All Products (1075) OSmacrh                                | A Host Smart Group's contents and will always show the "Name" column for each host. Use this form to control which additional columns are shown in the grid view.                                               | 86%      | 14     | 2099          |
| Chrome (28) RHEL685                                        | A nos shart drugs contents gnu winaways show the wanter contain for each nost, use this form to control which additional contains are shown in the gnu view.<br>Nousever a checkbox for the column description. | 86%      | 8      | 1971          |
| End-Of-Life Products (168) rheisiten                       |                                                                                                    | 92%      | 5      | 1129          |
| Insecure Products (206) sccm hos                           | Is elect All Select Custom                                                                                                    | 84%      | 44     | 4180          |
| MacPlatform Products (51) sdfasfd                          | System Score V Last Scan V Insecure V End-Of-Life V Secure V Total V Site Name V Scan Engine V Software Platform                                                                                                | 87%      | 382    | 42100         |
| Microsoft XML (3) Server 20<br>Not Patched (343)           |                                                                                                    | 78%      | 90     | 9731          |
| Patched Products (911) siteconta                           | ns                                                                                                    | 94%      | 7      | 1583          |
| PN (1) siteconta                                           | ns                                                                                                    | 94%      | 7      | 1583          |
| productold (2) sitename                                    | 36                                                                                                    | 94%      | 7      | 1583          |
| Regulatory Compliance (FROM TE startswith                  | is a second second second second second second second second second second second second second second second s                                                                                                 | 81%      | 370    | 44101         |
| SI avail (114) System S                                    | a                                                                                                    | 79%      | 535    | 52916         |
| SiteName (168) WINDOW testbóstwem (168)                    | s                                                                                                    | 78%      | 445    | 38732         |
| ThreatScore<70 (138) winversio                             | n                                                                                                    | 93%      | 5      | 144           |
| vendorcontainsadobe (38)                                   |                                                                                                    |          |        |               |
| venodrequalsadobe (22)                                     | Save                                                                                                    |          |        |               |
| venpdcontaisngnome (48)<br>versionbuild (1)                | Sdve Ube                                                                                                    |          |        |               |

- 3. In the Operating System Build Selection, search for the available Operating System Builds.
- 4. Place a check mark in front of the appropriate Operating System Builds to include in the Host Smart Group and click **Save**.

| perating System Bui   | d Selection                                  |                                  |                                                        |
|-----------------------|----------------------------------------------|----------------------------------|--------------------------------------------------------|
| earch                 | Search                                       |                                  |                                                        |
| vailable Operating Sy | ystem Builds                                 | Selected Operating System Builds |                                                        |
| Operating System Bu   | ild 👻                                        | Operating System Build           |                                                        |
| MAC OS X El Capitan   | 1                                            | *                                |                                                        |
| MAC OS X Mojave       |                                              |                                  |                                                        |
| MAC OS X Sierra       |                                              |                                  |                                                        |
| MAC OS X Yosemite     |                                              |                                  |                                                        |
| Microsoft Windows 1   | 0 Enterprise Insider Preview, , WinNT, 14971 |                                  |                                                        |
| Microsoft Windows 1   | 0 Enterprise, , WinNT, 10240                 |                                  |                                                        |
| Microsoft Windows 1   | 0 Enterprise, , WinNT, 14393                 |                                  |                                                        |
| Microsoft Windows 1   | 0 Enterprise, , WinNT, 15063                 |                                  |                                                        |
| Microsoft Windows 1   | 0 Enterprise, , WinNT, 16299                 |                                  |                                                        |
| Microsoft Windows 1   | 0 Enterprise, , WinNT, 17134                 |                                  |                                                        |
| Microsoft Windows 1   | 0 Enterprise, , WinNT, 17763                 |                                  |                                                        |
| Microsoft Windows 7   |                                              |                                  |                                                        |
|                       | Enterprise N, , WinNT, 7600                  |                                  |                                                        |
| Microsoft Windows 7   | Enterprise N, Service Pack 1, WinNT, 7601    |                                  |                                                        |
| Microsoft Windows 7   | Enterprise, Service Pack 1, WinNT, 7601      |                                  |                                                        |
|                       | Professional N, Service Pack 1, WinNT, 7601  |                                  |                                                        |
| Microsoft Windows 7   | Professional, Service Pack 1, WinNT, 7601    |                                  |                                                        |
| Microsoft Windows 7   | Ultimate N, Service Pack 1, WinNT, 7601      |                                  |                                                        |
| Microsoft Windows 7   | Ultimate, Service Pack 1, WinNT, 7601        |                                  |                                                        |
| Microsoft Windows 8   | Enterprise N, , WinNT, 9200                  |                                  |                                                        |
| Microsoft Windows 8   | Enterprise, , WinNT, 9200                    |                                  |                                                        |
| Microsoft Windows 8   | Pro, , WinNT, 9200                           |                                  |                                                        |
|                       | .1 Enterprise N, , WinNT, 9600               |                                  |                                                        |
| Microsoft Windows 8   | .1 Enterprise,                               |                                  |                                                        |
| Microsoft Windows 8   | .1 Enterprise, , WinNT, 9600                 |                                  |                                                        |
| Microsoft Windows 8   | .1 Pro, , WinNT, 9600                        | -                                |                                                        |
| 4 4 Page 2 0          | of 5   🕨 🕅   🧬                               |                                  | Displaying Available Operating System Builds 3 - 34 of |

## **Product Smart Groups**

This section describes how to:

- Create a new Product Smart Group (See Create a New Product Smart Group)
- View existing configured Product Smart Groups (see Overview and Configuration)
- Configure new Product Smart Groups (see Configured Product Smart Groups)

## **Create a New Product Smart Group**

This page describes how to create a new Product Smart Group.

|  | To create a new Product Smart Group:           |
|--|------------------------------------------------|
|  | 1. Navigate to Product Smart Groups > Overview |
|  | Results                                        |
|  | Sites (16)                                     |
|  | Host Smart Groups                              |
|  | Overview & Configuration                       |
|  | Configured Host Groups (22)                    |
|  | Product Smart Groups                           |
|  | Overview & Configuration                       |

- Configured Product Groups (20)
- 2. A list of created Product Smart Groups appears. To create a new Smart Group, click **Create New Smart Group** link.

|                                                        | Product Smart Groups: Ov                   | verview & Configuration                                      |                 |             |                      |                 |               |       |                    |
|--------------------------------------------------------|--------------------------------------------|--------------------------------------------------------------|-----------------|-------------|----------------------|-----------------|---------------|-------|--------------------|
| Dashboard                                              | <ul> <li>Create New Smart Group</li> </ul> | Queue For Compilation                                        |                 |             |                      |                 |               |       | Expor              |
|                                                        | Name 🔺                                     | Description                                                  | Business Impact | Compilation | Data Last Compiled   | Unique Products | Installations | Hosts | Modified Date      |
| Scanning                                               | All Products                               | Smart Group containing all Products (default Securia Smart G |                 | Complete    | 17th Sep, 2020 12:46 | 1075            | 56380         | 567   | 20th Feb, 2014 19: |
| ~                                                      | Chrome                                     |                                                              |                 | Complete    | 17th Sep, 2020 12:46 | 28              | 340           | 322   | 1st Sep, 2020 13:3 |
| Results                                                | End-Of-Life Products                       | Smart Group containing all End-Of-Life Products (default Sec |                 | Complete    | 17th Sep, 2020 12:46 | 168             | 3517          | 446   | 20th Feb, 2014 19  |
| Sites (16)                                             | Insecure Products                          | Smart Group containing all Insecure Products (default Securi |                 | Complete    | 17th Sep, 2020 12:46 | 206             | 6376          | 507   | 12th Aug, 2014 17  |
| Host Smart Groups                                      | MacPlatform Products                       |                                                              |                 | Complete    | 17th Sep, 2020 12:46 | 51              | 838           | 35    | 4th Jul, 2019 18:4 |
| Overview & Configuration                               | Microsoft XML                              |                                                              |                 | Complete    | 17th Sep, 2020 12:46 | 3               | 1516          | 365   | 11th Apr, 2017 19  |
| Configured Host Groups (22)                            | Not Patched                                |                                                              |                 | Complete    | 17th Sep, 2020 12:46 | 343             | 9893          | 533   | 26th Jul, 2016 16  |
| Product Smart Groups                                   | Patched Products                           | Smart Group containing all Patched Products (default Securia |                 | Complete    | 17th Sep, 2020 12:46 | 911             | 46487         | 566   | 20th Feb, 2014 19  |
| Overview & Configuration                               | PN                                         |                                                              |                 | Complete    | 17th Sep, 2020 12:46 | 1               | 96            | 96    | 27th Sep, 2018 12  |
| Configured Product Groups (20<br>Advisory Smart Groups | productold                                 |                                                              |                 | Complete    | 17th Sep, 2020 12:46 | 2               | 186           | 186   | 15th Sep, 2020 16  |
| Overview & Configuration                               | Regulatory Compliance (F                   | This Smart Group can be modified to comply with any laws a   |                 | Complete    | 17th Sep, 2020 12:46 | 203             | 6361          | 507   | 18th Jan, 2017 15  |
| Configured Advisory Groups (1                          | 7) SI avail                                |                                                              |                 | Complete    | 17th Sep, 2020 12:46 | 114             | 2859          | 409   | 27th Sep, 2018 12  |
|                                                        | SiteName                                   |                                                              |                 | Complete    | 17th Sep, 2020 12:46 | 168             | 3517          | 446   | 27th Sep, 2018 12  |
| Reporting                                              | testbóstwem                                |                                                              |                 | Complete    | 17th Sep, 2020 12:46 | 168             | 3517          | 446   | 11th May, 2020 1   |
| Patching                                               | ThreatScore<70                             |                                                              |                 | Complete    | 17th Sep, 2020 12:46 | 138             | 4569          | 427   | 3rd Dec, 2019 15:  |
| Patching                                               | vendorcontainsadobe                        |                                                              |                 | Complete    | 17th Sep, 2020 12:46 | 38              | 1042          | 369   | 15th Sep, 2020 15  |
| Flexera Package System (SPS)                           | venodrequalsadobe                          |                                                              |                 | Complete    | 17th Sep, 2020 12:46 | 22              | 148           | 35    | 15th Sep, 2020 15  |
| Patch Template                                         | venpdcontaisngnome                         |                                                              |                 | Complete    | 17th Sep, 2020 12:46 | 48              | 1243          | 59    | 15th Sep, 2020 16  |
| Vendor Patch Module<br>Subscription Status             | versionbuild                               |                                                              |                 | Complete    | 17th Sep, 2020 12:46 | 1               | 6             | 6     | 16th Sep, 2020 15  |
| subscription status                                    | versionbuild2                              |                                                              |                 | Complete    | 17th Sep, 2020 12:46 | 12              | 532           | 524   | 16th Sep, 2020 15  |
| Administration                                         |                                            |                                                              |                 |             |                      |                 |               |       |                    |
| Jser Management<br>Partition Management                |                                            |                                                              |                 |             |                      |                 |               |       |                    |

3. Configure New Smart Group dialog box opens.

| Configure New Smart    | Group                                                                                                    | × |
|------------------------|----------------------------------------------------------------------------------------------------|---|
| Smart Group Name:      |                                                                                                    |   |
| Description:           | Enter an (optional) description for this Smart Group                                                                                                    | ĺ |
| Business Impact:       | Critical 🗸                                                                                                    |   |
| Contains products that | t match all 💙 of the following criteria:                                                                                                    |   |
| Criteria               |                                                                                                    | ٦ |
| Product Status         | ▼ is End-Of-Life ▼                                                                                                    |   |
| grid view. Mouseov     | oup's contents grid will always show the "Product Name" column for each product. Use this form to control which additional columns are shown in the<br>er a checkbox for the column description. |   |
| Patch Version          | 🗸 Criticality 🗹 Threat Score 🗹 CVSS Base Score 🗹 Insecure 🗹 End-Of-Life 🗹 Secure 📝 Total 🗹 Affected Hosts 🗹 Download 🗹 Product Type                                                              |   |
|                        |                                                                                                    |   |
| Templates              | Save                                                                                                    |   |

- 4. Enter the valid name in the Smart Group Name field.
- 5. Enter the description of the smart group (optional) in the **Description** field.
- 6. From the Business Impact list, select the type of impact you want to add. You have the following options:

| Table 7-3 • | Business | Impact | list |
|-------------|----------|--------|------|
|-------------|----------|--------|------|

| Impact Type | Description                                                                                                    |
|-------------|----------------------------------------------------------------------------------------------------|
| Critical    | This value is typically used for remotely exploitable vulnerabilities that can lead to system compromise. It resembles the red color.                                                                      |
| High        | This value is typically used for remotely exploitable vulnerabilities that can lead to system compromise. It resembles the orange color.                                                                   |
| Medium      | This value is typically used for remotely exploitable Denial of Service vulnerabilities and for vulnerabilities that allow system compromises but require user interaction. It resembles the yellow color. |
| Minor       | This value is typically used for cross-site scripting vulnerabilities and privilege escalation vulnerabilities. It resembles the light green color.                                                        |
| Low         | This value is typically used for very limited privilege escalation vulnerabilities and locally exploitable Denial of Service vulnerabilities. It resembles the green color.                                |

#### 7. From the **Criteria** list, select the type of smart group criteria you want to add. You have the following options:

#### Table 7-4 • Product Smart Group Criteria Options

| Smart Group Criteria   | Description                                                                                                    |
|------------------------|----------------------------------------------------------------------------------------------------|
| Product Status         | Filter by product status.                                                                                                    |
| Criticality            | Filter by criticality.                                                                                                    |
| Threat Score           | Filter by threat scores.                                                                                                    |
| SAID Creation Date     | Filter by SAILD creation date.                                                                                                    |
| Last Scan Date         | Filter by last scan date of the host.                                                                                                    |
| Silent Installation    | Filter by silent installation.                                                                                                    |
| Site                   | Filter by site name.                                                                                                    |
| Host                   | Filter by host name.                                                                                                    |
| Product                | Filter by product name.                                                                                                    |
| System Platform        | Filter by system platform.                                                                                                    |
| Software Type          | Filter by software type.                                                                                                    |
| CVSS2 Score            | Filter by CVSS2 score.                                                                                                    |
| CVSS3 Score            | Filter by CVSS3 score.                                                                                                    |
| Product Name           | Filter product name using <b>begins with</b> , <b>starts with</b> and <b>contains</b> condition. Then enter the Product name in the text field |
| Host Name              | Filter host name using <b>begins with</b> , <b>starts with</b> and <b>contains</b> condition. Then enter the Host name in the text field.      |
| Site Name              | Filter site name using <b>begins with</b> , <b>starts with</b> and <b>contains</b> condition. Then enter the Site name in the text field.      |
| Vendor Name            | Filter vendor name using <b>begins with</b> , <b>starts with</b> and <b>contains</b> condition. Then enter the Vendor name in the text field.  |
| Operating System       | Filter by operating system from selected list.                                                                                                 |
| Operating System Build | Filter by specific version of the Operating System.                                                                                            |
|                        | Fore more information, see Filter Product Smart Groups on Operating System Build Version.                                                      |

8. After updating the above fields, click **Save** button to create a new Product Smart Group.

## **Overview and Configuration**

Use this page to view the existing configured Product Smart Groups and to configure new Smart Groups. Right-click an item in the grid to view, edit, compile or delete the Smart Group. To filter Product Smart Groups by the Last Scan Date, see Last Scan Date for Product Smart Groups.

All Products is the default Smart Group and cannot be edited or deleted.

The other default Smart Groups for End-Of-Life Products, Insecure Products, and Patched Products have been pre-created for you by Flexera. You can right-click to view, edit, compile or delete these Smart Groups.

| Product Smart Groups: O | verview & Configuration                   |                                                              |
|-------------------------|-------------------------------------------|--------------------------------------------------------------|
| Create New Smart Group  | Queue For Compilation                     |                                                              |
| Name 🔺                  | Description                               |                                                              |
| All Products            | Smart Group containing all Products (defa | ult Flexera Smart Group). Note: Smart Group is NOT editable. |
| End-Of-Life Products    |                                           | μcts (default Flexera Smart Group).                          |
| Insecure Products       | View/Edit Smart Group Configuration       | s (default Flexera Smart Group).                             |
| Patched Products        | View Smart Group Contents                 | (default Flexera Smart Group).                               |
|                         | Queue Smart Group For Compilation         |                                                              |
|                         | Delete Smart Group                        |                                                              |

#### Last Scan Date for Product Smart Groups

Product Smart Groups can be filtered by **Last Scan Date**. This filter option lists products that were detected within a specified time interval using one of the following Last Scan Date options: exactly, prior to, after, older than, and within last.

For example: if machine1 was scanned on 12 October 2017 and a product was detected, then the product will be a result when searched using a Last Scan Date greater than 11 October 2017.

| Configure New Smart   | Group                                                                                                    | ×      |
|-----------------------|----------------------------------------------------------------------------------------------------|--------|
| Smart Group Name:     |                                                                                                    |        |
| Description:          | Enter an (optional) description for this Smart Group                                                                                                    | $\sim$ |
| Business Impact:      | Critical 🗸                                                                                                    |        |
| Contains hosts that m | atch all 💙 of the following criteria:                                                                                                    |        |
| Criteria              |                                                                                                    |        |
| Last Scan Date        | ✓ is prior to ✓ 2017-10-12 □                                                                                                    | +      |
| Customize Colum       | ns-                                                                                                    |        |
|                       | s contents grid will always show the "Name" column for each host. Use this form to control which additional columns are shown in the grid vie<br>ox for the column description. | :w.    |
| Select All            | Select Custom                                                                                                    |        |
| System Score          | 🖉 Last Scan 🖉 Insecure 📝 End-Of-Life 📝 Patched 📝 Total 📝 Site Name 📝 Scan Engine 📝 Software Platfo                                                                              | orm    |
|                       | Save                                                                                                    | Close  |

## **Configured Product Smart Groups**

Use this page to view the information for each Product Smart Group you created. Right-click an item in the grid and select **View Installations** to display the installation details.

| howing | All Platforms      | Show A         | ll Packages 🛛 👻  |             |           | Search          |                  |                  |                | Ex       |
|--------|--------------------|----------------|------------------|-------------|-----------|-----------------|------------------|------------------|----------------|----------|
| rodu   | Patch Version      | SAID           | Advisory Descrip | Criticality | Threat Sc | CVSS Base Score | CVSS2 Base Score | CVSS3 Base Score | Vendor         | Insecure |
| K Vid  |                    | -              | -                | -           | -         |                 | 0                | 0                | Open Media LLC | 0        |
| -Zin   | 19 v               | _              |                  | -           | -         |                 | 0                | 0                |                | 0        |
| -2     | View Installations | 5A82839        | 7-zip Memory C   |             | -         | v2: 10          | 10               | 0                |                | 2        |
| -zip   |                    | -              | -                | -           | -         |                 | 0                | 0                |                | 0        |
| -zip   | 18.x               | SA82839        | 7-zip Memory C   |             | -         | v2: 10          | 10               | 0                |                | 0        |
| BRT    |                    | -              | -                | -           | -         |                 | 0                | 0                |                | 0        |
| ccou   |                    | SA85948        | Red Hat update   |             | -         | v3: 7.5         | 0                | 7.5              |                | 2        |
| cpid   |                    | -              |                  | -           | -         |                 | 0                | 0                |                | 0        |
| ctive  |                    | -              | -                | -           | -         |                 | 0                | 0                | ActiveState    | 0        |
| dobe   | 2017.011.30171     | <u>SA95170</u> | Adobe Acrobat R  |             | 12        | v3: 8.8         | 0                | 8.8              | Adobe Systems  | 1        |
| dobe   | 2015.006.30523     | <u>SA95170</u> | Adobe Acrobat R  |             | 12        | v3: 8.8         | 0                | 8.8              | Adobe Systems  | 3        |
| dobe   |                    | -              |                  | -           | -         |                 | 0                | 0                | Adobe Systems  | 0        |
| dobe   | 2017.011.30175     | <u>SA97013</u> | Adobe Acrobat R  |             | 6         | v3: 8.8         | 0                | 8.8              | Adobe          | 5        |
| dobe   | 19.x (Continuous)  | -              |                  | -           | -         |                 | 0                | 0                | Adobe Systems  | 0        |
| dobe   | 2015.006.30523     | <u>SA95170</u> | Adobe Acrobat R  |             | 12        | v3: 8.8         | 0                | 8.8              | Adobe Systems  | 4        |
| dobe   | 2018.011.20058     | <u>SA84627</u> | Adobe Reader /   |             | 51        | v2: 5 v3: 8.8   | 5                | 8.8              | Adobe Systems  | 4        |
| dobe   | 20.x (Continuous)  | -              | Adobe Reader /   |             | -         | v3: 8.8         | 0                | 8.8              | Adobe Systems  | 0        |
| dobe   | 2020.012.20041     | <u>SA97013</u> | Adobe Acrobat R  |             | 6         | v3: 8.8         | 0                | 8.8              | Adobe          | 8        |
| dobe   | 19.x (Continuous)  | -              |                  |             | -         |                 | 0                | 0                | Adobe Systems  | 0        |
| dobe   | 21.0.0.215         | -              | -                | -           | -         |                 | 0                | 0                | Adobe Systems  | 0        |
| dobe   | 21.x (Mac)         | -              |                  | -           | -         |                 | 0                | 0                | Adobe Systems  | 0        |
| dobe   |                    | -              | -                | -           | -         |                 | 0                | 0                | Adobe          | 0        |

A dialog box opens with the installation details of the selected item.

| **                                                  | Smart   | Group: "All | Products  | - Last Comp     | iled: 2020-10  | -05 21:37:21  |          |               |              |                            |     |                |          |        |
|-----------------------------------------------------|---------|-------------|-----------|-----------------|----------------|---------------|----------|---------------|--------------|----------------------------|-----|----------------|----------|--------|
| Dashboard                                           | Showir  | 7-zip 16.x  |           |                 |                |               |          |               |              | ×                          |     |                |          | Export |
|                                                     | Produ.  | View from t | he contex | t of Smart Grou | p: All Product | s             | ~        |               |              |                            | ore | Vendor         | Insecure | 2      |
| Scanning                                            | 4K Vid. | Overview    | Insta     | llations A      | II Advisories  |               |          |               |              |                            | 0   | Open Media LLC |          | 0      |
| •                                                   | 7-zip   |             |           |                 | _              |               |          |               |              |                            | 0   |                |          | 0      |
| Results                                             | 7-zip   | Sec         | ure 🗹     | End-Of-Life     | Insecure       |               |          |               |              | Export •                   | 0   |                |          | 2      |
|                                                     | 7-zip   | Host 🔺      | SAID      | Criticality     | Threat         | State         | Version  | Missing MS KB | Last Scan    | Path                       | 0   |                |          | 0      |
| Sites (12)                                          | 7-zip   | BLR-D       | -         | -               |                | - End-Of-Life | 16.4.0.0 |               | 11 months a  | C:\Program Files\7-Zip\7   | 0   |                |          | 0      |
| Host Smart Groups                                   | ABRT    | BLR-D       | -         | -               |                | - End-Of-Life | 16.4.0.0 |               | 4 months ago | C:\Program Files\7-Zip\7   | 0   |                |          | 0      |
| Overview & Configuration                            | accou   | CSI7        | -         |                 |                | - End-Of-Life | 16.0.0.0 |               | 13 months a  | c:\program files (x86)\7-  | 7.5 |                |          | 2      |
| Configured Host Groups (25)<br>Product Smart Groups | acpid   | CSI7        | -         | -               |                | - End-Of-Life | 16.0.0.0 |               | 13 months a  | c:\program files\7-zip\7z  | 0   |                |          | 0      |
| Overview & Configuration                            | Active. | Perfor      | -         |                 |                | - End-Of-Life | 16.0.0.0 |               | 7 months ago | C:\Program Files\7-Zip\7   | 0   | ActiveState    |          | 0      |
| Configured Product Groups (16)                      | Adobe.  | Perfor      | -         |                 |                | - End-Of-Life | 16.0.0.0 |               | 7 months ago | C:\Program Files\7-Zip\7   |     | Adobe Systems  |          | 1      |
| All Products (953)                                  | Adobe.  | Perfor      | -         |                 |                | - End-Of-Life | 16.0.0.0 |               | 7 months ago | C:\Program Files\7-Zip\7   |     | Adobe Systems  |          | 3      |
| End-Of-Life Products (141)                          | Adobe.  | Perfor      | -         |                 |                | - End-Of-Life | 16.0.0.0 |               | 7 months ago | C:\Program Files\7-Zip\7   |     | Adobe Systems  |          | 0      |
| Insecure Products (214)                             | Adobe.  | Perfor      | -         |                 |                | - End-Of-Life | 16.0.0.0 |               | 7 months ago | C:\Program Files\7-Zip\7   |     | Adobe          |          | 5      |
| MacPlatform Products (51)                           | Adobe.  | Perfor      | -         |                 |                | - End-Of-Life | 16.0.0.0 |               | 7 months ago | C:\Program Files\7-Zip\7   |     | Adobe Systems  |          | 0      |
| Microsoft XML (3)                                   | Adobe.  | Perfor      | -         |                 |                | - End-Of-Life | 16.0.0.0 |               | 7 months ago | C:\Program Files\7-Zip\7   |     | Adobe Systems  |          | 4      |
| Not Patched (331)                                   | Adobe.  | Perfor      | -         |                 |                | - End-Of-Life | 16.0.0.0 |               | 7 months ago | C:\Program Files\7-Zip\7   |     | Adobe Systems  |          | 4      |
| Patched Products (792)<br>PN (1)                    | Adobe.  | Perfor      | -         |                 |                | - End-Of-Life | 16.0.0.0 |               | 7 months ago | C:\Program Files\7-Zip\7   |     | Adobe Systems  |          | 0      |
| PN (1)<br>Regulatory Compliance (FROM TEI           | Adobe.  | Perfor      | -         |                 |                | - End-Of-Life | 16.0.0.0 |               | 7 months ago | C:\Program Files\7-Zip\7   |     | Adobe          |          | 8      |
| SG - EOL (6)                                        | Adobe.  | 4           | _         |                 |                |               |          |               |              |                            |     | Adobe Systems  |          | 0      |
| SI (97)                                             | Adobe.  | 14 4 1      | Page      | 1 of 176        | N I DI         |               |          |               | Dicel        | aving hosts 1 - 14 of 2457 |     | Adobe Systems  |          | 0      |
| SI avail (97)                                       | Adobe.  | 14.4        | mage      | 1 01 1/6        | PI C           |               |          |               | Displa       | aying nosis 1 - 14 012457  |     | Adobe Systems  |          | 0      |
| SiteName (141)                                      | Adobe.  |             |           |                 |                |               |          |               |              | Close                      |     | Adobe Systems  |          | 0      |

End-of-Life (EOL) products will not a include Secunia Advisory IDs (SAID), as Flexera does not assign vulnerabilities to EOL products.

| 1enu 🧧                    | Smart Group: "End-Of-Life | Products" - Last Com | piled: 2018-0 | 7-23 10:00:27    |             |                 |               |          |             |
|---------------------------|---------------------------|----------------------|---------------|------------------|-------------|-----------------|---------------|----------|-------------|
| Custom Scan Rules         | s                         | earch                |               |                  |             |                 |               |          |             |
| Completed Scans           | Product Name 🔺            | Patch Version        | SAID          | Advisory Descrip | Criticality | CVSS Base Score | Vendor        | Insecure | End-Of-Life |
| Results                   | 7-zip 16.x                | 18.x                 | -             |                  | -           |                 |               | 0        | ş           |
| 4 Host Smart Groups       | Adobe Acrobat Reader 4.x  | 18.x (Continuous)    | -             |                  | -           |                 | Adobe Systems | 0        |             |
| Overview & Configuration  | Adobe Flash Player 14.x   | 30.x (NPAPI)         |               |                  | -           |                 | Adobe Systems | 0        |             |
|                           | Adobe Flash Player 23.x   | 30.x (IE)            | -             |                  | -           |                 | Adobe Systems | 0        |             |
| All Hosts (16)            | Adobe Flash Player 25.x   | 30.x (NPAPI)         |               |                  |             |                 | Adobe Systems | 0        |             |
| Product Smart Groups      | Adobe Flash Player 27.x   | 30.x (IE)            |               |                  |             |                 | Adobe Systems | 0        |             |
| Overview & Configuration  | Adobe Flash Player 28.x   | 30.x (IE)            | 2             |                  |             |                 | Adobe Systems | 0        | :           |
| All Products (152)        | Adobe Flash Player 29.x   | 30.x (IE)            | -             |                  |             |                 | Adobe Systems | 0        | 10          |
| End-Of-Life Products (35) | Adobe Flash Player 9.x    | 30.x (ActiveX)       |               |                  |             |                 | Adobe Systems | 0        |             |
| Insecure Products (31)    | Adobe Reader XI 11.x      | 18.x (Continuous)    | -             |                  | -           |                 | Adobe Systems | 0        |             |

# Filter Product Smart Groups on Operating System Build Version

One option for filtering Product Smart Group information is by Operating System Build. This filtering can be used for new or existing Product Smart Groups.

📋 Task

To create a new Product Smart Group for Operating System Build:

- 1. Navigate to Product Smart Groups > Overview & Configuration.
- 2. In the Criteria field, select the Operating System Build and the appropriate in or Not in option.

| 😰 Software Vulnerability Ma                                                       | nager        |                                                                                                    |               | ? Help 🕂 Logout                            |
|-----------------------------------------------------------------------------------|--------------|----------------------------------------------------------------------------------------------------|---------------|--------------------------------------------|
| Menu 🛞                                                                            | Product Sr   | Configure New Smart Group                                                                                                    | ×             |                                            |
| Dashboard                                                                         | Create Ne    |                                                                                                    |               | Export 👻                                   |
|                                                                                   | Name 🔺       | Smart Group Name:                                                                                                    | Installations | Hosts Modified Date                        |
| Scanning                                                                          | All Produc   | Description: Enter an (optional) description for this Smart Group                                                                                                    | 56380         | 567 20th Feb, 2014 19:29                   |
|                                                                                   | Chrome       |                                                                                                    | 340           | 322 1st Sep, 2020 13:34                    |
| A Results                                                                         | End-Of-Life  | Business Impact: Critical V                                                                                                    | 3517          | 446 20th Feb, 2014 19:29                   |
|                                                                                   | Insecure Pr  | Contains products that match all v of the following criteria:                                                                                                    | 6376          | 507 12th Aug, 2014 17:49                   |
| Sites (16)<br>Most Smart Groups                                                   | MacPlatform  | Criteria                                                                                                    | 838           | 35 4th Jul, 2019 18:48                     |
| Overview & Configuration                                                          | Microsoft X  |                                                                                                    | 1516          | 365 11th Apr, 2017 19:22                   |
| Configured Host Groups (22)                                                       | Not Patcher  | Operating System Build v is in v (0 selected) + -                                                                                                    | 9893          | 533 26th Jul, 2016 16:34                   |
| # Product Smart Groups                                                            | Patched Pro  |                                                                                                    | 46487         | 566 20th Feb, 2014 19:29                   |
| Overview & Configuration                                                          | PN           | Customize Columns                                                                                                    | 96            | 96 27th Sep, 2018 12:38                    |
| <ul> <li>Configured Product Groups (20)</li> <li>Advisory Smart Groups</li> </ul> | productold   |                                                                                                    | 186           | 186 15th Sep, 2020 16:33                   |
| Overview & Configuration                                                          | Regulatory   | A Product Smart Group's contents grid will always show the "Product Name" column for each product. Use this form to control which additional columns are shown in the<br>grid view. Mouseover a checkbox for the column description. | 6361          | 507 18th Jan, 2017 15:38                   |
| Configured Advisory Groups (17)                                                   | SI avail     |                                                                                                    | 2859          | 409 27th Sep, 2018 12:37                   |
| Reporting                                                                         | SiteName     | Select All     Select Custom                                                                                                    | 3517          | 446 27th Sep, 2018 12:34                   |
| Reporting                                                                         | testbóstwer  | Patch Version 💟 Criticality 🖉 Threat Score 🖉 CVSS Base Score 🖉 Insecure 🖉 End-Of-Life 🖉 Secure 🖉 Total 💟 Affected Hosts 😴 Download 🦿 Product Type                                                                                    | 3517          | 446 11th May, 2020 18:52                   |
| Patching                                                                          | ThreatScore  |                                                                                                    | 4569          | 427 3rd Dec, 2019 15:49                    |
| a patoling                                                                        | vendorcont   |                                                                                                    | 1042          | 369 15th Sep, 2020 15:03                   |
| Flexera Package System (SPS)                                                      | venodrequa   |                                                                                                    | 148           | 35 15th Sep, 2020 15:06                    |
| Patch Template<br>Vendor Patch Module                                             | venpdconta   |                                                                                                    | 1243          | 59 15th Sep, 2020 16:11                    |
| Subscription Status                                                               | versionbuild |                                                                                                    | 6             | 6 16th Sep, 2020 15:13                     |
|                                                                                   | versionbuild |                                                                                                    | 532           | 524 16th Sep, 2020 15:16                   |
| Administration                                                                    |              |                                                                                                    |               |                                            |
| User Management                                                                   |              |                                                                                                    |               |                                            |
| Partition Management                                                              |              |                                                                                                    |               |                                            |
| IP Access Management<br>Password Policy Configuration                             |              | Templates Save Close                                                                                                    |               |                                            |
|                                                                                   | 14 4 F       | tage 1 of 1 > >                                                                                                    | Di            | splaying Product Smart Groups 1 - 20 of 20 |

- 3. In the Operating System Build Selection, search for the available Operating System Builds.
- 4. Place a check mark in front of the appropriate Operating System Builds to include in the Product Smart Group and click **Save**.

| Operating System B | uild Selection                                |                          |                                                        |
|--------------------|-----------------------------------------------|--------------------------|--------------------------------------------------------|
| Search             | Search                                        |                          |                                                        |
| vailable Operating | System Builds                                 | Selected Operating Syste | em Builds                                              |
| Operating System   | Build 🗸                                       | Operating System Build   |                                                        |
| MAC OS X El Capit  | an                                            | -                        |                                                        |
| MAC OS X Mojave    |                                               |                          |                                                        |
| MAC OS X Sierra    |                                               |                          |                                                        |
| MAC OS X Yosemit   | e                                             |                          |                                                        |
| Microsoft Windows  | 10 Enterprise Insider Preview, , WinNT, 14971 |                          |                                                        |
| Microsoft Windows  | 10 Enterprise, , WinNT, 10240                 |                          |                                                        |
| Microsoft Windows  | 10 Enterprise, , WinNT, 14393                 |                          |                                                        |
|                    | 10 Enterprise, , WinNT, 15063                 |                          |                                                        |
|                    | 10 Enterprise, , WinNT, 16299                 |                          |                                                        |
| Microsoft Windows  | 10 Enterprise, , WinNT, 17134                 |                          |                                                        |
| Microsoft Windows  | 10 Enterprise, , WinNT, 17763                 |                          |                                                        |
| Microsoft Windows  |                                               |                          |                                                        |
|                    | 7 Enterprise N, , WinNT, 7600                 |                          |                                                        |
|                    | 7 Enterprise N, Service Pack 1, WinNT, 7601   |                          |                                                        |
|                    | 7 Enterprise, Service Pack 1, WinNT, 7601     |                          |                                                        |
|                    | 7 Professional N, Service Pack 1, WinNT, 7601 |                          |                                                        |
|                    | 7 Professional, Service Pack 1, WinNT, 7601   |                          |                                                        |
|                    | 7 Ultimate N, Service Pack 1, WinNT, 7601     |                          |                                                        |
|                    | 7 Ultimate, Service Pack 1, WinNT, 7601       |                          |                                                        |
|                    | 8 Enterprise N, , WinNT, 9200                 |                          |                                                        |
|                    | 8 Enterprise, , WinNT, 9200                   |                          |                                                        |
|                    | 8 Pro, , WinNT, 9200                          |                          |                                                        |
|                    | 8.1 Enterprise N, , WinNT, 9600               |                          |                                                        |
| Microsoft Windows  |                                               |                          |                                                        |
|                    | 8.1 Enterprise, , WinNT, 9600                 |                          |                                                        |
| Microsoft Windows  | s 8.1 Pro, , WinNT, 9600                      | -                        |                                                        |
| 4 4 Page 2         | of5 🕨 🕅                                       |                          | Displaying Available Operating System Builds 3 - 34 of |

## **Advisory Smart Groups**

This section describes how to:

- View existing configured Advisory Smart Groups (see Overview and Configuration)
- Configure new Advisory Smart Groups (see Configured Advisory Smart Groups)

## **Overview and Configuration**

Use this page to view the existing configured Advisory Smart Groups and to configure new Smart Groups. Right-click an item in the grid to view, edit, compile or delete the Smart Group.

All Advisories is the default Smart Group and cannot be edited or deleted.

For further details, see View/Edit Smart Group Configuration.

**Zero-Day Advisories** reference a vulnerability that is actively exploited prior to its disclosure. These advisories can be filtered by **Advisories that Affected You** and **All Advisories**.

| Menu 帐                                                     | Zero-Day Advisor | ries                                                                                |             |                    |               |                        |     |
|------------------------------------------------------------|------------------|-------------------------------------------------------------------------------------|-------------|--------------------|---------------|------------------------|-----|
| Dashboard                                                  | Scope of Data: 💿 | Advisories that Affected You O All Advisories                                       |             |                    |               |                        | Exp |
|                                                            | Zero-Day SAID -  | Advisory Description                                                                | Criticality | Advisory Published | Vulnerabiliti | Affected Installations |     |
| Scanning                                                   | SA79397          | Microsoft Multiple Products Memory Corruption Vulnerability                         |             | 10th Oct, 2017     | 1             | 1                      |     |
| ~                                                          | SA78904          | Microsoft .NET Framework Code Execution Vulnerability                               |             | 12th Sep, 2017     | 1             | 15                     |     |
| A Results                                                  | SA76703          | Microsoft Office Multiple Products Multiple Vulnerabilities                         |             | 9th May, 2017      | 6             | 1                      |     |
| Sites (4)                                                  | SA76672          | Microsoft Internet Explorer Multiple Vulnerabilities                                |             | 9th May, 2017      | 6             | 10                     |     |
| A Host Smart Groups                                        | SA76271          | Microsoft Office Multiple Vulnerabilities                                           |             | 10th Apr, 2017     | 8             | 2                      |     |
| Overview & Configuration                                   | SA76226          | Microsoft Internet Explorer Multiple Vulnerabilities                                |             | 11th Apr, 2017     | 3             | 10                     |     |
| ▲ Configured Host Groups (1)                               | SA75547          | Microsoft Internet Explorer Multiple Vulnerabilities                                |             | 24th Feb, 2017     | 12            | 10                     |     |
| All Hosts (9)                                              | SA73948          | Mozilla Firefox / Firefox ESR SVG Animation Use-After-Free Vulnerability            |             | 30th Nov, 2016     | 1             | 1                      |     |
|                                                            | SA72985          | Microsoft Multiple Products RTF Memory Corruption Vulnerability                     |             | 11th Oct, 2016     | 1             | 1                      |     |
| Overview & Configuration                                   | SA72977          | Microsoft Products Multiple Vulnerabilities                                         |             | 11th Oct, 2016     | 8             | 26                     |     |
| A Configured Product Groups (4)<br>All Products (474)      | SA72953          | Microsoft Internet Explorer Multiple Vulnerabilities                                |             | 11th Oct, 2016     | 10            | 10                     |     |
| End-Of-Life Products (14)                                  | SA72380          | Microsoft Internet Explorer Multiple Vulnerabilities                                |             | 13th Sep, 2016     | 10            | 10                     |     |
| Insecure Products (48)                                     | SA70398          | Microsoft Internet Explorer Multiple Vulnerabilities                                |             | 10th May, 2016     | 5             | 10                     |     |
| Patched Products (441)                                     | SA69989          | Microsoft Windows Privilege Escalation and Pool Corruption Multiple Vulnerabilities |             | 12th Apr, 2016     | 4             | 5                      |     |
| Advisory Smart Groups                                      | SA67695          | Microsoft Windows Multiple Privilege Escalation Vulnerabilities                     |             | 8th Dec, 2015      | 4             | 5                      |     |
| Overview & Configuration                                   | SA67666          | Microsoft Office Multiple Products Multiple Vulnerabilities                         |             | 8th Dec, 2015      | 6             | 1                      |     |
| Configured Advisory Groups (2)<br>Zero-Day Advisories (33) | SA66378          | Microsoft Office Multiple Products Multiple Vulnerabilities                         |             | 8th Sep, 2015      | 7             | 2                      |     |

#### **View/Edit Smart Group Configuration**

For each Smart Group, you can create or edit the advisory criteria using the Zero-Day Status and Advisory Published criteria. Both criteria include dates, which are created using the Coordinated Universal Time (UTC). Therefore, the local zone date of the user could be different from the zone the advisory data was saved in, which may lead to a difference in advisory lists.

In the **View/Edit Smart Group** menu, you can filter results by date for the following criteria: Advisory Published, Last Scan Date, and Secunia Advisory ID (SAID) Creation Date. This filtering by date creates a list of all Advisories published on that date.

| View/Edit Smart Grou                                                             | p                                                                                                    | ۶            |
|----------------------------------------------------------------------------------|----------------------------------------------------------------------------------------------------|--------------|
| Smart Group Name:<br>Description:                                                | April<br>Enter an (optional) description for this Smart Group                                                                                                    | Ô            |
| Business Impact:<br>Contains advisories th                                       | Critical 👻 at match all 👻 of the following criteria:                                                                                                    | v            |
| Criteria<br>Advisory Publish                                                     | ad v is after v 2015-04-01                                                                                                    | + -          |
| Advisory Publish                                                                 | ed 🛛 is prior to 🗳 2015-07-10 🖾                                                                                                    | *            |
| Customize Colum     An Advisory Smart G     shown in the grid via     Select All | ns<br>roug's contents grid will always show the Securia Advisory ID and Descrition for each entry. Use this form to control which additional colume<br>ex. Mouseover a checkbox for the column description. | ns are       |
|                                                                                  | 🔾 on one community Advisory Published 😒 Valerabilities 😒 Solution Status 😒 OXSS Base Score 😒 Attack Vector 😒 Impact 😒 Installations 😒 Produ                                                                 | ucts 🖌 Hosts |
|                                                                                  | Save                                                                                                    | Close        |

## **Configured Advisory Smart Groups**

Use this page to view the information for each Advisory Smart Group you created. Click a Secunia Advisory ID **(SAID)** in the grid to display the details. For further details, see View All Advisories.

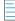

Note • you can search Advisory either by CVE, SAID, or Description.

|                                                                                          | Smart Group: 7   | II Advisorie | s" - Last Comp   | iled: 2020 | -08-25 14:06:15    |               |                 |                 |                  |                  |                    | i .                   |             |
|------------------------------------------------------------------------------------------|------------------|--------------|------------------|------------|--------------------|---------------|-----------------|-----------------|------------------|------------------|--------------------|-----------------------|-------------|
| Dashboard                                                                                | Search Type: CVE | ~            |                  |            | Searc              | :h            |                 |                 |                  |                  |                    |                       | Export      |
|                                                                                          | SAID             | Advis        | Criticality      | Zero-Day   | Advisory Published | Vulnerabiliti | Solution Status | CVSS Base Score | CVSS2 Base Score | CVSS3 Base Score | Attack Vector      | Impact                |             |
| Scanning                                                                                 | SA92461          | Adobe        |                  | No         | 10th Dec, 2019     | 1             | Vendor Patched  | v3: 8.8         | 0                | 8.8              | From Remote        | System Access         |             |
| ~                                                                                        | SA91652          | Apach        |                  | No         | 17th Oct, 2019     | 1             | Vendor Patched  | v3: 7.8         | 0                | 7.8              | From Remote        | Security Bypass       |             |
| Results                                                                                  | SA93061          | Foxit        |                  | No         | 16th Jan, 2020     | 19            | Vendor Patched  | v3: 7.8         | 0                | 7.8              | From Remote        | System Access, Expos  | sure of Ser |
|                                                                                          | SA91829          | GIT M        | <b>****</b> **** | No         | 12th Dec, 2019     | 9             | Vendor Patched  | v3: 7.5         | 0                | 7.5              | From Remote        | Security Bypass, Man  | ipulation o |
| Sites (1)<br>Host Smart Groups                                                           | SA54959          | IrfanV       |                  | No         | 17th Dec, 2013     | 1             | Vendor Patched  | v2: 10          | 10               | 0                | From Remote        | System Access         |             |
| Overview & Configuration                                                                 | SA93129          | Node         |                  | No         | 24th Jan, 2020     | 3             | Vendor Patched  | v3: 7.5         | 0                | 7.5              | From Remote        | Security Bypass, Deni | al of Servi |
| Configured Host Groups (1)                                                               | SA92996          | Orade        |                  | No         | 14th Jan, 2020     | 10            | Vendor Patched  | v3: 8.1         | 0                | 8.1              | From Remote        | Manipulation of Data, | , Exposure  |
| Product Smart Groups                                                                     | SA93298          | Postgr       |                  | No         | 13th Feb, 2020     | 1             | Vendor Patched  | v3: 3.5         | 0                | 3.5              | From Local Network | Security Bypass       |             |
| Overview & Configuration                                                                 |                  |              |                  |            |                    |               |                 |                 |                  |                  |                    |                       |             |
| Configured Product Groups (4)                                                            |                  |              |                  |            |                    |               |                 |                 |                  |                  |                    |                       |             |
| Advisory Smart Groups<br>Overview & Configuration                                        |                  |              |                  |            |                    |               |                 |                 |                  |                  |                    |                       |             |
| <ul> <li>Overview &amp; Configuration</li> <li>Configured Advisory Groups (2)</li> </ul> |                  |              |                  |            |                    |               |                 |                 |                  |                  |                    |                       |             |
| All Advisories (8)                                                                       |                  |              |                  |            |                    |               |                 |                 |                  |                  |                    |                       |             |
| Zero-Day Advisories (0)                                                                  |                  |              |                  |            |                    |               |                 |                 |                  |                  |                    |                       |             |
| Zero-Day Advisories (29)                                                                 |                  |              |                  |            |                    |               |                 |                 |                  |                  |                    |                       |             |

#### **View All Advisories**

Under the **Configured Advisory Group** view is a listing of All Advisories. For each advisory, you can click the corresponding number listed in the **Installations**, **Products**, and **Hosts** columns. After clicking the number in the **Installations** column, you will see a list of affected installations per host.

|                    |                                          |             |          |                    |               |                         |                          |                  |                  |                     |                                  |              |         | E | Export • |
|--------------------|------------------------------------------|-------------|----------|--------------------|---------------|-------------------------|--------------------------|------------------|------------------|---------------------|----------------------------------|--------------|---------|---|----------|
| AID                | Advisory Description                     | Criticality | Zero-Day | Advisory Published | Vulnerabiliti | Solution Status         | CVSS Base Score          | CVSS2 Base Score | CVSS3 Base Score | Attack Vector       | Impact                           | Installation | Product | н | losts    |
| 26820              | WinSCP Protocol Handler Command Line Sw  |             | No       | 14th Sep, 2007     | 1             |                         | -                        | 0                |                  | 0 -                 | undefined                        |              | 1       | 1 | 1        |
| A75725             | Pidgin "purple_markup_unescape_entity()" |             | No       | 10th Mar, 2017     | 1             |                         | -                        | 0                |                  | 0 -                 | undefined                        |              | 1       | 1 | 1        |
| 78329              | Mozilla Firefox Multiple Vulnerabilities |             | No       | 9th Aug, 2017      | 28            | Unpatche                | d v2: 10                 | 10               |                  | 0 From Remote       | undefined, Security Bypass, Cro  |              | 1       | 1 |          |
| 78329 Affecte      | ed Installations                         |             |          |                    |               |                         |                          | 7.8              |                  | 0 From Remote       | Denial of Service                |              | 1       | 1 |          |
|                    |                                          |             |          |                    |               |                         | Export -                 | 10               |                  | 0 From Remote       | Security Bypass, Cross Site Scri |              | 1       | 1 |          |
|                    |                                          |             |          |                    |               |                         |                          | 1.7              |                  | 0 From Local System | Security Bypass                  |              | 1       | 1 |          |
| roduct             |                                          |             |          |                    |               | Version                 | Host                     | 0                |                  | 0 -                 | undefined                        |              | 1       | 1 |          |
| Iozilla Firefox 54 | Lx                                       |             |          |                    |               | 54.0.1.6388             |                          | 4.3              |                  | 0 From Remote       | Denial of Service                |              | 1       | 1 |          |
| A A Page           | 1 of 1 🕨 🕅                               |             |          |                    | Displayin     | g Installations Affecte | d By Advisory 1 - 1 of 1 | 4.3              |                  | 0 From Remote       | System Access                    |              | 1       |   | _        |
|                    |                                          |             |          |                    |               |                         | Close                    | 10               |                  | 0 From Remote       | System Access<br>System Access   |              | 7       | 4 |          |

The All Advisories list affecting a product shows all current and past advisories that affect a product. Note that the Secunia Advisory ID number (SAID) listed under the **SAID** column could be related to different platforms.

|                                                                                                    | Advisory Desc                                                                                                    | ription -     |                                                                                                    | Criticality                                                                                                    | Zero-Day                                                                                                   | Advisory Pu                                                                                                    | iblished '                                                           | /ulnerabiliti                                                                                                    | Solution Status                                               | 0        | VSS Base Score   |
|----------------------------------------------------------------------------------------------------|----------------------------------------------------------------------------------------------------|---------------|----------------------------------------------------------------------------------------------------|----------------------------------------------------------------------------------------------------|----------------------------------------------------------------------------------------------------|----------------------------------------------------------------------------------------------------|----------------------------------------------------------------------|----------------------------------------------------------------------------------------------------|---------------------------------------------------------------|----------|------------------|
| 73742                                                                                                    | 1Password Pre                                                                                                    | ocess Auther  | ntication Security                                                                                                    |                                                                                                    | No                                                                                                    | 15th Nov, 2                                                                                                    | 016                                                                  | 1                                                                                                    | Vendor Patcher                                                | d        | v2: 1.           |
| 70636                                                                                                    | 7-zip HFS and                                                                                                    | UDP File Ha   | andling Two Vulne                                                                                                    |                                                                                                    | No                                                                                                    | 18th May, 2                                                                                                    | 1016                                                                 | 2                                                                                                    | Unpatcher                                                     | d        | v2: 1            |
| 02039                                                                                                    | 7-zip Memory                                                                                                    | Corruption \  | Vulnerability                                                                                                    |                                                                                                    | No                                                                                                    | 1st May, 20                                                                                                    | 18                                                                   | 1                                                                                                    | Vendor Patches                                                | d        | v2: 1            |
| 76208                                                                                                    | Adobe Acroba                                                                                                    | t / Reader X  | I Desktop Multiple                                                                                                    |                                                                                                    | No                                                                                                    | 11th Apr, 2                                                                                                    | 017                                                                  | 47                                                                                                    |                                                               | -        |                  |
| 70400                                                                                                    | Adobe Flash F                                                                                                    | Nayer / AIR I | Multiple Code Exe                                                                                                    |                                                                                                    | Yes                                                                                                    | 10th May, 2                                                                                                    | 016                                                                  | 30                                                                                                    | Vendor Patchee                                                | đ        | V2: 1            |
| 70400 Affect                                                                                                    | ed Products                                                                                                    |               |                                                                                                    |                                                                                                    |                                                                                                    |                                                                                                    |                                                                      |                                                                                                    |                                                               |          |                  |
|                                                                                                    |                                                                                                    |               |                                                                                                    |                                                                                                    |                                                                                                    |                                                                                                    |                                                                      |                                                                                                    |                                                               |          | Export -         |
| roduct -                                                                                                    |                                                                                                    |               |                                                                                                    |                                                                                                    |                                                                                                    |                                                                                                    |                                                                      |                                                                                                    |                                                               |          |                  |
| dobe AIR 3.x                                                                                                    |                                                                                                    |               |                                                                                                    |                                                                                                    |                                                                                                    |                                                                                                    |                                                                      |                                                                                                    |                                                               |          |                  |
| dobe AIR 21.x                                                                                                    |                                                                                                    |               |                                                                                                    |                                                                                                    |                                                                                                    |                                                                                                    |                                                                      |                                                                                                    |                                                               |          |                  |
| Adobe ATR 3.5                                                                                                    | <i>.</i>                                                                                                    |               |                                                                                                    |                                                                                                    |                                                                                                    |                                                                                                    |                                                                      |                                                                                                    |                                                               | 8        |                  |
|                                                                                                    | context of Smart                                                                                                  | -             |                                                                                                    | ~                                                                                                    |                                                                                                    |                                                                                                    |                                                                      |                                                                                                    |                                                               |          |                  |
|                                                                                                    |                                                                                                    |               |                                                                                                    | ~                                                                                                    |                                                                                                    |                                                                                                    |                                                                      |                                                                                                    |                                                               |          |                  |
| Overview                                                                                                    | Installations                                                                                                    | All Adviso    | ries                                                                                                    |                                                                                                    |                                                                                                    |                                                                                                    |                                                                      |                                                                                                    |                                                               |          |                  |
|                                                                                                    |                                                                                                    |               |                                                                                                    |                                                                                                    |                                                                                                    |                                                                                                    |                                                                      |                                                                                                    | Export                                                        | •        |                  |
| SAID -                                                                                                    | Advis                                                                                                    | Criticality   | Advisory Publish                                                                                                    | Solution Status                                                                                                    | Attack                                                                                                    | Vector                                                                                                    | Zero Day                                                             | CVSS Base                                                                                                    | Score Vulner                                                  | 1.000    |                  |
|                                                                                                    |                                                                                                    |               |                                                                                                    |                                                                                                    |                                                                                                    |                                                                                                    |                                                                      |                                                                                                    |                                                               |          |                  |
| SA56267                                                                                                    | Adobe                                                                                                    |               | 2014-01-14                                                                                                    | Unpatched                                                                                                    | From                                                                                                    | remote                                                                                                    | No                                                                   | V21 5                                                                                                    | 1                                                             | abilitie |                  |
| SA56267<br>SA55948                                                                                                    | Adobe                                                                                                    |               | 2014-01-14<br>2013-12-10                                                                                                    | Unpatched<br>Vendor Patche                                                                                                    |                                                                                                    | remote<br>remote                                                                                                    | No<br>No                                                             |                                                                                                    |                                                               |          |                  |
|                                                                                                    | Adobe<br>Adobe                                                                                                    |               |                                                                                                    |                                                                                                    | d From                                                                                                    |                                                                                                    |                                                                      | ¥21.5                                                                                                    | 1                                                             | -        |                  |
| SA55948<br>SA5552Z<br>SA5469Z                                                                                                    | Adobe<br>Adobe<br>Adobe                                                                                           |               | 2013-12-10<br>2013-11-12<br>2013-09-10                                                                                                    | Vendor Patche<br>Vendor Patche<br>Vendor Patche                                                                                                    | d From<br>d From<br>d Prom                                                                                 | remote<br>remote<br>remote                                                                                           | No<br>No                                                             | v2: 5<br>v2: 10<br>v2: 10<br>v2: 10                                                                                                    | 1<br>2<br>2<br>4                                              |          |                  |
| SA55948<br>SA5552Z<br>SA5469Z<br>SA539Z5                                                                                                    | Adobe<br>Adobe<br>Adobe<br>Adobe                                                                                  |               | 2013-12-10<br>2013-11-12<br>2013-09-10<br>2013-07-09                                                                                                    | Vendor Patche<br>Vendor Patche<br>Vendor Patche<br>Vendor Patche                                                                                                    | d From<br>d From<br>d From<br>d From                                                                       | remote<br>remote<br>remote<br>remote                                                                                 | No<br>No<br>No                                                       | v2: 5<br>v2: 10<br>v2: 10<br>v2: 10<br>v2: 10<br>v2: 10                                                                                                    | 1<br>2<br>2<br>4<br>3                                         |          |                  |
| SA55948<br>SA55527<br>SA54697<br>SA53975<br>SA53751                                                                                                    | Adobe<br>Adobe<br>Adobe<br>Adobe<br>Adobe                                                                         |               | 2013-12-10<br>2013-11-12<br>2013-09-10<br>2013-07-09<br>2013-06-11                                                                                                    | Vendor Patche<br>Vendor Patche<br>Vendor Patche<br>Vendor Patche<br>Vendor Patche                                                                                                    | d From<br>d From<br>d From<br>d From<br>d From                                                             | remote<br>remote<br>remote                                                                                           | No<br>No                                                             | v2: 5<br>v2: 10<br>v2: 10<br>v2: 10                                                                                                    | 1<br>2<br>4<br>3<br>1                                         |          |                  |
| SASS948<br>SASS527<br>SA54692<br>SA53975<br>SA53751<br>SA53419                                                                                                    | Adobe<br>Adobe<br>Adobe<br>Adobe<br>Adobe<br>Adobe                                                                |               | 2013-12-10<br>2013-11-12<br>2013-09-10<br>2013-07-09                                                                                                    | Vendor Patche<br>Vendor Patche<br>Vendor Patche<br>Vendor Patche                                                                                                    | d From<br>d From<br>d From<br>d From<br>d From                                                             | remote<br>remote<br>remote<br>remote                                                                                 | No<br>No<br>No                                                       | v2: 5<br>v2: 10<br>v2: 10<br>v2: 10<br>v2: 10<br>v2: 10                                                                                                    | 1<br>2<br>2<br>4<br>3                                         |          |                  |
| SA55948<br>SA55527<br>SA54697<br>SA53975<br>SA53751<br>SA53751<br>SA53419<br>SA52931                                                                                                    | Adobe<br>Adobe<br>Adobe<br>Adobe<br>Adobe<br>Adobe<br>Adobe                                                       |               | 2013-12-10<br>2013-11-12<br>2013-09-10<br>2013-07-09<br>2013-06-11<br>2013-05-15<br>2013-04-09                                                                                     | Vendor Patche<br>Vendor Patche<br>Vendor Patche<br>Vendor Patche<br>Vendor Patche<br>Vendor Patche<br>Vendor Patche                                                                     | d From<br>d Prom<br>d Prom<br>d Prom<br>d Prom<br>d Prom<br>d From                                         | remote<br>remote<br>remote<br>remote<br>remote<br>remote<br>remote                                                   | No<br>No<br>No<br>No<br>No<br>No                                     | v2: 5<br>v2: 10<br>v2: 10<br>v2: 10<br>v2: 10<br>v2: 10<br>v2: 10<br>v2: 10                                                                                                    | 1<br>2<br>4<br>3<br>1<br>13<br>4                              |          |                  |
| SASS948<br>SASS52Z<br>SAS469Z<br>SAS39Z5<br>SAS37S1<br>SAS3751<br>SAS3419<br>SAS2931<br>SAS2931                                                                                                    | Adobe<br>Adobe<br>Adobe<br>Adobe<br>Adobe<br>Adobe<br>Adobe<br>Adobe                                              |               | 2013-12-10<br>2013-11-12<br>2013-09-10<br>2013-07-09<br>2013-06-11<br>2013-05-15<br>2013-05-15<br>2013-04-09<br>2013-03-12                                                         | Vendor Patche<br>Vendor Patche<br>Vendor Patche<br>Vendor Patche<br>Vendor Patche<br>Vendor Patche<br>Vendor Patche<br>Vendor Patche                                                    | d From<br>d Prom<br>d Prom<br>d Prom<br>d Prom<br>d Prom<br>d From<br>d From<br>d From                     | remote<br>remote<br>remote<br>remote<br>remote<br>remote<br>remote<br>remote                                         | No<br>No<br>No<br>No<br>No<br>No<br>No                               | v2: 5<br>v2: 10<br>v2: 10<br>v2: 10<br>v2: 10<br>v2: 10<br>v2: 10<br>v2: 10<br>v2: 10<br>v2: 10                                                                                                    | 1<br>2<br>4<br>3<br>1<br>13<br>4<br>4                         |          |                  |
| SA55948<br>SA5552Z<br>SA5469Z<br>SA539Z5<br>SA53251<br>SA532419<br>SA52931<br>SA52590<br>SA52590<br>SA52166                                                                                                   | Adobe<br>Adobe<br>Adobe<br>Adobe<br>Adobe<br>Adobe<br>Adobe<br>Adobe                                              |               | 2013-12-10<br>2013-11-12<br>2013-09-10<br>2013-07-09<br>2013-06-11<br>2013-05-15<br>2013-04-09<br>2013-03-12<br>2013-02-12                                                         | Vendor Patche<br>Vendor Patche<br>Vendor Patche<br>Vendor Patche<br>Vendor Patche<br>Vendor Patche<br>Vendor Patche<br>Vendor Patche                                                    | d From<br>d From<br>d Prom<br>d Prom<br>d Prom<br>d Prom<br>d From<br>d From<br>d From<br>d From           | remote<br>remote<br>remote<br>remote<br>remote<br>remote<br>remote<br>remote                                         | No<br>No<br>No<br>No<br>No<br>No<br>No<br>No<br>No<br>No<br>No       | v2: 5<br>v2: 10<br>v2: 10<br>v2: 10<br>v2: 10<br>v2: 10<br>v2: 10<br>v2: 10<br>v2: 10<br>v2: 10                                                                                                    | 1<br>2<br>4<br>3<br>1<br>13<br>4<br>4<br>4<br>17              |          |                  |
| SASS948           SASS948           SASS927           SAS3975           SAS3975           SAS3975           SAS3975           SAS3911           SAS2931           SAS2900           SAS2166           SAS1771 | Adobe<br>Adobe<br>Adobe<br>Adobe<br>Adobe<br>Adobe<br>Adobe<br>Adobe<br>Adobe                                     |               | 2013-12-10<br>2013-11-12<br>2013-09-10<br>2013-07-09<br>2013-06-11<br>2013-05-15<br>2013-04-09<br>2013-03-12<br>2013-02-12<br>2013-01-08                                           | Vendor Patche<br>Vendor Patche<br>Vendor Patche<br>Vendor Patche<br>Vendor Patche<br>Vendor Patche<br>Vendor Patche<br>Vendor Patche<br>Vendor Patche                                   | d From<br>d From<br>d Prom<br>d Prom<br>d From<br>d From<br>d From<br>d From<br>d From<br>d From           | remote<br>remote<br>remote<br>remote<br>remote<br>remote<br>remote<br>remote<br>remote                               | No<br>No<br>No<br>No<br>No<br>No<br>No<br>No<br>No<br>No             | v2: 5           v2: 10           v2: 10           v2: 10           v2: 10           v2: 10           v2: 10           v2: 10           v2: 10           v2: 10           v2: 10           v2: 10           v2: 10           v2: 10           v2: 10                                                    | 1<br>2<br>4<br>3<br>1<br>13<br>4<br>4<br>17<br>17             |          |                  |
| SA55948<br>SA55527<br>SA53927<br>SA53927<br>SA53927<br>SA53419<br>SA52931<br>SA52931<br>SA52590<br>SA52166<br>SA51271<br>SA51560                                                                              | Adobe<br>Adobe<br>Adobe<br>Adobe<br>Adobe<br>Adobe<br>Adobe<br>Adobe<br>Adobe<br>Adobe                            |               | 2013-12-10<br>2013-11-12<br>2013-09-10<br>2013-07-09<br>2013-06-11<br>2013-06-11<br>2013-06-15<br>2013-04-09<br>2013-03-12<br>2013-01-08<br>2013-01-08<br>2012-12-12               | Vendor Patche<br>Vendor Patche<br>Vendor Patche<br>Vendor Patche<br>Vendor Patche<br>Vendor Patche<br>Vendor Patche<br>Vendor Patche<br>Vendor Patche<br>Vendor Patche                  | d From<br>d From<br>d From<br>d From<br>d From<br>d From<br>d From<br>d From<br>d From<br>d From           | remote<br>remote<br>remote<br>remote<br>remote<br>remote<br>remote<br>remote<br>remote<br>remote                     | No<br>No<br>No<br>No<br>No<br>No<br>No<br>No<br>No<br>No<br>No       | v2: 5           v2: 10           v2: 10           v2: 10           v2: 10           v2: 10           v2: 10           v2: 10           v2: 10           v2: 10           v2: 10           v2: 10           v2: 10           v2: 10           v2: 10           v2: 10           v2: 10           v2: 10 | 1<br>2<br>4<br>3<br>1<br>13<br>4<br>4<br>17<br>1<br>3         |          |                  |
| SAS5948<br>SAS5527<br>SA54627<br>SA54627<br>SA53751<br>SA53751<br>SA52431<br>SA52430<br>SA52430<br>SA52456<br>SA51271<br>SA51260<br>SA51213                                                                   | Adobe<br>Adobe<br>Adobe<br>Adobe<br>Adobe<br>Adobe<br>Adobe<br>Adobe<br>Adobe<br>Adobe<br>Adobe<br>Adobe<br>Adobe |               | 2013-12-10<br>2013-11-12<br>2013-09-10<br>2013-09-10<br>2013-06-11<br>2013-06-15<br>2013-06-15<br>2013-05-15<br>2013-02-12<br>2013-02-12<br>2013-01-08<br>2012-12-12<br>2012-11-07 | Vendor Patche<br>Vendor Patche<br>Vendor Patche<br>Vendor Patche<br>Vendor Patche<br>Vendor Patche<br>Vendor Patche<br>Vendor Patche<br>Vendor Patche<br>Vendor Patche<br>Vendor Patche | d From<br>d From<br>d From<br>d From<br>d From<br>d From<br>d From<br>d From<br>d From<br>d From<br>d From | remote<br>remote<br>remote<br>remote<br>remote<br>remote<br>remote<br>remote<br>remote<br>remote<br>remote<br>remote | No<br>No<br>No<br>No<br>No<br>No<br>No<br>No<br>No<br>No<br>No<br>No | v2: 5<br>v2: 10<br>v2: 10<br>v2: 10<br>v2: 10<br>v2: 10<br>v2: 10<br>v2: 10<br>v2: 10<br>v2: 10<br>v2: 10<br>v2: 10                                                                                                    | 1<br>2<br>4<br>3<br>1<br>1<br>4<br>4<br>1<br>7<br>1<br>3<br>7 |          |                  |
| SA55948<br>SA55527<br>SA53927<br>SA53927<br>SA53927<br>SA53419<br>SA52931<br>SA52931<br>SA52590<br>SA52166<br>SA51271<br>SA51560                                                                              | Adobe<br>Adobe<br>Adobe<br>Adobe<br>Adobe<br>Adobe<br>Adobe<br>Adobe<br>Adobe<br>Adobe<br>Adobe<br>Adobe<br>Adobe |               | 2013-12-10<br>2013-11-12<br>2013-09-10<br>2013-07-09<br>2013-06-11<br>2013-06-11<br>2013-06-15<br>2013-04-09<br>2013-03-12<br>2013-01-08<br>2013-01-08<br>2012-12-12               | Vendor Patche<br>Vendor Patche<br>Vendor Patche<br>Vendor Patche<br>Vendor Patche<br>Vendor Patche<br>Vendor Patche<br>Vendor Patche<br>Vendor Patche<br>Vendor Patche                  | d From<br>d From<br>d From<br>d From<br>d From<br>d From<br>d From<br>d From<br>d From<br>d From<br>d From | remote<br>remote<br>remote<br>remote<br>remote<br>remote<br>remote<br>remote<br>remote<br>remote                     | No<br>No<br>No<br>No<br>No<br>No<br>No<br>No<br>No<br>No<br>No       | v2: 5           v2: 10           v2: 10           v2: 10           v2: 10           v2: 10           v2: 10           v2: 10           v2: 10           v2: 10           v2: 10           v2: 10           v2: 10           v2: 10           v2: 10           v2: 10           v2: 10           v2: 10 | 1<br>2<br>4<br>3<br>1<br>13<br>4<br>4<br>17<br>1<br>3         | < >      | dvisory 1 - 2 of |

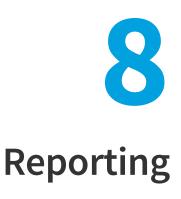

This chapter describes the following Software Vulnerability Manager reporting features:

- Report Configuration
- Smart Group Notifications
- Activity Log Notifications
- Database Access
- Scheduled Exports

## **Report Configuration**

Use this page to view a list of reports that have been configured and scheduled for generation. You can configure a new report by clicking **Generate New Report** or right-click an existing report to view, edit or delete it. The Software Vulnerability Manager reporting capabilities allow the user to schedule and fully customize the intended report.

Task

#### To configure a report:

1. Choose between PDF and CSV as the format for the report.

| Report | Format                       |   | • |
|--------|------------------------------|---|---|
| Specif | y the format for the report. |   |   |
|        | PDF                          | ~ |   |
|        |                              |   |   |

**Note** • When using the CSV option for the report format, unused options are disabled. For more information, see Select the CSV Option for the Report Format.

2. Choose between a One-time only report or a recurring one (daily, weekly, monthly) and click **Configure** to select the report distribution date or frequency schedule.

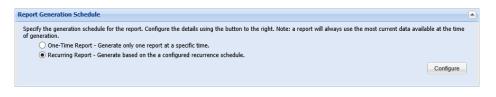

**3.** Choose to include the Executive Summary Report which provides an overall summary with the general state of vulnerability and patch management.

| Executive Summary Report                                                                                                    |
|----------------------------------------------------------------------------------------------------|
| Here you can choose to include the Executive Summary Report. This is an overall summary document of the general state of vulnerability and patch management today, and the security state of your system in the context of current threats, methods for securing and staying secure, and the consequences and implications of a proper patch management solution versus not choosing such a solution. |

4. Choose the dashboard profile to be included in the report.

| Dashboard Profiles                                          |                                          |
|-------------------------------------------------------------|------------------------------------------|
| Specify the dashboard profile to be included in the report. |                                          |
| Search Search                                               |                                          |
| Available Dashboard Profiles                                | Selected Dashboard Profiles              |
| Profile                                                     | Profile                                  |
| Advisory Dashboard                                          | Advisory Dashboard                       |
| Criticality Dashboard                                       | Software Installation                    |
| Software Installation                                       |                                          |
|                                                             |                                          |
|                                                             |                                          |
| 4 4   Page 1 of 1   ▶ ▶   2                                 | Displaying Available Profiles 1 - 3 of 3 |

5. Choose which sites should be included together with which statistics to include.

| Site Level Statistics                                                                                                    |                                      |
|----------------------------------------------------------------------------------------------------|--------------------------------------|
| Select Sites                                                                                                    |                                      |
| Specify the sites whose data will be used for the report.                                                                              |                                      |
| <ul> <li>All sites for all selected users.</li> </ul>                                                                                  |                                      |
| <ul> <li>Use a custom selected group of sites.</li> </ul>                                                                              |                                      |
| Use a custom selected group of host-smart groups.                                                                                      |                                      |
|                                                                                                    | Select Sites Select Host Smart Group |
| Using data from all sites for users selected above (default).                                                                          |                                      |
| Site Level Statistics to Include                                                                                                    |                                      |
| Specify the site-level statistics that will be included in the report. If none of the statistics is selected, this section will not be | be included into the report.         |
| Overall Summary Statistics                                                                                                    |                                      |
| Overall Criticality Statistics                                                                                                    |                                      |
| Overall Impact Statistics                                                                                                    |                                      |
| Overall Attack Vector Statistics                                                                                                    |                                      |
| By-Site Statistics on Patched Products                                                                                                 |                                      |
| By-Site Statistics on End-of-Life Products                                                                                             |                                      |
| Include Detailed Site Specific Data for Each Site                                                                                      |                                      |

6. Choose a Host Smart Group to be included together with which statistics to include.

| Host Level Statistics                                                               |
|-------------------------------------------------------------------------------------|
| Specify the hosts whose data will be used for the report by selecting a smartgroup. |
| All Hosts                                                                           |
| Specify the statistics that will be included for each selected host in the report.  |
| Overall Summary Statistics                                                          |
| Insecure Installation Details                                                       |
| Additional filter: Only include insecure installations with a rating of: Show All   |
| End-of-Life Installation Details                                                    |
| Patched Installation Details                                                        |

7. Choose a Product Smart Group to be included together with which statistics to include.

| Product Level Statistics                                                                                                |  |
|----------------------------------------------------------------------------------------------------|--|
| Specify the products whose data will be used for the report by selecting a smartgroup.                                  |  |
| All Products                                                                                                    |  |
| Specify the statistics that will be included for each selected product in the report.                                   |  |
| Overall Summary Statistics                                                                                              |  |
| ✓ Insecure Installation Details & Recommended Solutions                                                                 |  |
| Additional filter: Only include details and solutions for insecure installations with a rating of: Show All 💙 or Above. |  |
| C End-of-Life Installation Details                                                                                      |  |
| Patched Installation Details                                                                                            |  |
|                                                                                                    |  |

**8.** Choose the email address of the person(s) receiving the report or, if you do not want to send the report via email, do not select any recipients.

| If you wish to receive the reports via email, please specify at least one email recipient below. If you do not want to send the report via email, do not select any recipient.         Search         Search Use default recipients defined in Settings page: |
|----------------------------------------------------------------------------------------------------|
| Available Email Recipients Selected Email Recipients                                                                                                    |
|                                                                                                    |
| Name Email Name Email                                                                                                    |
|                                                                                                    |
| user1                                                                                                    |
|                                                                                                    |
| V V Page 1 of 1 V V 20 Displaying Available Recipients 1 - 1 of 1                                                                                                    |

**9.** Choose the name for the PDF file, set the report title, and specify if you would like to include the report parameters in the report itself. All the reports available through this feature are provided in a PDF format and will be emailed to the defined email addresses in accordance with the schedule and recurrence specified. Once generated, a report can also be downloaded directly from the main page.

| eport File Name           |                                                                                             |
|---------------------------|---------------------------------------------------------------------------------------------|
| ere you can specify a cus | tom output file name for the generated report.                                              |
| ✓ Set the file nam        | ne for the PDF report file generated.                                                       |
| PDF Filename:             | test.pdf                                                                                    |
| eport Title               |                                                                                             |
| ere you can specify a cus | tom title for the front page of the report.                                                 |
| 🖌 Set the report          | itle.                                                                                       |
| Report Title:             | Flexera Custom Report                                                                       |
|                           | ters                                                                                        |
| ublish Report Parame      |                                                                                             |
|                           | her the report parameters (configured here) should be included in the report for reference. |

Ì

*Important* • The emails containing the PDF reports will be sent by your configured mail server. The mail server must be configured before users receive the PDF reports.

#### Select the CSV Option for the Report Format

When you select the CSV option for the report format, the following sections and options are disabled:

• Executive Summary Report, Site Level Statistics, and Overall Summary Statistics check box for both Host Level Statistics and Product Level Statistics are disabled.

| jure New Report                                                                                                    |     |
|----------------------------------------------------------------------------------------------------|-----|
| leport Format                                                                                                    |     |
|                                                                                                    |     |
| Specify the format for the report.                                                                                                    |     |
| CSV                                                                                                    |     |
|                                                                                                    |     |
| When using the CSV option for the report format, all configured sections will be rendered into a separate CSV file and then compressed into a single ZIP file.<br>Please note that some of the configuration options below will have no effect on the resulting data in the CSV files.                                                                                                    |     |
| teport Generation Schedule                                                                                                    |     |
| Specify the generation schedule for the report. Configure the details using the button to the right. Note: a report will always use the most current data available at the of generation.                                                                                                    | ime |
| <ul> <li>One-Time Report - Generate only one report at a specific time.</li> </ul>                                                                                                    |     |
| Recurring Report - Generate based on the a configured recurrence schedule.                                                                                                    |     |
|                                                                                                    |     |
| Configur                                                                                                    | -   |
| Reports will be generated on Tuesday May 19th, 2020, and every 1 Month thereafter.                                                                                                    |     |
|                                                                                                    |     |
| xecutive Summary Report                                                                                                    |     |
| Here you can choose to include the Executive Summary Report. This is an overall summary document of the general state of vulnerability and patch management today                                                                                                    | ,   |
| and the security state of your system in the context of current threats, methods for securing and staying secure, and the consequences and implications of a proper pal<br>management solution versus not choosing such a solution.                                                                                                    | ch  |
|                                                                                                    |     |
| Include Executive Summary Report                                                                                                    |     |
| ite Level Statistics                                                                                                    |     |
|                                                                                                    |     |
| Select Sites                                                                                                    |     |
| Select Sites Specify the sites whose data will be used for the report.                                                                                                    |     |
|                                                                                                    |     |
| Specify the sites whose data will be used for the report.                                                                                                    |     |
| Specify the sites whose data will be used for the report. <ul> <li>All sites for all selected users.</li> </ul>                                                                                                    |     |
| Specify the sites whose data will be used for the report.   All sites for all selected users.  Use a custom selected group of sites.  Use a custom selected group of host-smart groups.                                                                                                    |     |
| Specify the sites whose data will be used for the report.   All sites for all selected users.  Use a custom selected group of sites.  Use a custom selected group of host-smart groups.  Select Sites Select Sites Select Host Smart Group                                                                                                    |     |
| Specify the sites whose data will be used for the report.   All sites for all selected users.  Use a custom selected group of sites.  Use a custom selected group of host-smart groups.                                                                                                    |     |
| Specify the sites whose data will be used for the report.   All sites for all selected users.  Use a custom selected group of sites.  Use a custom selected group of host-smart groups.  Select Sites Select Sites Select Host Smart Group                                                                                                    |     |
| Specify the sites whose data will be used for the report.   All sites for all selected users.  Use a custom selected group of sites.  Using data from all sites for users selected above (default).  Site Level Statistics to Include                                                                                                    |     |
| Specify the sites whose data will be used for the report.  All sites for all selected users. Use a custom selected group of sites. Use a custom selected group of host-smart groups.  Select Sites Select Host Smart Grout Select Sites Select Host Smart Grout Select Sites Select Host Smart Grout Specify the site-level statistics to Include Specify the site-level statistics that will be included in the report. If none of the statistics is selected, this section will not be included into the report.                                                                                                    |     |
| Specify the sites whose data will be used for the report.  All sites for all selected users.  Use a custom selected group of host-smart groups.  Select Sites Select Host Smart Group Using data from all sites for users selected above (default).  Site Level Statistics to Include  Specify the site-level statistics that will be included in the report. If none of the statistics is selected, this section will not be included into the report.  Overall Summary Statistics                                                                                                    |     |
| Specify the sites whose data will be used for the report.   All sites for all selected users.  Use a custom selected group of sites.  Use a custom selected group of host-smart groups.  Select Sites Select Host Smart Grou  Using data from all sites for users selected above (default).  Site Level Statistics to Include  Specify the site-level statistics that will be included in the report. If none of the statistics is selected, this section will not be included into the report.  Overall Summary Statistics Overall Criticality Statistics                                                                                                    |     |
| Specify the sites whose data will be used for the report.   All sites for all selected users.  Use a custom selected group of sites.  Select Sites. Select Host Smart Grou  Select Sites. Select Host Smart Grou  Select Sites to Include  Specify the site-level statistics that will be included in the report. If none of the statistics is selected, this section will not be included into the report. Overall Summary Statistics Overall Summary Statistics Overall Impact Statistics Overall Impact Statistics Overall Impact Statistics                                                                                                    |     |
| Specify the sites whose data will be used for the report.  All sites for all selected users. Use a custom selected group of sites. Use a custom selected group of host-smart groups.  Select Sites Select Host Smart Grou Using data from all sites for users selected above (default).  Site Level Statistics to Include Specify the site-level statistics that will be included in the report. If none of the statistics is selected, this section will not be included into the report. Overall Summary Statistics Overall Criticality Statistics Overall Criticality Statistics Overall Attack Vector Statistics Overall Attack Vector Statistics              |     |
| Specify the sites whose data will be used for the report.  All sites for all selected users.  Use a custom selected group of sites.  Use a custom selected group of host-smart groups.  Select Sites Select Host Smart Grout  Using data from all sites for users selected above (default).  Site Level Statistics to Include  Specify the site-level statistics that will be included in the report. If none of the statistics is selected, this section will not be included into the report.  Overall Summary Statistics Overall Statistics Overall Impact Statistics Overall Impact Statistics By-Site Statistics on Secure Products                           |     |
| Specify the sites whose data will be used for the report.  All sites for all selected users.  Use a custom selected group of sites.  Use a custom selected group of host-smart groups.  Select Sites Select Host Smart Grou  Using data from all sites for users selected above (default).  Site Level Statistics to Include  Specify the site-level statistics that will be included in the report. If none of the statistics is selected, this section will not be included into the report.  Overall Summary Statistics Overall Summary Statistics Overall Attack Vector Statistics Overall Attack Vector Statistics By-Site Statistics on End-of-Life Products |     |
| Specify the sites whose data will be used for the report.  All sites for all selected users.  Use a custom selected group of sites.  Use a custom selected group of host-smart groups.  Select Sites Select Host Smart Grout  Using data from all sites for users selected above (default).  Site Level Statistics to Include  Specify the site-level statistics that will be included in the report. If none of the statistics is selected, this section will not be included into the report.  Overall Summary Statistics Overall Statistics Overall Impact Statistics Overall Impact Statistics By-Site Statistics on Secure Products                           |     |
| Specify the sites whose data will be used for the report.  All sites for all selected users.  Use a custom selected group of sites.  Use a custom selected group of host-smart groups.  Select Sites Select Host Smart Grou  Using data from all sites for users selected above (default).  Site Level Statistics to Include  Specify the site-level statistics that will be included in the report. If none of the statistics is selected, this section will not be included into the report.  Overall Summary Statistics Overall Summary Statistics Overall Attack Vector Statistics Overall Attack Vector Statistics By-Site Statistics on End-of-Life Products |     |
| Specify the sites whose data will be used for the report.  All sites for all selected users.  Use a custom selected group of sites.  Use a custom selected group of host-smart groups.  Select Sites Select Host Smart Grou  Using data from all sites for users selected above (default).  Site Level Statistics to Include  Specify the site-level statistics that will be included in the report. If none of the statistics is selected, this section will not be included into the report.  Overall Summary Statistics Overall Summary Statistics Overall Attack Vector Statistics Overall Attack Vector Statistics By-Site Statistics on End-of-Life Products | P   |

• Insecure Installation Details for both Host Level Statistics and Product Level Statistics are enabled only when you select Add Product Details and Add Host Details respectively.

| t Level Statistics                                                                                                    |                                                    |         |           |           |
|----------------------------------------------------------------------------------------------------|----------------------------------------------------|---------|-----------|-----------|
| pecify the hosts whose data will be                                                                                   | used for the report by selecting a smartgroup.     |         |           |           |
| All Hosts                                                                                                    | ×                                                  |         |           |           |
| All Hosts                                                                                                    | <b>`</b>                                           |         |           |           |
| pecify the statistics that will be inc                                                                                | uded for each selected host in the report.         |         |           |           |
| Overall Summary Statistics                                                                                            |                                                    |         |           |           |
| Add Host Details                                                                                                    |                                                    |         |           |           |
| Insecure Installation D                                                                                               |                                                    |         |           |           |
|                                                                                                    | nclude insecure installations with a rating of: S  | how All | or Above. |           |
| End-of-Life Installation                                                                                              |                                                    |         |           |           |
|                                                                                                    |                                                    |         |           |           |
| Secure Installation Det                                                                                               |                                                    |         |           |           |
|                                                                                                    |                                                    |         |           |           |
|                                                                                                    |                                                    |         |           |           |
| Secure Installation Det                                                                                               |                                                    |         |           |           |
|                                                                                                    |                                                    |         |           |           |
| Secure Installation Det                                                                                               |                                                    | p.      |           |           |
| Secure Installation Det                                                                                               | l be used for the report by selecting a smartgroup | p.      |           |           |
| Secure Installation Det                                                                                               | ails                                               | p.      |           |           |
| Juct Level Statistics<br>pecify the products whose data will<br>All Products                                          | ails                                               | p.      |           |           |
| Juct Level Statistics<br>pecify the products whose data wil<br>All Products<br>pecify the statistics that will be inc | l be used for the report by selecting a smartgroup | D.      |           |           |
| All Products  Overall Summary Statistics                                                                              | ails                                               | p.      |           |           |
| Juct Level Statistics<br>pecify the products whose data wil<br>All Products<br>pecify the statistics that will be inc | ails                                               | p,      |           |           |
| Secure Installation Det                                                                                               | ails                                               | p.      |           |           |
| All Products Overall Summary Statistics Overall Summary Statistics Add Product Details Insecure Installation D        | ails                                               |         | 10w All   | or Above. |
| All Products Overall Summary Statistics Overall Summary Statistics Add Product Details Insecure Installation D        | ails                                               |         | 10w All   | or Above. |

• PDF Filename tab and Publish Report Parameters sections are disabled.

| General Configuration O   | ptions                                                                                       |
|---------------------------|----------------------------------------------------------------------------------------------|
| Report File Name          |                                                                                              |
| Here you can specify a cu | stom output file name for the generated report.                                              |
| Set the file na           | me for the PDF report file generated.                                                        |
| PDF Filename:             |                                                                                              |
| Report Title              |                                                                                              |
| Here you can specify a cu | stom title for the front page of the report.                                                 |
| Set the report            | title.                                                                                       |
| Report Title:             | Flexera Custom Report                                                                        |
| Publish Report Paramo     | sters                                                                                        |
| Here you can choose whe   | ther the report parameters (configured here) should be included in the report for reference. |
| Show Report (             | Options and Generation Parameters                                                            |
|                           | options and deneration references                                                            |

## **Smart Group Notifications**

Use this page to create and configure reminders, notifications, and alerts for a Smart Group based on the current state or changes to a group.

Click Configure New Notification, enter the required information and then click Save.

| apply.                                      | tion a name (or short desrip<br>r short description) for th |                              |                        | ill also select the Smart Group for wi<br>Advisories (Advisory) | nich the notification will     |
|---------------------------------------------|-------------------------------------------------------------|------------------------------|------------------------|-----------------------------------------------------------------|--------------------------------|
| pply.<br>ame: Enter a name (c               |                                                             |                              | Smart All              |                                                                 |                                |
| ame: Enter a name (o                        | r short description) for th                                 | is notification              |                        | Advisories (Advisory)                                           | ×                              |
|                                             | r short description) for th                                 | is nouncauon                 |                        | Advisories (Advisory)                                           | *                              |
| Alerting Conditions                         |                                                             |                              |                        |                                                                 |                                |
| derung conditions                           |                                                             |                              |                        |                                                                 |                                |
|                                             |                                                             | 41-4                         |                        |                                                                 |                                |
|                                             | er which you will receive an<br>umber of Advisories         | Changes                      | Y                      |                                                                 |                                |
|                                             | fication rule run? Period is b                              |                              |                        |                                                                 |                                |
| ow often should this noti<br>aved/modified: | fication rule run? Period is b                              | ased on when the rule is     | Daily                  | ×                                                               |                                |
|                                             |                                                             |                              |                        |                                                                 |                                |
| NOTIFY me (email o                          | only) when the alert condition                              | ons are NOT met. I.e., leave | unchecked for a 'no ne | ws is good news' policy.                                        |                                |
|                                             |                                                             |                              |                        |                                                                 |                                |
| Recipients Selection —                      |                                                             |                              |                        |                                                                 |                                |
| comprenes serection                         |                                                             |                              |                        |                                                                 |                                |
| elect email recipients:                     |                                                             |                              |                        |                                                                 |                                |
| Search                                      | Search Use default rea                                      | cipients defined in Settings | page:                  |                                                                 |                                |
| Available Email Recipi                      | ents                                                        |                              | Selected Email R       | ecipients                                                       |                                |
| Name                                        | Email                                                       |                              | Name                   | Email                                                           |                                |
| user1                                       |                                                             |                              |                        |                                                                 |                                |
|                                             |                                                             |                              |                        |                                                                 |                                |
|                                             |                                                             |                              |                        |                                                                 |                                |
|                                             |                                                             |                              |                        |                                                                 |                                |
|                                             |                                                             |                              |                        |                                                                 |                                |
|                                             |                                                             |                              |                        |                                                                 |                                |
| 14 4 Dama 1                                 |                                                             |                              |                        | Displaying 4                                                    | vailable Desirients 1 - 1 of 1 |
| Page 1                                      | f1   ▶ ▷]   æ                                               |                              |                        | Displaying A                                                    | vailable Recipients 1 - 1 of 1 |

## **Activity Log Notifications**

Use this page to schedule multiple notification digests for the respective events through emails.

#### **Creating Notifications for the Activity Log**

To create notifications for the Activity Log, perform the following steps.

# Task

#### To create notifications for the Activity Log:

1. Click Create Notification.

| Expo<br>Date Created/Modified |
|-------------------------------|
|                               |
|                               |
| 13th May, 2020 12:04          |
| 13th May, 2020 12:03          |
|                               |
|                               |
|                               |
|                               |
|                               |
|                               |
|                               |
|                               |
|                               |
|                               |
|                               |
|                               |
|                               |
|                               |

The Configure New Log Notifications dialog box opens.

| ification Detail                                                                                                    | ls                                                                                                    |                            |                      |                                                        |                     |                                                 |
|----------------------------------------------------------------------------------------------------|----------------------------------------------------------------------------------------------------|----------------------------|----------------------|--------------------------------------------------------|---------------------|-------------------------------------------------|
| lame & Applica                                                                                                    | bility                                                                                                    |                            |                      |                                                        |                     |                                                 |
|                                                                                                    |                                                                                                    | to be used when receiving  | aler                 | ts. Here vou w                                         | vill also select th | e Events for which the notification will apply. |
|                                                                                                    |                                                                                                    |                            |                      |                                                        |                     |                                                 |
| ame:                                                                                                    | Patch Deploy Notification                                                                                                    |                            |                      |                                                        |                     |                                                 |
| vent Selection                                                                                                    |                                                                                                    |                            |                      |                                                        |                     |                                                 |
| elect events:                                                                                                    |                                                                                                    |                            |                      |                                                        |                     |                                                 |
| elect events:<br>Events                                                                                                    |                                                                                                    |                            | Sel                  | ected Events                                           |                     |                                                 |
| Name                                                                                                    |                                                                                                    |                            |                      | Name                                                   |                     |                                                 |
|                                                                                                    | icate Installation                                                                                                    |                            |                      | WSUS Packag                                            | ne Edit             |                                                 |
| WSUS Conne                                                                                                    |                                                                                                    |                            |                      | WSUS Packag                                            |                     |                                                 |
|                                                                                                    | stream Server Configuration                                                                                                    |                            |                      | WSUS Packag                                            |                     |                                                 |
| WSUS Packa                                                                                                    |                                                                                                    |                            |                      | WSUS Packag                                            |                     |                                                 |
| WSUS Packa                                                                                                    |                                                                                                    |                            |                      | WSUS Packag                                            |                     |                                                 |
| WSUS Packa                                                                                                    | ge Declined                                                                                                    |                            |                      |                                                        |                     |                                                 |
| WSUS Packa                                                                                                    | ge Delete                                                                                                    | -                          |                      |                                                        |                     |                                                 |
| lert Conditions                                                                                                    |                                                                                                    |                            |                      |                                                        |                     |                                                 |
| ow often should                                                                                                    | this notification rule run? Scheduled is ba                                                                                                    | -                          | ved/                 | modified:                                              |                     |                                                 |
| ow often should<br>Daily                                                                                                    | this notification rule run? Scheduled is bas                                                                                                    | ~                          |                      |                                                        | milior              |                                                 |
| ow often should<br>Daily                                                                                                    | this notification rule run? Scheduled is ba                                                                                                    | ~                          |                      |                                                        | policy.             |                                                 |
| ow often should<br>Daily                                                                                                    | this notification rule run? Scheduled is based on the second state of the second state of the second state | ~                          |                      |                                                        | policy,             |                                                 |
| ow often should<br>Daily<br>Ø NOTIFY me                                                                                                    | this notification rule run? Scheduled is bas<br>09:00<br>when the conditions are NOT met. I.e., lo<br>ction                                                                                                    | ~                          |                      |                                                        | policy.             |                                                 |
| Daily<br>MOTIFY me                                                                                                    | this notification rule run? Scheduled is based of the second state of the second state | ~                          | news                 | is good news'                                          | policy.             |                                                 |
| Daily<br>Daily<br>NOTIFY me<br>decipients Select<br>elect email recipion                                                                        | this notification rule run? Scheduled is bas<br>09:00<br>when the conditions are NOT met. I.e., le<br>ction<br>ents:<br>Search Use default re                                                                                                    | eave unchecked for a 'no r | news<br>Js pa        | is good news'                                          |                     |                                                 |
| ow often should<br>Daily<br>W NOTIFY me<br>Recipients Select<br>elect email recipion<br>Search                                                  | this notification rule run? Scheduled is bas<br>09:00<br>when the conditions are NOT met. I.e., le<br>ction<br>ents:<br>Search Use default re                                                                                                    | eave unchecked for a 'no r | news<br>Js pa        | is good news'<br>ge: 🛄                                 |                     |                                                 |
| ow often should<br>Daily<br>NOTIFY me<br>eccipients Select<br>elect email recipi<br>Search<br>Available Email                                   | this notification rule run? Scheduled is bas<br>9:00<br>when the conditions are NOT met. I.e., lo<br>ction<br>ents:<br>Search Use default re<br>Recipients                                                                                                    | eave unchecked for a 'no r | news<br>js pa<br>Sel | is good news'<br>ge:<br>ected Email F                  | Recipients          |                                                 |
| ow often should<br>Daily<br>NOTIFY me<br>eccipients Select<br>elect email recipi<br>Search<br>Available Email                                   | this notification rule run? Scheduled is bas<br>9:00<br>when the conditions are NOT met. I.e., lo<br>ction<br>ents:<br>Search Use default re<br>Recipients                                                                                                    | eave unchecked for a 'no r | is pa                | is good news'<br>ge:<br>ected Email F<br>Name          | Recipients          |                                                 |
| ow often should<br>Daily<br>NOTIFY me<br>decipients Select<br>elect email recipients<br>Search<br>Available Email<br>Name                       | this notification rule run? Scheduled is bas<br>9:00<br>when the conditions are NOT met. I.e., lo<br>ction<br>ents:<br>Search Use default re<br>Recipients                                                                                                    | eave unchecked for a 'no r | is pa                | is good news'<br>ge:<br>ected Email F<br>Name<br>Admin | Recipients          |                                                 |
| ow often should<br>Daily<br>NOTIFY me<br>decipients Select<br>elect email recipients<br>Search<br>Name<br>Amme<br>Admin                         | this notification rule run? Scheduled is bas<br>9:00<br>when the conditions are NOT met. I.e., lo<br>ction<br>ents:<br>Search Use default re<br>Recipients                                                                                                    | eave unchecked for a 'no r | is pa                | is good news'<br>ge:<br>ected Email F<br>Name<br>Admin | Recipients          |                                                 |
| ow often should<br>Daily<br>NOTIFY me<br>decipients Select<br>elect email recipients<br>Search<br>Vallable Email<br>Name<br>Amin<br>User        | this notification rule run? Scheduled is bas<br>9:00<br>when the conditions are NOT met. I.e., lo<br>ction<br>ents:<br>Search Use default re<br>Recipients                                                                                                    | eave unchecked for a 'no r | is pa                | is good news'<br>ge:<br>ected Email F<br>Name<br>Admin | Recipients          | Displaying Available Recipients 1 - 4 of        |
| ow often should<br>Daily<br>NOTIFY me<br>recipients Select<br>elect email recipions<br>Search<br>Name<br>Name<br>Admin<br>J User<br>Single Host | this notification rule run? Scheduled is based of the second second seco | eave unchecked for a 'no r | is pa                | is good news'<br>ge:<br>ected Email F<br>Name<br>Admin | Recipients          | Displaying Available Recipients 1 - 4 of        |

- 2. Describe notification name, select the required events, and then select notification schedules.
- 3. These email notifications can be scheduled on an Hourly, Daily, Weekly, or Monthly basis. If you select the Daily, Weekly, or Monthly option, then choose the time duration for the selected day.
- 4. Choose the recipients and then click **Save**.

## **Database Access**

- To access Flexera's SQL database, see Database Console.
- To delete hosts from your Software Vulnerability Manager account by configuring rules that check for certain criteria, see Database Cleanup.

## **Database Console**

Use this page to access Flexera's SQL database. You can access the content of each table by selecting the table name in the **Tables** pane. Expand the table name to view the objects and data types within that table.

To create an SQL query, right-click a table and select **Show Data** to automatically create a **SELECT \* FROM** table query from the specific table. You can also right-click a table and select **Schedule Query** to create **Scheduled Exports** for the table and save the output to a CSV file.

The **Details** and **Results** panes display the status of the query.

| Database Consol             | e       |                |       |               |             |                                                                                         |          |
|-----------------------------|---------|----------------|-------|---------------|-------------|-----------------------------------------------------------------------------------------|----------|
| <b>Tables</b>               |         | De             | tails |               |             |                                                                                         |          |
| ± sps_pacка<br>± user_activ | -       | Tin            | ne –  | Status        | Table       | Query                                                                                   |          |
|                             |         | 00:            | 18:59 | Success       |             | SELECT * FROM vw_csi_devices_cve;                                                       |          |
| 🗆 🔄 vw_csi_de               |         |                |       |               |             |                                                                                         |          |
| 🖃 nsi_de                    | vice_id | Show Data      |       |               |             |                                                                                         |          |
| - 🔁 host                    |         | Schedule Query |       |               |             |                                                                                         |          |
| site                        |         | >              |       |               |             |                                                                                         |          |
|                             |         | Refresh        |       |               |             |                                                                                         | Cle      |
|                             |         | Reflesh        |       |               |             |                                                                                         | Cie      |
| Results                     |         |                |       |               |             |                                                                                         |          |
|                             |         |                |       |               |             |                                                                                         | Export • |
| nsi_device_id 🔺             | host    | site           | cv    | e             |             |                                                                                         |          |
| 1                           |         | Computers      | C\    | E-2020-6805,0 | VE-2020-680 | 6,CVE-2020-6807,CVE-2020-6808,CVE-2020-6813,CVE-2020-6814,CVE-2020-6815,CVE-2020-6819,C |          |
| 2                           |         | Computers      | C\    | E-2020-9633,0 | VE-2020-959 | 2,CVE-2020-9593,CVE-2020-9594,CVE-2020-9595,CVE-2020-9596,CVE-2020-9597,CVE-2020-9598,C |          |
| 3                           |         | Computers      | C\    | E-2020-9633,0 | VE-2020-680 | 5,CVE-2020-6806,CVE-2020-6807,CVE-2020-6808,CVE-2020-6813,CVE-2020-6814,CVE-2020-6815,C |          |
| 4                           |         | Computers      | C\    | E-2020-6072,0 | VE-2020-607 | 3,CVE-2020-6077,CVE-2020-3757,CVE-2019-9853,CVE-2019-9854,CVE-2019-9855,CVE-2019-2745,C |          |
| 5                           |         | Computers      | C\    | E-2020-9592,0 | VE-2020-959 | 3,CVE-2020-9594,CVE-2020-9595,CVE-2020-9596,CVE-2020-9597,CVE-2020-9598,CVE-2020-9599,C |          |
| 6                           |         | Computers      | C\    | E-2020-9592,0 | VE-2020-959 | 3,CVE-2020-9594,CVE-2020-9595,CVE-2020-9596,CVE-2020-9597,CVE-2020-9598,CVE-2020-9599,C |          |
| 7                           |         | Computers      | C\    | E-2020-6072,0 | VE-2020-607 | 3,CVE-2020-6077,CVE-2020-3757,CVE-2020-12399,CVE-2020-12405,CVE-2020-12406,CVE-2020-12  |          |
| 8                           |         | Computers      | C\    | E-2020-6072,0 | VE-2020-607 | 3,CVE-2020-6077,CVE-2020-12399,CVE-2020-12405,CVE-2020-12406,CVE-2020-12410,CVE-2019-1  |          |
| 9                           |         | Computers      | C\    | E-2020-9633,0 | VE-2020-959 | 2,CVE-2020-9593,CVE-2020-9594,CVE-2020-9595,CVE-2020-9596,CVE-2020-9597,CVE-2020-9598,C |          |
| 10                          |         | Computers      | C\    | E-2020-3757,0 | VE-2019-796 | 5,CVE-2019-8002,CVE-2019-8003,CVE-2019-8004,CVE-2019-8005,CVE-2019-8006,CVE-2019-8007,C |          |
|                             |         | Computers      | C)    | E-2019-2745.0 | VE-2019-276 | 2,CVE-2019-2766,CVE-2019-2769,CVE-2019-2786,CVE-2019-2816,CVE-2019-2818,CVE-2019-2821,C |          |
| 11                          |         | compaters      |       |               |             |                                                                                         |          |

#### Summary of the SQL Data in the Database Console Tables

The following table lists the SQL Data in the Database Console Tables:

| SQL Data                 | Description                                                            |
|--------------------------|------------------------------------------------------------------------|
| vw_csi_devices           | List of hosts with mac address & ip address                            |
| vw_csi_devices<br>_cve   | List of hosts affected by CVE                                          |
| vw_host_eol              | List hosts with End of Life software                                   |
| vw_host_unpat<br>ched_os | List hosts with insecure operating system and operating system version |
| vw_host_insec<br>ure     | List hosts with insecure software and software version                 |

## Database Cleanup

Use this page to delete hosts from your Software Vulnerability Manager account by configuring rules that check for certain criteria.

You can use this page, for example, to delete all the hosts that have not been scanned for more than 15 days.

Click Add Rule, enter the required information and click Save.

| New Rule   |                |   |           |    |      |        |   | × |
|------------|----------------|---|-----------|----|------|--------|---|---|
| Action:    | Delete Host    |   |           |    |      |        |   |   |
| Name:      | 15 Days Rule   |   |           |    |      |        |   |   |
| Criterion: | Last Scan Time | ¥ | More than | 15 |      | Days   | ~ |   |
|            |                |   |           |    |      | Days   |   |   |
|            |                |   |           |    | Save | Weeks  |   |   |
|            |                |   |           |    |      | Months |   | - |

The rules can be based on **Last Scan Time**, **Last Check-in Time** or for Host that have been **Never Scanned**. Once a rule has been configured you can see which **Affected Hosts** meet the criteria defined in the rule and will be deleted from your Software Vulnerability Manager account.

Once you have checked the hosts to be deleted you can choose to run the rule. Right-click the rule name and select **Execute Rule**.

| Dat | abase  | Cleanup      |  |
|-----|--------|--------------|--|
| Rul | es     |              |  |
| Ad  | d Rule |              |  |
| Nar | ne     |              |  |
| 15  | Days R | ule          |  |
|     | E      | Execute Rule |  |
|     | 0      | Delete Rule  |  |

## **Scheduled Exports**

Use this page to view, edit or delete automated data extraction schedules.

*Important* • To schedule exports you must first download and install the Software Vulnerability Manager Daemon from https://www.flexera.com/svm-download.

Right-click a table in the Database Console and select **Schedule Query**. You can configure the file by hiding columns in the grids prior to export.

In the Export Schedule Setup screen, enter:

- The Name of the scheduled export.
- The Filename that you want to save the CSV file as.
- The Next Run date and time.
- The **Frequency** (Hourly, Daily, Weekly or Monthly) that the export will be performed or select the **One-Time Export** check box.

| Action                     |                                                              |
|----------------------------|--------------------------------------------------------------|
| Name:                      | cvss_score3                                                  |
| Table:                     |                                                              |
| Output                     |                                                              |
| Filename:                  | cvss_score3.csv                                              |
| Schedule                   | s define the schedule at which the export will be performed. |
| These setting              |                                                              |
| These setting<br>Next Run: | 2018-04-18 3 16 • : 45 •                                     |
|                            |                                                              |

Right-click a Scheduled Export in the grid to edit or delete the export.

Chapter 8 Reporting Scheduled Exports

# 9 Patching

After scanning your system and analyzing the appropriate vulnerabilities to patch, the next step is to patch your system. The following topics describe how to configure and deploy Software Vulnerability Manager's patching function.

- Flexera Package System (SPS)
- Creating a Patch with the Flexera Package System (SPS)
- The SPS Package Creation Wizard
- Vendor Patch Module
- Agent Deployment
- WSUS/System Center
- Creating the WSUS-CSI GPO Manually
- Deploying the Update Package Using WSUS
- Deploying the Update Package Using System Center
- Patch Configuration
- Patch Template
- Patch Automation

## Flexera Package System (SPS)

This section provides further information regarding:

- Flexera SPS Page Features
- SPS Concepts and Terminology

## **Flexera SPS Page Features**

The **Flexera Package System (SPS)** page displays a list of products for which Software Vulnerability Manager can automatically create an Update/Uninstall package. Right-click any of the listed products to view the available options.

| Product<br>7-zip<br>7-zip 9.x<br>Calibre 2.x | Vendor 🔺           | Patched Version    | Architecture    | a              |             |                  |          |             |         |       |       |               |
|----------------------------------------------|--------------------|--------------------|-----------------|----------------|-------------|------------------|----------|-------------|---------|-------|-------|---------------|
| 7-zip 9.x                                    |                    | 18.x               |                 | SAID           | Criticality | Detected         | Insecure | End-Of-Life | Patched | Total | Hosts | Uninstallable |
|                                              |                    |                    | Windows64-bit   | SA82839        |             | 1 day, 4 hours a | 0        | 2           | 0       | 2     | 2     | No            |
| College 2 au                                 |                    | 18.x               | Windows32-bit   | SA82839        |             | 5 months ago     | 0        | 2           | 0       | 2     | 2     | No            |
| Califie 2.x                                  |                    | 3.x                | Windows64-bit   | <u>SA81916</u> |             | 36 days ago      | 0        | 2           | 0       | 2     | 2     | No            |
| eMule Plus 1.x                               |                    | 1.2.5.0            | Windows32-bit   | SA34799        |             | 36 days ago      | 1        | 0           | 0       | 1     | 1     | Yes           |
| FileZilla 3.x                                |                    | 3.21.0             | Windows32-bit   | <u>SA72252</u> |             | 5 months ago     | 1        | 0           | 0       | 1     | 1     | Yes           |
| Adobe Acrobat DC 15.x                        | Adobe Systems      | 2015.006.30413 (Cl | Windows32-bit / | SA81606        |             | 3 months ago     | 1        | 0           | 0       | 1     | 1     | No            |
| Adobe Acrobat Reader DC                      | Adobe Systems      | 18.x (Continuous)  | Windows32-bit / | SA81606        |             | 36 days ago      | 5        | 14          | 0       | 19    | 19    | No            |
| Adobe Acrobat Reader DC 15.x                 | Adobe Systems      | 2015.006.30413 (Cl | Windows32-bit / | SA81606        |             | 3 months ago     | 1        | 0           | 0       | 1     | 1     | No            |
| Adobe Flash Player                           | Adobe Systems      | 29.x (ActiveX)     | Windows32-bit / | SA82501        |             | 36 days ago      | 0        | 3           | 0       | 3     | 3     | No            |
| Adobe Flash Player                           | Adobe Systems      | 29.0.0.140 (NPAPI) | Windows32-bit / | SA82501        |             | 35 days ago      | 10       | 4           | 0       | 14    | 14    | No            |
| Adobe Shockwave Player 12.x                  | Adobe Systems      | 12.3.1.201         | Windows32-bit / | SA80028        |             | 36 days ago      | 11       | 0           | 0       | 11    | 11    | No            |
| Apple iTunes                                 | Apple              | 12.7.4             | Windows32-bit   | <u>SA82242</u> |             | 36 days ago      | 5        | 0           | 0       | 5     | 5     | No            |
| Google Chrome                                | Google             | 66.x               | Windows64-bit   | SA82905        |             | 35 days ago      | 1        | 8           | 0       | 9     | 9     | No            |
| Google Chrome                                | Google             | 66.x               | Windows32-bit   | SA82905        |             | 36 days ago      | 0        | 13          | 0       | 13    | 13    | No            |
| GIT 2.x                                      | Kernel.org         | 2.14.2             | Windows64-bit   | <u>SA79072</u> |             | 4 months ago     | 2        | 0           | 0       | 2     | 1     | No            |
| Mozilla Firefox                              | Mozilla Foundation | 59.0.2             | Windows64-bit   | SA82228        |             | 36 days ago      | 4        | 3           | 0       | 7     | 7     | Yes           |
| Mozilla Firefox                              | Mozilla Foundation | 59.0.2             | Windows32-bit   | SA82228        |             | 35 days ago      | 12       | 24          | 0       | 36    | 33    | Yes           |
| Mozilla SeaMonkey 1.1.x                      | Mozilla Foundation | 2.x                | Windows32-bit / | <u>SA81634</u> |             | 36 days ago      | 0        | 1           | 0       | 1     | 1     | Yes           |
| Mozilla Thunderbird 52.x                     | Mozilla Foundation | 52.7               | Windows32-bit / | SA82157        |             | 36 days ago      | 15       | 0           | 0       | 15    | 15    | No            |
| Oracle Java JDK                              | Oracle Corporation | 8u171              | Windows64-bit   | <u>SA82703</u> |             | 36 days ago      | 7        | 1           | 0       | 8     | 8     | No            |
| Oracle Java JDK                              | Oracle Corporation | 8u171              | Windows32-bit   | <u>SA82703</u> |             | 36 days ago      | 6        | 1           | 0       | 7     | 7     | No            |
| Oracle Java JRE                              | Oracle Corporation | 8u171              | Windows32-bit   | <u>SA82703</u> |             | 36 days ago      | 6        | 1           | 0       | 7     | 7     | No            |
| Oracle Java JRE 1.8.x / 8.x                  | Oracle Corporation | 8u171              | Windows64-bit   | <u>SA82703</u> |             | 1 day, 4 hours a | 8        | 0           | 0       | 8     | 8     | No            |
| LibreOffice 5.x                              | The Document Foun  | 5.4.6              | Windows32-bit   | <u>SA82719</u> |             | 36 days ago      | 1        | 0           | 0       | 1     | 1     | No            |
| VLC Media Player 2.x                         | VideoLAN           | 2.2.7              | Windows64-bit   | <u>SA80098</u> |             | 6 months ago     | 3        | 0           | 0       | 3     | 3     | No            |
| VLC Media Player 2.x                         | VideoLAN           | 2.2.7              | Windows32-bit   | <u>SA80098</u> |             | 36 days ago      | 5        | 0           | 0       | 5     | 5     | No            |

The Flexera Package System (SPS) features include:

- Product display criteria for SPS
- Language selection for SPS
- Patch update searches by Common Vulnerabilities and Exposures (CVE)
- Advisory Published date

#### **Product display criteria for SPS**

Click Configure View to select the criteria that will be used to display the products in this view.

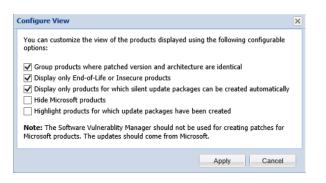

When the Group products where patched version and architecture are identical check box is selected, the SPS page rows will be grouped by the product, architecture, and the patch required to update them to a secure version.

If a row represents two or more product versions that require the same update, then the Product column will not show the product version. For example, if Firefox 32.x and Firefox 37.x both require updating to patched version 40.x, then the Product column will display "Firefox" only.

This means that if, for example, four products previously required the same update, rather than listing them four times they will be listed once. This allows you to create fewer packages to target the same number of installations.

| Flexera Package System      | ı (SPS)    |                       |                          |                 |                |               |                  |          |             |         |       |       |               |
|-----------------------------|------------|-----------------------|--------------------------|-----------------|----------------|---------------|------------------|----------|-------------|---------|-------|-------|---------------|
|                             | Search     | View from the context | of Smart Group: All Proc | ucls            | ✓ Configu      | re View   Ner | v Custom Package |          |             |         |       |       |               |
| Product                     |            | Vendor 🔺              | Patched Version          | Architecture    | SAID           | Criticality   | Detected         | Insecure | End-Of-Life | Patched | Total | Hosts | Uninstallable |
| 7-zip                       |            |                       | 18.x                     | Windows64-bit   | SA82839        |               | 1 day, 4 hours a | 0        | 2           | 0       | 2     | 2     | No            |
| 7-zip 9.x                   |            |                       | 18.x                     | Windows32-bit   | SA82839        |               | 5 months ago     | 0        | 2           | 0       | 2     | 2     | No            |
| Calibre 2.x                 |            |                       | 3.x                      | Windows64-bit   | SA81916        |               | 36 days ago      | 0        | 2           | 0       | 2     | 2     | No            |
| eMule Plus 1.x              |            |                       | 1.2.5.0                  | Windows32-bit   | SA34799        |               | 36 days ago      | 1        | 0           | 0       | 1     | 1     | Yes           |
| FileZilla 3.x               |            |                       | 3.21.0                   | Windows32-bit   | <u>SA72252</u> |               | 5 months ago     | 1        | 0           | 0       | 1     | 1     | Yes           |
| Adobe Acrobat of 15.x       |            | Adobe Systems         | 2015.006.30413 (Cl       | Windows32-bit / | SA81606        |               | 3 months ago     | 1        | 0           | 0       | 1     | 1     | No            |
| Adobe Acrobat Reader DC     |            | Adobe Systems         | 18.x (Continuous)        | Windows32-bit / | SA81605        |               | 36 days ago      | 5        | 14          | 0       | 19    | 19    | No            |
| Adobe Acrobat Reader DC     | 15.x       | Adobe Systems         | 2015.006.30413 (Cl       | Windows32-bit / | SA81606        |               | 3 months ago     | 1        | 0           | 0       | 1     | 1     | No            |
| Adobe Flash Player          |            | Adobe Systems         | 29.x (ActiveX)           | Windows32-bit / | SA82501        |               | 36 days ago      | 0        | 3           | 0       | 3     | 3     | No            |
| Adobe Flash Player          |            | Adobe Systems         | 29.0.0.140 (NPAPI)       | Windows32-bit / | SA82501        |               | 35 days ago      | 10       | 4           | 0       | 14    | 14    | No            |
| Adobe Shockwave Player 1    | 2 <i>x</i> | Adobe Systems         | 12.3.1.201               | Windows32-bit / | SA80028        |               | 36 days ago      | 11       | 0           | 0       | 11    | 11    | No            |
| Apple iTunes                |            | Apple                 | 12.7.4                   | Windows32-bit   | SA82242        |               | 36 days ago      | 5        | 0           | 0       | 5     | 5     | No            |
| Google Chrome               |            | Google                | 66.x                     | Windows64-bit   | SA82905        |               | 35 days ago      | 1        | 8           | 0       | 9     | 9     | No            |
| Google Chrome               |            | Google                | 66.x                     | Windows32-bit   | SA82905        |               | 36 days ago      | 0        | 13          | 0       | 13    | 13    | No            |
| GIT 2.x                     |            | Kernel.org            | 2.14.2                   | Windows64-bit   | SA79072        |               | 4 months ago     | 2        | 0           | 0       | 2     | 1     | No            |
| Mozilla Firefox             |            | Mozilla Foundation    | 59.0.2                   | Windows64-bit   | SA82228        |               | 36 days ago      | 4        | 3           | 0       | 7     | 7     | Yes           |
| Mozilla Firefox             |            | Mozilla Foundation    | 59.0.2                   | Windows32-bit   | SA82228        |               | 35 days ago      | 12       | 24          | 0       | 36    | 33    | Yes           |
| Mozilla SeaMonkey 1.1.x     |            | Mozilla Foundation    | 2.x                      | Windows32-bit / | SA81634        |               | 36 days ago      | 0        | 1           | 0       | 1     | 1     | Yes           |
| Mozilla Thunderbird 52.x    |            | Mozilla Foundation    | 52.7                     | Windows32-bit / | SA82157        |               | 36 days ago      | 15       | 0           | 0       | 15    | 15    | No            |
| Oracle Java JDK             |            | Oracle Corporation    | 8u171                    | Windows64-bit   | SA82703        |               | 36 days ago      | 7        | 1           | 0       | 8     | 8     | No            |
| Oracle Java JDK             |            | Oracle Corporation    | 8u171                    | Windows32-bit   | <u>SA82703</u> |               | 36 days ago      | 6        | 1           | 0       | 7     | 7     | No            |
| Oracle Java JRE             |            | Oracle Corporation    | 8u171                    | Windows32-bit   | SA82703        |               | 36 days ago      | 6        | 1           | 0       | 7     | 7     | No            |
| Oracle Java JRE 1.8.x / 8.x |            | Oracle Corporation    | 8u171                    | Windows64-bit   | <u>SA82703</u> |               | 1 day, 4 hours a | 8        | 0           | 0       | 8     | 8     | No            |
| LibreOffice 5.x             |            | The Document Foun     | 5.4.6                    | Windows32-bit   | SA82719        |               | 36 days ago      | 1        | 0           | 0       | 1     | 1     | No            |
| VLC Media Player 2.x        |            | VideoLAN              | 2.2.7                    | Windows64-bit   | SA80098        |               | 6 months ago     | 3        | 0           | 0       | 3     | 3     | No            |
| VLC Media Player 2.x        |            | VideoLAN              | 2.2.7                    | Windows32-bit   | SA80098        |               | 36 days ago      | 5        | 0           | 0       | 5     | 5     | No            |

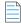

**Note** • An SPS package created when the Group products where patched version and architecture are identical check box is selected (grouped mode) can cover multiple product rows that are displayed when the check box is not selected (ungrouped mode). Consequently this can lead to a discrepancy when determining whether an update for the product already exists if you are switching between the grouped and ungrouped modes. For example, if you create an update for a product in grouped mode, the update may not be accurately detected when using the ungrouped mode. For this reason it is recommended to only use the grouped mode when creating updates.

#### Language selection for SPS

You can target specific languages and approve packages before they are published. The package configuration, based on the product family, is retained for future use.

## Patch update searches by Common Vulnerabilities and Exposures (CVE)

In the **Flexera Package System (SPS) Search Type field**, you can search patch updates by CVE, which are referenced in Secunia Advisories. The CVE results help identify affected hosts, advisories, and patches across entire organizations.

| Search Type (VE) v 10120 Search Wee Yoo the context of Smart Group All Products v Configure View New Conton Pickage<br>Product Vendor - Patched Version Architecture S4D Orticality Detected Advisory-Pable. Insecure End-OFLife Secure Total Note | Export •      |
|----------------------------------------------------------------------------------------------------|---------------|
| Product Vendor - Patched Version Architecture SAID Criticality Detected Advisory Publi Insecure End-OF-Life Secure Total Host                                                                                                    | CApon -       |
|                                                                                                    | Uninstallable |
| LibreOffice 5.x The Document Four 5.4.6 Windows32-bit 5492219 26 days ago 19th Apr, 2018 1 0 0 1                                                                                                    | . No          |

## **Advisory Published date**

The **Advisory Published** date is listed in the **Flexera Package System (SPS)** grouped and ungrouped views. This date provides a quick reference for the latest patching information.

| í |   |   |   |
|---|---|---|---|
|   | - | _ | - |
|   | - |   |   |
|   |   |   |   |

**Note** • In the Flexera Package System (SPS) ungrouped view which lists each product version separately, there will be no Secunia Advisory IDs (SAID) listed for End-of-Life (EOL) products. Therefore, the Advisory Published date will be blank for EOL products.

| Flexera Package System (SPS)                   |                           |                 |                   |                   |               |            |                    |            |             |        |       |          |
|------------------------------------------------|---------------------------|-----------------|-------------------|-------------------|---------------|------------|--------------------|------------|-------------|--------|-------|----------|
| Search View from the                           | context of Smart Group: A | I Products      | Configure View Ne | ew Custom Package | WSUS Connecte | d]         |                    |            |             |        |       | Export • |
| Product                                        | Vendor                    | Patched Version | Architecture      | SAID              | Criticality   | Detected   | Advisory Published | Insecure ~ | End-Of-Life | Secure | Total | Hosts    |
| ∃ Product: Oracle Java JRE 1.8.x / 8.x (1 Iter | n)                        |                 |                   |                   |               |            |                    |            |             |        |       |          |
| Oracle Java JRE 1.8.x / 8.x                    | Oracle Corporation        | 8u171           | Windows64-bit     | SA82703           |               | 2 days ago | 18th Apr, 2018     | 3          | 0           | 0      | 3     | 3        |
| ∃ Product: Oracle Java JDK 1.8.x / 8.x (1 Iter | n)                        |                 |                   |                   |               |            |                    |            |             |        |       |          |
| Oracle Java JDK 1.8.x / 8.x                    | Oracle Corporation        | 8u171           | Windows64-bit     | SA82703           |               | 2 days ago | 18th Apr, 2018     | 3          | 0           | 0      | 3     | 3        |
| ⇒ Product: VLC Media Player 2.x (1 Item)       |                           |                 |                   |                   |               |            |                    |            |             |        |       |          |
| VLC Media Player 2.x                           | VideoLAN                  | 2.2.7           | Windows32-bit     | SA80098           |               |            | 17th Nov, 2017     | 2          | 0           | 0      | 2     | 1        |
| ⇒ Product: eMule 0.x (1 Item)                  |                           |                 |                   |                   |               |            |                    |            |             |        |       |          |

Figure 9-1: Flexera Package System (SPS) ungrouped view

| Flexera Package System (SPS)   |                                 |                    |                        |                |                   |                 |                |          |             |        |       |       |
|--------------------------------|---------------------------------|--------------------|------------------------|----------------|-------------------|-----------------|----------------|----------|-------------|--------|-------|-------|
| Search View                    | w from the context of Smart Gro | oup: All Products  | Configure '            | View New       | Custom Package [V | VSUS Connected] |                |          |             |        |       |       |
| Product                        | Vendor                          | Patched Version    | Architecture           | SAID           | Criticality       | Detected        | Advisory Publi | Insecure | End-Of-Life | Secure | Total | Hosts |
| eMule 0.x                      | eMule                           | 0.47.2.66          | Windows32-bit          | SA16239        |                   | 20 days ago     | 27th Jul, 2005 | 1        | 0           | 0      | 1     | 1     |
| FileZilla 3.x                  |                                 | 3.21.0             | Windows32-bit          | SA72252        |                   | 20 days ago     | 25th Aug, 2016 | 1        | 0           | 0      | 1     | 1     |
| VLC Media Player 2.x           | VideoLAN                        | 2.2.7              | Windows32-bit          | <u>5A80098</u> |                   | 20 days ago     | 17th Nov, 2017 | 2        | 0           | 0      | 2     | 1     |
| Calibre 2.x                    |                                 | 3.x                | Windows32-bit          | SA81916        | <b>CEL 110</b>    | 20 days ago     | 9th Mar, 2018  | 0        | 1           | 0      | 1     | 1     |
| Apple ITunes 12.x              | Apple                           | 12.7.4 (32-bit)    | Windows32-bit / 64-bit | SA82242        |                   | 20 days ago     | 30th Mar, 2018 | 1        | 0           | 0      | 1     | 1     |
| Oracle Java JDK 1.8.x / 8.x    | Oracle Corporation              | 8u171              | Windows64-bit          | SA82703        |                   | 2 days ago      | 18th Apr, 2018 | 3        | 0           | 0      | 3     | 3     |
| Oracle Java JRE 1.8.x / 8.x    | Oracle Corporation              | 8u171              | Windows64-bit          | SA82703        | <b>CELL 1100</b>  | 2 days ago      | 18th Apr, 2018 | 3        | 0           | 0      | 3     | 3     |
| 7-zip 16.x                     |                                 | 18.x               | Windows64-bit          | SA82839        |                   | 3 days ago      | 1st May, 2018  | 0        | 1           | 0      | 1     | 1     |
| 7-zip 9.x                      |                                 | 18.x               | Windows32-bit          | SA82839        |                   | 20 days ago     | 1st May, 2018  | 0        | 1           | 0      | 1     | 1     |
| Adobe Flash Player 27.x        | Adobe Systems                   | 29.x (ActiveX)     | Windows32-bit / 64-bit | <u>SA82386</u> | <b>CEL 199</b>    | 20 days ago     | 8th May, 2018  | 0        | 1           | 0      | 1     | 1     |
| Adobe Flash Player 27.x        | Adobe Systems                   | 29.x (NPAPI)       | Windows32-bit / 64-bit | SA82386        |                   | 20 days ago     | 8th May, 2018  | 0        | 1           | 0      | 1     | 1     |
| Mozilla Firefox                | Mozilla Foundation              | 60.x               | Windows64-bit          | <u>SA83090</u> |                   | 12 days ago     | 9th May, 2018  | 0        | 2           | 0      | 2     | 2     |
| Mozilla Firefox 55.x           | Mozilla Foundation              | 60.x               | Windows32-bit          | <u>SA83090</u> |                   | 20 days ago     | 9th May, 2018  | 0        | 1           | 0      | 1     | 1     |
| Google Chrome                  | Google                          | 66.0.3359.170      | Windows64-bit          | SA83081        | CEL 1820          | 3 days ago      | 11th May, 2018 | 1        | 1           | 0      | 2     | 2     |
| Google Chrome 65.x             | Google                          | 66.x               | Windows32-bit          | SA83081        | -                 | 20 days ago     | 11th May, 2018 | 0        | 1           | 0      | 1     | 1     |
| Adobe Acrobat Reader 2017 17.x | Adobe Systems                   | 2017.011.30080     | Windows32-bit / 64-bit | SA82959        | CEL 180           | 20 days ago     | 14th May, 2018 | 1        | 0           | 0      | 1     | 1     |
| Adobe Acrobat Reader DC 15.x   | Adobe Systems                   | 2015.006.30418 (Cl | Windows32-bit / 64-bit | SA82959        |                   | 3 days ago      | 14th May, 2018 | 1        | 0           | 0      | 1     | 1     |
| Adobe Acrobat DC 15.x          | Adobe Systems                   | 2015.006.30418 (Cl | Windows32-bit / 64-bit | SA82959        |                   | 3 days ago      | 14th May, 2018 | 1        | 0           | 0      | 1     | 1     |
|                                |                                 |                    |                        |                |                   |                 |                |          |             |        |       |       |

Figure 9-2: Flexera Package System (SPS) grouped view

## SPS Concepts and Terminology

Software Vulnerability Manager users should become familiar with the concepts and terminology described in this section.

- What does a SPS package consist of?
- Applicability Rules
- SPS Package
- Execution Flow Script
- Files

## What does a SPS package consist of?

The package consists of two parts; applicability rules and SPS package. The applicability rules are used by WSUS to only execute the package on computers that are applicable for the selected package.

The SPS package consists of the payload that is then executed on the computer.

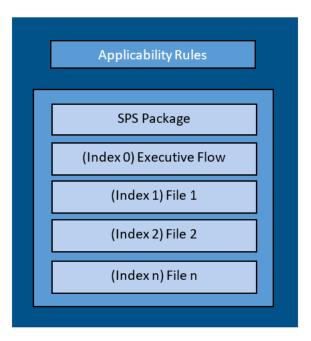

The following sections explain in greater detail all the components that make a SPS package.

## **Applicability Rules**

The applicability rules are rules used to decide whether or not a package should be offered to a client. These rules are as follows:

IsInstallableApplicabilityRule – Obtains the rules for determining whether or not this item is installable on a given computer. It generally consists of paths and version information of relevant files.

IsInstalledApplicabilityRule – Obtains the rules for determining whether or not this item is already installed on a given computer. It generally consists of keys and value information of relevant registry keys.

IsSupersededApplicabilityRule – Obtains or sets the rules for determining whether or not this item is superseded by another update on a given computer. It generally consists of paths and version information of relevant files.

#### **SPS** Package

The SPS package must always consist of at least one file that is placed at index "0", this is the execution flow script, and any additional files will be numbered accordingly in ascending order. The execution flow script is either JScript (JavaScript), VBScript or Powershell script; by default a JavaScript example is provided in the SPS Package Creation Wizard.

The script will be automatically extracted from the SPS package and executed. Based on the execution flow more files can then be extracted and executed from the SPS package, referenced by their index order.

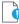

*Important* • When using Powershell Scripting as the execution controlling script of the package, you must ensure that Microsoft Visual C++ 2012 Redistributable (x86) is installed on the target hosts you are deploying the update package to.

## **Execution Flow Script**

This execution flow script is always executed. This is the file with index 0, and as such it will always be the first to run.

In the execution flow script you can define any other files to be extracted and executed. The default execution flow template that is provided in the SPS Package Creation Wizard will extract the first file supplied in the package with the specified silent parameters (usually this is the patch file provided by the vendor). Any other files added to the package will NOT be extracted or executed when using the example script.

If you create your own execution flow, no user interaction is available. To make your execution flow totally unattended, use log files accordingly for easy troubleshooting.

#### **Files**

The SPS package supports additional files besides the execution flow script. The added files will have array indices from 1 to n where the first file will have index 1, and the additional files are numbered in ascending order.

## Creating a Patch with the Flexera Package System (SPS)

The Flexera Package System (SPS) page displays a list of products that you can create updates for.

Click **Configure View** to customize the list and limit the types of products shown, as well as highlight products for which packages have or have not been created.

If highlighted, products for which SPS packages exist will be shown in green.

A product will be displayed in blue if the vendor provides unattended/silent installation parameters for its patches. Any product listed in blue is available to have an update created in a simple 3 step process.

Some products are presented in gray because the vendor of the product does not provide silent installation parameters. If you choose to patch one these products, you must provide (import) the **.MSI/.MSP/.EXE** file together with the parameters for the unattended installation. Software Vulnerability Manager will then repackage and publish the update through the standard workflow. Packages cannot be automatically created by Software Vulnerability Manager for these products.

If you wish to create a new custom package that does not necessarily patch an existing product, for example to deploy new software, you can click **New Custom Package**. In this case you should provide the files/installer that will be executed on the target client together with the execution flow script.

With Software Vulnerability Manager, you are able to create three different kinds of packages. Right-click a product and select one of the available options:

- Create an Update Package
- Create an Uninstall Package
- Create a Custom Package

For the Update and Uninstall packages a default execution flow script is provided in the SPS Package Creation Wizard (Step 2 of 4: Package Contents), which will fulfill most of the common needs.

The execution flow script for an Update package can also be customized for additional functionality. You can also configure your patching package SPS Installer Parameters using dynamic check box options (where applicable) based on product functionality, including:

- Remove End User License Agreement
- Disable Automatic Updates
- Silent Install
- Update to lowest secure version
- No reboot necessary
- Cumulative updates in one package
- Set Security Level
- Remove system tray icon
- Restrict Java Applications
- Uninstall Prior to Installing
- Prevent Installation of Certain Components
- Prevent Collection of Anonymous Usage Statistics
- Remove Desktop Shortcut

## Create an Update Package

A Product will be displayed in blue if the vendor provides unattended/silent installation parameters for its patches. Any Product listed in blue is available to have an update created in a three-step process. Right-click or double-click one of these Products and select **Create Update Package** to start the SPS Package Creation Wizard.

Software Vulnerability Manager retains Product Family Settings that you previously used. Click **Yes** to prefill the SPS Package Creation Wizard with the available settings.

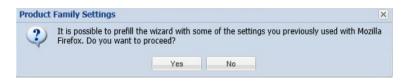

## **Create an Uninstall Package**

Any Products that are listed as **Yes** in the **Uninstallable** column are available to have an uninstall package created in a four-step process exactly as the update packages in blue.

| Search                       | View from the context | of Smart Group: All Proc | ducts           | ✓ Confi | gure View   Ne | w Custom Package |          |             |         |       |       |               | Expor |
|------------------------------|-----------------------|--------------------------|-----------------|---------|----------------|------------------|----------|-------------|---------|-------|-------|---------------|-------|
| Product -                    | Vendor                | Patched Version          | Architecture    | SAID    | Criticality    | Detected         | Insecure | End-Of-Life | Patched | Total | Hosts | Uninstallable |       |
| 7-zip                        |                       | 18.x                     | Windows64-bit   | SA82839 |                | 1 day, 4 hours a | 0        | 2           | 0       | 2     | 2     | No            |       |
| 7-zip 9.x                    |                       | 18.x                     | Windows32-bit   | SA82839 |                | 5 months ago     | 0        | 2           | 0       | 2     | 2     | No            |       |
| Adobe Acrobat DC 15.x        | Adobe Systems         | 2015.006.30413 (Cl       | Windows32-bit / | SA81606 |                | 3 months ago     | 1        | 0           | 0       | 1     | 1     | No            |       |
| Adobe Acrobat Reader DC      | Adobe Systems         | 18.x (Continuous)        | Windows32-bit / | SA81606 |                | 36 days ago      | 5        | 14          | 0       | 19    | 19    | No            |       |
| Adobe Acrobat Reader DC 15.x | Adobe Systems         | 2015.006.30413 (Cl       | Windows32-bit / | SA81606 |                | 3 months ago     | 1        | 0           | 0       | 1     | 1     | No            |       |
| Adobe Flash Player           | Adobe Systems         | 29.0.0.140 (NPAPI)       | Windows32-bit / | SA82501 |                | 35 days ago      | 10       | 4           | 0       | 14    | 14    | No            |       |
| Adobe Flash Player           | Adobe Systems         | 29.x (ActiveX)           | Windows32-bit / | SA82501 |                | 36 days ago      | 0        | 3           | 0       | 3     | 3     | No            |       |
| Adobe Shockwave Player 12.x  | Adobe Systems         | 12.3.1.201               | Windows32-bit / | SA80028 |                | 36 days ago      | 11       | 0           | 0       | 11    | 11    | No            |       |
| Apple iTunes                 | Apple                 | 12.7.4                   | Windows32-bit   | SA82242 |                | 36 days ago      | 5        | 0           | 0       | 5     | 5     | No            |       |
| Calibre 2.x                  |                       | 3.x                      | Windows64-bit   | SA81916 |                | 36 days ago      | 0        | 2           | 0       | 2     | 2     | No            |       |
| eMule Plus 1.x               |                       | 1.2.5.0                  | Windows32-bit   | SA34799 |                | 36 days ago      | 1        | 0           | 0       | 1     | 1     | Yes           |       |
| FileZilla 3.x                |                       | 3.21.0                   | Windows32-bit   | SA72252 |                | 5 months ago     | 1        | 0           | 0       | 1     | 1     | Yes           |       |
| SIT 2.x                      | Kernel.org            | 2.14.2                   | Windows64-bit   | SA79072 |                | 4 months ago     | 2        | 0           | 0       | 2     | 1     | No            |       |
| Google Chrome                | Google                | 66.x                     | Windows64-bit   | SA82905 |                | 35 days ago      | 1        | 8           | 0       | 9     | 9     | No            |       |
| Google Chrome                | Google                | 66.x                     | Windows32-bit   | SA82905 |                | 36 days ago      | 0        | 13          | 0       | 13    | 13    | No            |       |
| LibreOffice 5.x              | The Document Foun     | 5.4.6                    | Windows32-bit   | SA82719 |                | 36 days ago      | 1        | 0           | 0       | 1     | 1     | No            |       |
| Mozilla Firefox              | Mozilla Foundation    | 59.0.2                   | Windows64-bit   | SA82228 |                | 36 days ago      | 4        | 3           | 0       | 7     | 7     | Yes           |       |
| Mozilla Firefox              | Mozilla Foundation    | 59.0.2                   | Windows32-bit   | SA82228 |                | 35 days ago      | 12       | 24          | 0       | 36    | 33    | Yes           |       |
| Mozilla SeaMonkey 1.1.x      | Mozilla Foundation    | 2.x                      | Windows32-bit / | SA81634 |                | 36 days ago      | 0        | 1           | 0       | 1     | 1     | Yes           |       |
| Mozilla Thunderbird 52.x     | Mozilla Foundation    | 52.7                     | Windows32-bit / | SA82157 |                | 36 days ago      | 15       | 0           | 0       | 15    | 15    | Yes           |       |
| Oracle Java JDK              | Oracle Corporation    | 8u171                    | Windows64-bit   | SA82703 |                | 36 days ago      | 7        | 1           | 0       | 8     | 8     | No            |       |
| Dracle Java JDK              | Oracle Corporation    | 8u171                    | Windows32-bit   | SA82703 |                | 36 days ago      | 6        | 1           | 0       | 7     | 7     | No            |       |
| Oracle Java JRE              | Oracle Corporation    | 8u171                    | Windows32-bit   | SA82703 |                | 36 days ago      | 6        | 1           | 0       | 7     | 7     | No            |       |
| Oracle Java JRE 1.8.x / 8.x  | Oracle Corporation    | 8u171                    | Windows64-bit   | SA82703 |                | 1 day, 4 hours a | 8        | 0           | 0       | 8     | 8     | No            |       |
| VLC Media Player 2.x         | VideoLAN              | 2.2.7                    | Windows64-bit   | SA80098 |                | 6 months ago     | 3        | 0           | 0       | 3     | 3     | No            |       |
| /LC Media Player 2.x         | VideoLAN              | 2.2.7                    | Windows32-bit   | SA80098 |                | 36 days ago      | 5        | 0           | 0       | 5     | 5     | No            |       |

For Products listed as **No** in the **Uninstallable** column you must customize the execution flow script to successfully uninstall the product. This can be done by starting the SPS Package Creation Wizard and selecting the **Edit Package Content** check box in Step 1.

If you have an SPS XML template you can import it by clicking **Import Package** in the first step of the wizard. Once this is completed, all the fields in the wizard will be automatically populated, including the execution flow script.

Special attention should be given to the files mentioned in the execution flow script. These files can be files originally provided by the SPS template creator or they can be dynamically downloaded.

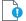

*Important* • You should only import SPS packages if you trust the author of the package and the source from where you downloaded/obtained the package.

## **Create a Custom Package**

Software Vulnerability Manager allows creating custom packages that can be deployed through WSUS/System Center. By creating a custom package you can do a wide range of actions; everything from updating and uninstalling third-party applications to handling complex execution flows with multiple files.

The creation of a custom package can be done in two different ways. Either:

• Right-click a product and choose **Create Custom Package**. By doing this the product applicability rules will be included in the package; this will mean that the Custom Package will only be applicable for computers with the selected product installed.

OR

• Click **New Custom Package** to start the SPS Package Creation Wizard. In this case no applicability rules will limit the installation base.

Independently of the chosen approach, in both cases the SPS Package Creation Wizard will be initiated.

## **The SPS Package Creation Wizard**

Creating an SPS Package involves a four-step process:

• Step 1 of 4: Package Configuration

- Step 2 of 4: Package Contents
- Step 3 of 4: Applicability Criteria Paths
- Step 4 of 4: Applicability Criteria Rules

## Step 1 of 4: Package Configuration

In Step 1 no action is required if the selected product was in blue. You should only check **Edit Package Content (Optional)** if the product was in gray or there is a need to customize the update patch by selecting a different file(s) and/or defining a different execution flow script.

| mport XML (Optional) -                                  |                                                                                                    |
|---------------------------------------------------------|----------------------------------------------------------------------------------------------------|
| ou can start by importing ;<br>nd/or edit.              | an existing SPS Package File. This will populate all of the wizard data fields with the package data, which you can then view       |
| OTE: You should only imp                                | ort packages if you trust the author of the package and the source from where you downloaded / retrieved the SPS package.           |
|                                                         | Import XML                                                                                                    |
| ackage Name                                             |                                                                                                    |
| he package will be created                              | l with the following name. Choose a new name if desired.                                                                            |
| Name:                                                   | Update Google Chrome, version 66.x, Moderately Critical                                                                             |
| escription (Optional)                                   |                                                                                                    |
|                                                         | tion of the package. For example, what it does, the contents, usage, etc.                                                           |
| Description:                                            |                                                                                                    |
| busunpuum                                               |                                                                                                    |
|                                                         |                                                                                                    |
|                                                         |                                                                                                    |
|                                                         |                                                                                                    |
|                                                         |                                                                                                    |
|                                                         |                                                                                                    |
|                                                         |                                                                                                    |
|                                                         |                                                                                                    |
|                                                         |                                                                                                    |
|                                                         |                                                                                                    |
|                                                         |                                                                                                    |
|                                                         |                                                                                                    |
|                                                         |                                                                                                    |
|                                                         |                                                                                                    |
|                                                         |                                                                                                    |
| teference Id (Optional)                                 |                                                                                                    |
| ere you can assign an Id t                              | o this package if desired.                                                                                                    |
| Reference Id:                                           |                                                                                                    |
| riteren en eu rai                                       |                                                                                                    |
| PS Installer Parameter                                  | s (Optional)                                                                                                    |
| ere you can configure opti                              | ional parameters you want to pass to the installer. This set of options is unique to this product. Some parameters have warning     |
|                                                         | ould be read and understood before moving forward                                                                                   |
| Configure Package                                       | Default (?)                                                                                                    |
| Behavior:                                               | () Disable checking for running Chrome processes (?)                                                                                |
|                                                         | ○ Kill any running Chrome processes (?)                                                                                             |
| Select Installer:                                       | Install Enterprise version                                                                                                    |
|                                                         | Install Stable version                                                                                                    |
|                                                         |                                                                                                    |
| dit Package Content (C                                  | uptional)                                                                                                    |
| you choose to edit the pa<br>irected immediately to Ste | ckage contents, in the next Step of the wizard you will have the option to view/edit the package contents. If not, you will be p 3. |
|                                                         | Edit Package Content                                                                                                    |
|                                                         |                                                                                                    |
| endor & Product Nami                                    |                                                                                                    |

The **Import Package** feature allows you to import a SPS template in XML format that will automatically populate all the fields of the SPS Package Creation Wizard. This feature will be especially relevant when creating custom updates or when creating update packages for the products in gray.

| Step 1 of 4: Package Configuration                                                                                                    |            |               |                           |                 |                   |                   |                     |         |
|----------------------------------------------------------------------------------------------------|------------|---------------|---------------------------|-----------------|-------------------|-------------------|---------------------|---------|
| Use this form to set the name and description of the SPS package, or edit the properties of an existing one. In the following steps you will configure the package<br>and parameters before creating and publishing the package, or exporting it as an XML formatted file. | e contents |               |                           |                 |                   |                   |                     |         |
|                                                                                                    |            | m Package (WS | US Connecte               | d]              |                   |                   |                     |         |
| - Import XML (Optional)                                                                                                    |            | chitecture    | SAID                      | Criticality     | Detected          | Insecure          | End-Of-Life         | Patched |
| You can start by importing an existing SPS Package File. This will populate all of the wizard data fields with the package data, which you can then view                                                                                                    | ~          | indows64-bit  | SA82839                   |                 | 6 days ago        | 2                 | 2                   | 0       |
| and/or edit.                                                                                                    |            | indows32-bit  | SA02039                   |                 | 6 days ago        | 0                 | 8                   | 0       |
| NOTE: You should only import packages if you trust the author of the package and the source from where you downloaded / retrieved the SPS package.                                                                                                    |            | indows32-bit  | SA81916                   |                 | 21 days ago       | 0                 | 1                   | 0       |
| Import XML                                                                                                    |            | Indows64-bit  | SA81916                   |                 | 6 days ago        | 0                 | 1                   | 0       |
|                                                                                                    |            | indows32-bit  |                           | Concerner of    | 6 days ago        | 1                 | 0                   | 0       |
| Package Name                                                                                                    |            | 0             |                           |                 | Choose File to    | Upload            |                     | ×       |
| The package will be created with the following name. Choose a new name if desired.                                                                                                    |            |               |                           | Documents a     | My SPS Templates  | V C S             | Search My SPS Templ | ates ,0 |
| Name: Update Google Chrome, version 66.x, Moderately Critical                                                                                                    |            |               |                           |                 |                   |                   |                     |         |
|                                                                                                    |            | Organize      | <ul> <li>New f</li> </ul> | older           |                   |                   | 8== -               | • 🔲 🐵   |
| Description (Optional)                                                                                                    |            | 🔶 Favor       | ites                      | Name            | ~                 | Date modified     | Туре                | Size    |
| Here you can give a description of the package. For example, what it does, the contents, usage, etc.                                                                                                    |            |               |                           | 🔛 packa         | ge_content_chrome | 3/15/2018 2:44 AM | A XML Document      | 11      |
| Description:                                                                                                    |            | 🕬 This P      | C                         |                 |                   |                   |                     |         |
|                                                                                                    |            |               |                           |                 |                   |                   |                     |         |
|                                                                                                    |            | 🗣 Netw        | ork                       |                 |                   |                   |                     |         |
|                                                                                                    |            |               |                           |                 |                   |                   |                     |         |
|                                                                                                    |            |               |                           |                 |                   |                   |                     |         |
|                                                                                                    |            |               |                           |                 |                   |                   |                     |         |
|                                                                                                    |            |               |                           |                 |                   |                   |                     |         |
|                                                                                                    |            |               |                           |                 |                   |                   |                     |         |
|                                                                                                    |            |               |                           |                 |                   |                   |                     |         |
| Reference Id (Optional)                                                                                                    |            |               |                           |                 |                   |                   |                     |         |
| Here you can assign an Id to this package if desired.                                                                                                    |            |               |                           |                 |                   |                   |                     |         |
| Reference Id:                                                                                                    |            |               |                           |                 |                   |                   |                     |         |
|                                                                                                    |            |               |                           | <               |                   |                   |                     | >       |
| SPS Installer Parameters (Optional)                                                                                                    |            |               | E                         | le name: packag | e_content_chrome  | ~                 | All Files (*.*)     | ~       |
| Here you can configure optional parameters you want to pass to the installer. This set of options is unique to this product. Some parameters have warning                                                                                                    |            |               |                           |                 |                   |                   | Open                | Cancel  |
| message associated that should be read and understood before moving forward                                                                                                    |            |               |                           |                 |                   |                   |                     | .d      |
| Configure Package  Default (?) Behavior:                                                                                                    | ~          | 1             |                           |                 |                   |                   |                     |         |
| <ul> <li>Disable checking for running Chrome processes (?)</li> </ul>                                                                                                    |            |               |                           |                 |                   |                   |                     |         |
| Presidue   Next   Dubleh                                                                                                    | Cancel     |               |                           |                 |                   |                   |                     |         |

In Step 4 of the wizard you will also have the option to export the XML template for the package being created.

After clicking **Next**, and if **Edit Package Content (Optional)** was not selected, you will go directly to Step 3 of 4: Applicability Criteria - Paths.

## Step 2 of 4: Package Contents

Step 2 becomes available when **Edit Package Content** is selected in Step 1. The first section of Step 2 is the Execution Script where you select **JScript (Javascript)**, **VBScript** or **Powershell Script** and then review or create a customized execution flow.

You are also able to change the files that are included in the SPS package, which can either be local files or links to be dynamically downloaded upon publishing of the package.

To test a newly created execution flow together with the added files click **Create SPS File**. A SPS.exe file is created that can be executed locally prior to being published into the WSUS server.

This SPS.exe file will include the execution flow script and the files to be included, but not the applicability rules.

| <pre>type for this SPS package.<br/>avascript) v<br/>le = "Update Google Chrome, version 66.x,<br/>D = "1535ed5d=b552-45ab=865=9544a5ee7e7d<br/>entFarams = "/S";<br/>ionalParams = "/business";<br/>following four variables have been embedd<br/>t of this script<br/>GUID = "";<br/>silentParams = "";<br/>optionalParams = "";<br/>= 1;<br/>n main() {<br/>if (!GUID ) {<br/>server.logMessage( "No GUID supp<br/>return 1;<br/>ckage. The grid below shows the files that are currently sche</pre> | rd";<br>ided by the CSI at the<br>pplied for package " + Title );<br>reduled to be included, and if they will be downloaded<br>'Add File' button, as well as choose from additional language |
|----------------------------------------------------------------------------------------------------|----------------------------------------------------------------------------------------------------|
| <pre>le = "Update Google Chrome, version 66.x,<br/>D = "1535eddd-b052-45ab-8665-9544a8ee7e7d<br/>entParams = "/S";<br/>ionalParams = "/business";<br/>following four variables have been embedd<br/>t of this script<br/>GUID = ";<br/>Title = "";<br/>silentParams = "";<br/>optionalParams = "";<br/>= 1;<br/>n main() {<br/>if ( !GUID ) {<br/>server.logMessage( "No GUID supp<br/>return 1;</pre>                                                                                                  | rd";<br>ided by the CSI at the<br>pplied for package " + Title );<br>reduled to be included, and if they will be downloaded<br>'Add File' button, as well as choose from additional language |
| <pre>D = "1535eddd-bo52-45ab-8665-9544a8ee7e7d<br/>entParams = "/S";<br/>ionalParams = "/business";<br/>following four variables have been embedd<br/>t of this script<br/>GUID = ";<br/>Title = "";<br/>silentParams = "";<br/>optionalParams = "";<br/>= 1;<br/>n main() {<br/>if ( !GUID ) {<br/>server.logMessage( "No GUID supp<br/>return 1;</pre>                                                                                                    | rd";<br>ided by the CSI at the<br>pplied for package " + Title );<br>reduled to be included, and if they will be downloaded<br>'Add File' button, as well as choose from additional language |
|                                                                                                    | 'Add File' button, as well as choose from additional language                                                                                                    |
| or if they are local files. You can add additional files via the 'A<br>ised Files' button. To remove a files, right-click and select 'Re                                                                                                    | lemove'.                                                                                                    |
|                                                                                                    | Status                                                                                                    |
| ome_66.0.3359.139_64-bit_SPS.exe                                                                                                    | To Be Dynamically Downloaded                                                                                                    |
| Add Localisation (Language) File                                                                                                    |                                                                                                    |
| I SPS File from this package, should you wish to.                                                                                                    |                                                                                                    |
|                                                                                                    |                                                                                                    |
|                                                                                                    |                                                                                                    |

## Step 3 of 4: Applicability Criteria - Paths

In Step 3 you should select the paths/locations to which this package should be applied. These are usually populated by Software Vulnerability Manager based on the scans previously conducted.

Please be advised to only choose paths that are valid to avoid any update loops. You can also use paths with CSIDL and KNOWNFOLDERID if you select the **Show Advanced Options** check box. These variables should be used with their decimal value.

| ect paths in the grid<br>advanced options in                                                                     | path-based applicability rules for this package. Below you will find any relevant paths already found or configured for the package. You can<br>or add paths as needed via the "Add Path" button. Check the "Advanced Options" box to enable additional options in the "Add Path" dialog a<br>the grid.<br>Show Advanced Options               |
|----------------------------------------------------------------------------------------------------|----------------------------------------------------------------------------------------------------|
|                                                                                                    | option is to allow installations of new software. For custom packages which are not updates to existing installations, you can bypass the<br>5 rule which will ignore all system paths when deciding if this package can be applied. Note - this will not bypass the rules for checking if                                                     |
|                                                                                                    | installed, or is superseded by a more recent version. Mark Package as "Always Installable"                                                                                                    |
| something is already<br>Minimum Version<br>The purpose of this<br>can alter this behavi<br>arbitrary values here | Mark Package as "Always Installable"      Option     option is to allow for updating of older products. Normally one updates a product to its secure version within the same major version. You     iour by specifying a custom minimum version. Note: the version you enter must also be supported by the installer itself - you cannot enter |
| something is already<br>Minimum Version<br>The purpose of this<br>can alter this behavi                          | Mark Package as "Always Installable"      Option     option is to allow for updating of older products. Normally one updates a product to its secure version within the same major version. You     uour by specifying a custom minimum version. Note: the version you enter must also be supported by the installer itself - you cannot enter |
| something is already<br>Minimum Version<br>The purpose of this<br>can alter this behavi<br>arbitrary values here | Mark Package as "Always Installable"      Option     option is to allow for updating of older products. Normally one updates a product to its secure version within the same major version. You     iour by specifying a custom minimum version. Note: the version you enter must also be supported by the installer itself - you cannot enter |

For packages that should not have any paths for applicability, select the **Mark Package as "Always Installable"** check box to ignore all paths. Paths for App-V and Mac OS X are filtered out since they are not supported for patching.

Use the **Minimum Version Option** to update older products. Normally, a product is updated to its secure version within the same major version. You can alter this behavior by specifying a custom minimum version. Note: the version you enter must also be supported by the installer itself - you cannot enter arbitrary values here.

#### Importing Bulk File Paths in the SPS Package Creation Wizard

To help with situations where you wish to include specific file paths for scanning software, you can now import multiple file paths by providing a CSV file during Step 3 of the patch/template creation process.

On the **Step 3 of 4: Applicability Criteria - Paths** panel, click **Add Path** to open the **Import Path Applicability Rules for Package** dialog box, and select a local CSV file which contains file paths.

| s | how advanced optio                                                                       | ns in the grid.<br>Show Advanced Options                                                                      | "Add Path" button. Check the "Advanced Opt     | aons box | to enable addi | donal options in tr | ie Add Path dialog a |  |
|---|------------------------------------------------------------------------------------------|----------------------------------------------------------------------------------------------------|------------------------------------------------|----------|----------------|---------------------|----------------------|--|
|   | "isInstallable" WSU                                                                      | s option is to allow installations of                                                                         |                                                |          |                |                     |                      |  |
|   | (                                                                                        | Import Path Applicability Rule                                                                                | er for Dackage                                 |          |                | ×                   | n.                   |  |
|   | Minimum Versio<br>The purpose of th<br>can alter this beha<br>arbitrary values h         | ersio<br>softh Import New Path's<br>softh Click 'Browse' to choose a local rev file which contains file naths |                                                |          |                |                     |                      |  |
|   | Minimum Version: CSV file: C:\Users\Administrator\Desktop\Patches\exportLcsv X Browse    |                                                                                                    |                                                |          |                |                     |                      |  |
|   | Path                                                                                     |                                                                                                    |                                                |          |                |                     | Options              |  |
|   | \Google\Chrome\A                                                                         |                                                                                                    |                                                |          |                |                     | mFiles%              |  |
|   | C:\Windows.old\Pr                                                                        |                                                                                                    |                                                |          |                |                     |                      |  |
|   | C:\Users\P7111074                                                                        |                                                                                                    |                                                | 1        |                |                     |                      |  |
|   | C:\Program Files ()                                                                      |                                                                                                    |                                                |          | Import         | Cancel              |                      |  |
|   | C:\Program Files (x                                                                      | 86)\Google\Chrome\Temp\scoped                                                                                 | _dir7076_1072\old_chrome.exe                   | 0        |                | n/a                 | -                    |  |
|   | C:\Program Files (x                                                                      | 86)\Google\Chrome\Temp\scoped                                                                                 | _dir4108_1690650753\old_chrome.exe             | 0        |                | n/a                 |                      |  |
|   | C-\Program Files (v                                                                      | 86)\Google\Chrome\Temp\scoped                                                                                 | _dir26444_18370\old_chrome.exe                 | 0        |                | n/a                 |                      |  |
|   | colling and the for                                                                      |                                                                                                    | dir12364 25971\ald chrome.eve                  | 0        |                | n/a                 |                      |  |
|   |                                                                                          | 86)\Google\Chrome\Temp\scoped                                                                                 |                                                |          |                | - 1-                |                      |  |
|   | C:\Program Files (x                                                                      | 86)\Google\Chrome\Temp\scoped<br>86)\Google\Chrome\Temp\scoped                                                |                                                | 0        |                | n/a                 |                      |  |
|   | C:\Program Files (x<br>C:\Program Files (x                                               |                                                                                                    | _dir10304_2754\old_chrome.exe                  | 0        |                | n/a<br>n/a          |                      |  |
|   | C:\Program Files (x<br>C:\Program Files (x<br>C:\Program Files (x                        | 86)\Google\Chrome\Temp\scoped                                                                                 | _dir10304_2754\old_chrome.exe<br>ew_chrome.exe |          |                |                     |                      |  |
|   | C:\Program Files (x<br>C:\Program Files (x<br>C:\Program Files (x<br>C:\Program Files (x | 86)\Google\Chrome\Temp\scoped<br>86)\Google\Chrome\Application\ne<br>86)\Google\Chrome\Application\ch         | _dir10304_2754\old_chrome.exe<br>ew_chrome.exe | 1        |                | n/a                 |                      |  |

#### Figure 9-3: Import Path Applicability Rules for Package Dialog Box

This enables you to target specific file paths or to include file paths discovered in other partitions in order to create a single patch for deployment that covers all desired file paths.

#### **CSV File Format**

When creating a CSV file for import, file paths entered in the following formats are acceptable:

```
C:\Users\Administrator\AppData\Local\Temp\Acme\acinstall\tools\acmeinstall\tools\7z.exe
C:\Program Files\Acme\tools\7z.exe
%ProgramFiles%\Acme\tools\7z.exe
```

**Note** • The CSV file does not need to have comma-separated values, but just a list. You don't have to use quotes when there are spaces in a file path. The CSV file can essentially be a text list with just one column. As a single column list of values, simply provide one file path per line (no header row or additional columns should be included).

## Step 4 of 4: Applicability Criteria - Rules

In Step 4 you should specify if you want to limit the package to 32-bit or 64-bit systems or computers with specific operating system languages. The patch file to be deployed will be automatically downloaded in the background by the Software Vulnerability Manager console. Once this is completed the Software Vulnerability Manager console will repackage and publish the update package into the WSUS/System Center.

The WSUS option will be unavailable if the WSUS Connection is not established.

To export the package select File System (Export) and click Publish.

| System Applicability         |                                                                                                    |   |
|------------------------------|----------------------------------------------------------------------------------------------------|---|
| onfigure the system type(    | s) the package will be applied to.                                                                                                    |   |
| Apply Package To:            | 32-bit Systems Only                                                                                                    |   |
|                              | 64-bit Systems Only                                                                                                    |   |
|                              | Both 32-bit and 64-bit Systems                                                                                                    |   |
| Special Rule                 |                                                                                                    |   |
| he following special rule is | available to configure:                                                                                                    |   |
|                              | Reboot is required after package has been installed.                                                                                                    |   |
| anguage Settings             |                                                                                                    |   |
| onfigure package applicab    | ility rules based on language:                                                                                                    |   |
|                              | Only make package applicable to computers with one of the selected languages.                                                                                                    |   |
| Select Languages:            | Language                                                                                                    |   |
|                              | Arabic                                                                                                    |   |
|                              | Chinese (Hong Kong SAR)                                                                                                    | ^ |
|                              | Chinese - (Simplified)                                                                                                    | - |
|                              | Chinese - (Traditional)                                                                                                    |   |
|                              | Czech                                                                                                    | ~ |
|                              | Danich                                                                                                    |   |
| xport Patch Script           |                                                                                                    |   |
|                              | h script to your file system, you have the option to configure XML file. Note: As you might wish to share this package, for<br>forum, you can choose to not include the package files as binary and the applicability paths from Step 3, as your paths may<br>Do not include Step 3 Applicability Paths in XML File.<br>Do not include package file(s) as binary in XML File. |   |
| Patch Template (Option       | al)                                                                                                    |   |
| ave as template              |                                                                                                    |   |
| Template Name:               | Enter Template Name                                                                                                    |   |
| Publish Options              |                                                                                                    |   |
| elect option for publishing  | Flexera package                                                                                                    |   |
| Publish package using:       | wsus                                                                                                    |   |
|                              | Altiris                                                                                                    |   |
|                              | C Export Patch Script                                                                                                    |   |
|                              |                                                                                                    |   |

If a reboot is required after the package has been installed this can also be configured in the second part of this step as well as checking if Java is running.

To configure your package to only be applicable for certain languages of the operating system, select **Only make package applicable to computers with one of the selected languages** and select the relevant language.

In this step you are also able to export the package that you have already configured to be used for future reference. You have the option to include or exclude Step 3 applicability paths and the installer as binary.

The two options (**Do not include Step 3 Applicability Paths in XML File** and **Do not include the package file(s) as binary in XML File**) are taken into consideration only when exporting the package to the **File System (Export)**, otherwise the selection will be disregarded.

## **Vendor Patch Module**

Vendor Patch Module represents the largest set of patch data on the market today. It is designed to integrate several hundred out of the box patches for prioritization and publishing within SVM. Additionally, it exposes details which helps you to be aware what patches exist, and to provide as much detail as possible to make bringing your own patch to SVM easier. These additional entries are typically missing something like the actual setup file (because the vendor does not make it publicly available) or because we don't have default applicability criteria (but can leverage assessment results for your environment).

#### $\bigcirc$

Tip • To know more about the Vendor Patch Module, click here.

This section provides further information regarding:

- Vendor Patch Module Page Features
- Creating a Patch with the Vendor Patch Module
- Package Creation Wizard in Vendor Patch Module
- Automating Patch Deployment

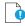

Important • Vendor Patch Module is an optional feature and must be purchased separately:

- For pricing and availability, please contact your sales representative or contact us online at: https://www.flexera.com/about-us/contact-us.html
- If the feature is not purchased, you can view the list of available patches but cannot use them.

## **Vendor Patch Module Page Features**

The **Vendor Patch Module** page displays a list of products for which Software Vulnerability Manager can automatically create an Update/Uninstall package. Right-click any of the listed products to view the available options.

| arch Type: Product 💉 Search          | ext Search         | view from the cont | ext of Smart Group: No | t selected | ✓ Con       | ngure view     |                        |                  |          |             |        |       |                    |          |           |
|--------------------------------------|--------------------|--------------------|------------------------|------------|-------------|----------------|------------------------|------------------|----------|-------------|--------|-------|--------------------|----------|-----------|
| oduct                                | Vendor             | Patched Version    | Deployment Ready       | SAID       | Criticality | Threat Score - | Advisory Published     | Architecture     | Insecure | End-Of-Life | Secure | Total | Hosts Updated On   | Download | File Size |
| mulative Security Update for Inter.  | Microsoft          | 3124275            | No                     | SA89022    |             | 5              | 9 13th May, 2019 17:00 | Windows 64-bit   | 0        | 0           | 0      | 0     | 0 2nd May, 2019    | Download | 42.73 MB  |
| mulative Security Update for Inter.  | Microsoft          | 3124275            | No                     | SA89022    |             | :              | 9 13th May, 2019 17:00 | Windows 32-bit   | 0        | 0           | 0      | 0     | 0 2nd May, 2019    | Download | 20.62 MB  |
| imulative Security Update for Inter. | Microsoft          | 3124275            | No                     | SA89022    |             | 5              | 9 13th May, 2019 17:00 | Windows 64-bit   | 0        | 0           | 0      | 0     | 0 2nd May, 2019    | Download | 38.56 MB  |
| mulative Security Update for Inter.  | Microsoft          | 4047206            | No                     | SA89021    |             |                | 9 13th May, 2019 17:00 | Windows 32-bit   | 27       | 0           | 24     | 51    | 51 2nd May, 2019   | Download | 32.51 MB  |
| imulative Security Update for Inter. | Microsoft          | 4047206            | No                     | SA89022    |             | :              | 9 13th May, 2019 17:00 | Windows 64-bit   | 0        | 0           | 0      | 0     | 0 2nd May, 2019    | Download | 52.58 MB  |
| mulative Security Update for Inter.  | Microsoft          | 4047206            | No                     | SA89022    |             | 5              | 9 13th May, 2019 17:00 | Windows 32-bit   | 0        | 0           | 0      | 0     | 0 2nd May, 2019    | Download | 28.69 MB  |
| mulative Security Update for Inter.  | Microsoft          | 4047206            | No                     | SA89021    |             | 5              | 9 13th May, 2019 17:00 | Windows 64-bit   | 0        | 0           | 0      | 0     | 0 2nd May, 2019    | Download | 54.41 MB  |
| mulative Security Update for Inter.  | Microsoft          | 4047206            | No                     | SA89021    |             | ŝ              | 9 13th May, 2019 17:00 | Windows 32-bit   | 0        | 0           | 0      | 0     | 0 2nd May, 2019    | Download | 29-1 MB   |
| mulative Security Update for Inter.  | Microsoft          | 4047206            | No                     | SA89022    |             | 5              | 9 13th May, 2019 17:00 | Windows 64-bit   | 0        | 0           | 0      | 0     | 0 2nd May, 2019    | Download | 52.50 MB  |
| nulative Security Update for Inter.  | Microsoft          | 4047206            | No                     | SA89021    |             | :              | 9 13th May, 2019 17:00 | Windows 64-bit   | 0        | 0           | 0      | 0     | 0 2nd May, 2019    | Download | 54.41 MB  |
| nulative Security Update for Inter.  | Microsoft          | 3124275            | No                     | 5A89022    |             | -              | 9 13th May, 2019 17:00 | Windows 64-bit   | 0        | 0           | 0      | 0     | 0 2nd May, 2019    | Download | 15.4 MB   |
| mulative Security Update for Inter.  | Microsoft          | 3124275            | No                     | SA89022    |             | 5              | 9 13th May, 2019 17:00 | Windows 32-bit   | 0        | 0           | 0      | 0     | 0 2nd May, 2019    | Download | 8.08 MB   |
| nulative Security Update for Inter.  | Microsoft          | 3124275            | No                     | SA89022    |             | 5              | 9 13th May, 2019 17:00 | Windows 64-bit   | 0        | 0           | 0      | 0     | 0 2nd May, 2019    | Download | 22.71 MB  |
| nulative Security Update for Inter.  | Microsoft          | 3124275            | No                     | SAR9022    |             | \$             | 9 13th May, 2019 17:00 | Windows 32-bit   | 0        | 0           | 0      | 0     | 0 2nd May, 2019    | Download | 12.21 MB  |
| nulative Security Update for Inter.  | Microsoft          | 3124275            | No                     | SA89022    |             | 5              | 9 13th May, 2019 17:00 | Windows 64-bit   | 0        | 0           | 0      | 0     | 0 2nd May, 2019    | Download | 21.06 MB  |
| nulative Security Update for Inter.  | Microsoft          | 3124275            | No                     | SA89022    |             |                | 9 13th May, 2019 17:00 | Windows 32-bit   | 0        | 0           | 0      | 0     | 0 2nd May, 2019    | Download | 10.77 MB  |
| nulative Security Update for Inter.  | Microsoft          | 3124275            | No                     | SA89022    |             | 6              | 9 13th May, 2019 17:00 | Windows 64-bit   | 0        | 0           | 0      | 0     | 0 2nd May, 2019    | Download | 22.71 MB  |
| nulative Security Update for Inter.  | Microsoft          | 3124275            | No                     | SA89022    |             | 9              | 9 13th May, 2019 17:00 | Windows 64-bit   | 0        | 0           | 0      | 0     | 0 2nd May, 2019    | Download | 29.53 MB  |
| nulative Security Update for Inter.  | Microsoft          | 3124275            | No                     | SA89022    |             | 9              | 9 13th May, 2019 17:00 | Windows 32-bit   | 0        | 0           | 0      | 0     | 0 2nd May, 2019    | Download | 14.48 MB  |
| nulative Security Update for Inter   | Microsoft          | 3124275            | No                     | SA89022    |             | 1              | 9 13th May, 2019 17:00 | Windows 64-bit   | 0        | 0           | 0      | 0     | 0 2nd May, 2019    | Download | 29.53 MB  |
| nulative Security Update for Inter.  | Microsoft          | 4047206            | No                     | SA89022    |             |                | 9 13th May, 2019 17:00 | Windows 64-bit   | 0        | 0           | 0      | 0     | 0 2nd May, 2019    | Download | 25.33 MB  |
| mulative Security Update for Inter.  | Microsoft          | 4047206            | No                     | SA89022    |             |                | 9 13th May, 2019 17:00 | Windows 32-bit   | 0        | 0           | 0      | 0     | 0 2nd May, 2019    | Download | 12.7 MB   |
| ernet Explorer 11 for Windows 7 x.   | Microsoft          | 11.00.9600.16428   | No                     | SA89022    |             | 5              | 9 13th May, 2019 17:00 | Windows 64-bit   | 0        | 0           | 0      | 0     | 0 2nd May, 2019    | Download | 53.32 MB  |
| ernet Explorer 11 for Windows 7 x.   | Microsoft          | 11.00.9600.16428   | No                     | 5A89022    |             |                | 9 13th May, 2019 17:00 | Windows 32-bit   | 0        | 0           | 0      | 0     | 0 2nd May, 2019    | Download | 28.34 MB  |
| ernet Explorer 9 for Windows 7 (E.   | Microsoft          | 9.0.8112.16421     | No                     | SA89022    |             | 6              | 9 13th May, 2019 17:00 | Windows 32-bit   | 94       | 0           | 12     | 106   | 106 2nd May, 2019  | Download | 17.28 MB  |
| ira (x64)                            | Opera Software ASA | 62.0.3331.72       | No                     | SA58125    |             |                | 7 24th Apr, 2014 17:00 | Windows 64-bit   | 0        | 0           | 0      | 0     | 0 12th Jul, 2019 1 | Download | 55.21 MB  |
| era (x86)                            | Opera Software ASA | 62.0.3331.72       | Yes                    | SA58125    |             | 6              | 7 24th Apr. 2014 17:00 | Windows 32-bit   | 0        | 0           | 0      | 0     | 0 12th Jul. 2019 1 | Download | 52.64 MB  |
| era for Mac                          | Opera Software ASA | 62.0.3331.66       | No                     | SA58125    |             | (              | 7 24th Apr, 2014 17:00 | Mac Intel 64-bit | 0        | 0           | 0      | 0     | 0 12th Jul, 2019 1 | Download | 72.03 MB  |
| vell Vibe Desktop (x64)              | Novell             | 2.0.0.67           | Yes                    | 5A63062    |             |                | 4 23rd Feb, 2015 16:00 | Windows 64-bit   | 0        | 0           | 0      | 0     | 0 2nd May, 2019    | Download | 15.42 MB  |
| vell Vibe Desktop (x86)              | Novell             | 2.0.0.67           | No                     | SA63062    |             |                | 4 23rd Feb, 2015 16:00 | Windows 32-bit   | 0        | 0           | 0      | 0     | 0 2nd May, 2019    | Download | 15.42 MB  |
| iion                                 | VNware             | 11.1.0.13668589    | No                     | SA80104    |             |                | 2 16th Nov, 2017 16:00 | Mac Intel 64-bit | 5        | 0           | 0      | 5     | 1 10th Jun, 2019   | Download | 495.21 MB |
| nRAR (x64)                           | Rarlab             | 5.71.0.0           | No                     | SA87491    |             | 5              | 8 12th Feb. 2019 16:00 | Windows 64-bit   | 0        | 0           | 0      | 0     | 0 27th May, 2019   | Download | 3 MB      |
| nRAR (x86)                           | Rarlab             | 5.71.0.0           | Yes                    | SA87491    |             | 5              | 8 12th Feb. 2019 16:00 | Windows 32-bit   | 0        | 0           | 0      | 0     | 0 2nd May, 2019    | Download | 2.8 MB    |
| rosoft Visual FoxPro 9.0 Service P.  | Microsoft          | 9.0.2.0            | No                     | SA50247    |             |                | 7 13th Aug, 2012 17:00 | Windows 32-bit   | 0        | 2           | 0      | 2     | 2 2nd May, 2019    | Download | 34.79 MB  |
| urity Essentials - English (x64)     | Microsoft          | 4.10.0209.0        | No                     | SA82312    |             |                | 0 5th Apr, 2018 17:00  | Windows 64-bit   | 0        | 0           | 5      | 5     | 5 2nd May, 2019    | Download | 14.37 MB  |
| urity Essentials - English (x86)     | Microsoft          | 4.10.0209.0        | No                     | SA82312    |             |                | 0 5th Apr, 2018 17:00  | Windows 32-bit   | 0        | 0           | 0      | 0     | 0 2nd May, 2019    | Download | 11.66 MB  |
| ari                                  | Apple              | 5.34.57.2          | Yes                    | SA88960    |             | 2              | 3 13th May, 2019 17:00 | Windows 32-bit   | 0        | 128         | 0      | 128   | 92 20th May, 2019  | Download | 36.71 MB  |
| obat 10.1.16 Pro and Standard up.    | Adobe              | 10.1.16.0          | No                     | SA88905    |             | 1              | 9 13th May, 2019 17:00 | Windows 32-bit   | 1        | 1           | 2      | 4     | 4 2nd May, 2019    | Download | 106.19 MB |
| obat 11.0.23 Pro and Standard up     | Adobe              | 11.0.23.0          | No                     | SA88905    |             | 1              | 9 13th May, 2019 17:00 | Windows 32-bit   | 1        | 1           | 2      | 4     | 4 2nd May, 2019    | ate Wind | 247.03 MB |

The Vendor Patch Module features include:

- Product display criteria for Vendor Patch Module
- Patch update searches by Common Vulnerabilities and Exposures
- Advisory Published date in Vendor Patch Module
- Threat Score in Vendor Patch Module

#### Product display criteria for Vendor Patch Module

Click Configure View to select the below criteria that will be used to display the products in this view:

- Download available Displays a list of patches available to download
- **Deployment ready patches** Displays a list of deployable out of the box patches which have no missing details. These patches are highlighted in **Blue** color in the products list and have a high rate of success in mass deployment.
- **Detected in my environment** Displays a list of patches available for applications which are already installed in the user environment
- Not detected in my environment Displays a list of patches available for other applications which are not deployed in the user environment
- Only show Mac patches Displays a list of patches for MAC OS, You can easily download them for deployment in your Mac management solution of choice.
- Hide Microsoft products Hides a list of products with the vendor name Microsoft.
- **Highlight products for which packages have been created** Displays a list of products in Green color for which packages have been created successfully.

| Configure View                                      |                   | ×           |
|-----------------------------------------------------|-------------------|-------------|
|                                                     |                   |             |
| Download available                                  |                   |             |
| Deployment ready patches                            |                   |             |
| Detected in my environment                          |                   |             |
| Not detected in my environment                      |                   |             |
| Only show Mac patches                               |                   |             |
| Hide Microsoft products                             |                   |             |
| Highlight products for which packages have been cre | ated              |             |
| Select Package Language                             |                   |             |
| Search Search                                       |                   |             |
|                                                     |                   |             |
| Available Language                                  | Selected Language |             |
| Name                                                | Name              |             |
| African                                             | C English         |             |
| Brazilian                                           | English (US)      |             |
| Croatian                                            |                   |             |
| Czech                                               |                   |             |
| Dutch                                               |                   |             |
| 🔽 English                                           |                   |             |
| English (UK)                                        |                   |             |
| English (US)                                        | $\sim$            |             |
|                                                     |                   | ante Consel |
|                                                     | A                 | Cancel      |
|                                                     |                   |             |
| -                                                   |                   |             |
|                                                     |                   |             |

**Note** • MSP packages are currently **Not deployment** ready, but deployment is possible depending on the environment that these packages are ready to be deployed as is.

#### Select Package Language

You can target specific languages and approve packages before they are published. The **Configure View** settings in the Vendor Patch Module can be retained for future use.

By default, the following package language is selected:

- English
- English (UK)
- English (US)
- English GB
- English US
- Multi

You are also able to change the default selected language and select new package languages.

#### Patch update searches by Common Vulnerabilities and Exposures

In the **Vendor Patch Module Search Type field**, you can search a patch updates by CVE, which are referenced in Secunia Advisories. The CVE results help identify affected hosts, advisories, and patches across the entire organizations when appropriate Smartgroup filters are chosen.

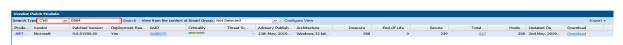

## Advisory Published date in Vendor Patch Module

The **Advisory Published** date is listed in the **Vendor Patch Module** provides a quick reference for the latest patching information.

| vendor Patch Module      |             |                 |                      |                     |              |                |                      |                |          |             |        |           |       |                |          |           |
|--------------------------|-------------|-----------------|----------------------|---------------------|--------------|----------------|----------------------|----------------|----------|-------------|--------|-----------|-------|----------------|----------|-----------|
| learch Type: Product     | Search text | Search          | View from the contex | t of Smart Group: N | lot Selected | ✓ Conf         | gure View            |                |          |             |        |           |       |                |          | Export •  |
| Product                  | Vendor      | Patched Version | Deployment Rea       | SAID                | Criticality  | Threat Score - | Advisory Published   | Architecture   | Insecure | End-Of-Life | Secure | Total     | Hosts | Updated On     | Download | File Size |
| Safari                   | Apple       | 5.34.57.2       | Yes                  | SA88960             |              | 23             | 13th May, 2019 17:00 | Windows 32-bit | 0        | 128         | 0      | 128       | 92    | 20th May, 2019 | Download | 36.71 M   |
| Acrobat 11.0.23 Pro and  | Adobe       | 11.0.23.0       | Yes                  | SA88905             |              | 19             | 13th May, 2019 17:00 | Windows 32-bit | 1        | 1           | 2      | 4         | 4     | 2nd May, 2019  | Download | 247.03 MB |
| Acrobat DC Pro and Sta   | Adobe       | 17.11.30142.0   | Yes                  | SA88905             |              | 19             | 13th May, 2019 17:00 | Windows 32-bit | 1        | 1           | 2      | 4         | 4     | 14th May, 2019 | Download | 121.32 MB |
| Acrobat DC Pro and Sta   | Adobe       | 15.006.30497.0  | Yes                  | SA88905             |              | 19             | 13th May, 2019 17:00 | Windows 32-bit | 1        | 1           | 2      | 4         | 4     | 14th May, 2019 | Download | 146.48 MB |
| Acrobat DC Pro and Sta   | Adobe       | 19.012.20034.0  | Yes                  | SA88905             |              | 19             | 13th May, 2019 17:00 | Windows 32-bit | 2        | 35          | 1      | 38        | 38    | 14th May, 2019 | Download | 366.68 MB |
| Acrobat Reader 2017 Cl   | Adobe       | 17.11.30142.0   | Yes                  | SA88905             |              | 19             | 13th May, 2019 17:00 | Windows 32-bit | 1        | 0           | 2      | 3         | 3     | 14th May, 2019 | Download | 44.22 MB  |
| Reader 11.0.23 update    | Adobe       | 11.0.23.0       | Yes                  | SA88905             |              | 19             | 13th May, 2019 17:00 | Windows 32-bit | 60       | 1           | 2      | <u>63</u> | 63    | 2nd May, 2019  | Download | 46.15 MB  |
| Reader 11.0.23 update    | Adobe       | 11.0.23.0       | Yes                  | SA88905             |              | 19             | 13th May, 2019 17:00 | Windows 32-bit | 60       | 1           | 2      | <u>63</u> | 63    | 2nd May, 2019  | Download | 38.02 MB  |
| Reader DC (English)      | Adobe       | 15.007.20033.0  | Yes                  | SA88905             |              | 19             | 13th May, 2019 17:00 | Windows 32-bit | 2        | 35          | 8      | 45        | 45    | 21st May, 2019 | Download | 60.11 M   |
| Reader DC Classic Track  | Adobe       | 15.006.30497.0  | Yes                  | SA88905             |              | 19             | 13th May, 2019 17:00 | Windows 32-bit | 2        | 35          | 8      | 45        | 45    | 14th May, 2019 | Download | 40.18 MB  |
| Reader DC update - All I | Adobe       | 19.012.20034.0  | Yes                  | SA88905             |              | 19             | 13th May, 2019 17:00 | Windows 32-bit | 2        | 35          | 8      | 45        | 45    | 14th May, 2019 | Download | 233.09 MB |
| Reader DC update - Mul   | Adobe       | 19.012.20034.0  | Yes                  | SA88905             |              | 19             | 13th May, 2019 17:00 | Windows 32-bit | 2        | 35          | 8      | 45        | 45    | 14th May, 2019 | Download | 132.79 M  |
| Reader X (English)       | Adobe       | 10.1.0.0        | Yes                  | SA88905             |              | 19             | 13th May, 2019 17:00 | Windows 32-bit | 60       | 1           | 2      | 63        | 63    | 21st May, 2019 | Download | 46.22 M   |
| Reader XI (Brazilian)    | Adobe       | 11.0.00.0       | Yes                  | SA88905             |              | 19             | 13th May, 2019 17:00 | Windows 32-bit | 60       | 1           | 2      | <u>63</u> | 63    | 21st May, 2019 | Download | 47.29 M   |
| Reader XI (Croatian)     | Adobe       | 11.0.00.0       | Yes                  | SA88905             |              | 19             | 13th May, 2019 17:00 | Windows 32-bit | 60       | 1           | 2      | 63        | 63    | 21st May, 2019 | Download | 58.92 M   |
| Reader XI (Czech)        | Adobe       | 11.0.00.0       | Yes                  | SA88905             |              | 19             | 13th May, 2019 17:00 | Windows 32-bit | 60       | 1           | 2      | <u>63</u> | 63    | 21st May, 2019 | Download | 59.26 MB  |
| Reader XI (Dutch)        | Adobe       | 11.0.00.0       | Yes                  | SA88905             |              | 19             | 13th May, 2019 17:00 | Windows 32-bit | 60       | 1           | 2      | 63        | 63    | 21st May, 2019 | Download | 46.82 M   |
| Reader XI (English)      | Adobe       | 11.0.00.0       | Yes                  | SA88905             |              | 19             | 13th May, 2019 17:00 | Windows 32-bit | 60       | 1           | 2      | <u>63</u> | 63    | 21st May, 2019 | Download | 46.22 M   |
| Reader XI (Finnish)      | Adobe       | 11.0.00.0       | Yes                  | SA88905             |              | 19             | 13th May, 2019 17:00 | Windows 32-bit | 60       | 1           | 2      | 63        | 63    | 21st May, 2019 | Download | 46 M      |
| Reader XI (French)       | Adobe       | 11.0.00.0       | Yes                  | SA88905             |              | 19             | 13th May, 2019 17:00 | Windows 32-bit | 60       | 1           | 2      | 63        | 63    | 21st May, 2019 | Download | 46.24 MB  |
| Reader XI (German)       | Adobe       | 11.0.00.0       | Yes                  | SA88905             |              | 19             | 13th May, 2019 17:00 | Windows 32-bit | 60       | 1           | 2      | 63        | 63    | 21st May, 2019 | Download | 47.19 M   |
| Reader XI (Hungarian)    | Adobe       | 11.0.00.0       | Yes                  | SA88905             |              | 19             | 13th May, 2019 17:00 | Windows 32-bit | 60       | 1           | 2      | 63        | 63    | 21st May, 2019 | Download | 59.06 MB  |
| Reader XI (Polish)       | Adobe       | 11.0.00.0       | Yes                  | SA88905             |              | 19             | 13th May, 2019 17:00 | Windows 32-bit | 60       | 1           | 2      | 63        | 63    | 21st May, 2019 | Download | 59.73 ME  |
| Reader XI (Romanian)     | Adobe       | 11.0.00.0       | Yes                  | SA88905             |              | 19             | 13th May, 2019 17:00 | Windows 32-bit | 60       | 1           | 2      | 63        | 63    | 21st May, 2019 | Download | 58.84 M   |
| Reader XI (Russian)      | Adobe       | 11.0.00.0       | Yes                  | SA88905             |              | 19             | 13th May, 2019 17:00 | Windows 32-bit | 60       | 1           | 2      | 63        | 63    | 21st May, 2019 | Download | 58.95 MB  |
| Reader XI (Slovak)       | Adobe       | 11.0.00.0       | Yes                  | SA88905             |              | 19             | 13th May, 2019 17:00 | Windows 32-bit | 60       | 1           | 2      | 63        | 63    | 21st May, 2019 | Download | 59.29 MB  |

#### **Threat Score in Vendor Patch Module**

The Threat Score provides the Threat Score information for the out of the box patches listed in the Vendor Patch Module.

Note • Threat Score is available only for users with Threat Intelligence Module

| Vendor Patch Module       |               |                 |                     |                   |              |                |                      |                |          |             |        |           |       |                |          |           |
|---------------------------|---------------|-----------------|---------------------|-------------------|--------------|----------------|----------------------|----------------|----------|-------------|--------|-----------|-------|----------------|----------|-----------|
| Search Type: Product      | ✓ Search text | Search          | View from the conte | t of Smart Group: | Not Selected | V Conf         | igure View           |                |          |             |        |           |       |                |          | Export +  |
| Product                   | Vendor        | Patched Version | Deployment Rea      | SAID              | Criticality  | Threat Score - | Advisory Published   | Architecture   | Insecure | End-Of-Life | Secure | Total     | Hosts | Updated On     | Download | File Size |
| Safari                    | Apple         | 5.34.57.2       | Yes                 | SA88960           |              | 23             | 13th May, 2019 17:00 | Windows 32-bit | 0        | 128         | 0      | 128       | 92    | 20th May, 2019 | Download | 36.71 MB  |
| Acrobat 11.0.23 Pro and   | Adobe         | 11.0.23.0       | Yes                 | SA88905           |              | 19             | 13th May, 2019 17:00 | Windows 32-bit | 1        | 1           | 2      | 4         | 4     | 2nd May, 2019  | Download | 247.03 MB |
| Acrobat DC Pro and Sta    | Adobe         | 17.11.30142.0   | Yes                 | SA88905           |              | 19             | 13th May, 2019 17:00 | Windows 32-bit | 1        | 1           | 2      | 4         | 4     | 14th May, 2019 | Download | 121.32 MB |
| Acrobat DC Pro and Sta    | Adobe         | 15.006.30497.0  | Yes                 | SA88905           |              | 19             | 13th May, 2019 17:00 | Windows 32-bit | 1        | 1           | 2      | 4         | 4     | 14th May, 2019 | Download | 146.48 MB |
| Acrobat DC Pro and Sta    | Adobe         | 19.012.20034.0  | Yes                 | SA88905           |              | 19             | 13th May, 2019 17:00 | Windows 32-bit | 2        | 35          | 1      | 38        | 38    | 14th May, 2019 | Download | 366.68 MB |
| Acrobat Reader 2017 Cl    | Adobe         | 17.11.30142.0   | Yes                 | SA88905           |              | 19             | 13th May, 2019 17:00 | Windows 32-bit | 1        | 0           | 2      | 3         | 3     | 14th May, 2019 | Download | 44.22 MB  |
| Reader 11.0.23 update     | . Adobe       | 11.0.23.0       | Yes                 | SA88905           |              | 19             | 13th May, 2019 17:00 | Windows 32-bit | 60       | 1           | 2      | 63        | 63    | 2nd May, 2019  | Download | 46.15 MB  |
| Reader 11.0.23 update     | Adobe         | 11.0.23.0       | Yes                 | SA88905           |              | 19             | 13th May, 2019 17:00 | Windows 32-bit | 60       | 1           | 2      | 63        | 63    | 2nd May, 2019  | Download | 38.02 MB  |
| Reader DC (English)       | Adobe         | 15.007.20033.0  | Yes                 | SA88905           |              | 19             | 13th May, 2019 17:00 | Windows 32-bit | 2        | 35          | 8      | 45        | 45    | 21st May, 2019 | Download | 60.11 MB  |
| Reader DC Classic Track.  | Adobe         | 15.006.30497.0  | Yes                 | SA88905           |              | 19             | 13th May, 2019 17:00 | Windows 32-bit | 2        | 35          | 8      | 45        | 45    | 14th May, 2019 | Download | 40.18 MB  |
| Reader DC update - All L. | Adobe         | 19.012.20034.0  | Yes                 | SA88905           |              | 19             | 13th May, 2019 17:00 | Windows 32-bit | 2        | 35          | 8      | 45        | 45    | 14th May, 2019 | Download | 233.09 MB |
| Reader DC update - Mul.   | Adobe         | 19.012.20034.0  | Yes                 | SA88905           |              | 19             | 13th May, 2019 17:00 | Windows 32-bit | 2        | 35          | 8      | 45        | 45    | 14th May, 2019 | Download | 132.79 MB |
| Reader X (English)        | Adobe         | 10.1.0.0        | Yes                 | SA88905           |              | 19             | 13th May, 2019 17:00 | Windows 32-bit | 60       | 1           | 2      | 63        | 63    | 21st May, 2019 | Download | 46.22 MB  |
| Reader XI (Brazilian)     | Adobe         | 11.0.00.0       | Yes                 | SA88905           |              | 19             | 13th May, 2019 17:00 | Windows 32-bit | 60       | 1           | 2      | 63        | 63    | 21st May, 2019 | Download | 47.29 MB  |
| Reader XI (Croatian)      | Adobe         | 11.0.00.0       | Yes                 | SA88905           |              | 19             | 13th May, 2019 17:00 | Windows 32-bit | 60       | 1           | 2      | 63        | 63    | 21st May, 2019 | Download | 58.92 MB  |
| Reader XI (Czech)         | Adobe         | 11.0.00.0       | Yes                 | SA88905           |              | 19             | 13th May, 2019 17:00 | Windows 32-bit | 60       | 1           | 2      | 63        | 63    | 21st May, 2019 | Download | 59.26 MB  |
| Reader XI (Dutch)         | Adobe         | 11.0.00.0       | Yes                 | SA88905           |              | 19             | 13th May, 2019 17:00 | Windows 32-bit | 60       | 1           | 2      | 63        | 63    | 21st May, 2019 | Download | 46.82 MB  |
| Reader XI (English)       | Adobe         | 11.0.00.0       | Yes                 | SA88905           |              | 19             | 13th May, 2019 17:00 | Windows 32-bit | 60       | 1           | 2      | 63        | 63    | 21st May, 2019 | Download | 46.22 MB  |
| Reader XI (Finnish)       | Adobe         | 11.0.00.0       | Yes                 | SA88905           |              | 19             | 13th May, 2019 17:00 | Windows 32-bit | 60       | 1           | 2      | 63        | 63    | 21st May, 2019 | Download | 46 MB     |
| Reader XI (French)        | Adobe         | 11.0.00.0       | Yes                 | SA88905           |              | 19             | 13th May, 2019 17:00 | Windows 32-bit | 60       | 1           | 2      | 63        | 63    | 21st May, 2019 | Download | 46.24 MB  |
| Reader XI (German)        | Adobe         | 11.0.00.0       | Yes                 | SA88905           |              | 19             | 13th May, 2019 17:00 | Windows 32-bit | 60       | 1           | 2      | 63        | 63    | 21st May, 2019 | Download | 47.19 MB  |
| Reader XI (Hungarian)     | Adobe         | 11.0.00.0       | Yes                 | SA88905           |              | 19             | 13th May, 2019 17:00 | Windows 32-bit | 60       | 1           | 2      | <u>63</u> | 63    | 21st May, 2019 | Download | 59.06 MB  |
| Reader XI (Polish)        | Adobe         | 11.0.00.0       | Yes                 | SA88905           |              | 19             | 13th May, 2019 17:00 | Windows 32-bit | 60       | 1           | 2      | 63        | 63    | 21st May, 2019 | Download | 59.73 MB  |
| Reader XI (Romanian)      | Adobe         | 11.0.00.0       | Yes                 | SA88905           |              | 19             | 13th May, 2019 17:00 | Windows 32-bit | 60       | 1           | 2      | 63        | 63    | 21st May, 2019 | Download | 58.84 MB  |
| Reader XI (Russian)       | Adobe         | 11.0.00.0       | Yes                 | SA88905           |              | 19             | 13th May, 2019 17:00 | Windows 32-bit | 60       | 1           | 2      | 63        | 63    | 21st May, 2019 | Download | 58.95 MB  |
| Reader XT (Slovak)        | Adoho         | 11 0 00 0       | Vec                 | SARROOS           |              | 10             | 13th May 2019 17:00  | Windows 32-bit | 60       | 1           | 2      | 63        | 62    | 71ct May 2010  | Download | 50 20 MR  |

## **Creating a Patch with the Vendor Patch Module**

The Vendor Patch Module page displays a list of products that you can create updates for.

Click Configure View to customize the list and limit the types of products shown in the list as per your requirements.

A product will be displayed in blue if the vendor provides unattended/silent installation parameters for its patches. Any product listed in blue is available to have an update created in a simple 3 step process.

Some products are presented in gray because the vendor of the product does not provide setup files to deploy, Packages cannot be automatically created by Software Vulnerability Manager for these products.

With Vendor Patch Module you can update a package. Right-click a product you can see the following options:

- Create an Update Package
- View Installations
- Patch Information

To Update packages a default execution flow script is provided in the (Step 2 of 4: Package Contents), which will fulfill most of the common needs.

Ì

*Important* • The color code for the Vendor Patch Module products list is as follows:

- Blue color patches Out of the box patches are ready to deploy with no missing details, so no extra details needed to
  deploy these patches.
- Black color patches Patches that are missing some information, but are available to download. To create a patch, any
  missing details must be provided.
- **Gray color patches** Patches that are missing some information including the vendor setup files. To create a patch, the vendor setup must be provided along with any missing details.
- Green color patches Patches for which packages have already been created.

#### **Create an Update Package**

A Product will be displayed in blue if the vendor provides unattended/silent installation parameters for its patches. Any Product listed in blue is available to have an update created in a 3 step process. Right-click one of these Products and select Create Update Package to start the Package Creation Wizard.

To Create Update Package using 3 step process, see Package Creation Wizard in Vendor Patch Module

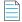

Note • You can not Create Update Package for MAC OS patches.

#### **View Installations**

To display the installation details of a product in the Vendor Patch Module, Right-click one of a product and select **View Installations** to open the wizard,

The View Installations wizard provides the following details:

**Overview** - Provides the details of **State of Detected Installations** with a pie chart representation.

Installations - Provides the list of Host machines where product is installed.

All Advisories - Provides the list of Secunia Advisory ID and its criticality details.

| Adobe Acrobat Reader 2017 17.x                                                                                                    | ×                                             |
|----------------------------------------------------------------------------------------------------|-----------------------------------------------|
| View from the context of Smart Group: All Products                                                                                          | ×                                             |
| Overview Installations All Advisories                                                                                                    |                                               |
| State of Detected Installations<br>Insecure: 1<br>End-Of-Life: 0<br>Secure: 2<br>Total: 3<br>Other Info<br>Research Created: 14th Sep, 2017 | Secure (2)<br>End-of-Life (0)<br>Insecure (1) |
|                                                                                                    | Close                                         |

#### **Patch Information**

To know the details about any patch in the Vendor Patch Module, Right-click and select Patch Information.

Patch Information provides the following details of a selected patch:

- Product Name
- Vendor
- Patched Version
- Architecture
- Uninstall Parameters (If required)
- File Size in MB
- Date Modified
- Deployment ready status
- Download link

| Amazon WorkSpaces      |                                                           | × |
|------------------------|-----------------------------------------------------------|---|
| Product Name :         | Amazon WorkSpaces                                         |   |
| Vendor :               | Amazon Web Services, Inc                                  |   |
| Patched version :      | 2.5.8                                                     |   |
| Architecture :         | Neutral                                                   |   |
| Silent parameters :    | REBOOT=ReallySuppress ARPNOMODIFY=1                       |   |
| Uninstall parameters : | MsiExec.exe /X {306B58ED-1B7D-498F-B5FC-<br>DDAAD221DFCB} |   |
| File size :            | 40.94 MB                                                  |   |
| Date modified :        | 2019-06-21 00:01:12                                       |   |
| Deployment ready :     | Yes                                                       |   |
| Download :             | Download                                                  |   |

## Package Creation Wizard in Vendor Patch Module

The following steps explain how to create update Package:

- Step 1 of 4: Package Configuration
- Step 2 of 4: Package Contents
- Step 3 of 4: Applicability Criteria Paths
- Step 4 of 4: Applicability Criteria Rules

#### Step 1 of 4: Package Configuration

In Step 1, if the selected product was in **Black** and **Gray** you will get a Warning message. click **Yes** to initiate the **Package Configuration** wizard.

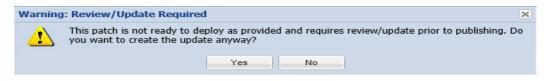

In the Package Configuration wizard, click Next.

| Step 1 of 4: Package Configuration                                                                                                    |        |
|----------------------------------------------------------------------------------------------------|--------|
| Use this form to set the name and description of the VPM package, or edit the properties of an existing one. In the following steps you will configure the package contents and parameters before creating and publishing the package. | e      |
| Package Name                                                                                                    |        |
| The package will be created with the following name. Choose a new name if desired.                                                                                                    |        |
| Name: Update Amazon WorkSpaces, version 2.5.8.0                                                                                                    |        |
| Description (Optional)                                                                                                    |        |
| Here you can give a description of the package. For example, what it does, the contents, usage, etc.                                                                                                    |        |
| Description:                                                                                                    |        |
|                                                                                                    |        |
|                                                                                                    |        |
|                                                                                                    |        |
|                                                                                                    |        |
|                                                                                                    |        |
|                                                                                                    |        |
|                                                                                                    |        |
| Reference Id (Optional)                                                                                                    |        |
| Here you can assign an Id to this package if desired.                                                                                                    |        |
| Reference Id:                                                                                                    |        |
|                                                                                                    |        |
| Vendor & Product Naming                                                                                                    |        |
| Choose this option to overcome limitations in the number of categories that can be published in the SCCM. This will set the vendor attribute of the package<br>Flexera and strip the product version from the product name.            | 10     |
| Use Flexera Custom Naming                                                                                                    |        |
|                                                                                                    |        |
|                                                                                                    |        |
| Capture screenshot. Previous Next Publish                                                                                                    | Cancel |

## Step 2 of 4: Package Contents

Step 2 provides the following package details:

- Silent Parameter
- Files to Include
  - Add Local File
  - Add Download Link

| Step 2 of 4: Package Contents                                                                                                    |        |
|----------------------------------------------------------------------------------------------------|--------|
| Here you configure the package contents, including the silent parameters, and the files included.                                                                                                    |        |
| - Silent Parameters                                                                                                    |        |
|                                                                                                    |        |
| Here you can provide silent parameters for the package                                                                                                    |        |
| Silent Parameters: REBOOT=ReallySuppress ARPNOMODIFY=1                                                                                                    |        |
| Files To Include<br>Configure the files to include in this package. The grid below shows the files that are currently scheduled to be included, and if they will be downloaded<br>dynamically (i.e., in the case of URLs) or if they are local files. You can add additional files via the 'Add File' button, as well as choose from additional languag<br>packages available via the 'Show Localised Files' button. To remove a files, right-click and select 'Remove'. | e      |
| File(s) to include in the package Status                                                                                                    |        |
| Amazon+WorkSpaces.msi To Be Dynamically Downloaded                                                                                                    |        |
| Add Local File Add Download Link                                                                                                    |        |
|                                                                                                    |        |
|                                                                                                    |        |
|                                                                                                    |        |
|                                                                                                    |        |
|                                                                                                    |        |
|                                                                                                    |        |
| Previous   Next   Publish                                                                                                    | Cancel |

You are also able to change the files that are included in the update package, which can either be local files or links to be dynamically downloaded upon publishing of the package.

Click Next to open the Applicability Criteria - Paths wizard.

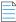

**Note** • Note the Following:

- If the selected product was **Blue** and **Black** in color, you can see the file(s) to include in the package.
- If the selected product was **Gray** in color, you need to add the file(s) or download link manually.

#### Step 3 of 4: Applicability Criteria - Paths

In Step 3 you should select the paths/locations to which this package should be applied. These are usually populated by Software Vulnerability Manager based on the scans previously conducted.

Please be advised to only choose paths that are valid to avoid any update loops. You can also use paths with CSIDL and KNOWNFOLDERID if you select the Show Advanced Options check box. These variables should be used with their decimal value.

| Ste | p 3 of 4: Applicabi | lity Criteria - Paths                                                        |                                                            |                                                                                      |                            |
|-----|---------------------|------------------------------------------------------------------------------|------------------------------------------------------------|--------------------------------------------------------------------------------------|----------------------------|
| des |                     | d or add paths as needed via the "A                                          |                                                            | y relevant paths already found or conf<br>nced Options" box to enable additiona      |                            |
|     | $\checkmark$        | Show Advanced Options                                                        |                                                            |                                                                                      |                            |
|     | Add Path            |                                                                              |                                                            |                                                                                      |                            |
|     | "isInstallable" WSU | s option is to allow installations of n                                      | baths when deciding if this packag<br>nore recent version. | s which are not updates to existing ins<br>e can be applied. Note - this will not by |                            |
|     |                     | s option is to allow for updating of o<br>viour by specifying a custom minim |                                                            | tes a product to its secure version with<br>enter must also be supported by the in   |                            |
|     | Path                |                                                                              |                                                            | Information                                                                          | Advanced Options           |
| 7   | \Amazon Web Servi   | ices, Inc\Amazon WorkSpaces\work                                             | spaces.exe                                                 | Default Install Path                                                                 | %ProgramFiles(x86)%        |
|     |                     |                                                                              |                                                            |                                                                                      |                            |
|     |                     |                                                                              | Capture screenshot.                                        | Pre                                                                                  | evious Next Publish Cancel |

For packages (except .msi and .msp) that do not have any paths for applicability, select the Mark Package as "Always Installable" check box to ignore all paths. Paths for App-V and Mac OS X are filtered out since they are not supported for patching.

Use the Minimum Version Option to update older products. Normally, a product is updated to its secure version within the same major version. You can alter this behavior by specifying a custom minimum version.

Click Next to open the Applicability Criteria - Rules wizard.

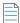

Note • The minimum version you enter must also be supported by the installer itself - you cannot enter arbitrary values here.

## Step 4 of 4: Applicability Criteria - Rules

In Step 4 you should specify if you want to limit the package to 32-bit or 64-bit systems or computers with specific operating system languages. The patch file to be deployed will be automatically downloaded in the background by the Software Vulnerability Manager console. Once this is completed the Software Vulnerability Manager console will publish the update package into the WSUS/System Center.

The WSUS option will be unavailable if the WSUS Connection is not established.

To export the package select Cabinet File (Export) and click Publish.

| Step 4 of 4: Applicability Crit | eria - Rules                                                                  |                         |        |
|---------------------------------|-------------------------------------------------------------------------------|-------------------------|--------|
| Here you configure the applicab | lity rules for the package.                                                   |                         |        |
| Configure the system type(s     | ) της package will be applied το.                                             |                         | - I    |
| Apply Package To:               | 32-bit Systems Only                                                           |                         | ^      |
|                                 | 64-bit Systems Only                                                           |                         |        |
|                                 | Both 32-bit and 64-bit Systems                                                |                         |        |
| Language Settings               |                                                                               |                         |        |
| Configure package applicab      | ity rules based on language:                                                  |                         |        |
|                                 | Only make package applicable to computers with one of the selected languages. |                         |        |
| Select Languages:               | Language<br>Cninese - (Simplinea)                                             |                         |        |
|                                 | Chinese - (Traditional)                                                       | ^                       |        |
|                                 | Czech                                                                         |                         |        |
|                                 | Danish                                                                        |                         |        |
|                                 | Dutch                                                                         | ~                       |        |
|                                 | English                                                                       |                         |        |
| Publish Options                 |                                                                               |                         |        |
| Select option for publishing    | Flexera package                                                               |                         |        |
| Publish package using:          | ∩ wsus                                                                        |                         |        |
|                                 |                                                                               |                         |        |
|                                 | Cabinet File (Export)                                                         |                         |        |
|                                 | · ····································                                        |                         | $\sim$ |
|                                 |                                                                               |                         |        |
|                                 |                                                                               | Previous Next Publish C | Cancel |
|                                 |                                                                               |                         |        |

To configure your package to only applicable for certain languages of the operating system, select Only make package applicable to computers with one of the selected languages and select the relevant language.

After deployment, you can see the patches for which packages have been successfully created are highlighted in **Green** color in the **Vendor Patch Module** products list. See Product display criteria for Vendor Patch Module.

| u 🥯                                            | Vendor Patch Module                |                         |                 |                |         |             |              |                  |                  |          |             |        |       |               |                 |
|------------------------------------------------|------------------------------------|-------------------------|-----------------|----------------|---------|-------------|--------------|------------------|------------------|----------|-------------|--------|-------|---------------|-----------------|
| Dashboard                                      | Search Type; Product 💌 Search text |                         |                 |                |         |             |              |                  |                  |          |             |        | Expo  |               |                 |
|                                                | Product                            | Vendor 🔺                | Patched Version | Deployment Rea | SAID    | Criticality | Threat Score | Advisory Publis  | Architecture     | Insecure | End-Of-Life | Secure | Total | Hosts Updated | n Download      |
| Scanning                                       | DVDStyler (x86)                    | Alex Th?ring            | 3.1.0.0         | Yes            |         |             |              |                  | Windows 32-bit   | 0        |             | 0 0    | 0     | 0 12th Jul,   | 019 1 Download  |
| ~                                              | Algodoo                            | Algoryx                 | 2.1.0.0         | No             | -       |             |              |                  | Windows 32-bit   | 0        |             | 0 0    | 0     | 0 2nd May,    | 2019 0 Download |
| Results                                        | Altaro Hyper-V Backup              | Altaro                  | 4.1.43.0        | No             |         |             |              |                  | Windows 32-bit   | C        |             | 0 0    | 0     | 0 7th May,    | 019 2 Download  |
|                                                | Kindle                             | Amazon                  | 1.26.0.55076    | Yes            | SA74634 |             |              | - 10th Jan, 2017 | Windows 32-bit   | 0        |             | 0 0    | 0     | 0 12th May    | 2019 Download   |
| Reporting                                      | Amazon WorkSpaces                  | Amazon Web Services, I. | 2.5.8.0         | Yes            |         |             |              |                  | Windows 32-bit   | 0        |             | 0 0    | 0     | 0 20th Jun,   | 2019 1 Download |
|                                                | Anaconda 3 (x64)                   | Anaconda Inc.           | 5.1.0.0         | No             | -       |             |              |                  | Windows 64-bit   | 0        |             | 0 0    | 0     | 0 2nd May,    | 2019 0 Download |
| Patching                                       | Anaconda 3 (x86)                   | Anaconda Inc.           | 5.1.0.0         | Yes            |         |             |              |                  | Windows 32-bit   | 0        |             | ) 0    | 0     | 0 11th Jul, 3 | 019 1 Download  |
|                                                | PDFsam Basic                       | Andrea Vacondio         | 4.0.3.0         | No             |         |             |              |                  | Windows 32-bit   | 0        |             | 0 0    | 0     | 0 30th May    | 2019 Download   |
| Flexera Package System (SPS)<br>Patch Template | Android Studio                     | Android                 | 3.4.2.0         | No             |         |             |              |                  | Windows 32-bit   | 0        |             | 0 0    | 0     | 0 10th Jul, 1 | 019 1 Download  |
| Agent Deployment                               | Android Studio for Mac             | Android                 | 3.4.2.0         | No             | -       |             |              |                  | Mac Intel 64-bit | 0        |             | ) 0    | 0     | 0 10th Jul, 3 | 019 1 Download  |
| Vendor Patch Module                            | HeidiSQL                           | Ansgar Becker           | 9.3.0.4984      | No             |         |             |              |                  | Windows 32-bit   | 0        |             | ) 1    | 1     | 1 2nd May,    | 2019 0 Download |
| WSUS / System Center                           | AnyCAD Viewer 2011                 | AnyCAD Solution         | 2.0.1.0         | Yes            |         |             |              |                  | Windows 32-bit   | 0        |             | 0 0    | 0     | 0 2nd May,    | 2019 0 Download |
| Available                                      | AnyDesk                            | AnyDesk Software GmbH   | 5.2.2.0         | Yes            |         |             |              |                  | Windows 32-bit   | C        |             | 0 0    | 0     | 0 13th Jul, 1 | 019 1 Download  |
| Deployment                                     | AnyDesk for Mac                    | AnyDesk Software GmbH   | 4.3.0.0         | No             |         |             |              |                  | Mac Intel 32-bit | 0        |             | 0 0    | 0     | 0 15th Jul, 3 | 019 1 Download  |
| Configuration<br>External Package Signing      | Any DWG to PDF Converter           | AnyDWG Software Inc.    | 2015.0.0.0      | No             |         |             |              |                  | Windows 32-bit   | 0        |             | 0 0    | 0     | 0 2nd May,    | 2019 0 Download |
| WSUS / System Center (Connected)               | NetBeans IDE (x64)                 | Apache                  | 11.0.0.0        | No             |         |             |              |                  | Windows 64-bit   | 0        |             | 0 0    | 0     | 0 2nd May,    | 2019 0 Download |
| Altiris Configuration                          | NetBeans IDE (x86)                 | Apache                  | 11.0.0.0        | No             |         |             |              |                  | Windows 32-bit   | C        |             | 0 0    | 0     | 0 2nd May,    | 2019 0 Download |
|                                                | OpenOffice (English UK)            | Apache                  | 4.1.6.0         | Yes            | SA87068 |             |              | 2 15th Jan, 2019 | Windows 32-bit   | 0        |             | 1      | 2     | 2 25th Jun,   | 2019 1 Download |
| Administration                                 | OpenOffice (English US)            | Apache                  | 4.1.6.0         | Yes            | SA87068 |             |              | 2 15th Jan, 2019 | Windows 32-bit   | 0        |             | 1 1    | 2     | 2 25th Jun,   | 2019 1 Download |
| ē                                              | OpenOffice (English US)            | Apache                  | 3.4.1.0         | Yes            | SA87068 |             |              | 2 15th Jan, 2019 | Windows 32-bit   | 0        |             | 1      | 2     | 2 2nd Jul, 2  | 019 17 Download |
| Configuration                                  | Tomcat                             | Apache                  | 9.0.22.0        | No             | SA35326 |             |              | - 3rd Jun, 2009  | Windows 32-bit   | C        |             | 0 0    | 0     | 0 19th Jul, : | 019 1 Download  |
|                                                | Tomcat                             | Apache                  | 7.0.94.0        | No             | SA35326 |             |              | - 3rd Jun, 2009  | Windows 32-bit   | 0        |             | ) 0    | 0     | 0 2nd May,    | 2019 0 Download |
|                                                | Tomcat                             | Apache                  | 8.5.43.0        | No             | SA35326 |             |              | - 3rd Jun, 2009  | Windows 32-bit   | 0        |             | 0      | 0     | 0 10th Jul.   |                 |
|                                                | AirServer Universal (x64)          | App Dynamic             | 5.5.7.0         | Yes            |         |             |              |                  | Windows 64-bit   | 0        |             | 0 (    | 0     | 0 4th Jul, 2  | 19 17: Download |
|                                                | AirServer Universal (x86)          | App Dynamic             | 5.5.7.0         | Yes            |         |             |              |                  | Windows 32-bit   | 0        |             | 0 0    | 0     | 0 4th Jul, 2  | 19 17: Download |
|                                                | Free AppDeploy Repackager          | AppDeploy               | 1.2.53.0        | Yes            |         |             |              |                  | Windows 32-bit   | 0        |             | ) 0    | 0     | 0 2nd May,    | 2019 0 Download |
|                                                | Application Support (x64)          | Apple                   | 7.6.0.0         | Yes            | SA53216 |             |              | - 25th Apr. 2013 | Windows 64-bit   | 0        |             | 0 0    | 0     | 0 24th Jul,   | 019 1 Download  |
|                                                | Application Support (x86)          | Apple                   | 7.6.0.0         | Yes            | SA53216 |             |              | - 25th Apr, 2013 |                  | 0        |             | ) 0    | 0     | 0 24th Jul,   |                 |
|                                                | iCloud (x64)                       | Apple                   | 7.13.0.14       | No             |         |             |              |                  | Windows 64-bit   | 0        |             | ) 0    | 0     | 0 24th Jul.   |                 |
|                                                | (Cloud (x86)                       | Apple                   | 7.13.0.14       | Yes            |         |             |              |                  | Windows 32-bit   | -        |             | -      | -     | 0 24th Jul,   |                 |

## **Automating Patch Deployment**

In Vendor Patch Module, new option Subscribe to Package has been added to right click menu which helps user to automate deployment of patches.

Subscribed packages will be deployed automatically to configured WSUS using a new tool called **Software Vulnerability Manager Client ToolKit**, see Download and Install the Software Vulnerability Manager Client ToolKit.

To use this option, navigate to **Patching >> Vendor Patch Module**. List of patches appears.

You can know a patch whether it is already subscribed and its status in the **Subscribed** and **Subscription Status** column.

Right click on a patch which you want to subscribe, select the below option:

- Subscribe to Package
- Edit Subscription

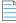

Note • Install Software Vulnerability Manager Client ToolKit to utilize the Vendor Patch Module - Automation.

|                            | Search text           |                 |         |              |             | Not Selected |                  | Configure Vi     |        |            |                    |
|----------------------------|-----------------------|-----------------|---------|--------------|-------------|--------------|------------------|------------------|--------|------------|--------------------|
| Product 🔺                  | Vendor                | Patched Version | Deploym | SAID         | Criticality | Threat Sc    | Advisory Publish | Architecture     | Insecu | Subscribed |                    |
| 1Password                  | AgileBits             | 7.3.712.0       | Yes     | -            |             |              | -                | Windows 32-bit   | 0      | 1.00       | 8th Dec, 2019 17:0 |
| 4K Video Downloader        | OpenMedia             | 4.10.1.3240     | Yes     | -            | -           |              | -                | Windows 64-bit   | 0      |            | 8th Dec, 2019 17:0 |
| K Video Downloader for Mac |                       | 4.10.0.3230     | No      | -            | -           |              | -                | Mac Intel 64-bit | 0      |            |                    |
| 5KPlayer (x64)             | DearMob Inc.          | 6.1.0.0         | No      | -            | -           |              | -                | Windows 64-bit   | 0      | No         |                    |
| 5KPlayer (x86)             | DearMob Inc.          | 6.1.0.0         | No      | -            | -           | -            | -                | Windows 32-bit   | 0      | No         |                    |
| KPlayer for Mac            | DearMob Inc.          | 6.1.0.0         | No      | -            | -           | -            | -                | Mac Intel 64-bit | 0      | No         |                    |
| 7-Zip (x64)                | Laor Davlov           | 19.00.00.0      | Yes     | -            | -           | -            |                  | Windows 64-bit   | 1      | No         |                    |
| 7-Zip (x86) Create U       | Ipdate Package        | 19.00.00.0      | Yes     | -            | -           | -            | -                | Windows 32-bit   | 0      | No         |                    |
| BBYY FineRead View Ins     | tallations            | 15.0.1496.0     | No      | -            | -           | -            | -                | Windows 64-bit   | 0      | No         |                    |
| BBYY FineReac Patch In     | formation             | 15.0.1496.0     | No      | -            | -           |              | -                | Windows 32-bit   | 0      | No         |                    |
| ccumulated ho              |                       | 21.0.52.0.4     | No      | <u>SA908</u> |             | -            | 27th Aug, 2019   | Windows 64-bit   | 0      | No         |                    |
| ccumulated ho Subscrib     | e to Package          | 20.1.107.0.19   | No      | <u>SA908</u> |             | -            | 27th Aug, 2019   | Windows 64-bit   | 0      | No         |                    |
| ccumulated hotfix 1 for Au | Autodesk Inc.         | 21.0.52.0.4     | No      | <u>SA908</u> |             |              | 27th Aug, 2019   | Windows 32-bit   | 0      | No         |                    |
| ccumulated hotfix 1 for Au | Autodesk Inc.         | 20.1.107.0.19   | No      | <u>SA908</u> |             |              | 27th Aug, 2019   | Windows 32-bit   | 0      | No         |                    |
| CDSee (32-bit)             | ACD systems Internati | 20.4.0.630      | Yes     | -            | -           | -            |                  | Windows 32-bit   | 0      | Yes        | 20th Nov, 2019 15: |
| CDSee (64-bit)             | ACD systems Internati | 20.4.0.630      | No      | -            | -           | -            |                  | Windows 64-bit   | 0      | No         |                    |
| crobat 10.1.16 Pro and St  | Adobe                 | 10.1.16.0       | No      | <u>SA890</u> |             | 12           | 15th Oct, 2019   | Windows 32-bit   | 0      | No         |                    |
| Acrobat 11.0.23 Pro and St | Adobe                 | 11.0.23.0       | No      | <u>SA890</u> |             | 12           | 15th Oct, 2019   | Windows 32-bit   | 0      | No         |                    |
| crobat DC Pro and Standa   | Adobe                 | 17.11.30152.0   | No      | <u>SA890</u> |             | 12           | 15th Oct, 2019   | Windows 32-bit   | 0      | No         |                    |
| crobat DC Pro and Standa   | Adobe                 | 15.006.30505.0  | No      | <u>SA890</u> |             | 12           | 15th Oct, 2019   | Windows 32-bit   | 0      | No         |                    |
| crobat DC Pro and Standa   | Adobe                 | 19.021.20056.0  | No      | <u>SA890</u> |             | 12           | 15th Oct, 2019   | Windows 32-bit   | 3      | No         |                    |
| crobat Reader 2017 Classi  | Adobe                 | 17.008.30051.0  | No      | <u>SA890</u> |             | 12           | 15th Oct, 2019   | Windows 32-bit   | 0      | No         |                    |
| crobat Reader 2017 Classi  | Adobe                 | 17.11.30152.0   | No      | <u>SA890</u> |             | 12           | 15th Oct, 2019   | Windows 32-bit   | 0      | No         |                    |
|                            | Promethean Ltd        | 5.16.7.0        | No      | -            | -           |              | -                | Windows 64-bit   | 0      | No         |                    |
| ActivDriver x64            |                       | 5.16.7.0        | No      |              |             |              |                  | Windows 32-bit   | 0      | No         |                    |

#### **Subscribe to Package**

Subscribe to package option provides interface to define the threshold for automation. It helps you to set the below preferences, based on your requirements.

Either one of the below preferences can be defined:

- Always publish a new patch when a new version is available Publishes when new version of the patch is available.
- Only publish a new patch when any of the following are true: Publishes when any one of the defined preferences are met. To know more about the below preferences, see Appendix B About Secunia Advisories.

- SAID CVSS3 score is greater than
- Criticality is greater than
  - Extremely Critical
  - Highly Critical
  - Moderately Critical
  - Less Critical
  - Not Critical
- Threat score is greater than
- Patched version greater than By default current version of a patch will be displayed

Either one of these option must be selected to define the deployment schedule based on the above preferences:

- Trigger subscription rule above now for the current version Publishes the package right away
- Trigger subscription rule above next time a new version is available Start publishes the package when newer version is available
- Silent Parameters Saves custom silent parameters for VPM subscription.

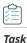

#### To automate a patch deployment do the below following:

1. Right click a product or multiple products, select Subscribe to Patch option. Configure Subscription wizard appears.

| Configure Subscription - 3DF Zephyr Free version | on (x64)               |      | ×     |
|--------------------------------------------------|------------------------|------|-------|
|                                                  |                        |      |       |
| O Always publish a new patch when a new versi    | on is available        |      |       |
| Only publish a new patch when any of the foll    | owing are true:        |      |       |
| SAID CVSS3 score is greater than                 | 0                      | *    |       |
| Criticality is greater than                      | Not Critical           | *    |       |
| Threat score is greater than                     | 0                      | *    |       |
| Patched version greater than                     | 4.530.0.0              |      |       |
| O Trigger subscription rule above now for the cu | irrent version         |      |       |
| Trigger subscription rule above next time a ne   | w version is available |      |       |
|                                                  |                        |      |       |
| Package configuration                            |                        |      |       |
| Use Flexera custom naming                        |                        |      |       |
| Silent Parameters /VERYSILENT /NOREST            | ART                    |      |       |
|                                                  |                        |      |       |
|                                                  |                        | Save | ancel |

2. Choose your preferences and select your deployment schedule. Click Save.

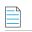

**Note** • To unsubscribe the subscription, see Edit Subscription.

## **Edit Subscription**

If the package is already subscribed as explained in Subscribe to Package, you can right click and select **Edit Subscription** to edit the configured preferences. To unsubscribe the subscription, click **Unsubscribe** button.

| Configure Subscription - 7-Zip (x64)                                                                                                    |                | ×           |
|----------------------------------------------------------------------------------------------------|----------------|-------------|
| Subscription started on 9th Dec, 2019 16:50                                                                                                    |                |             |
| Always publish a new patch when a new version                                                                                                    | n is available |             |
| Only publish a new patch when any of the follow                                                                                                    | wing are true: |             |
| SAID CVSS3 score is greater than                                                                                                    | 0              | ~           |
| Criticality is greater than                                                                                                    | Not Critical   | ¥           |
| Threat score is greater than                                                                                                    | 0              | ¥           |
| Patched version greater than                                                                                                    | 18.00.00.0     |             |
| Trigger subscription rule above now for the curring of the curring of the curr |                |             |
| Package configuration                                                                                                    |                |             |
| Use Flexera custom naming                                                                                                    |                |             |
| Silent Parameters REBOOT=ReallySuppress                                                                                                    |                |             |
|                                                                                                    | Unsubscribe    | Save Cancel |

## **Agent Deployment**

If you choose to scan the target host by using the Software Vulnerability Manager Agent in Single Host mode (recommended), you can easily distribute and install the Agent by deploying it through WSUS/System Center.

Click **Create CSI Agent Package** under **Agent Deployment** to start the Software Vulnerability Manager Agent Package wizard.

| Agent Summary                                                                                                    |    |  |  |  |  |
|----------------------------------------------------------------------------------------------------|----|--|--|--|--|
| Below is a summary of the Software Vulnerablity Manager Agents currently install<br>NOTE: The statistics are based on scan results thus may be out of synchronisatio |    |  |  |  |  |
| Overall Agent Statistics                                                                                                    |    |  |  |  |  |
| Total Number of Hosts:                                                                                                    | 65 |  |  |  |  |
| Number of Hosts with an Agent Installed:                                                                                                    | 36 |  |  |  |  |
| Number of Hosts without an Agent Installed:                                                                                                    | 29 |  |  |  |  |
| Version Statistics for Installed Agents                                                                                                    |    |  |  |  |  |
| Hosts with the Newest Agent Installed (≥ 7.6.0.2) :                                                                                                    | 2  |  |  |  |  |
| Hosts with an Older Agent Installed ( $\geq$ 7.0.0.0 and < 7.6.0.2) :                                                                                                | 34 |  |  |  |  |
| Hosts with an Outdated Agent Installed (< 7.0.0.0) :                                                                                                    | 0  |  |  |  |  |

#### Deploy the Software Vulnerablity Manager Agent through your Microsoft WSUS/System Center Server

Click "Create Software Vulnerablity Manager Agent Package" to start the Software Vulnerablity Manager Agent Package wizard.

Create Software Vulnerablity Manager Agent Package

The Software Vulnerability Manager Agent Package can be created and managed just like any other SPS package. You can also Add Proxy Settings.

#### **SVM Agent Deployment Package Configurations**

The Agent Deployment package allows the configuration of a variety of agent installation options that can be used to customize the agent prior to deploying the package.

The command-line options of the agent can be set in the script that is provided at step 2 of the SPS Agent Deployment package configuration wizard.

| Execution Script             |                                                                                                    |
|------------------------------|----------------------------------------------------------------------------------------------------|
| View/Edit the execution flow | w and script type for this SPS package.                                                                                                    |
| Script Type:                 | JScript (Javascript)                                                                                                    |
| Execution Flow:              | <pre>// var silentParams = "";</pre>                                                                                                    |
|                              | <pre>// The following variables can be optionally modified and will be // used accordingly var proxyUsername = ""; var proxyPassword = ""; var proxyHost = ""; var proxyPort = ""; var runAsUsername = ""; // If a domain is used please use: user@domain var runAsPassword = ""; var siteName = "";</pre> |

Configure **runAsUsername** when you intend to install and run the agent under service account different than **LocalSystem**. You are required to configure the **runAsPassword** together with that.

Configure **runAsUsername** and **runAsPassword** when the network proxy will block **LocalSystem** to perform online connections. Then you will be required to use a service account to run the agent as an authenticated user to have it easily bypass network blocking.

Configure **ProxyUsername** and **ProxyPassword** variables when the username and password for the network proxy are not shared with active directory and are verified only against the proxy server.

Configure **proxy host** and **proxyPort** variables when you want to specify which proxy should be used by the local agent to successfully connect to its target online servers at Flexera.

Configure the **SiteName** variable when you want to define a custom site grouping in the management interface. This method should never be combined with the use of Active Directory feature in Software Vulnerability Manager. You must decide which you will use and stick to it.

SiteName is also used when extra options like debugging parameters or scan interval randomization commands must be included in the installation command of the agent.

The next command will install the agent with custom site Hi, scan interval 30 minutes, and will create a log file of the installation of the agent that will run until you uninstall the agent.

siteName = "Hi -si 30 -d c:\agent-log.txt -v";

#### **Preliminary Package Testing**

After your settings are configured in the script SPS gives you the option to export the file on the local file system and execute it. The exported file is always called sps.exe. This executable is ready to install, and it includes the settings you have set in the execution flow script.

For each script change, you can export different package and test until you get a working package. This is your final goal, an agent deployment package that installs an agent that successfully communicates with its server without errors.

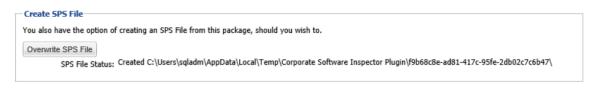

#### Agent Package Applicability

The agent deployment package enables you to publish the installer as a software update to WSUS. Its applicability rules are set to always install. It will execute on any endpoint where it has not been installed, or where a previous agent version exists without having to pass SCCM package applicability evaluation which is traditional for every other 'update' type of package published through SVM.

## **Add Proxy Settings**

You can add proxy settings to the installation script in the SPS wizard when creating the agent deployment package. In Step 2 of 4: Package Contents, modify the variables in the Execution Flow field.

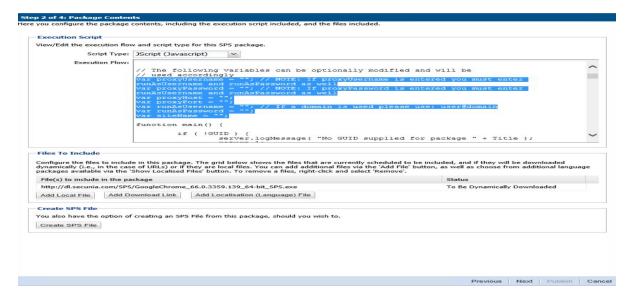

#### **SVM Agent Deployment Logic to Avoid Proxy Blocking**

When there is a proxy on the network, in many cases you might be best suited to install agents under managed domain service account which can authenticate through the proxy successfully, especially when the LocalSystem account is disallowed to connect online by Proxy or local domain policies.

When there is no proxy or the existing proxy does not require client/user authentication to allow online access, installing the Single Host Agent under LocalSystem account and setting up the netsh winhttp forwarding to the correct proxy server is sufficient to have the Agent bypass the network successfully.

You should use this logic flow to match the correct way to set up your Agent based on the networking requirements of your estate. -L symbolizes installation under "LocalSystem" while -R symbolizes "RunAs" installation under a managed domain service account.

This type of planning can save you from having to revert to a different configuration because of network proxy blocking and permission problems that prevent SVM Agents to report back scan results.

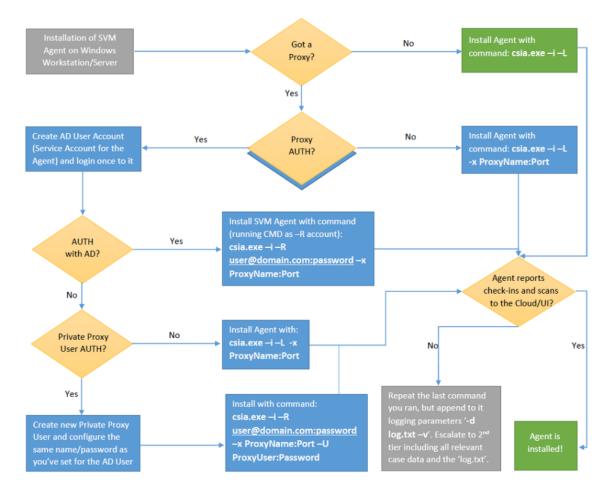

You can use automated deployment and configure the correct parameters in the Agent configuration. For more information see, SVM Agent Deployment Package Configurations.

## WSUS/System Center

The following sections describe the WSUS/System Center:

- Available
- Deployment

## **Available**

Right-click a package for more options such as **Approve**, **Decline** or **Delete** or double-click a package to display additional status details.

| Name -                                                                                                    |                    |  | Vendor                   | Approved      | Approved Groups      | State      | Instal | Pendi | Faled   | Not N.     | Unkn | Creation Date                                                      |
|----------------------------------------------------------------------------------------------------|--------------------|--|--------------------------|---------------|----------------------|------------|--------|-------|---------|------------|------|--------------------------------------------------------------------|
| Indate LibreOffice 5.x. version 5.4.6. Moderately Critical                                                                                |                    |  | Securia                  | Approved      | Approved             | Ready      |        |       |         |            |      | 2 26th Apr. 2018 02:4                                              |
| Indate LibreOffice 5.x, version 5.4.5, Moderately Critical VA                                                                             |                    |  | Securia                  | Declined      | Not Approved         | Not Needed |        |       |         | 0          |      | 0 22nd Mar. 2018 22:                                               |
| Ipdate Google Chrome, version 66.x, Highly Critical                                                                                       |                    |  | Secunia                  | Approved      | Approved             | Ready      |        |       |         | 0          |      | 3 2nd May, 2018 05:0                                               |
| Jodate Google Chrome, version 66.x, Highly Critical                                                                                       |                    |  | Securia                  | Approved      | Approved             | Ready      |        |       |         | 0          |      | 3 23rd Apr. 2018 22:3                                              |
| Jodate Google Chrome, version 65.x, Highly Critical 39_user1                                                                              |                    |  | Secunia                  | Not Approved  | Not Approved         | Ready      |        |       |         | 0          |      | 3 27th Mar, 2018 04:2                                              |
| Indate Google Chrome, version 65.x. Highly Critical - Group Staging                                                                       |                    |  | Google                   | Declined      | Not Approved         | Not Needed |        |       |         | 0          |      | 0 20th Mar. 2018 03:5                                              |
| Indate Google Chrome, version 65.0.3325.181, Moderately Critical                                                                          |                    |  | Google                   | Declined      | Not Approved         | Not Needed |        |       |         | 0          |      | 0 21st Mar, 2018 17:3                                              |
| Indate Google Chrome, version 64.x. Highly Critical                                                                                       |                    |  | Securia                  | Declined      | Not Approved         | Not Needed |        |       |         | 0          |      | 0 20th Mar. 2018 06:2                                              |
| Indate Google Chrome, version 64.x, Highly Critical                                                                                       |                    |  | Google                   | Not Approved  | Not Approved         | Ready      |        |       |         | 0          |      | 3 7th Mar. 2018 01:11                                              |
| pdate Google Chrome, version 63.x, Highly Critical 64 bit                                                                                 |                    |  | Securia                  | Not Approved  | Not Approved         | Ready      |        |       |         | 0          |      | 3 16th Mar, 2018 06:3                                              |
| Indate Google Chrome 65.x, version 66.x, Highly Critical                                                                                  |                    |  | Securia                  | Approved      | Approved             | Ready      |        |       |         | 0          |      | 3 27th Apr. 2018 02:0                                              |
| Ipdate Google Chrome 63.x, version 64.x, Moderately Critical                                                                              |                    |  | Secunia                  | Declined      | Not Approved         | Not Needed |        |       |         | 0          |      | 0 21st Mar, 2018 02:4                                              |
| Jodate Google Chrome 63.x, version 64.x, Highly Critical 64bit                                                                            |                    |  | Google                   | Not Approved  | Not Approved         | Ready      |        |       |         |            |      | 3 19th Mar. 2018 11:0                                              |
| lodate Google Chrome 63.x, version 64.x, Highly Critical 97bit                                                                            |                    |  | Securia                  | Approved      | Approved             | Ready      |        |       |         |            |      | 3 26th Mar, 2018 06:                                               |
| Indate Google Chrome 63.x, version 64.x, Highly Critical 32bit                                                                            |                    |  | Securia                  | Approved      | Approved             | Ready      |        |       |         |            |      | 3 27th Mar, 2018 00:                                               |
| poate Google Chrome 63.x, version 64.x, Highly Critical 520t                                                                              |                    |  | Google                   | Not Approved  | Not Approved         | Ready      |        |       |         |            |      | 3 7th Mar, 2018 01:0                                               |
| pdate Google Chrome 61.x, version 65.x, Highly Critical_19Mar                                                                             |                    |  | Securia                  | Declined      | Not Approved         | Not Needed |        |       |         |            |      | 0 19th Mar, 2018 22:                                               |
| pdate Google Chrome 61.x, version 62.x, Highly Critical                                                                                   |                    |  | Secunia                  | Approved      | Approved             | Ready      |        |       |         |            | -    | 3 2nd May, 2018 05:                                                |
| pdate Google Chrome 61.x, version 62.x, Highly Critical                                                                                   |                    |  | Securia                  | Not Approved  | Not Approved         | Ready      |        |       |         | 0          |      | 3 1st Mar. 2018 18:5                                               |
| pdate Google Chrome 60.x, version 62.x, Highly Critical 64 bit                                                                            |                    |  | Securia                  | Declined      | Not Approved         | Not Needed |        |       |         | 0          |      | 0 25th Mar, 2018 23                                                |
| Indate Google Chrome 50.x, version 62.x, Highly Chocal 64 bit                                                                             |                    |  | Securia                  | Declined      | Not Approved         | Not Needed |        |       |         | 0          |      | 0 21st Mar. 2018 23:                                               |
| pdate Google Chrome 58.x, version 64.x, Noderately Critical                                                                               |                    |  | Secunia                  | Declined      | Not Approved         | Not Needed |        |       |         | 0          |      | 0 21st Mar, 2018 02:                                               |
| Indate FileZila 3.x. version 3.21.0. Moderately Critical                                                                                  |                    |  | Securia                  | Not Approved  | Not Approved         | Ready      |        |       |         | 0          |      | 3 27th Mar, 2018 02:                                               |
| Indate eMule Plus 1.x, version 1.2.5.0, Less Critical                                                                                     |                    |  | Securia                  | Declined      | Not Approved         | Not Needed |        |       |         | 0          |      | 0 21st Mar, 2018 00:                                               |
| Indate eMule Plus 1.x, version 1.2.5.0, Less Critical                                                                                     |                    |  | Securia                  | Approved      | Approved             | Ready      |        |       |         | 0          |      | 3 26th Apr, 2018 02:-                                              |
| Indate Calibre 2.x. version 3.x. Moderately Critical                                                                                      |                    |  | Securia                  | Declined      | Not Approved         | Not Needed |        |       |         |            |      | 0 20th Mar. 2018 05:                                               |
| Ipdate Calore 2.x, Version 3.x, Moderatory Critical                                                                                       |                    |  | Securia                  | Declined      | Not Approved         | Not Needed |        |       |         |            |      | 0 21st Mar, 2018 03:                                               |
| Indate Apple Trans 12.x, version 12.7.3, Highly Critical                                                                                  | Information        |  | Securia                  | Declined      | Not Approved         | Not Needed |        |       |         |            |      | 0 22nd Mar. 2018 04:                                               |
| pdate Apple Tunes 12.x, version 12.7.3, righty Critical<br>pdate Apple iTunes 12.x, version 12.7.1 (32-bit), Highly Critic                | Approve            |  | Secunia                  | Not Approved  | Not Approved         | Ready      |        |       |         |            | -    | 3 27th Mar, 2018 01:                                               |
| lodate Apple Franks 12.x, version 12.6.2 (32-bit), Highly Critic                                                                          | Decline            |  | Securia                  | Not Approved  | Not Approved         | Ready      |        |       |         | •          | v .  | 3 18th Mar. 2018 21:                                               |
| Indate Adobe Shockwave Player, version 12.3.2 (32-bit), Highly Critic                                                                     | Edit               |  | Adobe Systems            | Declined      | Not Approved         | Not Needed |        |       |         | 0          |      | 0 20th Mar, 2018 03:-                                              |
| Indate Adobe Shockwave Player, Version 12.3.1.201, Highly Crit                                                                            |                    |  | Securia                  | Declined      | Not Approved         | Not Needed |        |       |         | 0          |      | 0 19th Mar, 2018 03:                                               |
| pdate Adobe Shockwave Player 10.x, version 12.x, highly Crit<br>odate Adobe Shockwave Player 10.x, version 12.x, Highly Criticar-         | Delete             |  | Secunia                  | Declined      | Not Approved         | Not Needed |        |       |         | 0          |      | <ul> <li>19th Mar, 2018 15:</li> <li>19th Mar, 2018 15:</li> </ul> |
| poate Adobe Shockwave Hayer 10.9, version 12.9, Highly Chicar-<br>lpdate Adobe Reader XI 11.9, version 18.9 (Continuous), Highly Cri      |                    |  | Securia                  | Not Approved  | Not Approved         | Ready      |        |       |         | 0          |      | 3 27th Mar, 2018 01:                                               |
| pdate Adobe Reader XI 11.x, version 18.x (Continuous), Highly Cri<br>Iodate Adobe Reader XI 11.x, version 11.0.23, Highly Critical        | uca                |  | Secunia                  | Not Approved  | Not Approved         | Ready      |        |       |         | 0          |      | 3 25th Har, 2018 015<br>3 26th Apr. 2018 02:0                      |
| poate Adobe Reader XI 11.4, Version 11.0.25, Highly Critical<br>Ipdate Adobe Flash Player, version 29.x (NPAPI), Highly Critical_su       | themes are seen to |  | Secunia                  | Declined      | Not Approved         | Not Needed |        |       |         | 0          |      | 0 21st Mar, 2018 05::                                              |
| pdate Adobe Flash Player, version 29.x (NPAPI), Highly Critical_su<br>Iodate Adobe Flash Player, version 29.x (NPAPI), Highly Critical_28 |                    |  | Securia                  | Not Approved  | Not Approved         | Ready      |        |       |         |            | *    | 3 28th Mar, 2018 04:                                               |
| poate Adobe Flash Player, version 29.x (NPAPI), Highly Critical 20<br>Ipdate Adobe Flash Player, version 27.x (NPAPI), Highly Critical 32 |                    |  | Adobe Systems            | Not Approved  | Not Approved         | Ready      |        |       |         |            |      | 3 27th Mar, 2018 00:                                               |
| pdate Adobe Flash Player, version 27.x (NPAPI), Hignly Critical 32)<br>Iodate Adobe Flash Player 27.x, version 28.x (NPAPI), Moderately ( |                    |  | Adobe Systems<br>Securia | Approved      | Approved<br>Approved | Ready      |        |       |         |            |      | 3 2nd May, 2018 00:<br>3 2nd May, 2018 05:                         |
| poate Adobe Flash Player 27.x, version 28.x (NPAP1), Poderately (<br>Ipdate Adobe Flash Player 27.x, version 28.x (NPAP1), Moderately (   |                    |  | Secunia                  | Declined      | Not Approved         | Not Needed |        |       |         |            |      | 0 16th Mar, 2018 02:                                               |
| pdate Adobe Hash Mayer 27.x, version 28.x (NPAP1), Moderately o<br>Ipdate Adobe Acrobat Reader, version 11.x, Highly Critical             | moter              |  | Secunia                  | Declined      | Not Approved         | Not Needed |        |       |         |            |      | 0 16th Mar, 2018 021<br>0 20th Mar, 2018 06:                       |
| poats Adobe Acrobat keader, version 11.x, Highly Critical<br>lodate 7-zip 9.x, version 16.x, Highly Critical user1 rhel7                  |                    |  | Secunia                  | Not Approved  | Not Approved         | Ready      |        |       | ctivate | Windo      |      | 3 27th Mar, 2018 04                                                |
| poare 7-zip 9-x, version zo-x, mighly chlocal_user1_met/                                                                                  |                    |  | secona                   | rest Approved | HOL Approved         | reasy      |        |       |         | attings to |      | 5 27th mar, 2018 041                                               |

**Important** • Once the updates have been published into the WSUS, the same rules previously configured for the Microsoft updates will apply to the updates created by Software Vulnerability Manager. If the updates automatically appear with the Approved status, this means that this setting is being inherited from the WSUS.

### Deployment

Use this page to view a host's information collected from the WSUS Server. Use the **Installation State** drop-down list to filter the hosts being displayed.

Right-click a host and select **Information** to view additional details such as: **Scan Result**, **Patch Information**, **Patches Available** and **Overview**.

You can also right-click a host listed in this view and select **Verify and Install Certificate** to install the required certificate created or imported in Step 2 - Certificate Status.

Usually the certificate is installed through a GPO as described in Step 3 – Group Policy Status.

In order for Software Vulnerability Manager to connect to WSUS and to create packages successfully, Internet Explorer must be run **As Administrator** in most cases (right-click and select Run as administrator). Also note that the Remote Registry must be enabled on hosts for which you intend to install the certificate using the Software Vulnerability Manager GUI. The remote registry is not needed if distributing the certificate through GPO.

The WSUS Self-Signed Certificate can also be installed through a manually created Group Policy.

# Creating the WSUS-CSI GPO Manually

Task

To create the WSUS-CSI GPO manually:

- **1.** Export the WSUS Self-Signed Certificate.
- 2. On the Domain Controller, click Start > Administrative Tools > Group Policy Management. Right-click your Domain name and select Create a GPO in this domain, and Link it here. Alternatively you can edit an existing GPO.

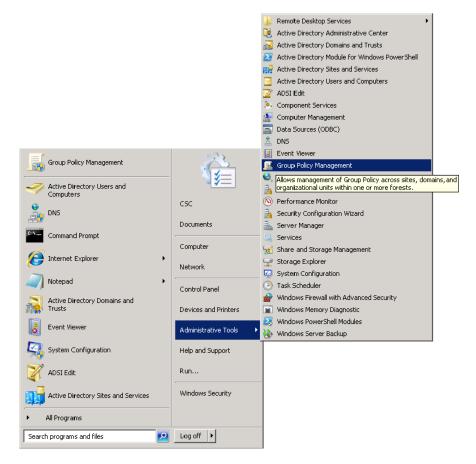

- 3. Right-click the GPO that you created/edited in the previous steps and select Edit.
- 4. Navigate to Computer Configuration > Policies > Windows Settings > Security Settings > Public Key Policies.

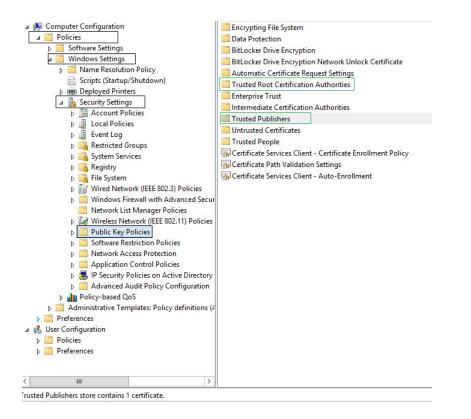

 Right-click Trusted Root Certification Authority and select Import. Import the certificate that you exported in Step 1.

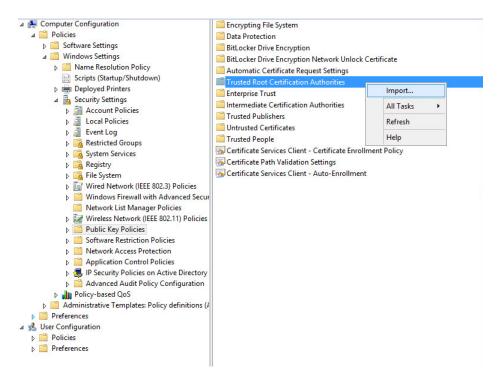

6. Repeat Step 4 and import the certificate for **Trusted Publishers**.

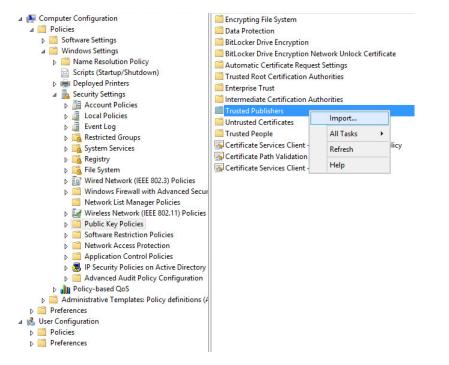

7. Navigate to Computer Configuration > Administrative templates > Windows Component > Windows Update.

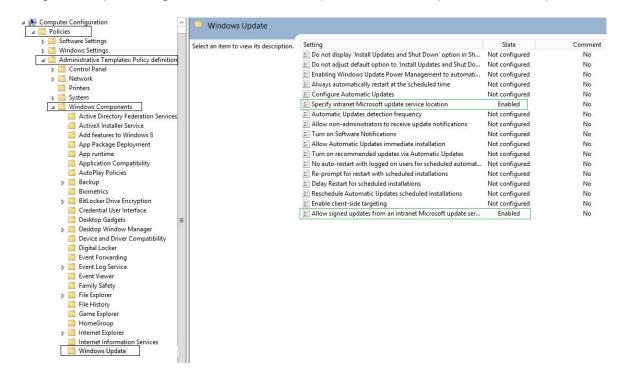

8. On the right side menu, double-click Allow signed updates from an intranet Microsoft update service location. Select Enabled and click OK.

| 📄 Allow signed update        | s from an intranet  | Microsoft update se                   | er Enabled                                                                                                    | No                                                                                                    |                                                                                                    |                                                                                |
|------------------------------|---------------------|---------------------------------------|----------------------------------------------------------------------------------------------------|----------------------------------------------------------------------------------------------------|----------------------------------------------------------------------------------------------------|--------------------------------------------------------------------------------|
| s Al                         | low signed upo      | lates from an in                      | tranet Microsoft (                                                                                                    | update service loca                                                                                                    | ation 💻                                                                                                    | □ X                                                                            |
| Allow signed up              | dates from an intra | net Microsoft upda                    | te service location                                                                                                    | Previous Setting                                                                                                    | Next Setti                                                                                                    | ing                                                                            |
| O Not Configured             | Comment:            |                                       |                                                                                                    |                                                                                                    |                                                                                                    | ^                                                                              |
| <ul> <li>Enabled</li> </ul>  |                     |                                       |                                                                                                    |                                                                                                    |                                                                                                    |                                                                                |
| <ul> <li>Disabled</li> </ul> |                     |                                       |                                                                                                    |                                                                                                    |                                                                                                    | ~                                                                              |
|                              | Supported on:       | At least Windows<br>SP1, excluding Wi |                                                                                                    | systems or Windows 2                                                                                                    | XP Professior                                                                                                    | nal with                                                                       |
| Options:                     |                     | F                                     | lelp:                                                                                                    |                                                                                                    |                                                                                                    |                                                                                |
|                              |                     |                                       | Jpdates accepts upda<br>when the update is fo<br>service location.<br>f you enable this poli-<br>updates received thro<br>ocation, if they are si<br>Publishers" certificate<br>f you disable or do no<br>rom an intranet Micro<br>igned by Microsoft.<br>Note: Updates from a<br>update service must a<br>sffected by this policy<br>vote: This policy is no | ows you to manage wh<br>tes signed by entities<br>und on an intranet Mico<br>ugh an intranet Micro<br>gned by a certificate for<br>store of the local com<br>ot configure this policy<br>osoft update service lo<br>service other than an i<br>Ilways be signed by Mi<br>r setting.<br>ot supported on Windows l | other than M<br>crosoft update<br>Updates acce<br>soft update so<br>ound in the "T<br>puter.<br>y setting, upd<br>cation must<br>intranet Micro<br>crosoft and a<br>ows RT. Settin | icrosoft<br>te<br>epts<br>ervice<br>Trusted<br>lates<br>be<br>osoft<br>are not |
|                              |                     |                                       |                                                                                                    | ОК С                                                                                                    | ancel                                                                                                    | Apply                                                                          |

**9.** On the right side menu, double-click **Specify intranet Microsoft update service location**. Enable this setting and modify the existing empty fields with the intranet address of your WSUS Server. This step is only valid for WSUS integration and is not required for System Center Configuration Manager integration.

| 📰 Specify intranet Microsoft update serv                                                                                                    | ice location Enabled No                                                                                                    |
|----------------------------------------------------------------------------------------------------|----------------------------------------------------------------------------------------------------|
| 🐓 Speci                                                                                                    | fy intranet Microsoft update service location                                                                                                    |
| Specify intranet Microsoft update s                                                                                                    | ervice location Previous Setting Next Setting                                                                                                    |
| O Not Configured Comment:                                                                                                    | <u>^</u>                                                                                                    |
| Enabled                                                                                                    |                                                                                                    |
| ○ Disabled                                                                                                    | v                                                                                                    |
| Supported on:                                                                                                    | At least Windows XP Professional Service Pack 1 or Windows 2000 Service Pack 3,<br>excluding Windows RT                                                                                                    |
| Options:                                                                                                    | Help:                                                                                                    |
| Set the intranet update service for detect<br>updates:<br>[http://my-wsus:80<br>Set the intranet statistics server:<br>[http://my-wsus:80<br>(example: http://lntranetUpd01) | <ul> <li>Update. You can then use this update service to automatically update computers on your network.</li> <li>This setting lets you specify a server on your network to function as an internal update service. The Automatic Updates client will search this service for updates that apply to the computers on your network.</li> <li>To use this setting, you must set two servername values: the server from which the Automatic Updates client detects and downloads updates, and the server to which updated</li> </ul> |
|                                                                                                    | workstations upload statistics. You can set both values to be the same server.       If the status is set to Enabled, the Automatic Updates client connects to the specified intranet Microsoft update service, instead of Windows Update, to search for and download updates. Enabling this setting means that end users in your organization don't have to go through a firewall to get updates, and it gives you the opportunity to test updates before deploying       OK     Cancel                                          |

**10.** Link the created GPO to an Active Directory container appropriate for your environment.

| <b></b>                                  | Administrator: Command Prompt                                    | _ 🗆 X |
|------------------------------------------|------------------------------------------------------------------|-------|
| c:\>gpupdate /for<br>Updating policy     | ce                                                               | ~     |
| Computer Policy up<br>User Policy update | pdate has completed successfully.<br>has completed successfully. |       |

The clients affected by the created GPO will install the certificate being distributed (either the WSUS Self-Signed Certificate or your own CA certificate) and acknowledge the Windows Update settings that you have specified in the GPO.

By default, Group Policy refreshes in the background every 90 minutes, with a random offset of 0 to 30 minutes. If you want to refresh Group Policy sooner, you can go to a command prompt on the client computer and type:

gpupdate /force

Refer to http://technet.microsoft.com/en-us/library/cc720539 for further information on how to configure Automatic Updates by Using Group Policy.

# **Deploying the Update Package Using WSUS**

To deploy the update package using WSUS, the update package must be approved. After publishing the package into the WSUS, and assuming that the update is visible under **Available**, right-click the package name and select **Approve**.

You will be prompted to select the computer target groups for which you would like to approve the update. These target groups are configured in the WSUS.

The same approach should be used if you wish to decline a previously approved update.

# Deploying the Update Package Using System Center

The actions **Approve** and **Decline** are only applicable if the package is to be deployed through WSUS. If you are using the Microsoft System Center, the package created with Software Vulnerability Manager will be available in your System Center.

# Integrate SVM with WSUS/SCCM and Deploy a Patch

Users often require additional help for the logical process workflow when it comes to integrating the Software Vulnerability Manager software to their internal WSUS or SCCM servers for patching.

In most, users need additional elaboration on what is the right sequence of steps to integrate SVM and what actions will be needed to troubleshoot expected errors that come in their way as part of the deployment process.

Flexera has made a logic flow map that provides essential knowledge of the steps involved to integrate the SVM to your internal server infrastructure and the steps to troubleshoot basic errors or exceptions that might come in your way while you're performing this process. We also provided an extensive amount of additional information that can help you investigate package errors in the different phases of the deployment process of a package made with SVM and handled for deployment in WSUS/SCCM/CCM.

Customers are highly encouraged to follow this diagram at their best effort, before reporting support cases to Flexera Support, as they would also receive a greater knowledge in learning each step of the integration while following the diagram.

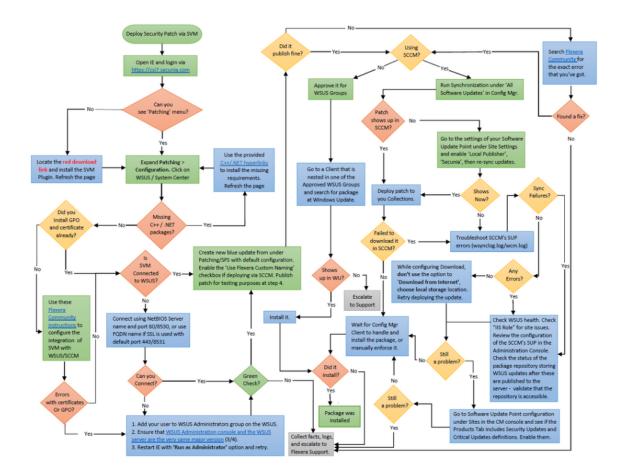

Figure 9-4: Logic Flow Map

You can download the attached PDF document under this KB for a better resolution of the logic map.

Customers are highly advised to include the relevant log files that enable visibility when they send their cases to the Flexera Support team. Depending on where the problem occurred (in which phase), the following log files can be relevant:

#### **Patch Creation phase**

If there was a technical problem not covered by the logic flow map, the first course of action should always be to search the error you see inside this Flexera Community site, as Flexera Support issues KBs for each new error that is detected with customers. The chance of finding a solution here is very high.

If that did not help you solve the issue or move further in the mapping process, find the **%userprofile%\My Documents\csi\_pluginlog.txt** file on the system where you tried creating a patch and submit that to our Support team adding as much as information about your case as possible.

#### **Patch Deployment phase**

The patch was published successfully, but there is an issue with your WSUS server not sending the update to the recipients you approved it for. This may be expected if the recipients did not have the same software already installed (hence, the patch is not applicable, that's why it is not showing up). This is where you have to check the patch applicability rule configured in the SPS wizard -> steps 3 and 4 and verify all enabled requirements of the patch against the clients not receiving it.

If the patch was published to SCCM, you should first and foremost ensure that your SCCM/WSUS (SUP) configuration is intact. If it is and you're successfully publishing Microsoft patches that way, then you can troubleshoot the **wsynclog.log** file for errors that might shed more light on what is causing a problem with the synchronization of the patch between the WSUS DB and the SCCM's own database.

#### Patch Download/Installation phase

If the patch has shown up and you've deployed it to hosts, but the hosts failed to install it, you can look into the respective client logs for the CCM Client service, Windows Update, or the Secunia Logs as well:

• Check C:\Windows\SecuniaPackage.log for any traces of installation - did package ran to install?

If it ran - patch applicability rules are fine - there's an execution error, however.

If it did not run at all and there are no traces of that - there are most likely patch applicability issues or management point download issues. Such problems can be diagnosed in the log files (to name a few):

C:\Windows\CCM\Logs\UpdatesDeployment.log

C:\Windows\CCM\Logs\UpdatesHandler.log

If the patch ran and there's an obvious error in the SecuniaPackage.log file - check the
 "C:\Windows\WindowsUpdate.log" file next. You can also find more information on the CCM->WUA patch passing
 in the C:\Windows\CCM\Logs\WUAHandler.log file.

Windows Update is the last service to touch the patch upon execution and the first one to handle the incoming errors - disregarding if you use SCCM or WSUS - that's the case for both scenarios. This log file will contain many lines of error description that you can check against MS Technet first.

• If you deploy patch via SCCM and your WUA service, CCM service, and SecuniaPackage.log all indicate that the package was installed correctly (hence, exit code = 0), but your SCCM is showing wrong compliance of the patch, then you are likely to be looking at a known bug in the CCM "state message" handling of the CCM service that transmits the wrong execution status to its server (for which you can only talk to Microsoft about as Flexera cannot be helpful to solve known CCM-related bugs).

#### This issue can be identified using some of the following logs:

C:\Windows\CCM\Logs\StateMessage.log

C:\Windows\CCM\Logs\SCNotify\_<domain>@>WindowsUsername>

C:\Windows\CCM\Logs\SCClient\_<domain>@>WindowsUsername>

as well as the following local WMI classes where CCM stores the incorrectly handled package execution status, and the incorrect state messages being sent to the SCCM server database (to name a few):

root\ccm\SoftwareUpdates\UpdatesStore -Class CCM\_UpdateStatus

root\ccm\SoftwareUpdates\DeploymentAgent -Class CCM\_TargetedUpdateEx1

root\ccm\SoftwareUpdates\DeploymentAgent -Class CCM\_AssignmentCompliance

root\ccm\ClientSDK -Class CCM\_SoftwareUpdate

root\ccm\SoftwareUpdates\WUAHandler.

# **Patch Configuration**

The following patch configurations are available in Software Vulnerability Manager:

- External Package Signing
- WSUS/System Center
- Setting Up Clients to Access WSUS
- Third-Party Integration
- Create and Publish the Package

## **External Package Signing**

Software Vulnerability Manager allows you to export packages as Cabinet files (.cab) which can be used to publish signed cab files using the Software Vulnerability Manager Daemon. To enable this feature, you must run daemon.exe -S -- publish-dir <PATH> after the Daemon has been installed. This will initiate a monitoring feature in the Daemon which will look for Cabinet files in the directory <PATH>/Flexera Software IO/.

|   |  | Þ |
|---|--|---|
| 2 |  | _ |
| Ξ |  |   |
|   |  |   |
|   |  |   |

**Note** • <PATH> must be an existing directory that is accessible by the user the Daemon is running as and the subdirectory Flexera Software IO is added by the Daemon for security reasons.

| External Package Signing Configuration                                         |                                        |
|--------------------------------------------------------------------------------|----------------------------------------|
| External Package Signing Settings                                              |                                        |
| Configure whether to use external signing when publishing packages to WSUS ser | ver.                                   |
|                                                                                |                                        |
|                                                                                | Save External Package Signing Settings |
|                                                                                |                                        |

Select **Enable External Package Signing** on the configuration page and provide a path to where the packages will be exported. Similar to the Software Vulnerability Manager Daemon, a subdirectory (Flexera Software IO) will be added for security reasons.

Specify the recipients who will receive an email notification when a package is published or if it failed to do so.

| earch          | Search       |         |           |                                         |
|----------------|--------------|---------|-----------|-----------------------------------------|
| vailable Email | Recipients   | Selecte | d Email R | Recipients                              |
| Name           | Email        | Nar     | ne        | Email                                   |
|                |              |         |           |                                         |
| ]              |              |         |           |                                         |
|                |              |         |           |                                         |
| ]              |              |         |           |                                         |
| A A Page       | 1 of 3 🕨 🕅 🧬 |         |           | Displaying Available Recipients 1 - 4 o |

If the External Package Signing option is enabled the SPS Package Wizard will by default select the Cabinet File (Export) option in Step 4.

| Publish Options<br>Select option for publishing Flexera Software package |  |
|--------------------------------------------------------------------------|--|
| Publish package using: 🔘 WSUS                                            |  |
| ◯ Altiris                                                                |  |
| <ul> <li>File System (Export)</li> </ul>                                 |  |
| <ul> <li>Cabinet File (Export)</li> </ul>                                |  |
|                                                                          |  |

An export will create a Cabinet file which includes the files required to patch applicable components.

To publish these packages you must sign them and place them in the Daemon monitoring directory. The WSUS server must be set up correctly with the certificate used to sign the packages. Once a Cabinet file has been exported it can be signed using your favorite signing method. Then, after placing it in the directory monitored by the Daemon, it will be picked up and published to the WSUS server. You must ensure that the WSUS server can verify the certificate used for signing.

A notification email will be sent to the account email of the user running the Daemon to inform the user know about success or failure for published packages.

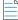

**Note** • The export and monitoring directories should not be the same since it will try to publish unsigned Cabinet files which will not be allowed.

## WSUS/System Center

Use this option to configure the integration of Software Vulnerability Manager with your WSUS server(s). If you have a single WSUS server, which is connected to the Microsoft Updates site, running the **Configure Upstream Server** wizard will be sufficient for setting up Software Vulnerability Manager with WSUS.

After clicking **Configure Upstream Server**, a configuration wizard will be initiated.

| e WSUS Upstream Server                                                                                                    |
|----------------------------------------------------------------------------------------------------|
| Click "Configure Upstream Server" to configure the integration of the Software Vulnerability Manager with your WSUS server.<br>The wizard guides you through three configuration steps: "Connection", "Certificate", and "Group Policy" all necessary to use the Software<br>nerability Manager with WSUS.<br>In the "Connection" window, please specify the server, port, and if you wish to use SSL to connect to your WSUS server.<br>The "Configure Signing Certificate" window enables you to install, export, and import a signing certificate to your WSUS server.<br>The "Group Policy" window allows you to configure the group policy options to be used with your WSUS server.<br>Configure Upstream Server. |
| e WSUS Downstream Servers                                                                                                    |
|                                                                                                    |
| Click "Configure Downstream Servers" to configure your WSUS Downstream servers.<br>The wizard guides you through two configuration steps: "Connection" and "Certificate".                                                                                                    |
| in the "Connection" window, please specify the server, port, and if you wish to use SSL to connect to your WSUS Downstream server.<br>The "Configure Signing Certificate" window enables you to import an existing signing certificate to your WSUS Downstream server.                                                                                                    |
| Configure Downstream Servers                                                                                                    |
|                                                                                                    |

Follow the wizard steps to successfully integrate Software Vulnerability Manager with your Microsoft WSUS.

- Step 1 Connection Status
- Step 2 Certificate Status
- Step 3 Group Policy Status

### Step 1 – Connection Status

In Step 1 you should provide the relevant information (NetBIOS name and port number) for the main Upstream WSUS server. After inserting the required information, click **Connect**.

To check the status of the connection, expand **Step 1. Connection Status**.

| Connect to WSUS Serv                                  | er                                                                                  |   |
|-------------------------------------------------------|-------------------------------------------------------------------------------------|---|
| WSUS Server Name:                                     | wsus.domain.tld ×                                                                   |   |
| WSUS Server Port:                                     | 8530                                                                                |   |
|                                                       | Use SSL Connection                                                                  |   |
| Connect                                               |                                                                                     |   |
| Step 1. Connection Stat<br>Below you can see the conn | us<br>ection status between the Software Vulnerablity Manager and your WSUS server. |   |
| Connection successfully esta                          | ablished to psccm.sccm.test                                                         | 8 |
|                                                       |                                                                                     |   |
| Step 2. Certificate Statu                             | 15                                                                                  |   |
| Step 2. Certificate State<br>Step 3. Group Policy Sta |                                                                                     | • |

If you are unsure of which port number to use, check your WSUS configuration as shown.

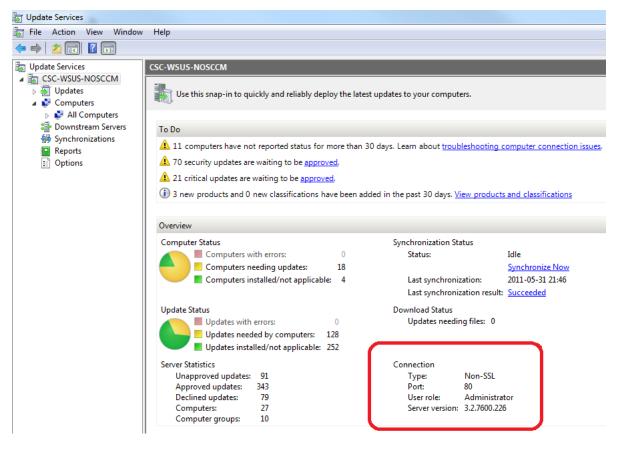

**Important** • If you have a WSUS server hierarchy with one or more Downstream Replica WSUS server(s) connected to an Upstream WSUS server, please run the **Configure Downstream Servers** after running the **Configure Upstream Server** wizard.

### 

**Important** • The port number used to connect to your WSUS depends on your settings. Ports 80 or 8530 are commonly used when SSL is not configured. Only select the **Use SSL Connection** check box if your WSUS is configured to accept SSL connections.

### 

*Important* • *Refer to http://technet.microsoft.com/en-us/library/bb633246.aspx for further information on how to configure WSUS to use SSL.* 

### Step 2 - Certificate Status

A code-signing certificate is needed to publish third-party updates to WSUS/System Center so they can be deployed as patches. In this Step Software Vulnerability Manager can request the WSUS to create and install the WSUS Self-Signed Certificate.

To create and install a WSUS Self-Signed Certificate in all appropriate certificate stores, click **Automatically create and install certificate**.

The WSUS Self-Signing Certificate must be installed/provisioned in the following systems:

WSUS Server

The system running Software Vulnerability Manager (note that the certificate must also be installed on the system running the Software Vulnerability Manager console)

• Clients receiving the Update

The created certificate is required and it will be used for all future publishing. Without it, only packages from Microsoft Update will be installed.

If you would like to use your own CA certificate instead of the Microsoft WSUS Self-Signing Certificate, click **Import Signing** Certificate.

At Step 3 – Group Policy Status, the certificate created/imported in this step will be provisioned to all clients through a GPO.

| 2. Software Vulnerablity Manager WSUS Configuration Wizard                                                                                                    |                                     |       |
|----------------------------------------------------------------------------------------------------|-------------------------------------|-------|
| Configure Signing Certificate                                                                                                    |                                     |       |
| Here you can create and install a WSUS Self-Signed Certificate in all appropriate ce<br>certificate is required to create and install local packages. Without it, only packages<br>installed. |                                     |       |
| Click 'Automatically create and install certificate' to install the certificate in the appr<br>certificate will be installed on this system and on your WSUS server in the following          |                                     |       |
| 1) "Trusted Root Certification Authorities"<br>2) "Trusted Publishers"                                                                                                    |                                     |       |
| Automatically create and install certificate                                                                                                    |                                     |       |
| Certificate Options                                                                                                    |                                     |       |
| The WSUS Self-Signed Certificate can be imported and exported. Please use the op                                                                                                    | tions below.                        |       |
| If the WSUS Self-Signed Certificate exists you can export the certificate to a file. Cli<br>certificate to a file.                                                                            | ck 'Export Certificate' to export t | the   |
| Export Signing Certificate                                                                                                    |                                     |       |
| Here you can import the WSUS Self-Signed Certificate. Click 'Import Certificate' to i<br>that this feature requires that you are connected to your WSUS server through an                     |                                     | aware |
| Import Signing Certificate                                                                                                    |                                     |       |
| itep 1. Connection Status                                                                                                    |                                     |       |
|                                                                                                    |                                     |       |
| itep 2. Certificate Status                                                                                                    |                                     | 6     |
| itep 3. Group Policy Status                                                                                                    |                                     |       |
|                                                                                                    |                                     |       |

### 

**Important** • Be careful not to re-provision a signing certificate on a WSUS server that already has a signing certificate assigned. Doing so can cause issues with certificate validation at the WSUS server and target computers unless BOTH certificates (new and old) are left in the appropriate certificates stores (Trusted Publishers and Trusted Root Authorities). It can also cause issues with troubleshooting.

Once a certificate is either inserted or created it does not need to be re-created until it expires or needs to be replaced.

Click **Automatically create and install certificate**. The certificate will be installed on the WSUS server in the following stores:

- Trusted Root Certification Authorities
- Trusted Publishers
- WSUS The certificate in this location must also contain the private key

Expand the Certificate Options to access the import and export certificate features.

# **Important** • To import your own certificate through Software Vulnerability Manager, the WSUS connection must be configured to accept SSL connections.

### Step 3 – Group Policy Status

A Group Policy is required to distribute certificates and locally created packages. Software Vulnerability Manager can easily create this GPO so the WSUS Signing Certificate is distributed to all clients. Please choose to use WSUS or System Center. Once this is completed expand the Group Policy Options.

If you are creating the Software Vulnerability Manager WSUS Group Policy for the first time, proceed by selecting all the options and then click **Create Group Policy**.

| Step 3. Software Vulnerablity Manager WSUS Configuration Wizard                                                                                                    | × |
|----------------------------------------------------------------------------------------------------|---|
| Group Policy A Group Policy A Group Policy is required to distribute certificates and locally created packages. Please specify if you use System Cente or WSUS to distribute packages. O Use WSUS to distribute packages. O Use System Center to distribute packages. Create Group Policy |   |
| Step 1. Connection Status                                                                                                    | • |
| Step 2. Certificate Status                                                                                                    |   |
| Step 3. Group Policy Status                                                                                                    |   |
| Below you can see the status of the Software Vulnerablity Manager Group Policy.         Group Policy could not be created - please check Flexera FAQ                                                                                                    |   |
| Previous Next Clos                                                                                                    |   |

### 

**Important** • Besides distributing the certificate through the Software Vulnerability Manager WSUS GPO, it is also possible to provision certificate to the target computers by going to **Patching > WSUS/System Center > Deployment**, selecting the target hosts where the certificate is to be installed (CTRL+ mouse click for multiple selection) and then right-click and select **Verify** and Install Certificate.

Remote Registry service (disabled by default on Win7/Vista) should be enabled and started for the certificate to be successfully installed.

If you prefer to create your own Group Policy to distribute the WSUS Signing Certificate, please refer to Creating the WSUS-CSI GPO Manually. If you prefer not to create the Software Vulnerability Manager WSUS Group Policy, the existing Windows Updates GPOs must be edited in accordance with Setting Up Clients to Access WSUS.

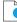

**Important** • If you use **Microsoft System Center Configuration Manager** please make sure you **do not select** the first option **Use the WSUS Server specified in Software Vulnerability Manager**.

Ì

**Important** • If you already have the Windows Updates being configured through a Group Policy, we suggest you select the first 3 options in the **Create a new Software Vulnerability Manager WSUS Group Policy** page.

Ì

*Important* • The Software Vulnerability Manager WSUS Group Policy will be created but not linked to your domain. This way you can easily check the details of the newly created GPO and verify that the existing WSUS GPOs are correctly configured.

## **Setting Up Clients to Access WSUS**

If you choose not to create a new Group Policy using the Software Vulnerability Manager WSUS Group Policy wizard, please edit your existing WSUS Group Policy as follows:

- 1. In the Group Policy Management Console (GPMC), browse to the Group Policy Object (GPO) on which you want to configure WSUS and click **Edit**.
- 2. In the GPMC, expand Computer Configuration, expand Administrative Templates, expand Windows Components, and click Windows Update. Select:
  - Enable: Configure Automatic Updates (choose your settings)
  - Enable: Specify intranet Microsoft update service location (add the hostname/IP of your WSUS server)
  - **Enable:** Allow signed updates from an intranet Microsoft update service location (**Important** enables WSUS to distribute patches through Software Vulnerability Manager)

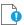

*Important* • For installing the WSUS server in your environment we recommend reading the **Step by Step Installation Guide** provided by Microsoft:

http://technet.microsoft.com/en-us/wsus/default.aspx

## **Third-Party Integration**

Software Vulnerability Manager provides you with the capability of publishing packages using third-party patch deployment solutions, for example Altiris. To support this feature, Flexera has enhanced the package export feature. The exported xml file contains additional information that can be helpful in creating packages in other tools, including:

- The version numbers
- The executable itself
- The vulnerability/criticality

Flexera has retained the simplicity of the xml file by giving you the options to exclude large binary files and applicability paths from the file, in the form of check boxes in the package creation wizard. To perform a complete export, clear the **Do not include package files** check box during Step 4 of the SPS Package Creation Wizard.

In order for Software Vulnerability Manager to integrate with other patch deployment solutions, you need to create a configuration file, a script file and an applicability check script file:

- **Configuration file**—The configuration file is actually a representative of the tool and a visual integration between Software Vulnerability Manager and that tool. The file is an xml file that should contain the tool name, script name and the input/setting fields required to configure the settings for the tool (text fields, radio buttons and check boxes are supported). When Software Vulnerability Manager is launched it checks for the presence of any configuration file and, if there is a valid configuration file in the Extensions folder in the Software Vulnerability Manager path, it dynamically loads a GUI under the menu of Software Vulnerability Manager. The configuration file also acts as an input file for the script.
- Script file—This script file corresponds to the SDK that the user has created to create and dispatch the package in the respective tool. The script file can be an executable, Java, VB, Python, or Perl script. Click **Publish** to execute the script file.
- Applicability Check script file—This script file runs the sps.exe on the computer if the applicability checks are cleared. This file is published together with the package to establish if the package is applicable to the system or not.

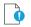

Task

Important • Running the script is a very strong feature. Use caution and ensure the sanity of the script file before publishing.

### **Create and Publish the Package**

#### To create and publish the package:

- **1.** Place the configuration and script files in the Extensions folder. The Extensions folder should be created in the same folder as the csi.exe.
- 2. Launch Software Vulnerability Manager. If the configuration file format is valid, a configuration option will be visible under the **Patching** menu (for example, **Altiris Configuration**).
- 3. Click the configuration option to open a page where input and settings can be provided and saved.
- **4.** Go to the SPS creation wizard. Complete all the package wizard fields or import a package. In Step 4 of 4: Applicability Criteria Rules, there will be radio buttons allowing you to select the tool that you want to publish the package with. There will be as many selection options as there are valid configuration files.
- 5. Clicking **Publish** for any tool other than WSUS will run the script placed in the Extensions folder and named in the xml file.
- **6.** Software Vulnerability Manager waits for the script to finish and, depending upon the execution of the script being successful or not, displays a message.
- 7. After successful publishing, the package can be seen in the respective tool.

# **Patch Template**

The Software Vulnerability Manager Patching tab includes a Patch Template feature so that users can save a template of their patches for a product. With the Patch Template feature, the user can prepopulate Flexera's Software Package System (SPS) four-step deployment process and publish directly to WSUS using previously selected options.

| Menu                         | Patch Template                           |                 |                |                 |                 |                 |                 |          |
|------------------------------|------------------------------------------|-----------------|----------------|-----------------|-----------------|-----------------|-----------------|----------|
| Dashboard                    |                                          |                 |                |                 |                 |                 |                 | Export - |
|                              | Template Name 🔺                          | Product Name    | Vendor         | Patched Version | Minimum Version | Architecture    | Updated On      |          |
| Scanning                     | 7-zip x64                                | 7-zip 9.x       | Unknown Vendor | 16.x            | 9.0.0.0         | Windows64-bit   | 28th Mar, 2018  |          |
| ~                            | 7-zip x86                                | 7-zip 9.x       | Unknown Vendor | 16.x            | 9.0.0.0         | Windows32-bit   | 28th Mar, 2018  |          |
| Results                      | Adobe Acrobat DC                         | Adobe Acrobat   | Adobe Systems  | 2015.006.30413  | 15.0.0.0        | Windows32-bit / | 28th Mar, 2018  |          |
|                              | Adobe Acrobat Reader DC (18x conitnuous) | Adobe Acrobat   | Adobe Systems  | 2017.012.20098  | 4.0.0.0         | Windows32-bit / | 28th Mar, 2018  |          |
| Reporting                    | Adobe Flash Player Active X              | Adobe Flash Pla | Adobe Systems  | 26.x (ActiveX)  | 9.0.0.0         | Windows32-bit / | 28th Mar, 2018  |          |
|                              | Adobe Flash Player NPAPI                 | Adobe Flash Pla | Adobe Systems  | 29.0.0.140 (NPA | 14.0.0.0        | Windows32-bit / | 28th Mar, 2018  |          |
| a 🕂 Patching                 | Adobe Reader 64bit                       | Adobe Reader XI | Adobe Systems  | 2017.012.20098  | 10.0.0.0        | Windows32-bit / | 6th Dec, 2017 0 |          |
| Flexera Package System (SPS) | Adobe Shockware Player                   | Adobe Shockwa   | Adobe Systems  | 12.3.1.201      | 12.0.0.0        | Windows32-bit / | 28th Mar, 2018  |          |
| Patch Template               | Apple iTunes x86                         | Apple iTunes    | Apple          | 12.7.3          | 12.2.0.0        | Windows32-bit   | 28th Mar, 2018  |          |

#### To create a Patch Template:

- 1. From the Patching > Flexera Patching System (SPS) tab, select an insecure product from the grid. Right click and choose an option from the context menu. For example, select Create Update Package.
- 2. In Step 1 of 4 of the SPS wizard (**Package Configuration**), select the appropriate SPS Installer Parameters and choose whether you want to edit the package contents. Click **Next** when done.

| an Id to this package if desired.                                                                                                    |
|----------------------------------------------------------------------------------------------------|
| nce Id:                                                                                                    |
|                                                                                                    |
| ameters (Optional)                                                                                                    |
| ure optional parameters you want to pass to the installer. This set of options is unique to this product. Some parameters have warning<br>that should be read and understood before moving forward |
| ackage   Default (?)                                                                                                    |
| havior: Obsable checking for running Chrome processes (?)                                                                                                    |
| Kill any running Chrome processes (?)                                                                                                    |
| staller:   Install Enterprise version                                                                                                    |
| Install Stable version                                                                                                    |
| 0.110.111.011                                                                                                    |
| tent (Optional)                                                                                                    |
| t the package contents, in the next Step of the wizard you will have the option to view/edit the package contents. If not, you will be<br>y to Step 3.                                             |
| Edit Package Content                                                                                                    |
| t Naming                                                                                                    |
| o overcome limitations in the number of categories that can be published in the SCCM. This will set the vendor attribute of the package<br>the product version from the product name.              |
| Use Flexera Custom Naming                                                                                                    |
| Referen<br>configure<br>piciated<br>gure Pi<br>Bel<br>elect In:<br>to edited<br>adiately<br>roduct                                                                                                 |

3. Step 2 of 4 of the SPS wizard (Package Contents) lists the latest files to include in the package. Click Next.

|                    | package contents, including the execution script included, and the files inc                                                                                    | luded.                                                                                            |
|--------------------|----------------------------------------------------------------------------------------------------|---------------------------------------------------------------------------------------------------|
| Files To Include   |                                                                                                    |                                                                                                   |
| Configure the file | to include in this package. The grid below shows the files that are current<br>in the case of URLs) or if they are local files. You can add additional files vi | tly scheduled to be included, and if they will be downloaded                                      |
| anguage package    | s available via the 'Show Localised Files' button. To remove a files, right-cl                                                                                  | a the 'Add File' button, as well as choose from additional<br>ick and select 'Remove'.            |
| File(s) to include | s available via the 'Show Localised Files' button. To remove a files, right-cl                                                                                  | ia the 'Add File' button, as well as choose from additional<br>ick and select 'Remove'.<br>Status |
| File(s) to include | s available via the 'Show Localised Files' button. To remove a files, right-cl                                                                                  | ick and select 'Remove'.                                                                          |

4. In Step 3 of 4 of the SPS wizard (Applicability Criteria - Paths), select the appropriate paths to save the package. Click Next.

**Note** • The Patch Template will always shows paths based on the latest assessment.

| Step 3 of 4: Applicability Criteria - Paths                                                                                                    |                                                                                                    |
|----------------------------------------------------------------------------------------------------|----------------------------------------------------------------------------------------------------|
| ere you can define the path-based applicability rules for this package. Below you will find any relevant paths already t<br>seeket paths in the grid or add paths as needed via the "Add Path" button. Check the "Advanced Options" box to ena<br>now advanced options in the grid.<br>                                                       | found or configured for the package. You can<br>able additional options in the "Add Path" dialog and |
| Add Path                                                                                                    |                                                                                                    |
| Always Install Option<br>The purpose of this option is to allow installations of new software. For custom packages which are not updates t<br>"IsInstallable" WSUS rule which will ignore all system paths when deciding if this package can be applied. Note -<br>something is already installed, or is superseded by a more recent version. |                                                                                                    |
| Mark Package as "Always Installable"                                                                                                    |                                                                                                    |
| Plinimum Version Option<br>The surpose of this option is to allow for updating of older products. Normally one updates a product to its secur<br>can after this behaviour by specifying a custom minimum version. Note: the version you enter must also be support                                                                            |                                                                                                    |
| Minimum Version: 55.0.0.0                                                                                                    |                                                                                                    |
| Path +                                                                                                    | Information                                                                                          |
|                                                                                                    | Information                                                                                          |
| C:\Program Files (x86)\Google\Chrome\Application\chrome.exe                                                                                                    | 1                                                                                                    |
|                                                                                                    | Previous Next Publish Cance                                                                          |

5. In Step 4 of 4 of the SPS wizard (Applicability Criteria - Rules), select the appropriate System Applicability, Special Rules, and Language Settings.

| you configure the applicabili | ty rules for the package.                                                     |   |
|-------------------------------|-------------------------------------------------------------------------------|---|
| System Applicability          |                                                                               |   |
| Configure the system type(s   | ) the package will be applied to.                                             |   |
| Apply Package To:             | 32-bit Systems Only                                                           |   |
| 2                             | 64-bit Systems Only                                                           |   |
|                               | Both 32-bit and 64-bit Systems                                                |   |
| Special Rule                  |                                                                               |   |
|                               |                                                                               |   |
| The following special rule is | available to configure:                                                       |   |
| 1                             | Reboot is required after package has been installed.                          |   |
| Language Settings             |                                                                               |   |
| Configure package applicabi   | lity rules based on language:                                                 |   |
| 1                             | Only make package applicable to computers with one of the selected languages. |   |
| Select Languages:             | Language                                                                      |   |
|                               | Arabic                                                                        |   |
|                               | Chinese (Hong Kong SAR)                                                       |   |
|                               | Chinese - (Simplified)                                                        |   |
|                               | Chinese - (Traditional)                                                       |   |
|                               | Czech                                                                         | ~ |
|                               | Danich                                                                        |   |

6. In the Patch Template (Optional) field, enter the Template Name and select Save Template. Click Publish to create the new template, which is saved under the Patch Template tab.

| you configure the applicabil | ity rules for the package.                           |                      |        |
|------------------------------|------------------------------------------------------|----------------------|--------|
|                              | Do not include package mets/ as binary in APIC rile. |                      |        |
| Patch Template (Option       | al)                                                  |                      | ^      |
| Save as template             |                                                      |                      |        |
| Template Name:               | Google Chrome - x64 bit - Template                   |                      |        |
| Publish Options              |                                                      |                      |        |
| Select option for publishing | Flexera package                                      |                      |        |
| Publish package using:       | ⊖ wsus                                               |                      |        |
|                              | 🔿 Altiris                                            |                      |        |
|                              | Export Patch Script                                  |                      |        |
|                              | Cabinet File (Export)                                |                      |        |
|                              | Save Template                                        |                      | ~      |
|                              | P                                                    | revious Next Publish | Cance  |
|                              |                                                      |                      | Larroy |
|                              |                                                      |                      |        |

**Note** • Providing a template name while publishing a package to WSUS will publish and create a template at the same time. If the template name is empty, it will only publish the package as a regular workflow. A patch template only needs to be created once for the life of the product, provided that there are no changes to the product's architecture (32-bit versus 64-bit) or to the SPS Installer Parameters from **Step 1 of 4: Package Configuration**. Over time, the product's Patched Version listed under the Flexera Package System (SPS) menu will increase. Patch Templates automatically update up to within three patched versions as listed under the Flexera Package System (SPS) menu. After three patched versions, you can edit the Patch Template to deploy the latest patched version to your system.

| Menu                         | Patch Template                           |                 |                |                 |                 |                 |                 |          |
|------------------------------|------------------------------------------|-----------------|----------------|-----------------|-----------------|-----------------|-----------------|----------|
| Dashboard                    |                                          |                 |                |                 |                 |                 |                 | Export - |
|                              | Template Name 🔿                          | Product Name    | Vendor         | Patched Version | Minimum Version | Architecture    | Updated On      |          |
| Scanning                     | 7-zip x64                                | 7-zip 9.x       | Unknown Vendor | 16.x            | 9.0.0.0         | Windows64-bit   | 28th Mar, 2018  |          |
| -                            | 7-zip x86                                | 7-zip 9.x       | Unknown Vendor | 16.x            | 9.0.0.0         | Windows32-bit   | 28th Mar, 2018  |          |
| Results                      | Adobe Acrobat DC                         | Adobe Acrobat   | Adobe Systems  | 2015.006.30413  | 15.0.0.0        | Windows32-bit / | 28th Mar, 2018  |          |
|                              | Adobe Acrobat Reader DC (18x conitnuous) | Adobe Acrobat   | Adobe Systems  | 2017.012.20098  | 4.0.0.0         | Windows32-bit / | 28th Mar, 2018  |          |
| Reporting                    | Adobe Flash Player Active X              | Adobe Flash Pla | Adobe Systems  | 26.x (ActiveX)  | 9.0.0.0         | Windows32-bit / | 28th Mar, 2018  |          |
|                              | Adobe Flash Player NPAPI                 | Adobe Flash Pla | Adobe Systems  | 29.0.0.140 (NPA | 14.0.0.0        | Windows32-bit / | 28th Mar, 2018  |          |
| + Patching                   | Adobe Reader 64bit                       | Adobe Reader XI | Adobe Systems  | 2017.012.20098  | 10.0.0.0        | Windows32-bit / | 6th Dec, 2017 0 |          |
| Flexera Package System (SPS) | Adobe Shockware Player                   | Adobe Shockwa   | Adobe Systems  | 12.3.1.201      | 12.0.0.0        | Windows32-bit / | 28th Mar, 2018  |          |
| Patch Template               | Apple iTunes x86                         | Apple iTunes    | Apple          | 12.7.3          | 12.2.0.0        | Windows32-bit   | 28th Mar, 2018  |          |

#### To edit a Patch Template or to publish from a Patch Template:

1. From the Patching > Patch Template tab, select a template and select Publish/Edit Template from the context menu.

| Menu   | <u>«</u>                | Patch Template              |                     |                 |                |                 |                 |                 |                 |          |
|--------|-------------------------|-----------------------------|---------------------|-----------------|----------------|-----------------|-----------------|-----------------|-----------------|----------|
|        | Dashboard               |                             |                     |                 |                |                 |                 |                 |                 | Export - |
|        |                         | Template Name 🔺             |                     | Product Name    | Vendor         | Patched Version | Minimum Version | Architecture    | Updated On      |          |
| ▶ (₩)  | Scanning                | 7-zip x64                   |                     | 7-zip 9.x       | Unknown Vendor | 16.x            | 9.0.0.0         | Windows64-bit   | 28th Mar, 2018  |          |
| -      |                         | 7-zip x86                   |                     | 7-zip 9.x       | Unknown Vendor | 16.x            | 9.0.0.0         | Windows32-bit   | 28th Mar, 2018  |          |
|        | Results                 | Adobe Acrobat DC            | Publish/Edit Templa | te e Acrobat    | Adobe Systems  | 2015.006.30413  | 15.0.0.0        | Windows32-bit / | 28th Mar, 2018  |          |
|        |                         | Adobe Acrobat Reader DC     | Delete Template     | e Acrobat       | Adobe Systems  | 2017.012.20098  | 4.0.0.0         | Windows32-bit / | 28th Mar, 2018  |          |
|        | Reporting               | Adobe Flash Player Active X |                     | Adobe Flash Pla | Adobe Systems  | 26.x (ActiveX)  | 9.0.0.0         | Windows32-bit / | 28th Mar, 2018  |          |
|        |                         | Adobe Flash Player NPAPI    |                     | Adobe Flash Pla | Adobe Systems  | 29.0.0.140 (NPA | 14.0.0.0        | Windows32-bit / | 28th Mar, 2018  |          |
| 4 🕂    | Patching                | Adobe Reader 64bit          |                     | Adobe Reader XI | Adobe Systems  | 2017.012.20098  | 10.0.0.0        | Windows32-bit / | 6th Dec, 2017 0 |          |
| Elever | ra Package System (SPS) | Adobe Shockware Player      |                     | Adobe Shockwa   | Adobe Systems  | 12.3.1.201      | 12.0.0.0        | Windows32-bit / | 28th Mar, 2018  |          |
|        | Template                | Apple iTunes x86            |                     | Apple iTunes    | Apple          | 12.7.3          | 12.2.0.0        | Windows32-bit   | 28th Mar, 2018  |          |

- 2. Step 1 of 4 of the Flexera SPS wizard will open with the SPS parameters prefilled. From the same SPS wizard, you can either publish the package to various channels or you can save only the template.
- 3. To update the Patch Template to the latest patched version:
  - Select Edit Package Content in the Edit Package Content field and click Next.

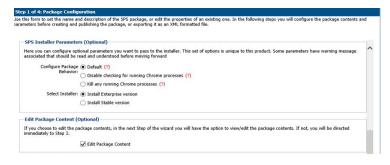

<sup>•</sup> 

**Important** • If you need to publish the package from the template without updating the template, update the **Package Name** in Step 1 of 4 of the SPS wizard to identify the package version that you deploy to your system. The package will be published with the updated settings.

Confirm the updated patched version file appears under Files to Include in Step 2 of 4 of the Flexera SPS wizard and click Next.

|                                       | a package contents, including the execution script included, and the files included                                                                                 | d.                                                                           |
|---------------------------------------|----------------------------------------------------------------------------------------------------|------------------------------------------------------------------------------|
|                                       | -<br>is to include in this package. The grid below shows the files that are currently sc                                                                            |                                                                              |
|                                       |                                                                                                    |                                                                              |
|                                       | of URLs) or if they are local files. You can add additional files via the 'Add File' b<br>alised Files' button. To remove a files, right-click and select 'Remove'. | utton, as well as choose from additional language packages availab           |
| via the 'Show Lo                      |                                                                                                    | utton, as well as choose from additional language packages availab<br>Status |
| via the 'Show Lo<br>File(s) to includ | alised Files' button. To remove a files, right-click and select 'Remove'.                                                                                           |                                                                              |

- When Step 3 of 4 of the Flexera SPS wizard appears, click Next.
- When Step 4 of 4 of the Flexera SPS wizard appears, click **Publish**.

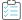

To delete a Patch Template:

- 1. From the Patching > Patch Template tab, select a template and select Delete Template from the context menu.
- 2. Select Yes or No to confirm whether or not to delete the Patch Template.

### 

To publish a Patch Template to WSUS:

- From the Patching > Patch Template tab, select the template to be published to WSUS. Right click and select Publish/Edit Template from the context menu.
- 2. When Step 1 of 4 of the SPS wizard (Package Configuration) appears, update the Package Name to indicate this package is for WSUS publishing and click Next.

| st | tep 1 of 4: Package Configuration                                                                                                    |         |
|----|----------------------------------------------------------------------------------------------------|---------|
|    | e this form to set the name and description of the SPS package, or edit the properties of an existing one. In the following steps you will configure the package conte<br>ameters before creating and publishing the package, or exporting it as an XML formatted file. | nts and |
|    | Package Name<br>The package will be created with the following name. Choose a new name if desired.                                                                                                    | ^       |
|    | Name: Update Google Chrome, version 66.x, Moderately Critical                                                                                                    |         |

- 3. When Step 3 of 4 of the SPS wizard (Applicability Criteria Paths) appears, click Next.
- 4. In Step 4 of 4 of the SPS wizard (Applicability Criteria Rules), select WSUS for the publishing option and click Publish.

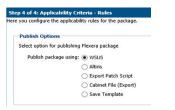

5. The Attempting to Publish Package - Please Wait status appears. After the WSUS package is successfully created, a Success popup window appears. Click Approve package.

| Success                                            |                 |                  | ×                        |
|----------------------------------------------------|-----------------|------------------|--------------------------|
| Package Successfully Cr<br>To view the update, sta |                 | ne update, click | "Available" in the menu. |
|                                                    | Approve package | Close            |                          |

6. When the **Approve Updates** pop-up window appears, select the appropriate computers to deploy the WSUS package to, select the appropriate date and time to deploy the WSUS package, and click **OK**.

|                       | lates                     | 10            |
|-----------------------|---------------------------|---------------|
|                       | Computers                 |               |
| - 🖃 🗌 U               | Unassigned Computers      |               |
|                       |                           |               |
|                       | win8                      |               |
|                       | win7                      |               |
|                       | win2012                   |               |
|                       |                           |               |
|                       |                           |               |
|                       |                           |               |
|                       |                           |               |
|                       |                           |               |
|                       |                           |               |
|                       |                           |               |
|                       |                           |               |
| Package Dead          | lline                     |               |
| Package Dead<br>Date: | lline<br>Fri,8th May 2020 |               |
|                       | Fri,8th May 2020          | (Contraction) |
| Date:                 |                           | (control)     |

7. When the Success - Package successfully approved pop-up window appears, click OK.

| Success |                 | ×       |
|---------|-----------------|---------|
| Package | successfully ap | proved. |
|         |                 |         |

8. You can confirm the WSUS package listing under Patching > WSUS / System Center > Available Packages.

# **Patch Automation**

With Software Vulnerability Manager, you can automate publishing of patches. To do so, right click on any SPS template or VPM patch and select **Subscribe to Patch** from the context menu.

| enu                                                          | ~ | Patch Template                                   |                       |                   |                  |                   |                 |                 |                 |            |                |
|--------------------------------------------------------------|---|--------------------------------------------------|-----------------------|-------------------|------------------|-------------------|-----------------|-----------------|-----------------|------------|----------------|
| Dashboard                                                    |   | Search Type: Template Name 🖌 Search tex          | t Search              |                   |                  |                   |                 |                 |                 |            | Export         |
|                                                              | _ | Template Name 🔺                                  |                       | Product Name      | Vendor           | Patched Version   | Minimum Version | Architecture    | Updated On      | Subscribed | Subscription   |
| Scanning                                                     |   | Google Chrome 80.x                               |                       | Google Chrome     | Google           | 80.0.3987.132     | 80.0.0.0        | Windows64-bit   | 9th Mar, 2020 1 | Yes        | 12th Mar, 2020 |
| <b>A</b>                                                     | _ | Mozilla Firefox 72.x, version 73.x / 68.x (ESR)2 |                       | Mozilla Firefox 7 | Mozilla Foundati | 74.x / 68.x (ESR) | 72.0.0.0        | Windows64-bit   | 9th Mar, 2020 1 | Yes        | 17th Mar, 2020 |
| Results                                                      |   | Package - Google Chrome 80.x                     |                       | Google Chrome     | Google           | 80.0.3987.132     | 80.0.0.0        | Windows64-bit   | 9th Mar, 2020 1 | No         |                |
|                                                              | - | Update Mozilia Firefox 72.x, both 32&64          | Publish/Edit Template | Mozilla Firefox 7 | Mozilla Foundati | 74.x / 68.x (ESR) | 72.0.0.0        | Windows64-bit   | 9th Mar, 2020 1 | Yes        | 12th Mar, 2020 |
| Reporting                                                    |   | WinSCP 5.x, version 5.15.5, Not Critical         | Delete Template       | WinSCP 5.x        | Unknown Vendor   | 5.15.5            | 5.0.0.0         | 32-bit / 64-bit | 9th Mar, 2020 1 | Yes        | 12th Mar, 2020 |
| Vendor Patch Module<br>Subscription Status<br>Administration | _ |                                                  |                       |                   |                  |                   |                 |                 |                 |            |                |
| Configuration                                                |   |                                                  |                       |                   |                  |                   |                 |                 |                 |            |                |
|                                                              |   | 4 4   Page 1 of 1   ▶ ▶    🖓                     |                       |                   |                  |                   |                 |                 |                 | Pa         | itch Templates |
| ive Scan Threads: - I                                        |   | loaded on: 17th Mar, 2020 16:23                  |                       |                   |                  |                   |                 |                 | ault            | SVM 2      |                |

Figure 9-5: Selecting Subscribe to Patch from the Context Menu

On the **Configure Subscription** dialog box, you can choose to always publish a new patch when a new version becomes available, or you can choose to only automate publishing a new patch when certain criteria are met (recommended).

| Software Vulnerability Ma                     |                                                         |                                                                                                    |                          |                  |                |  |  |  |  |  |  |
|-----------------------------------------------|---------------------------------------------------------|----------------------------------------------------------------------------------------------------|--------------------------|------------------|----------------|--|--|--|--|--|--|
| Menu                                          | Patch Template                                          |                                                                                                    |                          |                  |                |  |  |  |  |  |  |
| MAC (b)<br>Mac Platform (1845)                | Search Type Template Name 🛩 Search                      | Search Type Template Name 💙 Search lext Search                                                                                                    |                          |                  |                |  |  |  |  |  |  |
| MissingKBGetmeaNew1 (0)                       | Template Name +                                         | Product Name                                                                                                    | Vendor                   | Patched Versio   |                |  |  |  |  |  |  |
| newSmartGroup_150 (12919)                     | waterfox1                                               |                                                                                                    | Waterfox Firefox         | Waterfox Project | 68.x (2020.02) |  |  |  |  |  |  |
| OSmacrhel67 (13)                              | Update VLC Media Player 2.x, version 2.2.7              | Configure Subscription - Mozilla Thunderbir                                                                                                    | rd 52.x                  |                  | ×              |  |  |  |  |  |  |
| RHEL6&7 (7)<br>rhelsitename (4)               | Update VLC Media Player 2.x, version 2.2.7              |                                                                                                    |                          |                  |                |  |  |  |  |  |  |
| sccm hosts (27)                               | Update VLC Media Player 2.x, version 2.2.7              |                                                                                                    |                          |                  |                |  |  |  |  |  |  |
| sdfasfd (12919)                               | Update VLC Media Player 2.x, version 2.2.7              | Always publish a new patch when a new v                                                                                                    | version is available     |                  |                |  |  |  |  |  |  |
| Server 2008 (2452)                            | Update VLC Media Player 2.x, version 2.2.6              | Only publish a new patch when any of the                                                                                                    | e following are true:    |                  |                |  |  |  |  |  |  |
| SP@CSIWindows (16577)                         | Update OpenOffice.org 2.x, version 4.x, Hic             | SAID CVSS3 score is greater than                                                                                                    | 5                        | *                |                |  |  |  |  |  |  |
| SS@80 (12919)                                 | Update OpenOffice.org 2.x, version 4.x, His             | SALD CYSSS SCOLE IS greater than                                                                                                    | 5                        |                  |                |  |  |  |  |  |  |
| System Score < 100 (21518)<br>WINDOWS (15376) | Update Mozilla Thunderbird 52.x, version 5              | Criticality is greater than                                                                                                    | Moderately Cr            | itical 🗸         |                |  |  |  |  |  |  |
| 4 Product Smart Groups                        | Update Mozilla Thunderbird S2.x, version 5              |                                                                                                    |                          |                  |                |  |  |  |  |  |  |
| Overview & Configuration                      | Update Mozilla Thunderbird 52.x, version 5              | Threat score is greater than                                                                                                    | 10 ~                     |                  |                |  |  |  |  |  |  |
| 4 Configured Product Groups (11)              | Update Mozilla Thunderbird 52.x, version 5              |                                                                                                    |                          |                  |                |  |  |  |  |  |  |
| All Products (904)                            | Update Mozilla Thunderbird 52.x, version 5 <sup>d</sup> | Patched version greater than                                                                                                    | 68.5.0.0                 |                  |                |  |  |  |  |  |  |
| End-Of-Life Products (126)                    | Update Mozilla Thunderbird 52.x, version 5              |                                                                                                    |                          |                  |                |  |  |  |  |  |  |
| Insecure Products (192)                       | Update Mozilla Firefox, version 58.x, Highly            | Trigger subscription rule above now for the subscription rule above now for the subscriptin rule above now for the subscription rule ab | he current version       |                  |                |  |  |  |  |  |  |
| MacPlatform Products (51)                     | Update Mozilla Firefox, 9.x, version 58.x / 5           | Trigger subscription rule above next time                                                                                                    | a new version is availab | ble              |                |  |  |  |  |  |  |
| Microsoft XML (3)<br>Not Patched (295)        | Update Mozilla Firefox 57.x, version 58.x, H            |                                                                                                    |                          |                  |                |  |  |  |  |  |  |
| Patched Products (766)                        | Update Mozilla Firefox 57.x, version 58.x, H            |                                                                                                    |                          |                  |                |  |  |  |  |  |  |
| PN (1)                                        | Update Mozilla Firefox 56.x, version 58.x, F            | Package configuration                                                                                                    |                          |                  |                |  |  |  |  |  |  |
| Regulatory Compliance (FROM TE                |                                                         | Use Flexera custom naming                                                                                                    |                          |                  |                |  |  |  |  |  |  |
| SI avail (85)                                 | Update Mozilla Firefox 56.x, version 58.x, H            | and the second second                                                                                                    |                          |                  |                |  |  |  |  |  |  |
| SiteName (126)                                | Update Mozilla Firefox 56.x, version 57.x, H            |                                                                                                    |                          |                  |                |  |  |  |  |  |  |
| 4 Advisory Smart Groups                       | Update Mozilla Firefox 55.x, version 58.x, H            |                                                                                                    |                          |                  |                |  |  |  |  |  |  |
| Overview & Configuration                      | Update Mozilla Firefox 55.x, version 56.x, H            |                                                                                                    |                          |                  |                |  |  |  |  |  |  |
| Configured Advisory Groups (15)               | Update Mozilla Firefox 53.x, version 58.x, H            |                                                                                                    |                          | Save             | Cancel         |  |  |  |  |  |  |
| Zero-Day Advisories (61)                      | Update Mozilla Firefox 53.x, version 57.x, H            |                                                                                                    |                          |                  |                |  |  |  |  |  |  |

#### Figure 9-6: Configure Subscription Dialog Box

Patch automation is delivered via a new version of the Flexera SVM Patch Configuration (Version 2.x) tool, which is part of the Software Vulnerability Manager Client Toolkit. For more information on the toolkit, visit the SVM Toolkit blog in the Flexera Community.

The SVM Toolkit installer contains updates to the Flexera SVM Patch Configuration tool as well as some optional tools documented in our online community. The SVM Toolkit installer can be downloaded at:

https://resources.flexera.com/tools/SVM/SVMClientToolkitInstall.msi

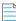

Note • If you are already have the SVM Toolkit installed, the installer will upgrade you to the latest version.

|                                                                                        | Flexera SV                                          | M Patch Configuration                                                                                                    |                                                                          |
|----------------------------------------------------------------------------------------|-----------------------------------------------------|----------------------------------------------------------------------------------------------------|--------------------------------------------------------------------------|
| WSUS Connection                                                                        | SVM Connection General                              | Output Window:                                                                                                    |                                                                          |
| Server:<br>Port:<br>Groups to auto of<br>All Comp<br>Unassig<br>Win7<br>Win10<br>Win10 | psccm.sccm.test<br>8530<br>Use SSL<br>deploy:       | <ul> <li>[2:37:45 AM] Executing the<br/>[5:56:46 AM] Attempting to a<br/>psccm.sccm.test:8530 Use<br/>[5:56:51 AM] Successfully of<br/>to psccm.sccm.test:8530<br/>[5:56:51 AM] Connection Su<br/>[5:56:51 AM] ServerString: [<br/>[5:56:51 AM] ServerString: [<br/>[5:56:51 AM] ProxyServerPo<br/>[5:56:51 AM] ProxyServerPo<br/>[5:56:51 AM] ProxyServerPo<br/>[5:56:51 AM] Attempting to a<br/>groups from WSUS.<br/>[5:56:51 AM] Number of con</li> </ul> | onne<br>SSL<br>onne<br>cces<br>efau<br>e 714<br>e: Sei<br>t: 80<br>btain |
| Flexera SVM Pa<br>Windows user c<br>Load Groups                                        | tch will connect to the WSUS server unde<br>ontext. | r the running                                                                                                    |                                                                          |

Figure 9-7: Flexera SVM Patch Configuration Dialog Box

You can see the status and details of patches published automatically on a new page named **Subscription Status**, which is opened by selecting **Subscription Status** on the **Patching** menu.

| Learning         Update Predice (English UD) (66), version 74.0         Mealls         VPH         74.6         predice.conc.het         Ubsatpeed Computery,win7,m.         Soccess         118 May, 2020.         111           mask         Update Predice (English UD) (66), version 74.0         Mealls Fondation         VPH         74.8         (English Computery,win7,m.         Soccess         118 May, 2020.         111           mask         Update Predice (English UD) (66), version 74.0         Mealls Fondation         Soc         118 May, 2020.         111         May, 2020.         111         May, 2020.         111         May, 2020.         111         May, 2020.         111         May, 2020.         111         May, 2020.         110         May, 2020.         110         May, 2020.         110         May, 2020.         110         May, 2020.         100         May, 2020.         100         May, 2020.                                                                                                    | 10 <u>«</u>           | Subscription Status                                     |                      |      |                   |                 |                             |         |                 |                    |
|----------------------------------------------------------------------------------------------------|-----------------------|---------------------------------------------------------|----------------------|------|-------------------|-----------------|-----------------------------|---------|-----------------|--------------------|
| Model         Stanning         Update Prefers (Engleh UT) (46), version 7.0         Mazlin         VPH         74.0         prefers.con.het         Ussagged Computer, win7,                                                                                                    | Dashboard             | Search Type: Package V Search text Search               | ch                   |      |                   |                 |                             |         |                 |                    |
| Image: Product (Tapidu US) (ed.), version 74.0         Madia         MP         74.0         product (Paula (Paula (P                             |                       | Package Name                                            | Vendor               | Туре | Version           | Published to    | Deployed to                 | Status  | Send to Daemon  | Last status update |
| Rudu:         Update Musile Profine, version 73.x / 68.x (ESR)         Musile Profine, Version 73.x / 68.x (ESR)         Processor 73.x / 68.x (ESR)         Processor 73.x / 68.x (ESR) <td rowspan="7">Results</td> <td>Update Firefox (English US) (x86), version 74.0</td> <td>Mozilla</td> <td>VPM</td> <td>74.0</td> <td>psccm.sccm.test</td> <td>Unassigned Computers,win7,w</td> <td>Success</td> <td>11th Mar, 2020</td> <td>11th Mar, 2020 09</td>                                                                                                    | Results               | Update Firefox (English US) (x86), version 74.0         | Mozilla              | VPM  | 74.0              | psccm.sccm.test | Unassigned Computers,win7,w | Success | 11th Mar, 2020  | 11th Mar, 2020 09  |
| Internation         Update 1Paramod, version 7.4.750         AppleBin         VPI         7.4.750         procra.con.tet         Update Support         Soccess         11th Mar, 2020.         11th           Process         Process         Dipdate Voltage Support         Soccess         11th Mar, 2020.         11th           Process         Process         Soccess         11th Mar, 2020.         10th           Process         Process         Soccess         10th Mar, 2020.         10th           Process         Update Voltage Support         Soccess         10th Mar, 2020.         10th           Update Voltage Support         Update Voltage Support         Soccess         10th Mar, 2020.         10th           Update Vice Model         Update Vice Model Merey, versin 3.0.8         Veloc AVI         95         3.0.8         pecons.cont.tet         Update Vice Model Merey, Versin 3.0.8         Veloc AVI         95         3.0.8         veloc AVI         95         95         3.0.8         veloc AVI         95         95         3.0.8         veloc AVI         95         95         95         95         95         95         95         95         95         95         95         95         95         95         95         95         95         95                                                                                                    |                       | Update Firefox (English US) (x64), version 74.0         | Mozilla              | VPM  | 74.0              | psccm.sccm.test | Unassigned Computers,win7,w | Success | 11th Mar, 2020  | 11th Mar, 2020 09  |
| Repring         Update Mealls SadMonkey, version 2.5.3.1         Mealls Foundation         SPS         2.5.1         peccn.accm.tet         Ubassiped Computer, win7, m.         Soccess         10th Mar, 2020.         10th Mar, 2020.         10th Mar                                                                                                    |                       | Update Mozilla Firefox, version 73.x / 68.x (ESR)       | Mozilla Foundation   | SPS  | 73.x / 68.x (ESR) | psccm.sccm.test | Unassigned Computers,win7,w | Success | 11th Mar, 2020  | 11th Mar, 2020 02  |
| Package         Update Google Chome, version 80.×         Google         PS         B0.×         pscm.accm.tet         Usaatigned Computer, vin7/m.         Saccess         10h Mar, 2020.         10h           Preces Package System (SY)         Update VL Meda Player, virsin 3.0.8         VideaLMI         SPS         3.0.8         psccm.accm.tet         Usaatigned Computer, vin7/m.         Saccess         10h Mar, 2020.         100           Pack Deployment         Update VL Meda Player, virsin 3.0.8         VideaLMI         SPS         3.0.8         psccm.accm.tet         wit0,wit8         Saccess         90 Mar, 2020.         100           Vander Deployment         Update VL Meda Player, virsin 3.0.8         VideaLMI         SPS         3.0.8         psccm.accm.tet         wit0,wit8         Saccess         60 Mar, 2020.2         60           Vander Deployment         Update VL Meda Player, virsin 3.0.8         VideaLMI         SPS         3.0.8         wine7ahydcle         Saccess         60 Mar, 2020.2         60           Vander Deployment         Update VL Meda Player, virsin 3.0.8         VideaLMI         SPS         3.0.8         wine7ahydcle         Saccess         60 Mar, 2020.2         60           Vander Deployment         Update VL Meda Player, virsin 3.0.8         VideaLMI         SPS         3.0.8         wine7ahydcle </td <td>Update 1Password, version 7.4.750</td> <td>AgileBits</td> <td>VPM</td> <td>7.4.750</td> <td>psccm.sccm.test</td> <td>Unassigned Computers,win7,w</td> <td>Success</td> <td>11th Mar, 2020</td> <td>11th Mar, 2020 0</td>                                                                                                    |                       | Update 1Password, version 7.4.750                       | AgileBits            | VPM  | 7.4.750           | psccm.sccm.test | Unassigned Computers,win7,w | Success | 11th Mar, 2020  | 11th Mar, 2020 0   |
| Patchag         Update VLC Meda Player, version 3.0.8         VideoLAM         SPS         3.0.8         percons.cent.et         Unassigned Computers, win7, m.         Soccess         100 Mar 2020.         100 Mar 2020.                                                                                                    |                       | Update Mozilla SeaMonkey, version 2.53.1                | Mozilla Foundation   | SPS  | 2.53.1            | psccm.sccm.test | Unassigned Computers,win7,w | Success | 10th Mar, 2020  | 10th Mar, 2020 0   |
| Heres Package System (SP3)         Update VLC Meda Player, version 3.0.8         VideoLAI         SP5         3.0.8         psccm.sccm.tet         Unassigned Computers, win7), m.         Soccess         99 May, 2020         100           Pach Template<br>Agent Deployment         Update VLC Meda Player, version 3.0.8         VideoLAI         SP5         3.0.8         psccm.sccm.tet         win10, win3         Soccess         99 May, 2020         90           Video PLAI         Meda May         SP5         3.0.8         psccm.sccm.tet         win10, win3         Soccess         99 May, 2020         60           Video PLAI         Meda Mayer, version 3.0.8         VideoLAI         SP5         3.0.8         win6-27 abryticbt         Soccess         60 May, 2020         60           Video PLAI         Meda Mayer, version 3.0.8         VideoLAI         SP5         3.0.8         win6-27 abryticbt         Soccess         60 May, 2020         60           Video PLAI         Meda Mayer, version 3.0.8         VideoLAI         SP5         3.0.8         win6-27 abryticbt         Soccess         60 May, 2020         60           Video VLC Meda Player, version 3.0.8         VideoLAI         SP5         3.0.8         win6-27 abryticbt         Soccess         60 May, 2020         60         May, 2020         60                                                                                                    |                       | Update Google Chrome, version 80.x                      | Google               | SPS  | 80.x              | psccm.sccm.test | Unassigned Computers,win7,w | Success | 10th Mar, 2020  | 10th Mar, 2020 0   |
| Filesca Psckage System (387)         Update VLC Media Player, version 3.0.8         VideoLAN         SP         3.0.8         psccm.sccm.tet         win3,win8         Success         90 Mar, 2020         0.7           Appet Deployment         Update VLC Media Player, version 3.0.8         VideoLAN         SP         3.0.8         psccm.sccm.tet         win3,win8         Success         60 Mar, 2020         60 Mar, 2020 <td>Update VLC Media Player, version 3.0.8</td> <td>VideoLAN</td> <td>SPS</td> <td>3.0.8</td> <td>psccm.sccm.test</td> <td>Unassigned Computers,win7,w</td> <td>Success</td> <td>10th Mar, 2020</td> <td>10th Mar, 2020 0</td>                                                                                                    |                       | Update VLC Media Player, version 3.0.8                  | VideoLAN             | SPS  | 3.0.8             | psccm.sccm.test | Unassigned Computers,win7,w | Success | 10th Mar, 2020  | 10th Mar, 2020 0   |
| Pach Tengan         Updet UC Moda Player, version 3.0.8         Wede/AR         SP         3.0.8         percm.com.tet         win3./win3         Succes         98.hm, 2020         98.hm, 2020         10.hm, 20.hm, 20.hm, 20.hm, 20.hm, 20.hm, 20.hm, 2                                                                                                    |                       | Update VLC Media Player, version 3.0.8                  | VideoLAN             | SPS  | 3.0.8             | psccm.sccm.test | Unassigned Computers,win7,w | Success | 10th Mar, 2020  | 10th Mar, 2020 0   |
| Agent CaplomentUdekul X Meda Pikyr, version 3.0.3Videkul X MoPS3.0.3piccm.com.tetwindlymidtSucces91.40, Min, 200.295.Vorder Picht Mode Pikyr, version 3.0.3Videkul XPS3.0.3wind-FrährigketsSucces6.0.40, 200.26.0.40, 200.26.0.40, 200.                                                                                                    |                       | Update VLC Media Player, version 3.0.8                  | VideoLAN             | SPS  | 3.0.8             | psccm.sccm.test | win10,win8                  | Success | 9th Mar, 2020 0 | 9th Mar, 2020 02   |
| Non-Jore ModelSelect Media Play, version 3.0.4MediASPA3.0.4MerSPhrogetaSecondSecondMerAl 200.260MSDS / System Center<br>Available<br>Deloymeth<br>Available<br>                                                                                                    |                       | Update VLC Media Player, version 3.0.8                  | VideoLAN             | SPS  | 3.0.8             | psccm.sccm.test | win10,win8                  | Success | 9th Mar, 2020 0 | 9th Mar, 2020 01   |
| WSUF System Center<br>Available<br>Diployment         Update FlicZilla 3.x, version 3.43.0         Unknom Vender         SP         3.45.0         win-F2ahrgecht         Success         60 Haw, 2020 2.         60<br>Buscess         60 Haw, 2020 2.         60<br>Buscess         60 Haw, 2020 2.         60<br>Buscess         60 Haw, 2020 2.         60<br>Buscess         60 Haw, 2020 2.         60<br>Buscess         60 Haw, 2020 2.         60<br>Buscess         60 Haw, 2020 2.         60<br>Buscess         60 Haw, 2020 2.         60<br>Buscess         60 Haw, 2020 2.         60<br>Buscess         60 Haw, 2020 2.         60<br>Buscess         60 Haw, 2020 1.         60<br>Buscess         60 Haw, 2020 1.         60<br>Buscess         60 Haw, 202                                                                                                    |                       | Update VLC Media Player, version 3.0.8                  | VideoLAN             | SPS  | 3.0.8             | win-67ahvg6cbti |                             | Success | 6th Mar, 2020 2 | 6th Mar, 2020 20   |
| Availabile         Operation NLD, Section NLD, Sectin NLD, Sectin NLD, Section NLD, Sectin NLD, Section NLD, Section | Subscription Status   | Update VLC Media Player, version 3.0.8                  | VideoLAN             | SPS  | 3.0.8             | win-67ahvg6cbti |                             | Success | 6th Mar, 2020 2 | 6th Mar, 2020 20   |
| Deposed<br>Configuration         Update VLC Meda Piper, version 3.0.4         VieleoLM         SPS         3.0.4         wite 72mg/dcb1         Success         60 Mar, 2020 1.         60           Configuration         Update VLC Meda Piper, version 3.0.4         VieleoLM         SPS         3.0.8         wite 72mg/dcb1         Success         60 Mar, 2020 1.         60           Decimal Package Signing<br>VSDS / System Catter (Candia Piper, version 3.0.4         VieleoLM         SPS         3.0.8         wite 72mg/dcb1         Success         60 Mar, 2020 1.         60           Matrix Configuration         Update VLC Meda Piper, version 3.0.4         VieleoLM         SPS         3.0.8         wite 72mg/dcb1         Success         60 Mar, 2020 1.         60           Matrix Configuration         Update VLC Meda Piper, version 3.0.4         VieleoLM         SPS         3.0.8         wite 72mg/dcb1         Success         60 Mar, 2020 1.         60           Update VLC Meda Piper 2, version 3.0.8         VieleoLM         SPS         3.0.8         psc.m.scm.tet         wit10,wit8         Success         60 Mar, 2020 1.         60           Update VLC Meda Piper 2, version 3.0.8         VieleoLM         SPS         3.0.8         psc.m.scm.tet         wit10,wit8         Success         60 Mar, 2020 1.         60           Update VLC                                                                                                    |                       | Update FileZilla 3.x, version 3.43.0                    | Unknown Vendor       | SPS  | 3.43.0            | win-67ahvg6cbti |                             | Success | 6th Mar, 2020 2 | 6th Mar, 2020 20   |
| Configuration         Update VLC Media Player, version 3.0.8         VieleoLAN         SPS         3.0.8         win-F2hrwighcht         Success         60 Hwn, 2020.1         60 Hwn, 2020.1<                                                                                                    |                       | Update VLC Media Player, version 3.0.8                  | VideoLAN             | SPS  | 3.0.8             | win-67ahvg6cbti |                             | Success | 6th Mar, 2020 2 | 6th Mar, 2020 20   |
| Decknep Signing         Uddet VLC Media Player, version 3.0.3         VideoLAN         SPS         3.0.8         win-Frährigköht         Succes         60 Mar, 2020 1         60 Mar, 2020 1                                                                                                    |                       | Update VLC Media Player, version 3.0.8                  | VideoLAN             | SPS  | 3.0.8             | win-67ahvg6cbti |                             | Success | 6th Mar, 2020 1 | 6th Mar, 2020 11   |
| With System Carener Connect         Budie VLC Media Player, version 3.0.8         VideoLAM         SP         3.0.8         win-6r3hnytickit         Succes         60 Mar, 2020.         60 Mar, 2020. <t< td=""><td></td><td>Update VLC Media Player, version 3.0.8</td><td>VideoLAN</td><td>SPS</td><td>3.0.8</td><td>win-67ahvg6cbti</td><td></td><td>Success</td><td>6th Mar, 2020 1</td><td>6th Mar, 2020 10</td></t<>                                                                                                    |                       | Update VLC Media Player, version 3.0.8                  | VideoLAN             | SPS  | 3.0.8             | win-67ahvg6cbti |                             | Success | 6th Mar, 2020 1 | 6th Mar, 2020 10   |
| Administration         Update UC Media Player, version 3.0.8         VideouXN         SP         3.0.8         yes/common common c                                     |                       | Update VLC Media Player, version 3.0.8                  | VideoLAN             | SPS  | 3.0.8             | win-67ahvg6cbti |                             | Success | 6th Mar, 2020 1 | 6th Mar, 2020 10   |
| Amminization         Update VLC Media Player, version 3.0.8         VideoLAN         SPS         3.0.8         psccm.scm.test         win10,win8         Success         60h Mar, 2020         60h           Configuration         Update VLC Media Player, zv, version 3.0.8         VideoLAN         SPS         3.0.8         psccm.scm.test         win10,win8         Success         60h Mar, 2020         60h           Update VLC Media Player 2x, version 3.0.8         VideoLAN         SPS         3.0.8         psccm.scm.test         win10,win8         Success         60h Mar, 2020         60h           Update VLC Media Player 2x, version 3.0.8         VideoLAN         SPS         3.0.8         psccm.scm.test         win10,win8         Success         60h Mar, 2020         60h           Update VLC Media Player 2x, version 3.0.8         VideoLAN         SPS         3.0.8         psccm.scm.test         win10,win8         Success         60h Mar, 2020         60h           Update InterQs version 5.0.81         Zdron         VPM         S.0.83         win-Frähwglobb         Success         21h Mar, 2020         1.1k           Update InterQs (Eighluh US) (obf), version 73.0.1         Mclait         VPM         3.12.2051         win-Frähwglobb         Success         21h Feb, 2020.         27L           Update InterQs (Eighluh US)                                                                                                    | Altiris Configuration | Update VLC Media Player, version 3.0.8                  | VideoLAN             | SPS  | 3.0.8             | win-67ahvg6cbti |                             | Success | 6th Mar, 2020 1 | 6th Mar, 2020 10   |
| Update VLC Media Pilyer 2, version 3.0.8         VideoLAM         SP         3.0.8         pscm.scm.tet         win1,wind         Success         60 Mar, 2020         60 Mar, 2020 </td <td>a desta tamén a</td> <td>Update VLC Media Player, version 3.0.8</td> <td>VideoLAN</td> <td>SPS</td> <td>3.0.8</td> <td>win-67ahvg6cbti</td> <td></td> <td>Success</td> <td>6th Mar, 2020 1</td> <td>6th Mar, 2020 10</td>                                                                                                    | a desta tamén a       | Update VLC Media Player, version 3.0.8                  | VideoLAN             | SPS  | 3.0.8             | win-67ahvg6cbti |                             | Success | 6th Mar, 2020 1 | 6th Mar, 2020 10   |
| Configuration         Update chule 0x, version 0.472.66         ehule         SP         0.472.66         psccm.scm.tet         win10,win3         Success         60 Mar, 2020         60 Mar, 2020                                                                                                    | Administration        | Update VLC Media Player, version 3.0.8                  | VideoLAN             | SPS  | 3.0.8             | psccm.sccm.test | win10,win8                  | Success | 6th Mar, 2020 0 | 6th Mar, 2020 09   |
| Spin         Update Winde Xu, version 0.472.66         of wolar         Spin         0.472.66         psin         psin </td <td>ha a a m</td> <td>Update VLC Media Player 2.x, version 3.0.8</td> <td>VideoLAN</td> <td>SPS</td> <td>3.0.8</td> <td>psccm.sccm.test</td> <td>win10,win8</td> <td>Success</td> <td>6th Mar, 2020 0</td> <td>6th Mar, 2020 02</td>                                                                                                    | ha a a m              | Update VLC Media Player 2.x, version 3.0.8              | VideoLAN             | SPS  | 3.0.8             | psccm.sccm.test | win10,win8                  | Success | 6th Mar, 2020 0 | 6th Mar, 2020 02   |
| Update Notepad++ 7.x, version 7.7         Unknown Vendor         SPS         7.7         pscm.accm.test         win10,win3         Success         60 Mar, 2020         60 Mar, 2020         70 Mar, 2020         70 Mar, 2020<                                                                                                    | Configuration         | Update eMule 0.x, version 0.47.2.66                     | eMule                | SPS  | 0.47.2.66         | psccm.sccm.test | win10,win8                  | Success | 6th Mar, 2020 0 | 6th Mar, 2020 00   |
| Update Zotero, version 5.0.84         Zotero         VPM         5.0.84         win-#7ahvg6cbt         Success         1st Mar, 2020         1st           Update Wienhark (x60), version 3.2.2.0         Wienhark Foundation         VPM         3.2.0         win-F2ahvg6cbt         Success         1st Mar, 2020         1st           Update Wienhark (x60), version 7.3.0.1         McGilla         VPM         S.2.0         win-F2ahvg6cbt         Success         27th Feb, 2020.         27th           Update Tierdox (Cinglub US) (ok6), version 73.0.1         McGilla         VPM         7.0.1         win-F2ahvg6cbt         Success         21th Feb, 2020.         27th           Update Tierdox (Cinglub US) (ok6), version 73.0.1         McGilla         VPM         3.1.2.28517         win-F2ahvg6cbt         Success         21th Feb, 2020.         28th           Update Tierdox (Englub US) (ok6), version 73.0.1         McGilla         VPM         3.1.2.28517         win-F2ahvg6cbt         Success         21th Feb, 2020.         28th           Update Tierdox (Englub US) (ok6), version 73.0.1         McGilla         VPM         73.01         win-F2ahvg6cbt         Success         20th Feb, 2020.         28th           Update Tierdox (Englub US) (ok6), version 73.0.         McGilla         VPM         73.4         win-F2ahvg6cbt         Success                                                                                                    |                       | Update VLC Media Player 2.x, version 3.0.8              | VideoLAN             | SPS  | 3.0.8             | psccm.sccm.test | win10,win8                  | Success | 6th Mar, 2020 0 | 6th Mar, 2020 00   |
| Update Winshark (k6), version 3.2.2.0         Wieshark Foundation         VPM         3.2.2.0         win-67abrogebb         Success         11t Mar, 2020         11t Mar, 2020         12t Mar, 2020         12t Mar, 2020 <th< td=""><td></td><td>Update Notepad++ 7.x, version 7.7</td><td>Unknown Vendor</td><td>SPS</td><td>7.7</td><td>psccm.sccm.test</td><td>win10.win8</td><td>Success</td><td>6th Mar, 2020 0</td><td>6th Mar, 2020 00</td></th<>                                                                                                    |                       | Update Notepad++ 7.x, version 7.7                       | Unknown Vendor       | SPS  | 7.7               | psccm.sccm.test | win10.win8                  | Success | 6th Mar, 2020 0 | 6th Mar, 2020 00   |
| Update Wreshark (x66), version 3.2.2.0         Wreshark Foundation         VPM         3.2.2.0         win-67ahrspicbti         Success         1st Mar, 2020         1st Mar, 2020                                                                                                    |                       | Update Zotero, version 5.0.84                           | Zotero               | VPM  | 5.0.84            | win-67ahvq6cbti |                             | Success | 1st Mar, 2020 0 | 1st Mar, 2020 05   |
| Update Zotero, version 5.0.8.3         Zotero         VPM         S.0.8.3         win-frähwglicht         Success         27h Feb. 2020.         27h           Update Hirdfor (Englich UD) (deb), version 73.0.1         Mozilla         VPM         73.0.1         win-frähwglicht         Success         21k Feb. 2020.         25h           Update Hirdfor (Englich UD) (deb), version 73.0.1         Mozilla         VPM         73.0.1         win-frähwglicht         Success         21k Feb. 2020.         25h           Update Hirdfor (Englich UD) (deb), version 73.0.1         Mozilla         VPM         73.0.1         win-frähwglicht         Success         21k Feb. 2020.         25h           Update Tirdfor (Englich UD) (deb), version 73.0.1         Mozilla         VPM         73.0.1         win-frähwglicht         Success         20h Feb. 2020.         20h           Update Zoom Flaver Max, version 14.5         Inmatrix         VPM         73.0         win-frähwglicht         Success         20h Feb. 2020.         20h           Update Zoom Flaver Max, version 13.4.5         Micella         VPM         73.0         win-frähwglicht         Success         20h Feb. 2020.         20h           Update Zoom Flaver Max, version 3.4.5.0         Micella         VPM         73.4.6         win-frähwglicht         Success         20h Feb. 2020.<                                                                                                    |                       | Update Wireshark (x86), version 3.2.2.0                 | Wireshark Foundation | VPM  | 3.2.2.0           |                 |                             | Success | 1st Mar, 2020 0 | 1st Mar, 2020 05   |
| Update Firefox (English US) (x66), version 73.0.1         Mozilia         VPM         73.0.1         wine-F2ahvg6cb8         Success         21st Feb, 2020.         29           Update XPET Core Rummers 21 (x64), version 73.0.1.228517         Microsoft         VPM         31.228517         wine-F2ahvg6cb8         Success         21st Feb, 2020.         29           Update XPET Core Rummers 21 (x64), version 73.0.1         Microsoft         VPM         73.0         wine-F2ahvg6cb8         Success         21st Feb, 2020.         29           Update Tirefox (English US) (x64), version 73.0.1         Microsoft         VPM         73.0         wine-F2ahvg6cb8         Success         20st Feb, 2020.         20           Update Zome Rummers 3.4.0         Instrix         VPM         73.0         wine-F2ahvg6cb8         Success         20st Feb, 2020.         20           Update Xpdf Lite, version 73.4.0         Mozilia         VPM         73.0         wine-F2ahvg6cb8         Success         20st Feb, 2020.         20           Update Xpdf Lite, version 3.4.5.0         Microsoft         VPM         73.4.0         wine-F2ahvg6cb8         Success         20st Feb, 2020.         20           Update Xpdf Lite, version 3.4.5.0         Microsoft         VPM         3.4.3.0         wine-F2ahvg6cb8         Success         20st Feb, 2020. <td></td> <td></td> <td>Zotero</td> <td>VPM</td> <td>5.0.83</td> <td>-</td> <td></td> <td>Success</td> <td>27th Feb. 2020</td> <td>27th Feb, 2020 0</td>                                                                                                    |                       |                                                         | Zotero               | VPM  | 5.0.83            | -               |                             | Success | 27th Feb. 2020  | 27th Feb, 2020 0   |
| Update AET Core Runtime 3.1 (x64), version 3.3.2.28517         Microsoft         VPM         3.1.2.20517         win-67ahrwgickti         Success         21st Feb, 2020.         25           Update Tirefox (English U5) (x64), version 3.3.0.1         Mexilla         VPM         7.3.0         win-67ahrwgickti         Success         21st Feb, 2020.         25           Update Tirefox (English U5) (x64), version 73.0.1         Mexilla         VPM         14.5         win-67ahrwgickti         Success         20th Feb, 2020.         25           Update Tirefox (English U5) (x66), version 73.0         Mozilla         VPM         7.3.0         win-67ahrwgickti         Success         20th Feb, 2020.         20           Update Xpdf Lite, version 3.4.0         Mexilla         VPM         7.3.0         win-67ahrwgickti         Success         20th Feb, 2020.         20           Update Xpdf Lite, version 3.4.5.0         Microsoft         VPM         3.4.0         win-67ahrwgickti         Success         20th Feb, 2020.         20           Update Xpdf Lite, version 3.4.5.0         Microsoft         VPM         3.4.0         win-67ahrwgickti         Success         20th Feb, 2020.         20           Update Xpdf Lite, version 3.4.5.0         Microsoft         VPM         3.4.0         win-67ahrwgickti         Success         20th Feb                                                                                                    |                       |                                                         | Mozilla              | VPM  | 73.0.1            |                 |                             | Success |                 | 25th Feb, 2020 1   |
| Update Firefox (Engliab US) (x64), version 73.0.1         Mccilla         VPM         73.0.1         win-67ahvgickbi         Success         21st Feb, 2020.         29           Update Zoam Rhyer Max, version 13.6         Inmatrix         VPM         14.5         win-67ahvgickbi         Success         200 Feb, 2020.         200           Update Firefox (Engliab US) (60x, version 73.0         McGilla         VPM         73.0         win-67ahvgickbi         Success         200 Feb, 2020.         200           Update Zoam Rhyer Max, version 73.6.0         McGilla         VPM         73.0         win-67ahvgickbi         Success         200 Feb, 2020.         200           Update Zoam Rhyer Max, version 73.6.0         McGilla         VPM         3.4.0         win-67ahvgickbi         Success         200 Feb, 2020.         200           Update Zoam Rhyer Version 73.6.2         Microsoft         VPM         3.4.5         win-67ahvgickbi         Success         200 Feb, 2020.         200           Update Zoam Rhyer Version 3.4.5.2         Zoftery         VPM         5.8.2         win-67ahvgickbi         Success         200 Feb, 2020.         200           Update Zoam Rhyer Version 3.4.5.2         Zofter Y         VPM         5.8.2         win-67ahvgickbi         Success         200 Feb, 2020.         200 <td></td> <td></td> <td></td> <td>VPM</td> <td></td> <td></td> <td></td> <td></td> <td></td> <td>25th Feb, 2020 1</td>                                                                                                    |                       |                                                         |                      | VPM  |                   |                 |                             |         |                 | 25th Feb, 2020 1   |
| Update Zoom Player Max, version 14.5         Inmatrix         VPM         14.5         win-672hryg6cbi         Success         20h Feb, 2020.         20h           Update Firefox (Engline U)0,069, version 73.0         Mcalla         VPM         73.0         win-672hryg6cbi         Success         20h Feb, 2020.         20h           Update Tirefox (Engline U)0,669, version 34.6.0         bloPOF         VPM         33.4.0         win-672hryg6cbi         Success         20h Feb, 2020.         20h           Update Tirefox (Engline U)0, engline 34.6.0         Microsofte         VPM         3.4.3.0         win-672hryg6cbi         Success         20h Feb, 2020.         20h           Update Zotero, version 5.0.8.2         Zotero         VPM         So.8.2         win-672hryg6cbi         Success         20h Feb, 2020.         20h                                                                                                    |                       |                                                         |                      | VPM  |                   |                 |                             |         |                 | 25th Feb, 2020 1   |
| Update Firefox (English US) (x86), version 73.0         Mozilia         VPM         73.0         win-67ahvg6cbti         Success         20h Feb, 2020.         20h           Update Xpdf Lite, version 3.4.0         bie/OF         VPM         3.3.4.0         win-67ahvg6cbti         Success         20h Feb, 2020.         20h           Update Xpdf Lite, version 3.4.5.0         Microsoft         VPM         3.4.5.0         win-67ahvg6cbti         Success         20h Feb, 2020.         20h           Update Zommer (x86), version 3.4.5.0         Microsoft         VPM         3.4.5.0         win-67ahvg6cbti         Success         20h Feb, 2020.         20h           Update Zomer (x86), version 3.4.5.2         Zotero         VPM         Subsects         vin-67ahvg6cbti         Success         20h Feb, 2020.         20h                                                                                                    |                       | Update Zoom Player Max, version 14.5                    | Inmatrix             | VPM  | 14.5              |                 |                             | Success | 20th Feb, 2020  | 20th Feb, 2020 0   |
| Update Xpdf Life, version 3.3.4.0         bioPOF         VPM         3.3.4.0         win-#7ahvg6cbt         Success         20h Feb, 2020.         20h           Update Yammer (x86), version 3.4.5.0         Microsoft         VPM         3.4.5.0         win-#7ahvg6cbt         Success         20h Feb, 2020.         20h           Update Zotero, version 5.0.82         Zotero         VPM         S.0.82         win-#7ahvg6cbt         Success         20h Feb, 2020.         20h                                                                                                    |                       |                                                         | Mozilla              | VPM  | 73.0              |                 |                             |         | 20th Feb, 2020  | 20th Feb, 2020 0   |
| Update Yammer (x86), version 3.4.5.0         Microsoft         VPM         3.4.5.0         win-67ahvg6cbti         Success         20h Feb, 2020.         20l           Update Zotero, version 5.0.82         Zotero         VPM         5.0.82         win-67ahvg6cbti         Success         20h Feb, 2020.         20l         20h Feb, 2020.         20l         20h Feb, 2020.         20h Feb, 2020.                                                                                                    |                       |                                                         | bioPDF               | VPM  | 3.3.4.0           | -               |                             | Success | 20th Feb, 2020  | 20th Feb, 2020 0   |
| Update Zotero, version 582 Zotero VPM 582 win-67ahvg6obt Success 20th Feb, 2020 20                                                                                                    |                       |                                                         | Microsoft            | VPM  |                   |                 |                             |         |                 | 20th Feb, 2020 0   |
|                                                                                                    |                       |                                                         |                      |      |                   |                 |                             |         |                 | 20th Feb, 2020 0   |
| Update .NET Core Runtime 3.1 (x64), version 3.1.1.28408 Microsoft VPM 3.1.1.28408 win-67ahya6cbti Success 20th Feb. 2020                                                                                                    |                       | Update .NET Core Runtime 3.1 (x64), version 3.1.1.28408 | Microsoft            | VPM  | 3.1.1.28408       | win-67ahvg6cbti |                             | Success | 20th Feb, 2020  | 20th Feb, 2020 0   |
|                                                                                                    |                       |                                                         |                      |      |                   |                 |                             |         |                 | 20th Feb, 2020.0   |

Figure 9-8: Subscription Status Page

All the patch level activities are also recorded in the Activity Log, which is opened by selecting **Activity Log** on the **Configuration** menu.

|                                                                                              | K Activity Log        |                 |                |                      |                                                                                                    |              |          |
|----------------------------------------------------------------------------------------------|-----------------------|-----------------|----------------|----------------------|----------------------------------------------------------------------------------------------------|--------------|----------|
| Dashboard                                                                                    | Show all logs From: 2 | 019-12-13       | To: 2020-03-13 | C toolkit            | Search Show Priorities •                                                                                        |              | Export   |
|                                                                                              | Activity Name         | Activity Status | User           | Time -               | Activity Information                                                                                            | Host         | Priority |
| Scanning                                                                                     | WSUS Package Approval | Successful      | default        | 21:55 11th Mar, 2020 | Package name: Update Firefox (English US) (x86), version 74.0 (Software Vulnerability Manager Client ToolKit)   | 10.20.151.46 | Medium   |
| •                                                                                            | WSUS Package Creation | Successful      | default        | 21:55 11th Mar, 2020 | Update Firefox (English US) (x86), version 74.0 (Software Vulnerability Manager Client ToolKit)                 | 10.20.151.46 | Medium   |
| Results                                                                                      | WSUS Package Approval | Successful      | default        | 21:53 11th Mar, 2020 | Package name: Update Firefox (English US) (x64), version 74.0 (Software Vulnerability Manager Client ToolKit)   | 10.20.151.46 | Medium   |
| <b>5</b> 8                                                                                   | WSUS Package Creation | Successful      | default        | 21:53 11th Mar, 2020 | Update Firefox (English US) (x64), version 74.0 (Software Vulnerability Manager Client ToolKit)                 | 10.20.151.46 | Medium   |
| Reporting                                                                                    | WSUS Package Approval | Successful      | default        | 15:10 11th Mar, 2020 | Package name: Update Mozilla Firefox, version 73.x / 68.x (ESR) (Software Vulnerability Manager Client ToolKit) | 10.20.151.46 | Medium   |
|                                                                                              | WSUS Package Creation | Successful      | default        | 15:10 11th Mar, 2020 | Update Mozilla Firefox, version 73.x / 68.x (ESR) (Software Vulnerability Manager Client ToolKit)               | 10.20.151.46 | Medium   |
| Report Configuration<br>Smart Group Notifications                                            | WSUS Package Approval | Successful      | default        | 15:07 11th Mar, 2020 | Package name: Update 1Password, version 7.4.750 (Software Vulnerability Manager Client ToolKit)                 | 10.20.151.46 | Medium   |
| Database Access                                                                              | WSUS Package Creation | Successful      | default        | 15:07 11th Mar, 2020 | Update 1Password, version 7.4.750 (Software Vulnerability Manager Client ToolKit)                               | 10.20.151.46 | Medium   |
| Database Console                                                                             | WSUS Package Approval | Successful      | default        | 21:05 10th Mar, 2020 | Package name: Update Mozilla SeaMonkey, version 2.53.1 (Software Vulnerability Manager Client ToolKit)          | 10.20.151.46 | Medium   |
| Database Cleanup                                                                             | WSUS Package Creation | Successful      | default        | 21:05 10th Mar, 2020 | Update Mozilla SeaMonkey, version 2.53.1 (Software Vulnerability Manager Client ToolKit)                        | 10.20.151.46 | Medium   |
| Scheduled Exports                                                                            | WSUS Package Approval | Successful      | default        | 20:27 10th Mar, 2020 | Package name: Update Google Chrome, version 80.x (Software Vulnerability Manager Client ToolKit)                | 10.20.151.46 | Medium   |
| Patching                                                                                     | WSUS Package Creation | Successful      | default        | 20:27 10th Mar, 2020 | Update Google Chrome, version 80.x (Software Vulnerability Manager Client ToolKit)                              | 10.20.151.46 | Medium   |
|                                                                                              | WSUS Package Approval | Successful      | default        | 20:14 10th Mar, 2020 | Package name: Update VLC Media Player, version 3.0.8 (Software Vulnerability Manager Client ToolKit)            | 10.20.151.46 | Medium   |
| Flexera Package System (SPS)<br>Patch Template<br>Vendor Patch Module<br>Subscription Status | WSUS Package Creation | Successful      | default        | 20:14 10th Mar, 2020 | Update VLC Media Player, version 3.0.8 (Software Vulnerability Manager Client ToolKit)                          | 10.20.151.46 | Medium   |
|                                                                                              | WSUS Package Approval | Successful      | default        | 19:05 10th Mar, 2020 | Package name: Update VLC Media Player, version 3.0.8 (Software Vulnerability Manager Client ToolKit)            | 10.20.151.46 | Medium   |
|                                                                                              | WSUS Package Creation | Successful      | default        | 19:05 10th Mar, 2020 | Update VLC Media Player, version 3.0.8 (Software Vulnerability Manager Client ToolKit)                          | 10.20.151.46 | Medium   |
|                                                                                              | User Login            | Successful      | default        | 18:51 10th Mar, 2020 | Login (Software Vulnerability Manager Client Toolkit)                                                           | 10.20.151.46 | Medium   |
| Administration                                                                               | User Login            | Successful      | default        | 18:50 10th Mar, 2020 | Login (Software Vulnerability Manager Client Toolkit)                                                           | 10.20.151.46 | Medium   |
| lser Management                                                                              | User Login            | Successful      | default        | 18:46 10th Mar, 2020 | Login (Software Vulnerability Manager Client Toolkit)                                                           | 10.20.151.46 | Medium   |
| artition Management                                                                          | User Login            | Successful      | default        | 18:45 10th Mar, 2020 | Login (Software Vulnerability Manager Client Toolkit)                                                           | 10.20.151.46 | Medium   |
| P Access Management                                                                          | WSUS Package Approval | Successful      | default        | 14:31 9th Mar, 2020  | Package name: Update VLC Media Player, version 3.0.8 (Software Vulnerability Manager Client ToolKit)            | 10.20.151.46 | Medium   |
| assword Policy Configuration                                                                 | WSUS Package Creation | Successful      | default        | 14:31 9th Mar, 2020  | Update VLC Media Player, version 3.0.8 (Software Vulnerability Manager Client ToolKit)                          | 10.20.151.46 | Medium   |
| Configuration                                                                                | User Login            | Successful      | default        | 14:26 9th Mar, 2020  | Login (Software Vulnerability Manager Client Toolkit)                                                           | 10.20.151.46 | Medium   |
| 120                                                                                          | WSUS Package Approval | Successful      | default        | 14:08 9th Mar, 2020  | Package name: Update VLC Media Player, version 3.0.8 (Software Vulnerability Manager Client ToolKit)            | 10.20.151.46 | Medium   |
| ettings<br>.og Messages                                                                      | WSUS Package Creation | Successful      | default        | 14:08 9th Mar, 2020  | Update VLC Media Player, version 3.0.8 (Software Vulnerability Manager Client ToolKit)                          | 10.20.151.46 | Medium   |
| log Hessages<br>Activity Log                                                                 | User Login            | Successful      | default        | 13:53 9th Mar, 2020  | Login (Software Vulnerability Manager Client Toolkit)                                                           | 10.20.151.46 | Medium   |
| ecurity                                                                                      | User Login            | Successful      | default        | 13:53 9th Mar, 2020  | Login (Software Vulnerability Manager Client Toolkit)                                                           | 10.20.151.46 | Medium   |
| Change Password                                                                              | User Login            | Successful      | default        | 13:51 9th Mar, 2020  | Login (Software Vulnerability Manager Client Toolkit)                                                           | 10.20.151.46 | Medium   |
| Password Recovery Settings                                                                   | User Login            | Successful      | default        | 13:48 9th Mar, 2020  | Login (Software Vulnerability Manager Client Toolkit)                                                           | 10.20.151.46 | Medium   |
|                                                                                              | WSUS Package Creation | Successful      | default        | 10:29 7th Mar, 2020  | Update VLC Media Player, version 3.0.8 (Software Vulnerability Manager Client ToolKit)                          | 10.20.6.52   | Medium   |
|                                                                                              | WSUS Package Approval | Successful      | default        | 10:29 7th Mar, 2020  | Package name: Update VLC Media Player, version 3.0.8 (Software Vulnerability Manager Client ToolKit)            | 10.20.6.52   | Medium   |
|                                                                                              | User Login            | Successful      | default        | 10:27 7th Mar, 2020  | Login (Software Vulnerability Manager Client Toolkit)                                                           | 10.20.6.52   | Medium   |
|                                                                                              | WSUS Package Approval | Successful      | default        | 10:01 7th Mar, 2020  | Package name: Update VLC Media Player, version 3.0.8 (Software Vulnerability Manager Client ToolKit)            | 10.20.6.52   | Medium   |
|                                                                                              | WSUS Package Creation | Successful      | default        | 10:01 7th Mar, 2020  | Update VLC Media Player, version 3.0.8 (Software Vulnerability Manager Client ToolKit)                          | 10.20.6.52   | Medium   |
|                                                                                              | WSUS Package Creation | Successful      | default        | 09:58 7th Mar, 2020  | Update FileZilla 3.x, version 3.43.0 (Software Vulnerability Manager Client ToolKit)                            | 10.20.6.52   | Medium   |

#### Figure 9-9: Activity Log Page

### **Unsubscribe Automatic publishing of the Patches**

To unsubscribe automatic publishing of the patches, right click on any subscribed VPM Patch, and then select **Edit Subscription** from the context menu.

| 1                            | Kendor I  | Patch Module     |                   |               |                |                      |                   |        |       |                             |             |                 |
|------------------------------|-----------|------------------|-------------------|---------------|----------------|----------------------|-------------------|--------|-------|-----------------------------|-------------|-----------------|
| Dashboard                    | Search Ty | vpe: Product     | Search text       | S             | earch View fro | om the context of Sm | art Group: Not Se | lected | ✓ Co  | onfigure View               |             | Export +        |
|                              | Produ     | Vendor           | Patched Version   | Deployment Re | a SAID         | Insecure             | End-Of-Life       | Secure | Total | Hosts Updated On Download   |             | Subscribed Subs |
| Scanning                     | _         |                  | 2.2.8.28209       | Yes           |                | 0                    | 0                 | 0      | 0     | 0 25th Mar, 2020 Download   | 23.39 MB N  |                 |
|                              |           | Microsoft        | 2.2.8.28209       | Yes           | -              | 0                    | 0                 | 0      | 0     | 0 25th Mar, 2020 Download   | 21.04 MB N  | .0              |
| Results                      | .NET      | Microsoft        | 3.1.3.28628       | Yes           | -              | 0                    | 0                 | 0      | 0     | 0 6th May, 2020 0 Download  | 24.91 MB N  |                 |
|                              | .NET      | Microsoft        | 3.1.3.28628       | Yes           |                | 0                    | 0                 | 0      | 0     | 0 6th May, 2020 0 Download  | 22.25 MB N  |                 |
| Reporting                    | .NET      | Microsoft        | 24.76.28628.0     | Yes           | -              | 0                    | 0                 | 0      | 0     | 0 6th May, 2020 0 Download  | 120.52 MB N |                 |
|                              | .NET      | Microsoft        | 24.76.28628.0     | Yes           | -              | 0                    | 0                 | 0      | 0     | 0 5th May, 2020 0 Download  | 111.9 MB N  | .0              |
| + Patching                   |           | 3Dflow srl       | 4.530.0.0         | Yes           | -              | 0                    | 0                 | 0      | 0     | 0 28th Feb, 2020 Download   | 185.94 MB N | .0              |
| Flexera Package System (SPS) | 4K Vid    | OpenMedia        | 4.12.2.3600       | Yes           | -              | 0                    | 0                 | 0      | 0     | 0 8th May, 2020 0 Download  | 78.75 MB N  | .0              |
| Patch Template               | 7-Zip     | Creat            | te Update Package | Yes           | SA82839        | 1                    | 1                 | 1      | 3     | 3 15th Feb, 2020 Download   | 1.67 MB Y   |                 |
| Vendor Patch Module          | 7-Zip     | Igor             | te opune i uciuge | Yes           | SA82839        | 0                    | 2                 | 2      | 4     | 4 15th Feb, 2020 Download   | 1.31 MB N   |                 |
| Subscription Status          | ACDS      | ACD View         | Installations     | Yes           | -              | 0                    | 0                 | 0      | 0     | 0 12th Nov, 2019 Download   | 136.53 MB N | .0              |
| Administration               | ACDS      | ACD Patch        | h Information     | Yes           |                | 0                    | 0                 | 0      | 0     | 0 12th Nov, 2019 Download   | 182.43 MB N |                 |
|                              | Active    |                  |                   | Yes           |                | 0                    | 0                 | 0      | 0     | 0 21st Oct, 2019 0 Download | 23.52 MB N  | .0              |
| Configuration                | Active    | Pilcite          | Subscription      | Yes           | 1.1            | 0                    | 0                 | 0      | 0     | 0 21st Oct, 2019 0 Download | 15.9 MB N   |                 |
| niji.                        | Active    | ActiveState Soft | 5.26.2603.0       | Yes           | SA38558        | 0                    | 0                 | 0      | 0     | 0 11th Feb, 2020 Download   | 21.39 MB N  | ø               |
|                              | Active    | ActiveState Soft | 5.24.2403.0       | Yes           | SA38558        | 0                    | 0                 | 0      | 0     | 0 22nd Mar, 2020 Download   | 21 MB N     | io.             |
|                              | Admin     | Microsoft        | 1.0.1507.0        | Yes           | -              | 0                    | 0                 | 0      | 0     | 0 2nd May, 2019 Download    | 17.87 MB N  | <i>.</i> 0      |
|                              | Admin     | Microsoft        | 1.0.1511.0        | Yes           |                | 0                    | 0                 | 0      | 0     | 0 2nd May, 2019 Download    | 18.25 MB N  | <i>.</i> 0      |
|                              | Admin     | Microsoft        | 2.0.1607.0        | Yes           | -              | 0                    | 0                 | 0      | 0     | 0 2nd May, 2019 Download    | 8.14 MB N   | ø               |
|                              | Admin     | Microsoft        | 1.0.1703.0        | Yes           | -              | 0                    | 0                 | 0      | 0     | 0 2nd May, 2019 Download    | 12.37 MB N  | ø               |
|                              | Admin     | Microsoft        | 1.0.1709.0        | Yes           |                | 0                    | 0                 | 0      | 0     | 0 2nd May, 2019 Download    | 13.21 MB N  | 0               |
|                              | Admin     | Microsoft        | 1.0.1803.0        | Yes           | -              | 0                    | 0                 | 0      | 0     | 0 10th Jul, 2019 0 Download | 13.99 MB N  | <i>.</i> o      |
|                              | Adobe     | Adobe            | 18.7.10.0         | Yes           |                | 0                    | 0                 | 0      | 0     | 0 Sth Feb, 2020 0 Download  | 8.97 MB N   | io i            |
|                              | Adopt     | AdoptOpenJDK     | 11.0.7.10         | Yes           | SA94730        | 0                    | 0                 | 0      | 0     | 0 17th Apr, 2020 Download   | 163.61 MB N | 10              |

Figure 9-10: Select Edit Subscription

On Configure Subscription dialog box, select Unsubscribe.

| Configure Subscription - 7-Zip (x64)                                                                                 |                    | ×           |  |  |  |  |  |
|----------------------------------------------------------------------------------------------------|--------------------|-------------|--|--|--|--|--|
| Subscription started on 11th May, 2020 17:33                                                                         |                    |             |  |  |  |  |  |
| Always publish a new patch when a new version is available                                                           |                    |             |  |  |  |  |  |
| <ul> <li>Only publish a new patch when any of the f</li> </ul>                                                       | ollowing are true: |             |  |  |  |  |  |
| SAID CVSS3 score is greater than                                                                                     | 0                  | Y           |  |  |  |  |  |
| Criticality is greater than                                                                                          | Not Critical       | ¥           |  |  |  |  |  |
| Threat score is greater than                                                                                         | 0                  | ~           |  |  |  |  |  |
| Patched version greater than                                                                                         | 19.00.00.0         |             |  |  |  |  |  |
| <ul> <li>Trigger subscription rule above now for the</li> <li>Trigger subscription rule above next time a</li> </ul> |                    |             |  |  |  |  |  |
| Package configuration <ul> <li>Use Flexera custom naming</li> </ul>                                                  |                    |             |  |  |  |  |  |
|                                                                                                    | Unsubscribe        | Save Cancel |  |  |  |  |  |

Figure 9-11: Select Unsubscribe

Click **Ok** and agree the confirmation dialog which appears.

### External Package Signing for Software Vulnerability Manager Client Toolkit

Using Manual Signatures (also known as External Signatures) allows separating the privilege of Windows Server Update Services (WSUS) administration from the privilege to mark a package as trusted for deployment. With automatic signatures (typically, but not always, using a self-signed certificate), the WSUS administrator has full access to a digital certificate and private key that is trusted by all the machines within the organization. With Manual signatures, WSUS, and thus the WSUS administrator, does not require access to the private key.

#### **Prerequisites**

The below prerequisites are required:

- pfx certificate needs to be installed in WSUS m/c in Trusted publisher and Trusted CA.
- pfx certificate needs to be installed in Trusted publisher and Trusted CA in the m/c where patch daemon is installed.

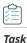

#### To External Package Signing, perform the following steps:

1. In Patch daemon, select Sign package manually option.

|                 |                                                           | Flexera SVM Pat         | ch Configuration | - 🗆 ×        |
|-----------------|-----------------------------------------------------------|-------------------------|------------------|--------------|
| WSUS Connection | SVM Connection                                            | General                 | Output Window:   | Clear Output |
| Sign package    | age files on WSUS<br>is manually<br>ch will connect to th | when removing old patch | nning            |              |
| Load Groups     |                                                           |                         |                  |              |

- 2. Restart the patch daemon.
- 3. Subscribe VPM packages and wait for patch daemon to fetch the tasks.
- 4. Patch daemon creates unsigned .cab files and places in the unsigned folder location.
- 5. The Unsigned folder location is available in the subscription status page as an unsigned path.

| Subscrip                           | Subscription Status |      |               |                                                                                                    |             |                  |              |    |  |  |  |
|------------------------------------|---------------------|------|---------------|----------------------------------------------------------------------------------------------------|-------------|------------------|--------------|----|--|--|--|
| Search Type: Package V Search text |                     |      | lext          | Search                                                                                                    |             | Export -         |              |    |  |  |  |
| Packa                              | Vendor              | Туре | Version       | Unsigned Path                                                                                                    | Signed Path | Status 👻         | Published to | De |  |  |  |
| Updat                              | Google              | VPM  | 83.0.4103.116 | C:\ProgramData\Flexera Software\SVM Patch\SVMPatch IO\Unsigned\bfb4fe46-8ac0-4847-9836-8bea1e62f335\googlechromesta                                                                                                    |             | Waiting for sign |              |    |  |  |  |
| Updat                              | VideoLAN            | VPM  | 3.0.11.0      | $\label{eq:c:programData} C: \ \ \ \ \ \ \ \ \ \ \ \ \ \ \ \ \ \ $                                                                                                    |             | Waiting for sign |              |    |  |  |  |
| Updat                              | FileZilla           | VPM  | 3.49.1        | C:\ProgramData\Flexera Software\SVM Patch\SVMPatch IO\Unsigned\a214f314-9e22-4360-9eea-b0129cc0afee\FileZilla_3.49.1_w                                                                                                    |             | Waiting for sign |              |    |  |  |  |
| Updat                              | Google              | VPM  | 84.0.4147.89  | C:\ProgramData\Flexera Software\SVM Patch\SVMPatch IO\Unsigned\95b408bc-db9a-47b7-a768-2d40846222b6\googlechromest                                                                                                    |             | Waiting for sign |              |    |  |  |  |
| Updat                              | Google              | VPM  | 84.0.4147.89  | C:\ProgramData\Flexera Software\SVM Patch\SVMPatch IO\Unsigned\e8c91529-beea-4856-9edd-4b78415cc780\googlechromesta                                                                                                    |             | Waiting for sign |              |    |  |  |  |
| Updat                              | FileZilla           | VPM  | 3.49.1        | $C:\ \ C:\ \ C:\ $ |             | Waiting for sign |              |    |  |  |  |
| Updat                              | Martin Prikryl      | VPM  | 5.17.7        | $C:\ \ C:\ \ C:\ $ |             | Waiting for sign |              |    |  |  |  |

6. Sign the cab file using the format below and place the signed .cab file in the signed folder.

For example:

C:\ProgramData\Flexera Software\SVM Patch\SVMPatch IO\Signed\package\_id\

Note • Private Keys are typically stored in .pvk files, and public keys are stored in .cer or .pfx files.

7. During the next check-in, the daemon picks and publishes the signed cab files.

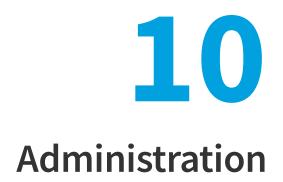

This chapter discusses the following Software Vulnerability Manager administrative features:

- Roles
- User Management
- Active Directory (Requires the Software Vulnerability Manager Plug-in)
- IP Access Management (Requires the Software Vulnerability Manager Plug-in)
- Password Policy Configuration

# **Roles**

Software Vulnerability Manager uses role-based account management. Each Software Vulnerability Manager user is created and assigned a set of roles and limitations as appropriate. These roles determine which parts of Software Vulnerability Manager the user has access to and limits what the user can view and scan.

Every user of Software Vulnerability Manager can receive notifications such as reports, email and SMS.

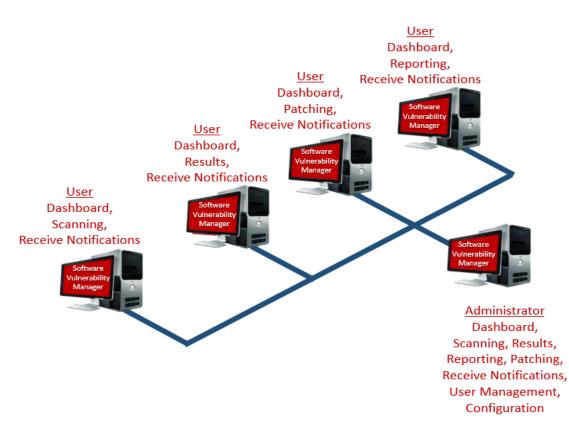

The roles are as follows:

- Scanning—Allows the user to scan hosts and view the Scanning menu of Software Vulnerability Manager.
  - Filter Scan Results—Allows the user to access and configure Allow list and Block list filtering and Custom Scan Results.
- **Patching**—Allows the user to access the Patching module.
- **Results**—Allows the user to view scan results via, for example, Smart Groups.
- Reporting—Allows the user to access various reporting options and the Database Console and Database Cleanup menus.
  - Database Access—Allows the user to access the Database Console and schedule exports. There are no options to restrict the user's network access if this option is selected.
- **Read Only**—Prohibits the user from making any changes that write data to the Flexera Cloud. Read Only users do not have Scanning or Patching capabilities.
- **Restricted**—Users are read only users with limited functionality. A Restricted user is unable to view the default set of Smart Groups and are restricted to:
  - Viewing only the Custom Smart Groups that have been created for them,
  - Viewing the Reports that have been created for them.
  - Changing their password.

Only the Root Administrator can access the Active Directory and Password Policy Configuration. Administrative users have additional capabilities that allow:

- Configuring Software Vulnerability Manager
- Creating users and assigning their roles and restrictions
- Assigning License limits

None of the access limitations apply to an administrative user and they can view all Hosts and Results.

# **User Management**

Use this page to administer your Software Vulnerability Manager users.

- Create a New Administrator
- Create a New User

### **Create a New Administrator**

Click **Create New Administrator** and fill in the form, providing all the necessary details about the administrative user and include the limits to assign to the user.

An email will be sent to the user containing a welcome message and their Software Vulnerability Manager login credentials.

Right-click an existing account to view, edit or delete the account.

### **Create a New User**

Click **Create New User** and fill in the form, providing all the necessary details about the user. Select the **Roles & Sub-Roles** check boxes to assign the roles to the user.

| New User                                                                                                    |                                                                                                    |                                                                                         |                                             |
|----------------------------------------------------------------------------------------------------|----------------------------------------------------------------------------------------------------|-----------------------------------------------------------------------------------------|---------------------------------------------|
| Account Details —                                                                                                    |                                                                                                    |                                                                                         |                                             |
| Name:                                                                                                    | Please enter a name for this acco                                                                                                    | unt                                                                                     | 7                                           |
| Username:                                                                                                    | Please enter a username for this                                                                                                    | account                                                                                 |                                             |
| Email:                                                                                                    | Please enter an account email ad                                                                                                    | dress                                                                                   | 1                                           |
|                                                                                                    | Use LDAP for authentication                                                                                                    |                                                                                         |                                             |
|                                                                                                    | Generate a new one-time passwo                                                                                                    | rd and email it to the address spe                                                      | cified above                                |
| Host License Limit:                                                                                                    | No Limit 0 (99                                                                                                    | 991 Host Licenses Available)                                                            |                                             |
| Recipient Details -                                                                                                    |                                                                                                    |                                                                                         |                                             |
| -                                                                                                    | be used for emails, notifications and                                                                                                    | alerts the Flexera Software Vulne                                                       | rablity Manager can be                      |
| Email:                                                                                                    | Please enter a recipient email add                                                                                                    | lress                                                                                   | Use Above Email                             |
| figure the specific rol<br>s they may be grante<br>'s are limited to loggi<br>rite Permissions: ④                                                                                           | es and permissions for this user. Note<br>d, and even within certain roles, there<br>ng in, changing their password and or                                                                                                    | are actions and views they will n                                                       | ot have access to. Restricted               |
| figure the specific rol<br>s they may be grante<br>'s are limited to loggi<br>rite Permissions: ④                                                                                           | es and permissions for this user. Note<br>d, and even within certain roles, there<br>ng in, changing their password and or<br>Read / Write Read Only                                                                                                    | : are actions and views they will n<br>Ily viewing their Smart Groups and<br>Restricted | ot have access to. Restricted               |
| figure the specific rol<br>s they may be grante<br>rs are limited to loggi<br>/rite Permissions: )                                                                                          | es and permissions for this user. Note<br>d, and even within certain roles, there<br>ng in, changing their password and on<br>Read / Write Read Only                                                                                                    | e are actions and views they will n<br>ly viewing their Smart Groups and<br>Restricted  | ot have access to. Restricted<br>d Reports. |
| figure the specific rol<br>s they may be grante<br>rs are limited to loggi<br>/rite Permissions: )                                                                                          | es and permissions for this user. Note<br>d, and even within certain roles, there<br>ng in, changing their password and or<br>Read / Write Read Only                                                                                                    | : are actions and views they will n<br>Ily viewing their Smart Groups and<br>Restricted | ot have access to. Restricted<br>d Reports. |
| s they may be grante                                                                                                    | es and permissions for this user. Note<br>d, and even within certain roles, there<br>ng in, changing their password and on<br>Read / Write Read Only<br>Scanning<br>Filter Scan<br>Results                                                                                                    | e are actions and views they will n<br>ly viewing their Smart Groups and<br>Restricted  | ot have access to. Restricted<br>d Reports. |
| figure the specific rol<br>s they may be grante<br>rs are limited to loggi<br>/rite Permissions: )                                                                                          | es and permissions for this user. Note<br>d, and even within certain roles, there<br>ng in, changing their password and or<br>Read / Write Read Only<br>Scanning                                                                                                    | e are actions and views they will n<br>ly viewing their Smart Groups and<br>Restricted  | ot have access to. Restricted<br>d Reports. |
| figure the specific rol<br>s they may be grante<br>rs are limited to loggi<br>/rite Permissions: )                                                                                          | es and permissions for this user. Note<br>d, and even within certain roles, there<br>ng in, changing their password and on<br>Read / Write Read Only<br>Scanning<br>Filter Scan<br>Results                                                                                                    | e are actions and views they will n<br>ly viewing their Smart Groups and<br>Restricted  | ot have access to. Restricted<br>d Reports. |
| figure the specific rol<br>s they may be grante<br>rs are limited to loggi<br>/rite Permissions: )                                                                                          | es and permissions for this user. Note<br>d, and even within certain roles, there<br>ng in, changing their password and or<br>Read / Write O Read Only<br>Scanning<br>Filter Scan<br>Results<br>Patching<br>Results                                                                                                    | e are actions and views they will n<br>ly viewing their Smart Groups and<br>Restricted  | ot have access to. Restricted<br>d Reports. |
| figure the specific rol<br>s they may be grante<br>rs are limited to loggi<br>Irite Permissions: (a)<br>Nes & Sub-Roles                                                                     | es and permissions for this user. Note<br>d, and even within certain roles, there<br>ng in, changing their password and or<br>Read / Write O Read Only<br>Scanning<br>Filter Scan<br>Results<br>Patching<br>Results                                                                                                    | e are actions and views they will n<br>ly viewing their Smart Groups and<br>Restricted  | ot have access to. Restricted<br>d Reports. |
| figure the specific rol<br>s they may be grante<br>rs are limited to loggi<br>frite Permissions: (*)<br>Nes & Sub-Roles                                                                     | es and permissions for this user. Note<br>d, and even within certain roles, there<br>ng in, changing their password and or<br>Read / Write O Read Only<br>Comparison of the second of the second<br>Scanning<br>Filter Scan<br>Results<br>Patching<br>Results<br>twork Access<br>access and view of the network by res | e are actions and views they will n<br>ly viewing their Smart Groups and<br>Restricted  | ot have access to. Restricted<br>d Reports. |
| figure the specific rol<br>s they may be grante<br>rs are limited to loggi<br>irite Permissions:<br>les & Sub-Roles<br>Restrict User's Net<br>can limit this user's a<br>Restrict To This / | es and permissions for this user. Note<br>d, and even within certain roles, there<br>ng in, changing their password and or<br>Read / Write O Read Only<br>Scanning<br>Filter Scan<br>Results<br>Patching<br>Results<br>twork Access<br>access and view of the network by res<br>Account                                | e are actions and views they will n<br>ly viewing their Smart Groups and<br>Restricted  | ot have access to. Restricted<br>d Reports. |
| figure the specific rol<br>s they may be grante<br>rs are limited to loggi<br>irite Permissions: (*)<br>les & Sub-Roles<br>Restrict User's Net<br>can limit this user's re                  | es and permissions for this user. Note<br>d, and even within certain roles, there<br>ng in, changing their password and or<br>Read / Write O Read Only<br>Scanning<br>Filter Scan<br>Results<br>Patching<br>Results<br>twork Access<br>access and view of the network by res<br>Account                                | e are actions and views they will n<br>ly viewing their Smart Groups and<br>Restricted  | ot have access to. Restricted<br>d Reports. |

#### 

**Important** • To create a user using LDAP authentication, the Software Vulnerability Manager Username must be the same as the LDAP Username.

A confirmation email with activation instructions will be sent to the email address provided.

Select the check boxes under **Restrict User's Network Access** to specify which network endpoints you would like to allow the user to have access to. You can use existing configured Hostname or IP Based Restrictions. Please note that Hostnames must be entered with the langroup(domain) in the format hostname.langroup. Using only the Hostname will not work as you could have the same Hostname in different domains which will allow users to see hosts they might not be permitted to see.

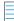

Note • Restrict User's Network Access options are not available when a Database Access Role is granted.

#### Create a New User for Single Sign-On (SSO)

To create a new user account, click Create New User and fill in the form, providing all the necessary details about the user. Select Use SSO for authentication and then select the User Roles & Permissions to assign the roles to the user.

| Create New User                                       |                                                                                                    |                       | ×     |
|-------------------------------------------------------|----------------------------------------------------------------------------------------------------|-----------------------|-------|
| Account Details                                       |                                                                                                    |                       | A     |
| Name:                                                 | test123                                                                                                    |                       |       |
|                                                       |                                                                                                    |                       |       |
|                                                       | test123@example.com                                                                                                    |                       |       |
| Email:                                                | test123@example.com                                                                                                    |                       |       |
|                                                       | Vise SSO for authentication                                                                                                    |                       |       |
| Host License Limit:                                   | Allow User to see the Complete Scans and Single Host Agents from all o         No Limit       0         (402 Host Licenses Available)                                                                                                    | other Users           |       |
| Recipient Details -                                   |                                                                                                    |                       |       |
| Enter an email address a<br>Vulnerability Manager car | nd (optionally) a mobile number to be used for emails, notifications and aler<br>1 be configured to send.                                                                                                    | ts the Flexera Softw  | vare  |
| Email:                                                | test123@example.com                                                                                                    | Use Above Email       |       |
| Mobile Number:                                        | (91 ) 1234567890                                                                                                    |                       |       |
| roles they may be grante                              | es and permissions for this user. Note that Read-Only and Restricted users h<br>d, and even within certain roles, there are actions and views they will not ha<br>1g in, changing their password and only viewing their Smart Groups and Rep<br>Read / Write O Read Only Restricted | ave access to. Restri |       |
| Roles & Sub-Roles                                     |                                                                                                    |                       |       |
|                                                       | Scanning Reporting                                                                                                    |                       |       |
|                                                       | ✓ Filter Scan Database Acce                                                                                                    | ess                   |       |
|                                                       | Results                                                                                                    |                       |       |
|                                                       | Patching                                                                                                    |                       |       |
|                                                       | Results                                                                                                    |                       |       |
| Restrict User's Net                                   | work Access                                                                                                    |                       |       |
| You can limit this user's a                           | ccess and view of the network by restricting their scope using the following                                                                                                    | filters:              |       |
| - Restrict On AD-                                     |                                                                                                    |                       |       |
|                                                       |                                                                                                    | Save                  | Close |

# Active Directory (Requires the Software Vulnerability Manager Plug-in)

As a Root Administrator, you can select **Enable Active Directory integration** to allow your group policies to be automatically updated in Software Vulnerability Manager when changes are made to the Active Directory.

### 

**Important** • Switching to Active Directory will hide your current Sites structure and the **Results > Sites** menu. For these to be displayed you must disable the Active Directory integration, logout, and then login to Software Vulnerability Manager. It is **NOT** recommended to toggle Active Directory on and off unnecessarily.

Requirements to integrate Software Vulnerability Manager with the Active Directory Domain:

• Active Directory Domain environment

- Domain User privileges
- Port 3268 (msft-gc protocol) open between Domain Controller and Software Vulnerability Manager Host

Enabling Active Directory imports all discovered computer objects in the Active Directory Schema. Disabling Active Directory does not delete the computer objects in Software Vulnerability Manager. Deleting sensitive computer information in Software Vulnerability Manager must be done manually by the user.

Use the options below to control which Active Directory paths will be scanned. The Active Directory scanner will attempt to fetch the widest structure possible starting from the provided root location. The scanner only analyses Domain Controllers and Organizational Units.

- All accessible branches—By looking at the Active Directory Partitions, the scanner determines the accessible Domain Controllers that can be scanned.
- Specific Domain Controller—You can specify a certain Domain Controller to be scanned. It must be accessible from the host running Software Vulnerability Manager. Select Set nETBIOSName manually to enter the nETBIOSName of the Domain Controller.

The view options help you control how the elements of the Active Directory are displayed. You can select the **Show Distinguished Names for sites instead of single Organizational Units** check box to display multiple Organizational Units with the same name. Note that this does not affect the Site name for server-side exports or generated reports.

You can use the schedule options to set Active Directory scans at regular intervals or perform a manual scan.

# IP Access Management (Requires the Software Vulnerability Manager Plug-in)

As a Root Administrator, you can use this page to configure the IP addresses the Software Vulnerability Manager console can be accessed from.

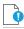

**Important** • The first IP Access Rule you set up must always be a Allow list rule and must include the external (public) IP address of the console you are creating the rule from. If, for example, you check ipconfig you will find the internal IP address, which will not work. You can find your external IP address by using an Internet search engine and typing "find my ip address".

#### To create a new rule:

Task

1. Click New IP Rule. Enter a name for the rule, the IP address or IP range, select to add the rule to a allow list or block list, and the users to apply the rule to. The rule can contain a Single IP or an IP range, but you need to start with a allow list rule. If you allow list one IP address (the one you are using), then all other IP addresses are block-listed by default.

| New IP Access R | tule       |              |             | X |
|-----------------|------------|--------------|-------------|---|
| Name:           |            |              | *****       |   |
| Type:           | Single IP  | ○ IP range   |             |   |
| IP:             |            |              |             |   |
| Added to:       | Allow list | 🔵 Block list | ?           |   |
| Users:          | All        | O Custom     | Configure   |   |
|                 |            |              | Save Cancel |   |

- 2. Once you have created a allow list rule with an IP range, you can then block list a Single IP or an IP range within the allow list IP range.
- **3.** You can also create an IP Access Rule for your personal IP address. For quick reference, your IP address will appear in the top row of the IP Access Management window so that it can be entered in the IP field.

| IP Access Manageme  | ent                       |               |             |
|---------------------|---------------------------|---------------|-------------|
| New IP Rule   Check | IP Your IP :              |               |             |
| IP Access Rule      |                           |               |             |
|                     |                           |               |             |
| New IP Ac           | cess Rule                 |               | ×           |
| 1                   | Name: IP_Whitelisti       | ng            |             |
| т                   | Type: () Single IP        | O IP range    |             |
| Adde                | IP:<br>ed to:   Whitelist | 🔵 Blacklist 😨 |             |
| U                   | Isers: 💿 All              | O Custom      | Configure   |
|                     |                           |               | Save Cancel |
| -                   |                           |               |             |

- 4. All IPs that have been added to a allow list are able to use Software Vulnerability Manager and IPs added to a block list are not able to connect.
- 5. To test if an IP has access to Software Vulnerability Manager based on the current rules, click Check IP.

# **Password Policy Configuration**

Use this page to configure the password policy for users. This policy should be set on a "global" level, that is, the password policy cannot be configured differently for different users. The Administrator defines the policy based on the options displayed in the Policy Rules dialog.

| licy Rules    |                                                                                                   |
|---------------|---------------------------------------------------------------------------------------------------|
| Configure the | Software Vulnerability Manager password policy for your users.                                    |
|               | ✓ Password must be at least 8 characters long.                                                    |
|               | ✓ Users must be prevented from reusing the password for at least 5 changes.                       |
|               | ✓ Password must contain at least 1 digits.                                                        |
|               | Password must contain at least one lower case, one upper case and at least one special character. |
|               | Password must be changed at least every 180 days.                                                 |

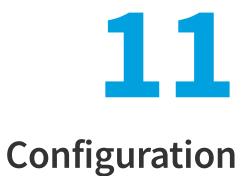

This chapter describes the following features that can be configured in Software Vulnerability Manager:

- Settings
- Log Messages
- Activity Log
- Suggest Software
- Security

# Settings

Use this page to configure various settings within Software Vulnerability Manager.

- Scan Threads
- Live Updates
- Collect Network Information
- Zombie File Settings
- Check for Missing Microsoft Security Update Settings
- Flexera Software Package System (SPS) Timestamp
- Mask paths that show user names
- Configure Agent's Status Polling
- Default Recipient Settings
- Windows Update Settings
- Single Sign-On (SSO) Settings
- Configure Single Sign-On (SSO)

### **Scan Threads**

Define the number of simultaneous scans to be executed. You can set the Scan threads value from 1 to 99 (the default is 5).

Please note that the number of simultaneous scan threads will not affect the scans being performed by the CSIA (Agent), since these scans are made locally by the agents.

| Scan Settings                                                                                                    |   |   |
|----------------------------------------------------------------------------------------------------|---|---|
| This setting defines the number of simultaneous scans to be executed. The recommended value is between 5 and 10, depending on the power of the computer and the network capacity available. The value can be set from 1 to 99. (?) |   |   |
| Scan threads:                                                                                                    | 5 | • |

### **Live Updates**

Select the Activate Live Update check box to update your scan results as new Vulnerability Intelligence pertaining to your existing scan results emerges. By doing this you agree that you understand and accept that this is not a replacement for regular scheduled scanning, and could lead to your shown scan results not being the most accurate representation of the current state of your network. Live Update changes will only modify scan data received after enabling this feature. Older scan results will not be affected by this feature. Please note that Live Update does not update Red Hat Agent scan results.

| Live Update                                                                                                    |  |
|----------------------------------------------------------------------------------------------------|--|
| Life opdate                                                                                                    |  |
|                                                                                                    |  |
| I want my scan results to be updated in real time as new Vulnerability Intelligence pertaining to my existing scan results |  |
| emerges. I understand and accept that this is not a replacement for regular scheduled scanning, and could lead to my shown |  |
| scan results not being the most accurate representation of the current state of my network. (?)                            |  |
| scall results not being the most accurate representation of the cantant state of my network [17]                           |  |
| Activate Live Update                                                                                                    |  |
|                                                                                                    |  |

### **Collect Network Information**

Select the Allow Collection of Network Information check box to allow collection and storage of network hardware information, such as assigned IP and Mac addresses, when scanning devices to be able to restrict users based on IP addresses or IP Networks.

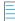

**Note** • The collected information is not visible to users except from the Database Console. This option is only available to the Root Administrator.

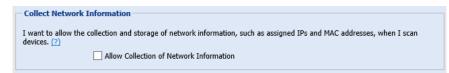

### **Zombie File Settings**

Zombie files are files that were left behind after removing or applying a product/patch. Software Vulnerability Manager will pick up these files since these are listed in Software Vulnerability Manager file signature as being related to an Insecure or End-Of-Life product. Select the **Hide Zombie Files** check box to ensure that zombie files will not be included in any of the scan results. With the Hide Zombie Files setting enabled, only the highest version of the discovered product will be displayed in the scan results. To activate the Hide Zombie Files setting, a new scan is needed to change the scan results.

```
Zombie File Settings
This setting determines the behaviour of the scan engine for handling zombie files. If you choose to hide the zombie files, they will not be included in any of the scan results. ②
✓ Hide Zombie Files
```

The **Hide Zombie Files** setting is a global setting for a partition that applies to all users of that partition. This option is visible to all users, but only Partition Administrators are able to change it. Refer to Appendix A - Software Vulnerability Manager Partition Management for more information.

### **Check for Missing Microsoft Security Update Settings**

The **Check for Missing Microsoft Security Update Settings** determines whether or not agents perform the Windows Update check to collect and report missing Microsoft Security Updates:

- Enable check for missing Microsoft Security Updates All agents will check for missing Microsoft updates, using the Windows Update Settings.
- Disable check for missing Microsoft Security Updates No agents will check for missing Microsoft updates.
- Use individual configuration Agents will use their site settings or their individual settings for determining whether to check for missing Microsoft updates. If their individual or site setting says that the agent should check for missing Microsoft updates, then that agent will do the check, using the Windows Update Settings.

| Check for Missing Microsoft Security Update Settings                                      |  |  |
|-------------------------------------------------------------------------------------------|--|--|
| When enabled, agent scans will collect and report missing Microsoft Security Updates. (?) |  |  |
| C Enable check for missing Microsoft Security Updates                                     |  |  |
| O Disable check for missing Microsoft Security Updates                                    |  |  |
| Use individual configuration                                                              |  |  |
|                                                                                           |  |  |

This option is visible to all users, but only Partition Administrators are able to change it. Refer to Appendix A - Software Vulnerability Manager Partition Management for more information.

### Flexera Software Package System (SPS) Timestamp

The Flexera SPS Timestamp setting allows users to track when a patch was deployed to its system when Creating a Patch with the Flexera Package System (SPS).

| Flexera SPS Timestamp                         |                                                                  |      |                                  |
|-----------------------------------------------|------------------------------------------------------------------|------|----------------------------------|
| This setting determine<br>timestamp required. | es your preferred Timestamp provider. If you don't need an<br>?) | ny t | imestamp provider then select No |
|                                               | No timestamp required                                            | ~    |                                  |
|                                               | No timestamp required                                            |      |                                  |
| Mask paths that s                             | Symantec sha256                                                  |      |                                  |

Under the **Flexera SPS Timestamp** drop-down menu, you can select the default "No timestamp required" option or the appropriate timestamp provider.

### Mask paths that show user names

To comply with the European Union's General Data Protection Regulation (GDPR), folder names that contain user information (Example: C: \Documents and Settings\Username) can be concealed using environment variables instead of hard-coded paths (Example: %HOMEPATH%).

Select Enable Masking to turn on the GDPR functionality of concealing user name information.

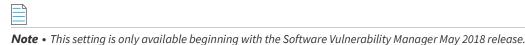

```
Mask paths that show user names
This setting (not applicable for SCCM imports) is used to ensure windows environment variable names are used instead of
user name for the paths that contain profile names.

        Image: setting (not applicable for SCCM imports)
```

### **Configure Agent's Status Polling**

To address a server's high CPU usage during high volume of scan data:

• Agent polling has been switched off by default as agent polling is intended for debugging purposes only and is not needed for core functionality. You have the ability to turn agent polling ON or OFF.

```
Configure Agent's status polling
After submitting scan to the server, agent polls the server to figure out if the processing is completed. You can reduce the server traffic by stopping agent from polling.(?)
Stop agent polling
```

Agent code includes a logic to determine if the scan data being uploaded to the server is the same as the prior scan. If
it is, then the agent does not upload the data to the server, thereby decreasing traffic on the server. On the server side,
this logic is turned off by default and is only recommended to be turned on for situations where clients are doing daily
scans, Live Update is enabled, and the host machines are relatively stable in terms of software installed on them.
Server logic can be further tuned with the parameter SKIP\_ON\_SAME\_SCAN\_HASH in config.ini, which controls the
number of scans after which the agent is required to send a full scan data to the server. By default, the value of this
parameter is zero. Setting it to a number greater than zero will enable this feature.

### **Default Recipient Settings**

Specify the default email and SMS recipient lists used throughout the Software Vulnerability Manager User Interface in various ways, including generating reports and configuring Smart Group notifications.

| - Default Recipient                                                                                                    | Default Recipient Settings                                                                                                    |                  |                                            |
|----------------------------------------------------------------------------------------------------|----------------------------------------------------------------------------------------------------|------------------|--------------------------------------------|
| These settings define the default email/SMS recipient lists used throughout the Software Vulnerablity Manager User Interface<br>in various ways, including generating reports and configuring Smart Group notifications. Select email addresses/SMS numbers<br>and click "Save" to update your default setting.<br>Note: When configuring a report or a notification, if desired, a user can provide a select recipient list to use other than the<br>default ones defined here. |                                                                                                    |                  |                                            |
| Search                                                                                                    | Search                                                                                                    |                  |                                            |
| Available Email R                                                                                                    | ecipients                                                                                                    | Selected Email R | Recipients                                 |
| Name                                                                                                    | Email                                                                                                    | Name             | Email                                      |
| user1                                                                                                    | and the second second s |                  |                                            |
|                                                                                                    |                                                                                                    |                  |                                            |
| 🛛 🖣 🚽 Page                                                                                                    | 1 of 1 🗼 🕅 🖓                                                                                                    |                  | Displaying Available Recipients 1 - 1 of 1 |
|                                                                                                    |                                                                                                    |                  | Save                                       |

### Windows Update Settings

The **Windows Update Settings** control the behavior of the Windows Update Agent (WUA) used by Software Vulnerability Manager and the Software Vulnerability Manager Agent (csia.exe) to retrieve update information on Windows and other Microsoft products. Each update setting is further explained below.

| Windows Update Settings                                        |  |  |
|----------------------------------------------------------------|--|--|
| Configure the behaviour of the Windows Update Agent (WUA). (?) |  |  |
| Use a managed Windows Update server                            |  |  |
| <ul> <li>Use the official Windows Update server</li> </ul>     |  |  |
| <ul> <li>Use the official Microsoft Update server</li> </ul>   |  |  |
| O Use offline method: path to .CAB file C:\Temp\update.cab     |  |  |
| ☑ Enable WMI Check                                             |  |  |
| Clear Save Windows Updates Settings                            |  |  |

### **Use a managed Windows Update server**

The csia.exe agent will request a check for updates through an enterprise managed WSUS instance. On machines not configured through WSUS, this check for updates will result in the error: 0x80244011 "WUServer policy value is missing in the registry".

### **Use the official Windows Update server**

The csia.exe agent will request a check for updates through the public Windows Update server. This check will only return updates related to Windows.

### **Use the office Microsoft Update server**

The csia.exe agent will request a check for updates through the public Windows Update server. This check will return a superset of the "Windows Update server" results that include Windows updates and updates for Microsoft products such as Office (non App-V, non App-X installs only) and MSVC redistributables.

### Use offline method: path to .CAB file

You should implement the .cab file scanning of windows update for clients that are not connected to the Internet and cannot access WSUS or MU/WU. In such situations Microsoft provides a .cab file that can be used to scan the system. There are limitations to this feature:

- You are responsible for placing the file in a location accessible by Windows Update Services. The file must be on the local file system; placing the file on a shared drive is not supported by Windows Update Services.
- The alternate scan data source (.cab file) only includes high priority updates (security bulletins, critical updates, update rollups) and some service packs. It does not include optional updates (such as updates, feature packs, and tools) and some service packs. If a machine uses this source for scanning, then it is likely that fewer patches will be detected.
- Software Vulnerability Manager should be run as administrator.

For the Windows Update Proxy Settings, select "Do not use a proxy server for the Windows Update Agent".

| Windows Update Proxy Settings                                                                                                    |                                                                                                    |  |  |
|----------------------------------------------------------------------------------------------------|----------------------------------------------------------------------------------------------------|--|--|
| Configure whether the Windows Update Agent uses a proxy server.                                                                                                    |                                                                                                    |  |  |
| O not use a proxy server for the Windows Update                                                                                                    | Do not use a proxy server for the Windows Update Agent                                                            |  |  |
| <ul> <li>Use the same proxy server for the Windows Updat<br/>Agent uses</li> </ul>                                                                                                    | $\bigcirc$ Use the same proxy server for the Windows Update Agent as the Software Vulnerablity Manager Agent uses |  |  |
| Use the Software Vulnerablity Manager Server as the software Vulnerablity Manager Server as the software Nulnerablity Manager Server as the software Nulnerablity Manager Server as the software Nulnerablity Manager Server as the software Nulnerablity Manager Server as the software Nulnerablity Manager Server as the software Nu | Use the Software Vulnerablity Manager Server as the proxy server for the Windows Update Agent                     |  |  |
| O Use a custom proxy server for the Windows Update                                                                                                    | e Agent Enter the proxy host:port                                                                                 |  |  |
|                                                                                                    | Save Windows Update Agent Proxy Settings                                                                          |  |  |

### **Enable WMI Check**

Agents can be configured to include security updates from SCCM in the scan data. This feature can be used along with an existing missing security update collection or as the only source for missing knowledge base information.

### Single Sign-On (SSO) Settings

On the Configuration > Settings tab, you can specify SSO Settings.

### **IdP Configuration Instructions**

Under SSO Settings on the **Configuration > Settings** tab, you can specify the following IdP Configuration Instructions settings.

| Settings              | Description                                                                                                    |  |
|-----------------------|----------------------------------------------------------------------------------------------------|--|
| Single Sign On URL    | This field lists the application's single sign-on URL. You will need to enter this URL into the settings for your chosen Identity Provider.                                                                                                    |  |
| Account Key           | Set this field in your Identity Provider (IdP) as a SAML attribute named accountKey.                                                                                                    |  |
| Generate and Show Key | Click to generate and display the Account Key.          Image: Click to generate and display the Account Key.         Image: Click to generate and display the Account Key.         Image: Click to generate and display the Account Key.         Image: Click to generate and display the Account Key.         Image: Click to generate and display the Account Key.         Image: Click to generate and display the Account Key.         Image: Click to generate and display the Account Key.         Image: Click to generate and display the Account Key.         Image: Click to generate and display the Account Key.         Image: Click to generate and display the Account Key. |  |

#### Table 11-1 • SSO SETTINGS / IdP CONFIGURATION INSTRUCTIONS

| Settings | Description |
|----------|-------------|
|          |             |

Service Provider Metadata URL Lists the Service Provider Metadata URL.

### **Service Provider Configuration**

Under SSO Settings on the **Configuration > Settings** tab, you can specify the following Service Provider Configuration settings.

| Settings                       | Description                                                                                                    |
|--------------------------------|----------------------------------------------------------------------------------------------------|
| SSO Enabled                    | Select this option to enable Single Sign-On.                                                                                                    |
| Disable standard login         | If you are using Single Sign-On at your organization, select this option to disable standard login options for all of your users (except root). |
|                                | <i>Important</i> • Before selecting this option, make sure that SSO is working correctly, to prevent user lockout.                              |
| Upload IdP Metadata XML file   | Select this option if you want to upload the IdP metadata XML file.                                                                             |
| Provide IdP Metadata URL       | Select this option if you want to enter the identity provider metadata URL into the <b>IdP Metadata URL</b> field.                              |
| Automatically create new users | Select this option to automatically create new users.                                                                                           |
| Default groups for new users   | Specify the default group for new users.                                                                                                    |

Note • For more information on Single Sign-On, see Configure Single Sign-On (SSO).

### Configure Single Sign-On (SSO)

The following information is unique to the single sign-on vendor Okta (SAML 2.0). Single sign-on procedures from other vendors may vary.

Perform the following steps to configure Single Sign-On (SSO).

# Task

To set up Okta (SAML 2.0) to use as a single sign-on (SSO) with Software Vulnerability Manager:

- 1. Sign in to Okta.
- 2. Create an admin account.

3. Click Create New App to create a new Okta SSO app.

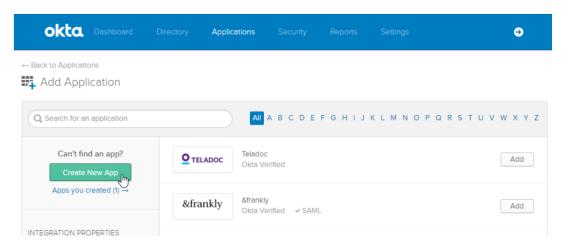

4. Choose Web for the Platform and SAML 2.0 for the Sign on method. Then click Create.

| Create a New Application Integration |                                                                                                    | × |
|--------------------------------------|----------------------------------------------------------------------------------------------------|---|
| Platform                             | Web                                                                                                    |   |
| Sign on method                       | O Secure Web Authentication (SWA)<br>Uses credentials to sign in. This integration works with most apps.                                          |   |
|                                      | <ul> <li>SAML 2.0</li> <li>Uses the SAML protocol to log users into the app. This is a better option than SWA, if the app supports it.</li> </ul> |   |
|                                      | OpenID Connect<br>Uses the OpenID Connect protocol to log users into an app you've built.                                                         |   |
|                                      | Create                                                                                                    |   |

- 5. Enter an App name (Example: SVM) and App logo. Then click Next.
  - **Note** Username needs to be in email format.

| okt      | Get Started Dashboard                               |                                                                                                    | Applications                          |                                   |              |       |     | Му Аррз 🔿  |
|----------|-----------------------------------------------------|----------------------------------------------------------------------------------------------------|---------------------------------------|-----------------------------------|--------------|-------|-----|------------|
| <b>4</b> | Create SAML Integration                             |                                                                                                    |                                       |                                   |              |       |     |            |
|          | 1 General Settings                                  |                                                                                                    |                                       | 2 Configu                         | ure SAML     |       |     | 3 Feedback |
| A<br>A   | General Settings<br>ipp name<br>ipp logo (optional) | Logo PNG<br>Uploed L<br>Requireme<br>• Must b<br>• Less th<br>For Best R<br>• Minimm<br>• Lands<br>• Transp | a<br>.ogo<br>ents<br>be PNG, JPG or ( | NG Image w<br>Opx to preven<br>nd | nt upscaling | Brow  | r5e |            |
|          |                                                     | Do not                                                                                                    | display applicat                      | tion icon in th                   | e Okta Mobil | e app |     |            |

- 6. Copy the following from the Software Vulnerability Manager **Configuration > Settings** fields and paste in the **Okta SAML Settings >** fields:
  - Single Sign On URL (Same with Recipient URL and Destination URL) to Single sign on URL and Audience URL (SP Entity ID)
  - Select EmailAddress for Name ID format
  - Account Key to accountKey Value

Complete the remaining Okta SAML Settings > Attribute Statements (Optional) name and value fields using the field's drop-down list:

- firstName
- lastName
- email
- username

#### **Chapter 11 Configuration** Settings

### GENERAL

| GENERAL                        |                                   |                                      |
|--------------------------------|-----------------------------------|--------------------------------------|
| Single sign on URL 👔           | https://csi7.secunia.com/sso/     | saml/147dedbc-ae54-450a-aef7-1769dat |
|                                | ✓ Use this for Recipient URL      | and Destination URL                  |
|                                | Allow this app to request of      | other SSO URLs                       |
| Audience URI (SP Entity ID) 💿  | https://csi7.secunia.com/sso/     | metadata/147dedbc-ae54-450a-aef7-176 |
| Default RelayState 💿           |                                   |                                      |
|                                | lf no value is set, a blank Relay | /State Is sent                       |
| Name ID format 🕘               | EmailAddress                      | Ŧ                                    |
| Application username 👔         | Okta username                     | T                                    |
| Update application username on | Create and update                 | Ŧ                                    |
|                                |                                   | Show Advanced Settings               |

#### ATTRIBUTE STATEMENTS (OPTIONAL)

LEARN MORE

| Name                             | Name format (optional)                   | Value          |   |   |
|----------------------------------|------------------------------------------|----------------|---|---|
| accountKey                       | Basic v                                  | Nxwlt7dEEgLP   | • |   |
| firstName                        | Basic 💌                                  | user.firstName | • | × |
| lastName                         | Basic 💌                                  | user.lastName  | • | × |
| email                            | Basic 💌                                  | user.email     | • | × |
| username                         | Basic 🔻                                  | user.logIn     | • | × |
| Add Another                      |                                          |                |   |   |
| - IDP Configuration Instructions |                                          |                |   |   |
|                                  | Recipient URL and Destination URL)       |                |   |   |
| Account Key                      | ml/5accf4d5-4135-4d98-87cf-e2eda9ffc     | 12/0           |   |   |
|                                  | Provider (IdP) as a SAML attribute named | accountKey"    |   |   |
| ******                           |                                          |                |   |   |
| Generate Key                     |                                          |                |   |   |

7. Click (if not already selected) I'm an Okta customer adding an internal app for the Create SAML Integration - Step 3 Feedback screen.

Note: This key is not stored on the SVM server, please make sure that you keep it in a safe place. If lost, you may regenerate the key but doing so will invalidate the old key. Service Provider Metadata URI

| 1 General Settings             |                  | 2 Configure SAML                                                                                     |      |
|--------------------------------|------------------|----------------------------------------------------------------------------------------------------|------|
| 3 Help Okta Support understand | how you con      | figured this application                                                                             |      |
| Are you a customer or partner? | <u> </u>         | in Okta customer adding an internal app<br>i software vendor. I'd like to integrate my app with Okta |      |
| The optional questions below   | w assist Okta Si | ipport in understanding your app integration.                                                        |      |
| App type 🕝                     | This             | Is an Internal app that we have created                                                              |      |
| Previous                       |                  | Fi                                                                                                   | nish |

8. At the Okta Sign On Settings screen, click the Identity Provider metadata link.

| General  | Sign On                   | Import         | Assignments                                                                       |                                     |
|----------|---------------------------|----------------|-----------------------------------------------------------------------------------|-------------------------------------|
| Settings | ò                         |                |                                                                                   | Edit                                |
| The sign |                           |                | user signs into and manages their credenti<br>ation in the 3rd party application. | ials for an application. Some sign- |
| I SA     | ML 2.0<br>Default Relay S | tate           |                                                                                   |                                     |
| e        | View Setu                 | p Instructions | d until you complete the setup instructions.                                      |                                     |

9. Copy the Identity Provider metadata URL from Okta, login into the partition admin, browse Configuration >Settings
 > Service Provider Configuration, and then check SSO Enabled. Select Identity Provider metadata UR and paste the copied IdP metadata URL into the text box. Select Automatically create new user check box and selected the template user from the combo box.

**Note** • Single Sign-On settings can be updated only by the partition admin.

**Note** • For Binaries like Daemon, sc2012 plugin, Client toolkit will be logged in only by the standard login credentials. If disable standard login is selected, then the binaries will be logged in only by the partition administrator.

Note • For a secure connection, the Assertions Signed (or similarly named) setting should be enabled on your IDP.

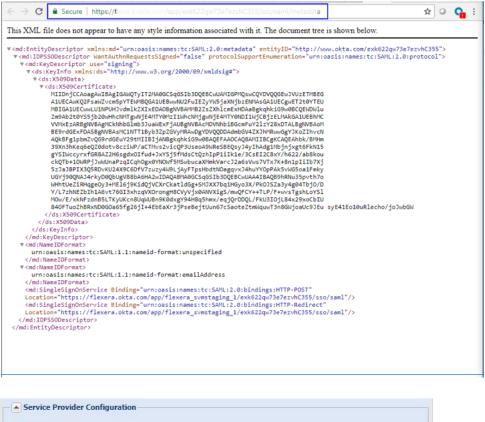

| <ul> <li>Service Provider Configuration</li> </ul>                                 |                  |
|------------------------------------------------------------------------------------|------------------|
| SSO Enabled (?)                                                                    |                  |
| Disable standard login (Ensure SSO is working first, to prevent lockor             | ut.)             |
| <ul> <li>Provide IDP Metadata URL</li> <li>Upload IDP Metadata XML file</li> </ul> |                  |
| م<br>https://yourorganizacon.okia.com/app/exkn2pqzxdTv7xfBw4x6/s                   | so/saml/metadata |
| Automatically create new user                                                      |                  |
| Save Service Configuration                                                         |                  |
|                                                                                    |                  |

10. If you want to disable standard login options for all of your users (except root), select the **Disable standard login** option.

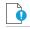

*Important* • Before selecting this option, make sure that SSO is working correctly, to prevent user lockout.

- **11.** Click **Save Service Configuration** on the **Configuration > Settings** page.
- **12.** Add Software Vulnerability Manager users to the Okta SSO account.

| 🛱 Add Application | Assign Applicati | ons More 🔻 |   |
|-------------------|------------------|------------|---|
| Q Search          |                  |            |   |
| STATUS            | £                | SVM-2020   | 0 |
| ACTIVE            | 1                |            |   |
| INACTIVE          | 7                |            |   |

**13.** Assign Software Vulnerability Manager users to the Okta SSO app.

| SVM-2020 | Ö -                |
|----------|--------------------|
|          | Assign to Users    |
|          | Assign to Groups   |
|          | U Deactivate       |
|          | <> Copy embed link |
|          |                    |

14. Users can login to Okta by entering the valid credentials and then click on SVM app to access the application.

| okta     |   | Q Launch App | A Home | ب الله ال | + Add Apps Admin |
|----------|---|--------------|--------|-----------|------------------|
| Work     | + |              |        |           |                  |
| SVM-2020 |   |              |        |           |                  |

**15.** Users are then logged into the Software Vulnerability Manager Login page.

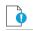

*Important* • For security purposes, Software Vulnerability Manager has a session timeout that will log you off after 2 hours of inactivity.

# Log Messages

Use this page to view sequential data regarding the actions being performed by Software Vulnerability Manager. It can also be used to detect and fix any issues that you might experience with the Software Vulnerability Manager console. The Log Details page becomes populated when you select the **Configuration > Settings > Debug Logging > Enable Logging** check box.

Right-click or double-click a message to copy the row data to the clipboard. Click **Clear** to remove all log entries. In the event of a support request you may be requested to provide relevant information from this page.

# **Activity Log**

Use this page to view information about user activity within Software Vulnerability Manager, for example "write" actions, logins, and so on, with the exception of scans (due to the volume of data generated). You can access a full activity and login log for compliance monitoring and auditing purposes.

Click the calendar icon next to the From and To fields to set a specific Activity Log date range to view. You can also use the Search field to filter the Activity Log results to specific actions, for example changes to IP access rules.

Select Show Priorities to filter the results by High, Medium or Low Priority.

| Activity Log    |                 |             |                      |                                       |              |          |          |
|-----------------|-----------------|-------------|----------------------|---------------------------------------|--------------|----------|----------|
| Show all logs F | rom: 2018-01-18 | To: 2018-04 | I-18 🖪               | Search Show Priorities •              |              |          | Export • |
| Activity Name   | Activity Status | User        | Time *               | Activity Information                  | Host         | Priority |          |
| User Login      | Successful      | 100         | 12:00 18th Apr, 2018 | Login (Software Vulnerablity Manager) | 10.20.40.216 | Medium   |          |
| User Login      | Successful      |             | 12:00 18th Apr, 2018 | Authentication by cached UID          | 10.20.40.216 | High     |          |

### **Create Notifications for the Activity Log**

With this configuration, you can schedule multiple notification digest for the respective events through emails.

# Task

#### To create Notifications:

#### **1.** Click Create Notification.

|                                                                                                    | Activity Log             |                        |                      |                                                |             |                                       |          |
|----------------------------------------------------------------------------------------------------|--------------------------|------------------------|----------------------|------------------------------------------------|-------------|---------------------------------------|----------|
| Dashboard                                                                                           | Show all logs   From: 2  | 020-02-11 🖪 To: 2020-0 | 05-11 📑 Search Type: | Search                                         | text Search | Show Priorities • Create Notification | Export   |
|                                                                                                    | Activity Name            | Activity Status User   | Time -               | Activity Information                           |             | Host                                  | Priority |
| Scanning                                                                                            | User Login               | Successful bmd2        | 15:55 11th Ma        | y, 2020 Login (Software Vulnerability Manager) |             | 14.143.29.100                         | Medium   |
| ~                                                                                                   | User Login               | Successful bmd2        | 15:55 11th Ma        | y, 2020 Authentication by cached UID           |             | 14.143.29.100                         | High     |
| Results                                                                                             | User Login               | Successful bmd2        | 15:10 8th May        | , 2020 Authentication by cached UID            |             | 14.143.29.100                         | High     |
| -0                                                                                                  | User Login               | Successful bmd2        | 15:10 8th May        | , 2020 Login (Software Vulnerability Manager)  |             | 14.143.29.100                         | Medium   |
| Reporting                                                                                           | User Login               | Successful bmd2        | 14:19 8th May        | , 2020 Authentication by cached UID            |             | 14.143.29.98                          | High     |
|                                                                                                    | Password reset from Pass | . Successful bmd2      | 14:18 8th May        | , 2020                                         |             | 14.143.29.98                          | High     |
| eport Configuration<br>mart Group Notifications                                                     | User Login               | Successful bmd2        | 14:18 8th May        | , 2020 Login (Software Vulnerability Manager)  |             | 14.143.29.98                          | Medium   |
| ctivity Log Notifications                                                                           | Report Sent              | Successful bmd2        | 05:30 17th Ap        | r, 2020 Report title: Flexera Custom Report    |             | CLI/Undefined                         | Medium   |
| atabase Access                                                                                      | Report Sent              | Successful bmd2        | 05:30 17th Ma        | r, 2020 Report title: Flexera Custom Report    |             | CLI/Undefined                         | Medium   |
| Database Console                                                                                    | Report Sent              | Successful bmd2        | 05:30 17th Fel       | b. 2020 Report title: Flexera Custom Report    |             | CLI/Undefined                         | Medium   |
| Patching<br>exera Package System (SPS)<br>atch Template<br>endor Patch Module<br>ubscription Status |                          |                        |                      |                                                |             |                                       |          |
| Administration                                                                                      |                          |                        |                      |                                                |             |                                       |          |
| Configuration                                                                                       |                          |                        |                      |                                                |             |                                       |          |
| ×.                                                                                                  |                          |                        |                      |                                                |             |                                       |          |
| ettings<br>bg Messages<br>tivity Log                                                                |                          |                        |                      |                                                |             |                                       |          |

2. Configure New Log Notifications dialog box opens.

| tification Details                                                                                                    |                                                                           |                                                                                      |                                                              |                                    |                                |
|----------------------------------------------------------------------------------------------------|---------------------------------------------------------------------------|--------------------------------------------------------------------------------------|--------------------------------------------------------------|------------------------------------|--------------------------------|
| Name & Applicabi                                                                                                    | ility                                                                     |                                                                                      |                                                              |                                    |                                |
| You must give this n                                                                                                    | notification a name (or short desription) to be us                        | ed when receiving aler                                                               | rts. Here you will                                           | also select the Events for which t | ne notification will apply.    |
| lame:                                                                                                    | Patch Deploy Notification                                                 |                                                                                      |                                                              |                                    |                                |
|                                                                                                    |                                                                           |                                                                                      |                                                              |                                    |                                |
| Event Selection                                                                                                    |                                                                           |                                                                                      |                                                              |                                    |                                |
| elect events:                                                                                                    |                                                                           |                                                                                      |                                                              |                                    |                                |
| Events                                                                                                    |                                                                           | Sel                                                                                  | ected Events                                                 |                                    |                                |
| Name                                                                                                    |                                                                           |                                                                                      | Name                                                         |                                    |                                |
| WSUS Certifica                                                                                                    | ate Installation                                                          | * V                                                                                  | WSUS Package                                                 | Edit                               |                                |
| WSUS Connect                                                                                                    | tion                                                                      |                                                                                      | WSUS Package                                                 | Approval                           |                                |
| WSUS Downst                                                                                                    | ream Server Configuration                                                 |                                                                                      | WSUS Package                                                 | Creation                           |                                |
| WSUS Package                                                                                                    | e Approval                                                                | V                                                                                    | WSUS Package                                                 | Declined                           |                                |
| WSUS Package                                                                                                    | e Creation                                                                |                                                                                      | WSUS Package                                                 | Delete                             |                                |
| WSUS Package                                                                                                    |                                                                           |                                                                                      |                                                              |                                    |                                |
| WSUS Package                                                                                                    | e Delete                                                                  | -                                                                                    |                                                              |                                    |                                |
| iow often should th                                                                                                    | iis notification rule run? Scheduled is based on v                        |                                                                                      | modified:                                                    |                                    |                                |
| iow often should th<br>Daily<br>I NOTIFY me w<br>Recipients Select                                                                         | 09:00 v<br>when the conditions are NOT met. I.e., leave un<br>ion<br>nts: | when the rule is saved/                                                              | is good news' po                                             | licy.                              |                                |
| fow often should th<br>Daily<br>NOTIFY me w<br>Recipients Select<br>Select email recipien<br>Search                                        | O9:00     O9:00     on  its:  Search Use default recipient:               | when the rule is saved/<br>checked for a 'no news<br>s defined in Settings pa        | is good news' po                                             |                                    |                                |
| iow often should th<br>Daily<br>NOTIFY me w<br>Recipients Select<br>select email recipien<br>Search<br>Available Email R                   | O9:00     O9:00     on  ion  its:  Search Use default recipients          | when the rule is saved/<br>checked for a 'no news<br>s defined in Settings pa        | is good news' po<br>ige:<br>ected Email Rec                  | cipients                           |                                |
| iow often should th<br>Daily<br>✓ NOTIFY me w<br>Recipients Select:<br>Select email recipient<br>Search<br>Available Email R<br>Name       | O9:00     O9:00     on  its:  Search Use default recipient:               | when the rule is saved/<br>checked for a 'no news<br>s defined in Settings pa<br>Set | is good news' po<br>ige:<br>ected Email Rec<br>Name          |                                    |                                |
| tow often should th<br>Daily<br>NOTIFY me w<br>Recipients Select<br>Select email recipient<br>Search<br>Available Email R<br>Name          | O9:00     O9:00     on  ion  its:  Search Use default recipients          | when the rule is saved/<br>checked for a 'no news<br>a defined in Settings pa<br>Set | is good news' po<br>ige:<br>ected Email Ret<br>Name<br>Admin | cipients                           |                                |
| tow often should th<br>Daily<br>NOTIFY me w<br>Recipients Select<br>Select email recipient<br>Search<br>Available Email R<br>Name<br>Admin | O9:00     O9:00     on  ion  its:  Search Use default recipients          | when the rule is saved/<br>checked for a 'no news<br>a defined in Settings pa<br>Set | is good news' po<br>ige:<br>ected Email Rec<br>Name          | cipients                           |                                |
| Daily<br>Daily<br>NOTIFY me w<br>Recipients Select<br>Select email recipient<br>Search<br>Available Email R<br>Name<br>Admin<br>V User     | O9:00     O9:00     on  ion  its:  Search Use default recipients          | when the rule is saved/<br>checked for a 'no news<br>a defined in Settings pa<br>Set | is good news' po<br>ige:<br>ected Email Ret<br>Name<br>Admin | cipients                           |                                |
| tow often should th<br>Daily<br>NOTIFY me w<br>Recipients Select<br>Select email recipient<br>Search<br>Available Email R<br>Name<br>Admin | O9:00     O9:00     on  ion  its:  Search Use default recipients          | when the rule is saved/<br>checked for a 'no news<br>a defined in Settings pa<br>Set | is good news' po<br>ige:<br>ected Email Ret<br>Name<br>Admin | cipients<br>Email                  | vailable Recipients 1 - 4 of 8 |

- 3. Describe notification name, select the required events, and then select notification schedules.
- 4. These email notifications can be scheduled on an **Hourly**, **Daily**, **Weekly**, or **Monthly** basis. If you select **Daily**, or **Weekly**, or **Monthly** option, then you choose the time duration for the selected day.
- 5. Choose the recipients and then click Save.

### **Suggest Software**

Use this page to send details about software that you would like to be added to our File Signature database.

It is important to enter as much information as possible to facilitate the processing and acceptance of your request.

| Suggest Software                                                                                                    |                                                     |        |  |  |
|----------------------------------------------------------------------------------------------------|-----------------------------------------------------|--------|--|--|
| Your Contact Details<br>Your recipient profile information will be automatically submitted with this suggestion.<br>Username: bmd12<br>Email: smallikarjunappa@flexerasoftware.com |                                                     |        |  |  |
| Product Details                                                                                                    |                                                     |        |  |  |
| Product Path:                                                                                                    | Main .exe or .dll (You must use "browse" for this.) |        |  |  |
| Product Name:                                                                                                    | Please specify the name of the product              |        |  |  |
| Product URL:                                                                                                    | Please specify the url of the product               |        |  |  |
| Description:                                                                                                    | Please provide a description of the product         |        |  |  |
|                                                                                                    | Clear Suggest Sol                                   | ftware |  |  |

## **Security**

Software Vulnerability Manager provides the following security features for user passwords:

- Change Password
- Password Recovery Settings

### **Change Password**

Use this page to change the Software Vulnerability Manager account password for the user that is currently logged in. The new password must contain a minimum of eight characters, or comply with the criteria defined in the Password Policy Configuration rules.

| - |
|---|
|   |
|   |
|   |
|   |
|   |

### **Password Recovery Settings**

Use this page to verify your email address and mobile number that will be used for password recovery. If your password is lost you can reset it at login using your verified email address and mobile number.

In the Contact Details fields you must provide your email address and a mobile phone number and click Send Verification Codes. The verification code will be received in two separate messages – one SMS on your mobile phone and the second via an email message. When entering your mobile phone number, you should select your country code from the drop-down list.

| Contact Registration                                                           |                                                                                                    |
|--------------------------------------------------------------------------------|----------------------------------------------------------------------------------------------------|
| Contacts are verified!<br>Email address: <b>mganapaia</b>                      | h@flexera.com                                                                                          |
| Contact Details                                                                |                                                                                                    |
| Please enter your email add                                                    | ress and click "Send Verification Codes". You will get a verification code sent to your email address. |
| Email Address:                                                                 |                                                                                                    |
|                                                                                | Send Verification Codes                                                                                |
| Contact Verification<br>Please enter the verification<br>verification process. | codes sent to your email address as well as your current password, and click "Verify" to complete the  |
| Enter code sent via Email:                                                     |                                                                                                    |
| Enter current password:                                                        |                                                                                                    |
|                                                                                | Verify                                                                                                 |
|                                                                                |                                                                                                    |

Chapter 11 Configuration

Security

# Appendix A - Software Vulnerability Manager Partition Management

This appendix explains how to create and administer your Software Vulnerability Manager Partitions:

- Introduction
- Partition Management

## Introduction

Use Administration > Partition Management to create and administer:

- Additional Software Vulnerability Manager Partitions by assigning a specific number of host and user licenses
- User roles with specific modules and read/write permissions with host licenses

Your overall corporate group of machines is your network. Software Vulnerability Manager gives you the ability to logically partition your network. If you only use one network partition then your network and your network partition are the same thing. If your company is divided across logical and physical partitions, you can mimic that in Software Vulnerability Manager by creating multiple network partitions.

Refer to Administration for more information regarding User Management.

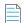

Note • Using a single WSUS server with multiple partitions is not supported.

## **Partition Management**

Use this page to create and administer your Software Vulnerability Manager Partitions.

- Overview
- Permissions
- Host and User Licenses

- Create a New Partition Administrator
- Grant User Access to all Completed Scans and Single Host Agent Entries

### **Overview**

When Flexera creates the Software Vulnerability Manager base user, this user is the Partition Administrator of "Partition 0". The Partition 0 Administrator is the unique global administrator for the company, irrespective of how many partitions are created.

The Partition 0 Administrator can create further network partitions by creating new Partition Administrators. Only the Partition 0 Administrator can create new partitions.

Every partition has identical functionality – the only difference is that an entire partition (N>0) can be deleted by the Partition 0 Administrator.

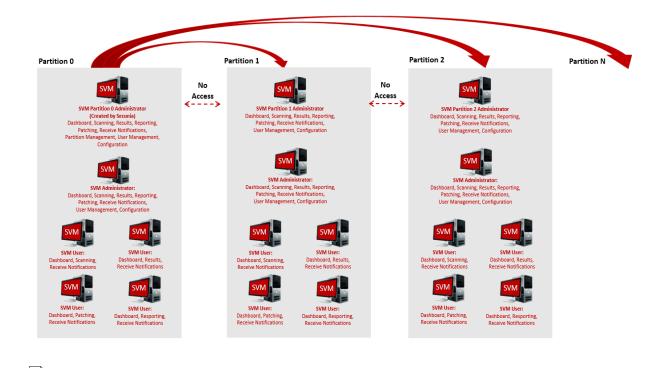

**Note** • Just as creating a partition is done by creating a new Partition Administrator, deleting an entire partition is done by deleting the Partition Administrator.

Within a partition, there is only one Partition Administrator. All additional accounts are regular users, however, these users all have specific roles. One of the roles a user can have is Administrator.

The main difference between users who have the Administrator role and those who don't is that Administrators can create and delete other users within their partition. They can delete any non-administration users, but not other Administrator users.

The Partition 0 Administrator can access the Partition Management and User Management menus.

All other Partition Administrators can only access the **User Management** menu.

### Permissions

The MySQL user that is being used to connect to the database requires full privileges on the MySQL server (including the grant option) as in the following SQL statement:

GRANT ALL PRIVILEGES ON \*.\* TO 'secunia\_user'@'localhost' WITH GRANT OPTION;

The WITH GRANT OPTION is only required when creating Partitions. If you don't want to permanently give the GRANT privilege to Software Inspector's MySQL user, you can give the permission temporarily when creating Partitions and then revoke the permission afterwards.

### **Host and User Licenses**

The Partition 0 Administrator is assigned user licenses from Flexera. When the Administrator creates a new partition, licenses are allocated to the Partition Administrator of that partition. Those licenses are effectively no longer relevant to Partition 0 – and no one in Partition 0 can use them. The Partition 0 Administrator can reclaim **unused** licenses from another Partition by right-clicking an existing account and editing it.

The Host and User licenses in a given partition belong to a shared pool. Any user who scans hosts will use host licenses from this pool. When a user is created, an Administrator can limit how many active licenses they can claim – note, this is only an upper bound of the licenses they can use, and should not be confused with them being "assigned" licenses.

User licenses are used per account. For example, when the Partition 0 Administrator is assigned 100 licenses from Flexera, they use one for their account, so there are 99 left in the pool. The Partition 0 Administrator only assigns them when creating a new Partition. For example, the Partition 0 Administrator creates a user for Partition 1 (that takes 1 license), and gives the Partition 1 Administrator 50 user licenses. The Partition 0 Administrator now has 48 left, and the Partition 1 Administrator has 50, meaning, at most 50 additional users could be created in Partition 1.

When an Administrator in a given partition creates a user, they use 1 user license from the pool in that partition. When that user is deleted, their user license is re-added to the pool.

### **Create a New Partition Administrator**

Click **Create New Partition Administrator** and fill in the form, providing all the necessary details about the Partition Administrator and include the number of host and user licenses to assign.

| reate New Partition Adm                               | nistrator                                                                                                    | × |  |
|-------------------------------------------------------|----------------------------------------------------------------------------------------------------|---|--|
| Account Details                                       |                                                                                                    | ٦ |  |
| Name:                                                 | Please enter a name for this account                                                                                        |   |  |
| Username:                                             | Please enter a username for this account                                                                                    |   |  |
| Email:                                                | Please enter an account email address                                                                                       |   |  |
|                                                       | Generate a new one-time password and email it to the address specified above                                                |   |  |
| Assign Host Licenses:                                 | 0 (11 Host Licenses Available)                                                                                              |   |  |
| Assign User Licenses:                                 | 1 (26 User Licenses Available)                                                                                              |   |  |
| Enter an email address ar<br>Vulnerablity Manager can | nd (optionally) a mobile number to be used for emails, notifications and alerts the Flexera Software be configured to send. | ] |  |
| Email:                                                | Please enter a recipient email address Use Above Email                                                                      |   |  |
| Mobile Number:                                        |                                                                                                    |   |  |
|                                                       |                                                                                                    |   |  |
|                                                       | Save                                                                                                    |   |  |

An email will be sent to the User containing a welcome message and the Software Vulnerability Manager login credentials.

Right-click an existing account to view, edit or delete the partition.

Partition Administrators can choose Smart Groups to copy to another account using the Create/Edit User form.

| - Restrict                                                                                                    | t On IP Range                                                                                                    |  |
|----------------------------------------------------------------------------------------------------|----------------------------------------------------------------------------------------------------|--|
| Restrict                                                                                                    | t On IP Network                                                                                                    |  |
| Existing Hos                                                                                                    | stname or IP Based Restrictions                                                                                                    |  |
| Туре                                                                                                    | Scan Target                                                                                                    |  |
| No Restrictio                                                                                                    | ns Configured                                                                                                    |  |
|                                                                                                    |                                                                                                    |  |
|                                                                                                    |                                                                                                    |  |
| Share Sm                                                                                                    | art Groups                                                                                                    |  |
|                                                                                                    | art Groups<br>Smart Groups you would like to copy to this User                                                                                                    |  |
| hoose which !                                                                                                    | -                                                                                                    |  |
| hoose which !                                                                                                    | Smart Groups you would like to copy to this User                                                                                                    |  |
| hoose which :<br>Smart Group<br>Name –                                                                                     | Smart Groups you would like to copy to this User sto Copy to this User Description Status                                                                                                    |  |
| hoose which s<br>Smart Group<br>Name –<br>Insecure insta                                                                   | Smart Groups you would like to copy to this User to Copy to this User Description Status alla                                                                                                    |  |
| hoose which !<br>Smart Group                                                                                               | Smart Groups you would like to copy to this User to Copy to this User Description Status alla                                                                                                    |  |
| hoose which !<br>Smart Group<br>Name <del>-</del><br>Insecure insta<br>high_and_abo                                        | Smart Groups you would like to copy to this User  s to Copy to this User  Description  status  status status  status  status  status  status  status status  status status status  status  sta |  |
| hoose which s<br><b>Smart Group</b><br>Name -<br>Name -<br>Insecure insta<br>high_and_abo<br>from remote<br>Extremly Criti | Smart Groups you would like to copy to this User  s to Copy to this User  Description  status  status status  status  status  status  status  status status  status status status  status  sta |  |

**Note** • Sub-Accounts are not allowed to modify their copy of a Smart Group.

The Partition Administrator can also unshare a copy of a Smart Group.

If the Sub-Account already has a Smart Group of the same name and type, the Partition Administrator cannot share their copy with them.

If the Partition Administrator modifies the Smart Group, all shared copies are also modified.

If the Partition Administrator deletes the Smart Group, all shared copies are also deleted.

### Grant User Access to all Completed Scans and Single Host Agent Entries

Partition Administrators can permit a user or administrator to view all Completed Scans and Single Host Agents by selecting a check box in the User Account Details form.

When enabled, the user will be able to see the Completed Scans and Single Host Agents from all other users in their partition.

| Account Details       |                                                                                                    |                                    |                                |
|-----------------------|----------------------------------------------------------------------------------------------------|------------------------------------|--------------------------------|
| Name:                 | dobre_user1                                                                                                    |                                    |                                |
| Username:             | dobre_user1                                                                                                    |                                    |                                |
| Email:                |                                                                                                    |                                    |                                |
|                       | ] Generate a new one-time passwo                                                                               | ord and email it to the address sp | pecified above                 |
|                       | Allow User to see the Complete S                                                                               | cans and Single Host Agents fro    | m all other Users              |
| Host License Limit: 💽 | No Limit 0 (11                                                                                                 | 1 Host Licenses Available)         |                                |
| Recipient Details     | (optionally) a mobile number to be<br>e configured to send.                                                    | e used for emails, notifications a | nd alerts the Flexera Software |
| Email:                | the second second second second second second second second second second second second second second second s |                                    | Use Above Email                |
|                       | <b>v</b> )                                                                                                    |                                    |                                |

**Note** • This functionality is not available when editing a Partition Administrator or when creating a new user or administrator, only when editing an existing one.

Appendix A Appendix A - Software Vulnerability Manager Partition Management Partition Management

Б

# **Appendix B - About Secunia Advisories**

This section includes the following articles:

- CVSS (Common Vulnerability Scoring System)
- CVE References
- Where (Attack Vector)
- Criticality (Severity Rating)
- Impact (Consequence)

# CVSS (Common Vulnerability Scoring System)

The Common Vulnerability Scoring System (CVSS) provides an open framework for communicating the characteristics and impacts of IT vulnerabilities.

CVSS enables IT managers, vulnerability bulletin providers, security vendors, application vendors, and researchers to all benefit by adopting this common language of scoring IT vulnerabilities.

CVSS consists of three groups: Base, Temporal, and Environmental. Each group produces a numeric score ranging from 0 to 10, and a Vector; a compressed textual representation that reflects the values used to derive the score.

- The Base group represents the intrinsic qualities of a vulnerability.
- The Temporal group reflects the characteristics of a vulnerability that changes over time.
- The Environmental group represents the characteristics of a vulnerability that are unique to any user's environment.

For details on interpreting a CVSS vector, refer to https://www.first.org/cvss/specification-document.

Secunia Advisories include a Secunia derived CVSS score and vector, as well as a link to an implementation of the NIST CVSS calculator so that a user can adjust temporal and environmental metrics for advisories that match your Watch Lists.

The National Vulnerability Database (NVD) CVSS score/vector for each relevant CVE contained in an Advisory is also shown, and is similarly linked to the NIST CVSS calculator.

## **CVE References**

A CVE (Common Vulnerabilities and Exposures) name represents a unique, standardized name and description for a given vulnerability or exposure.

Searching on a CVE reference (for example CVE-2009-3793 or simply 2009-3793) will find all Secunia Advisories in the database that list that particular CVE as a reference.

An Advisory can contain more than one CVE reference, and not every Advisory has an associated CVE reference.

## Where (Attack Vector)

The following are Where (Attack Vector) values.

### **Local System**

Local system describes vulnerabilities where the attack vector requires that the attacker is a local user on the system.

### **Local Network**

From local network describes vulnerabilities where the attack vector requires that an attacker is situated on the same network as a vulnerable system (not necessarily a LAN).

This category covers vulnerabilities in certain services (for example, DHCP, RPC, administrative services, and so on), which should not be accessible from the Internet, but only from a local network and optionally a restricted set of external systems.

### Remote

From remote describes vulnerabilities where the attack vector does not require access to the system nor a local network.

This category covers services, which are acceptable to expose to the Internet (for example, HTTP, HTTPS, SMTP) as well as client applications used on the Internet and certain vulnerabilities, where it is reasonable to assume that a security conscious user can be tricked into performing certain actions.

# **Criticality (Severity Rating)**

The following are Severity Rating values.

### **Extremely Critical**

This value is typically used for remotely exploitable vulnerabilities that can lead to system compromise.

Successful exploitation does not normally require any interaction and exploits are in the wild.

These vulnerabilities can exist in services like FTP, HTTP, and SMTP or in certain client systems such as email programs or browsers.

### **Highly Critical**

This value is typically used for remotely exploitable vulnerabilities that can lead to system compromise.

Successful exploitation does not normally require any interaction, but there are no known exploits available at the time of disclosure.

These vulnerabilities can exist in services like FTP, HTTP, and SMTP or in client systems, such as email programs or browsers.

### **Moderately Critical**

This value is typically used for remotely exploitable Denial of Service vulnerabilities against services like FTP, HTTP, and SMTP, and for vulnerabilities that allow system compromises but require user interaction.

This rating is also used for vulnerabilities allowing system compromise on LANs in services like SMB, RPC, NFS, LPD and similar services that are not intended for use over the Internet.

### **Less Critical**

This value is typically used for cross-site scripting vulnerabilities and privilege escalation vulnerabilities.

This rating is also used for vulnerabilities allowing exposure of sensitive data to local users.

### **Not Critical**

This value is typically used for very limited privilege escalation vulnerabilities and locally exploitable Denial of Service vulnerabilities.

This rating is also used for non-sensitive system information disclosure vulnerabilities (for example, remote disclosure of installation path of applications).

# Impact (Consequence)

The following are Consequence values.

### **Brute Force**

Used in cases where an application or an algorithm allows an attacker to guess passwords in an easy manner.

### **Cross-Site Scripting**

Cross-Site Scripting vulnerabilities allow a third party to manipulate the content or behavior of a web application in a user's browser, without compromising the underlying system.

Different Cross-Site Scripting related vulnerabilities are also classified under this category, including "script insertion" and "cross-site request forgery".

Cross-Site Scripting vulnerabilities are often used against specific users of a website to steal their credentials or to conduct spoofing attacks.

### **DoS (Denial of Service)**

This includes vulnerabilities ranging from excessive resource consumption (for example, causing a system to use a lot of memory) to crashing an application or an entire system.

### **Exposure of Sensitive Information**

Vulnerabilities where documents or credentials are leaked or can be revealed either locally or remotely.

### **Exposure of System Information**

Vulnerabilities where excessive information about the system (for example. version numbers, running services, installation paths, and similar) are exposed and can be revealed from remote and, in some cases, locally.

### Hijacking

Covers vulnerabilities where a user session or a communication channel can be taken over by other users or remote attackers.

#### **Manipulation of Data**

This includes vulnerabilities where a user or a remote attacker can manipulate local data on a system, but not necessarily be able to gain escalated privileges or system access.

The most frequent type of vulnerabilities with this impact are SQL-injection vulnerabilities, where a malicious user or person can manipulate SQL queries.

#### **Privilege Escalation**

Covers vulnerabilities where a user is able to conduct certain tasks with the privileges of other users or administrative users.

This typically includes cases where a local user on a client or server system can gain access to the administrator or root account, thus taking full control of the system.

#### **Security Bypass**

Covers vulnerabilities or security issues where malicious users or people can bypass certain security mechanisms of the application. The actual impact varies significantly depending on the design and purpose of the affected application.

### Spoofing

Covers various vulnerabilities where it is possible for malicious users or people to impersonate other users or systems.

#### System Access

Covers vulnerabilities where malicious people are able to gain system access and execute arbitrary code with the privileges of a local user.

#### Unknown

Covers various weaknesses, security issues, and vulnerabilities not covered by the other impact types, or where the impact is not known due to insufficient information from vendors and researchers.

# Appendix C - CSV Export File Cross-References

When you export data from the Software Vulnerability Manager user interface to a CSV file, some values may differ. Each data set in this appendix includes a cross-reference table to explain the different values between the user interface and CSV file.

| _ |   | _ | C |
|---|---|---|---|
| _ | _ | _ | _ |
| _ |   |   |   |
| _ |   |   |   |

**Note** • Dates and times in the Software Vulnerability Manager database are created using the Coordinated Universal Time (UTC). In the UI, dates and times in UTC are converted to reflect your local time zone. This UTC date and time conversion is not possible for CSV reports, resulting in a date and time mismatch between the UI and CSV report.

| I | _ | Т |
|---|---|---|
| I | _ |   |
| I | - | - |
| 1 | _ | - |

**Note** • When you set the agent to scan "As soon as possible", the date and time in the UI will be listed "As soon as possible" with a date in the past as the next scan date. In the CSV report, the scan date is the actual date from the Software Vulnerability Manager database without transformation.

This section provides a cross-reference for the following CSV file values:

- Host Smart Group
- Advisory Smart Group
- Product Smart Group
- Scan Result
- Completed Scan
- Scheduled Exports
- Single Host Agent
- Smart Group Notifications
- User Management

# **Host Smart Group**

For further information regarding the Business Impact terminology, see Criticality (Severity Rating).

# **Advisory Smart Group**

 Table C-1 • Advisory Smart Group Values from the User Interface Versus the Exported CSV File

| Advisory Smart Group Value        | Software Vulnerability Manager<br>User Interface | Exported CSV File |
|-----------------------------------|--------------------------------------------------|-------------------|
| Criticality - Extremely Critical  | 5 bars (red)                                     | 1                 |
| Criticality - Highly Critical     | 4 bars (orange)                                  | 2                 |
| Criticality - Moderately Critical | 3 bars (yellow)                                  | 3                 |
| Criticality - Less Critical       | 2 bars (light green)                             | 4                 |
| Criticality - Not Critical        | 1 bar (green)                                    | 5                 |
| Zero Day                          | No                                               | 0                 |
| Zero Day                          | Yes                                              | 1                 |
| Solution Status                   | Unpatched                                        | 1                 |
| Solution Status                   | Vendor Patched                                   | 2                 |
| Solution Status                   | Vendor Workaround                                | 3                 |
| Solution Status                   | Partial Fix                                      | 4                 |
| Attack Vector                     | From remote                                      | 1                 |
| Attack Vector                     | From local network                               | 2                 |
| Attack Vector                     | Local system                                     | 3                 |
| Impact                            | System Access                                    | 1                 |
| Impact                            | Denial of Service                                | 2                 |
| Impact                            | Privilege Escalation                             | 3                 |
| Impact                            | Exposure of Sensitive Information                | 4                 |
| Impact                            | Exposure of System Information                   | 5                 |

| Advisory Smart Group Value | Software Vulnerability Manager<br>User Interface | Exported CSV File |
|----------------------------|--------------------------------------------------|-------------------|
| Impact                     | Brute Force                                      | 6                 |
| Impact                     | Manipulation of Data                             | 7                 |
| Impact                     | Spoofing                                         | 8                 |
| Impact                     | Cross Site Mapping                               | 9                 |

Table C-1 • Advisory Smart Group Values from the User Interface Versus the Exported CSV File (cont.)

See Appendix B - About Secunia Advisories for further information regarding the following terminology:

- Where (Attack Vector)
- Criticality (Severity Rating)
- Impact (Consequence)

### **Product Smart Group**

For further information regarding the Criticality terminology, see Criticality (Severity Rating).

# **Scan Result**

 Table C-2 • Scan Result Values from the User Interface Versus the Exported CSV File

| Scan Result Value                 | Software Vulnerability Manager<br>User Interface | Exported CSV File |  |
|-----------------------------------|--------------------------------------------------|-------------------|--|
| Criticality - Extremely Critical  | 5 bars (red)                                     | 1                 |  |
| Criticality - Highly Critical     | 4 bars (orange)                                  | 2                 |  |
| Criticality - Moderately Critical | 3 bars (yellow)                                  | 3                 |  |
| Criticality - Less Critical       | 2 bars (light green)                             | 4                 |  |
| Criticality - Not Critical        | 1 bar (green)                                    | 5                 |  |
| Issued                            | Number of days ago                               | Month, Day, Year  |  |
| Soft Type - OS                    | 1                                                | 1                 |  |
| Soft Type - Program               | 2                                                | 2                 |  |

For further information regarding the Criticality terminology, see Criticality (Severity Rating).

# **Completed Scan**

Table C-3 • Completed Scan Values from the User Interface Versus the Exported CSV File

| Completed Scan Values | Software Vulnerability Manager<br>User Interface | Exported CSV File                         |
|-----------------------|--------------------------------------------------|-------------------------------------------|
| Time                  | Date, Month, Year, Time (24-hour<br>clock)       | Month, Day, Year, Time (12-hour<br>clock) |
| Results Exist         | Yes                                              | 1                                         |
| Results Exist         | No                                               | 0                                         |
| Zombie Files          | included                                         | (Blank)                                   |
| Zombie Files          | not included                                     | 0                                         |

# **Scheduled Exports**

Table C-4 • Scheduled Exports Values from the User Interface Versus the Exported CSV File

| Scheduled Exports Values | Software Vulnerability Manager<br>User Interface | Exported CSV File |  |
|--------------------------|--------------------------------------------------|-------------------|--|
| Frequency                | One-Time Export                                  | 0                 |  |
| Frequency                | Hourly                                           | 1                 |  |
| Frequency                | Daily                                            | 2                 |  |
| Frequency                | Weekly                                           | 3                 |  |
| Frequency                | Monthly                                          | 4                 |  |
| Last Execution Status    | Failed                                           | 0                 |  |
| Last Execution Status    | Success                                          | (Blank)           |  |

# **Single Host Agent**

Table C-5 • Single Host Agent Values from the User Interface Versus the Exported CSV File

| Single Host Agent Values | Software Vulnerability Manager<br>User Interface | Exported CSV File |
|--------------------------|--------------------------------------------------|-------------------|
| Platform                 | Mac OS X                                         | 11                |
| Platform                 | Windows                                          | 21 or 31          |
| Platform                 | Red Hat Linux                                    | 41                |

## **Smart Group Notifications**

| Smart Group Notifications Values | Software Vulnerability Manager<br>User Interface | Exported CSV File |
|----------------------------------|--------------------------------------------------|-------------------|
| Smart Group Type                 | Host                                             | 1                 |
| Smart Group Type                 | Product                                          | 2                 |
| Smart Group Type                 | Advisory                                         | 3                 |
| Always Notify                    | No                                               | 0                 |
| Always Notify                    | Yes                                              | 1                 |
| Frequency                        | One-Time Export                                  | 0                 |
| Frequency                        | Hourly                                           | 1                 |
| Frequency                        | Daily                                            | 2                 |
| Frequency                        | Weekly                                           | 3                 |
| Frequency                        | Monthly                                          | 4                 |

 Table C-6 • Smart Group Notifications Values from the User Interface Versus the Exported CSV File

# **User Management**

#### Table C-7 • User Management Values from the User Interface Versus the Exported CSV File

| User Management Values | Software Vulnerability Manager<br>User Interface | Exported CSV File |
|------------------------|--------------------------------------------------|-------------------|
| Host License Limit     | No Limit                                         | -1                |
| User Type              | User                                             | 0                 |
| User Type              | Root Admin or Admin                              | 1                 |

# **Appendix D - Threat Intelligence**

Software Vulnerability Manager Threat Intelligence helps you prioritize the patching efforts.

In a world where there are more than 18,000 new vulnerabilities every year, being smart about prioritizing remediation efforts is essential. Leveraging our optional Threat Intelligence Module, another valuable layer of insight is provided to help you understand which of the vulnerabilities affecting your environment are actually being exploited in the wild.

Industry reports, including Gartner shows that between 6%-10% of the vulnerabilities disclosed each year actually are exploited in the wild. Turns out that most of these have medium CVSS scores, which are typically overlooked by organizations. With the insights provided by threat intelligence, it is possible better optimize the time spent remediating software vulnerabilities. Avoid spending time and resources in patching vulnerabilities that do not have evidence of exploitation, and favor those that do. Prioritization is crucial for effective risk mitigation and resource utilization.

Leveraging machine learning, artificial intelligence, and human curation from thousands of sources in the open, deep and dark web, our Threat Intelligence Module augments Software Vulnerability Manager's vulnerability intelligence with a Threat Score that provides the ultimate prioritization tool for your busy desktop operations teams.

This appendix explains how the Software Vulnerability Manager Threat Intelligence module helps the enterprises to manage their resources and Patching Vulnerabilities more effectively, the following topics are discussed in this section:

- Evidence of Exploitation
- Criteria for the Threat Score Calculation
- Threat Score Calculation Examples
- Threat Intelligence Data for Operations and Security
- Threat Score Locations

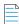

**Note** • Please note the following:

• Secunia Advisory Threat Scores and Vulnerability (CVE) Threat Scores are each calculated as described in the Criteria for the Threat Score Calculation section (an Advisory score is not determined by simply adding related CVE Threat Scores).

- For pricing and availability, please contact your sales representative or contact us online at: https://www.flexera.com/about-us/contact-us.html
- For more details about the SVM or SVR Threat Intel Modules, please see our datasheet: https://www.flexera.com/media/pdfs/datasheet-svm-threat-intelligence-module.pdf

## **Evidence of Exploitation**

There are 6 primary rules that can impact the assigned Threat score and they are:

- It has been linked to remote access Trojan
- It has been linked to ransomware
- It has been linked to penetration testing tools
- It has been linked to malware
- It has been linked to an exploit kit
- It has been linked to a cyber exploit

In Software Vulnerability Manager we provide the resulting score for any given Secunia Advisory to add value to the prioritization process. In Software Vulnerability Research, where a security persona requires more insight, we provide these Threat Scores for the Secunia Advisory, and for each vulnerability in the advisory. Further, we will show which of the rules above were triggered to arrive at the threat score presented.

## **Criteria for the Threat Score Calculation**

Triggered rules increase the score by the values identified in the chart below based on the highest severity level triggered.

#### Table D-1 • Rules, Severity and Value

| Rule                                             | Severity      | Value |
|--------------------------------------------------|---------------|-------|
| Recently Linked to Remote Access Trojan          | Very Critical | +5    |
| Historically Linked to Remote Access Trojan      | Critical      | +4    |
| Recently Linked to Ransomware                    | Very Critical | +5    |
| Historically Linked to Ransomware                | Critical      | +4    |
| Recently Linked to Penetration Testing Tools     | Medium        | +2    |
| Historically Linked to Penetration Testing Tools | Low           | +1    |
| Recently Linked to Malware                       | High          | +3    |
| Historically Linked to Malware                   | Medium        | +2    |
| Recently Linked to Exploit Kit                   | Very Critical | +5    |

#### Table D-1 • Rules, Severity and Value

| Rule                               | Severity | Value |
|------------------------------------|----------|-------|
| Historically Linked to Exploit Kit | Critical | +4    |
| Linked to Recent Cyber Exploit     | Low      | +1    |
| Linked to Historical Cyber Exploit | Low      | +1    |

The rule with the highest criticality determines the point range and the starting value for the Threat Score. The ranges for each are as follows:

Table D-2 • Criticality - Ranges

| Criticality   | From | То |
|---------------|------|----|
| Very Critical | 71   | 99 |
| Critical      | 45   | 70 |
| High          | 24   | 44 |
| Medium        | 13   | 23 |
| Low           | 1    | 12 |
| None          | 0    | 0  |

**Note** • when assigning a Threat Score to the SAID, we do not simply add up the scores for each associated vulnerability, but rather follow the same rules outlined here to calculate the Security Advisory threat score.

# **Threat Score Calculation - Examples**

Some examples to explain how we would arrive at a Threat Score.

### Example 1

A SAID has two CVEs; two come back as exploited.

#### **Triggered Rules**

The following rules are triggered:

- CVE1 triggers
  - Historically Linked to Remote Access Trojan
  - Linked to Recent Cyber Exploit

#### • CVE2 triggers

• Historically Linked to Exploit Kit

The Threat Score would be 54.

#### **Calculating the Score**

The criticality range is set by the most critical rule triggered, which is critical. This sets the score's maximum and minimum range as between 45 and 70.

| Item                                        | Value |
|---------------------------------------------|-------|
| Base Score                                  | +45   |
| Historically Linked to Exploit Kit          | +4    |
| Linked to Recent Cyber Exploit              | +1    |
| Historically Linked to Remote Access Trojan | +4    |
| Threat Score (Sum of above values)          | 54    |

#### **Example 2**

A SAID has seven CVEs; and all come back as exploited.

#### **Triggered Rules**

The following rule is triggered by all CVEs:

- CVE1, CVE2, CVE3, CVE4, CVE5, CVE6 and CVE7 triggers
  - Historically Linked to Exploit Kit

The Threat Score would be 70.

#### **Calculating the Score**

The criticality range is set by the most critical rule triggered, which is critical. This sets the score's maximum and minimum range as between 45 and 70.

| Item                               | Value            |
|------------------------------------|------------------|
| Base Score                         | +45              |
| Historically Linked to Exploit Kit | +4 * 7 CVE = +28 |
|                                    |                  |
| Threat Score (Sum of above values) | 73               |
| Threat Score (Sum of above values) | 73               |

#### **Example 3**

A SAID has one CVE and it comes back as exploited.

#### **Triggered Rules**

The following rule is triggered:

- CVE1 triggers
  - Recently Linked to Malware

The Threat Score would be 27.

#### **Calculating the Score**

The criticality range is set by the most critical rule triggered, which is high. This sets the score's maximum and minimum range as between 24 and 44.

| Item                               | Value |
|------------------------------------|-------|
| Base Score                         | +24   |
| Recently Linked to Malware         | +3    |
| Threat Score (Sum of above values) | 27    |

### **Example 4**

A SAID has many CVEs, none come back as exploited.

The score would be **0** because there are no rules triggered.

### **Advisory with Multiple Vulnerabilities**

An advisory Threat Score is based upon each of the CVEs included in an Advisory as specified above. In Software Vulnerability Research, the vulnerabilities that have exploits are indicated with a red circle for easier identification.

# Threat Intelligence Data for Operations and Security

Software Vulnerability Manager and Software Vulnerability Research cater to different audiences with different needs. Software Vulnerability Manager (for operations) provides what is needed for Operations to better prioritize remediation efforts. Whereas Software Vulnerability Research (for security) provides more detail to meet the needs of security teams.

Table D-3 • Software Vulnerability Manager vs. Software Vulnerability Research

| Software Vulnerability Manager              | Software Vulnerability Research                                                                             |
|---------------------------------------------|----------------------------------------------------------------------------------------------------|
| Offers a Threat Score at the Advisory level | • Offers a Threat Score at the Advisory level                                                               |
|                                             | • Offers a Threat Score at the vulnerability level, within the advisory                                     |
|                                             | <ul> <li>Offers a list of which rules were triggered to arrive at<br/>the Threat Score displayed</li> </ul> |

# **Threat Score Locations**

In Software Vulnerability Manager, subscribed users can find the Threat Score in the following places:

- Dashboard Threat Score
- Completed Scan Page Threat Score
- All Advisory Popup Threat Score
- All Installation Popup Threat Score
- Advisory Summary Threat Score
- Host Smart Group Threat Score
- Product Smart Group Threat Score
- Smart Group Criteria Threat Score
- All Advisory Threat Score
- All Advisory Smart Group Criteria Threat Score
- Zero Day Advisory Threat Score
- Flexera Package System (SPS) List Threat Score

# **Dashboard Threat Score**

The following image is an example of the Dashboard Threat Score.

| w 📧                                                          | Dashboard           |                                                                                            |                     |             |               |                      |                                                                                       |               |             |          |               |                                              |                                                  |               |             |                 |
|--------------------------------------------------------------|---------------------|--------------------------------------------------------------------------------------------|---------------------|-------------|---------------|----------------------|---------------------------------------------------------------------------------------|---------------|-------------|----------|---------------|----------------------------------------------|--------------------------------------------------|---------------|-------------|-----------------|
| Dashboard                                                    |                     |                                                                                            | t Profile (default) | )           |               |                      | elete New Reload                                                                      |               |             |          |               |                                              |                                                  |               | Ful         | llscreen View   |
|                                                              | Insecure 3          | NITWOIC INSTANATIONS WEIGHTED SCORE                                                        |                     |             | (R) E (A)     |                      |                                                                                       |               |             |          | Most Critica  | al Advisories Affecti                        | ing Your Security                                |               |             | \$?             |
| Scanning Scanning                                            | All Produce<br>Rank | ts v<br>Software Name                                                                      | Curren              |             | last Week     | Latest Advis         | ories Affecting Your Security                                                         |               |             | \$ ? X   | All Product   | s Y                                          |                                                  |               |             |                 |
| Results                                                      | 1                   | PuTTY 0.x                                                                                  | (+75) 1             | 129         | 54            | All Products         | ×                                                                                     |               |             |          | Rank          | Advisory                                     |                                                  | Installations | Criticality | Threat<br>Score |
|                                                              |                     | Microsoft .NET Framework 4.x<br>Microsoft Internet Explorer 11.x                           | (-22) 1             | 114<br>104  | 114<br>126    | Date                 | Advisory                                                                              | Installations | Criticality | Threat   | 1             |                                              | mework Code Execution                            | 11            |             | 65              |
| Reporting                                                    |                     | Microsoft Windows 8.1                                                                      | (+1)<br>(-4)        |             | 46<br>40      |                      | Poppler "PDFDoc::markObject()" Denial of                                              |               |             | Score    |               | Vulnerability (SA78<br>Microsoft Windows     | 904)<br>OLE Object Handling Two                  | _             |             |                 |
|                                                              |                     | Notepad++ 7.x<br>WinSCP 5.x                                                                | (-4)                |             | 40<br>No Data | 22nd Mar             | Service Vulnerability (SA88065)<br>Red Hat update for firefox (SA87992)               | 1             |             | -        | 2             | Arbitrary Code Exe<br>(SA61803)              | cution Vulnerabilities                           | 2             |             | 70              |
| + Patching                                                   |                     | Microsoft .NET Framework 3.x<br>Mozilla Thunderbird 60.x                                   | (-6)<br>(-8)        |             | 32<br>32      | 20th Mar<br>19th Mar | WinSCP PuTTY Multiple Vulnerabilities                                                 | 1             |             | 5        | 3             |                                              | Server 2012 / Windows RT                         |               |             | 99              |
| Flexera Package System (SPS)<br>Patch Template               | 9                   | GIT 2.x                                                                                    |                     | 24          | 24            |                      | (SA87964)<br>FileZilla FTP Client PuTTy Vulnerability                                 | 2             |             |          | -             | 8.1 / 8.1 Multiple V<br>Microsoft Internet   | fulnerabilities (SA83063)<br>Evolutions Multiple | 1             |             |                 |
| Agent Deployment                                             | 10                  | Pale Moon 27.x                                                                             | (-4)                | 20          | 24            | 19th Mar             | (SA87950)                                                                             | 1             |             |          | 4             | Vulnerabilities (SA8                         | 37867)                                           | 26            |             | 3               |
| WSUS / System Center                                         | Top Three           | t Score Affecting Your Security                                                            |                     |             | ¢ ? X         | 18th Mar             | PuTTy Multiple Vulnerabilities (SA87941)<br>Waterfox Firefox Multiple Vulnerabilities | <u>43</u>     |             |          | 5             | Microsoft .NET Fran<br>Vulnerabilities (SA8  |                                                  | 12            |             | 3               |
| Available<br>Deployment                                      |                     |                                                                                            |                     |             | E L A         | 14th Mar             | (SA87918)                                                                             | 3             |             |          | 6             | Notepad++ Multipl                            | le Vulnerabilities (SA87743)                     | 2             |             |                 |
| Configuration                                                | All Produc          |                                                                                            |                     |             | Threat        | 12th Mar             | Microsoft Edge Multiple Vulnerabilities<br>(SA87869)                                  | 2             |             | 3        | 7             | Microsoft .NET Fran<br>Vulnerabilities (SA8  |                                                  | Z             |             | 2               |
| External Package Signing                                     | Rank                |                                                                                            | Installations       | Criticality | Score         | 12th Mar             | Microsoft Internet Explorer Multiple<br>Vulnerabilities (SA87867)                     | 26            |             | 3        | 8             | Microsoft Windows                            |                                                  |               |             |                 |
| WSUS / System Center (Disconnected)<br>Altiris Configuration | 1                   | Microsoft Windows Server 2012 / Windows RT<br>8.1 / 8.1 Multiple Vulnerabilities (SA83063) | 1                   |             | 99            | 6th Mar              | Vulnerabilities (SA87857)<br>Notepad++ Multiple Vulnerabilities (SA87743)             | 2             |             |          | 8             | Arbitrary Code Exe<br>(SA87519)              | cution Vumerability                              | 2             |             |                 |
| Administration                                               |                     | PostgreSQL OpenSSL TLS/DTLS Heartbeat                                                      |                     |             |               | 26th Feb             | Red Hat update for kernel (SA87629)                                                   | 1             |             | 2        | 9             | Microsoft Multiple F<br>Vulnerabilities (SA8 |                                                  | Z             |             | 18              |
| Administration                                               | 2                   | Information Disclosure Vulnerabilities<br>(SA57974)                                        | 1                   |             | 95            |                      | ent End-of-Life Software Installations                                                |               |             | \$ ? X   | 10            | Mozilla Thunderbirg                          | d Multiple Vulnerabilities                       |               |             | 6               |
| Configuration                                                | 3                   | Microsoft Windows OLE Object Handling Two<br>Arbitrary Code Execution Vulnerabilities      |                     |             | 70            |                      |                                                                                       |               |             | e r A    | 10            | (SA87466)                                    |                                                  | *             |             | ÷               |
| erdar.                                                       | ,                   | (SA61803)                                                                                  | 4                   |             | 70            | All Products         | oftware Name                                                                          | Curren        |             | ast Week | Time from 1   | Insecure Version D                           | etection to Update Creal                         | ion           |             | \$ ?            |
|                                                              | 4                   | Microsoft .NET Framework Code Execution<br>Vulnerability (SA78904)                         | 11                  |             | 65            | 1 📕                  | lozilla Firefox 52.x                                                                  | (-1)          | 43          | 44       |               |                                              |                                                  |               |             |                 |
|                                                              | 5                   | Microsoft Windows Server 2012 / Windows RT                                                 | - 1 - I             |             | 59            |                      | oogle Chrome 72.x<br>Iozilla Firefox 63.x                                             |               | 11 8        | 11       | Time Elaps    | ed<br>urs. 2 minutes                         | Package<br>Update Notepad++ 7.                   | (-7.6.3       |             |                 |
|                                                              |                     | 8.1 / 8.1 Multiple Vulnerabilities (SA86671)<br>Microsoft Multiple Products Multiple       |                     |             |               | 4 🕅                  | lozilla Firefox 46.x                                                                  |               | 8           | 8        |               | urs, 4 minutes                               | Update Google Chrom                              |               | 6.121       |                 |
|                                                              | 6                   | Vulnerabilities (SA86648)                                                                  | Z                   |             | 18            |                      | lozilla Firefox 45.x<br>LC Media Player 2.x                                           | (-1)          | 8           | 9        |               | urs, 9 minutes                               | Update Mozilla Firefox                           |               |             |                 |
|                                                              | /                   | Red Hat update for dnsmasg (SA79195)<br>Microsoft Windows Server 2016 / Windows 10         | 1                   |             | 16            | 7 P                  | HP 4.4.x                                                                              |               | 8           | 8        |               | urs, 6 minutes                               | Update Adobe Shockw                              |               | 12.3.1.201  |                 |
|                                                              | , v                 | Multiple Vulnerabilities (SA87536)                                                         | 2                   |             | 12            |                      | dobe Flash Player 30.x<br>dobe Flash Player 27.x                                      |               | 6           | 6        |               | urs, 10 minutes<br>urs, 7 minutes            | Update Notepad++ 7.<br>Update Notepad++ 7.       |               |             |                 |
|                                                              | 9<br>10             | Red Hat update for libxml2 (SA71295)<br>Apple iTunes Multiple Vulnerabilities (SA87245     | 1                   |             | 12            |                      | ecunia PSI (Personal Software Inspector) 3.x                                          |               | 6           | 6        | 0 00/5, 0 110 | aray a minutes                               | oposic Rotepaurr 7.                              |               |             |                 |

# **Completed Scan Page Threat Score**

Once the scan is completed, the user can see the Threat Score in the Scan Result.

| Secure 🗹 End-Of-Life 🗹 Insecure   |                 |          |                |             |                 |              |               | Export -                 |
|-----------------------------------|-----------------|----------|----------------|-------------|-----------------|--------------|---------------|--------------------------|
| Name                              | Version         | State    | SAID           | Criticality | CVSS Base Score | Threat Score | Issued        | Vulnerabilities          |
| Microsoft Windows 8.1             | Windows 8.1 En  | Insecure | SA61803        |             | v2: 10          | 70           | 1619 days ago | 2                        |
| Microsoft .NET Framework 4.x      | 4.0.30319.33440 | Insecure | <u>SA78904</u> |             | v2: 10          | 62           | 563 days ago  | 1                        |
| Microsoft .NET Framework 4.x      | 4.0.30319.33440 | Insecure | SA78904        |             | v2: 10          | 62           | 563 days ago  | 1                        |
| Microsoft .NET Framework 4.x      | 4.0.30319.33440 | Insecure | SA78904        |             | v2: 10          | 62           | 563 days ago  | 1                        |
| Microsoft Word 2016 / O365        | 16.0.9126.2282  | Insecure | <u>SA86262</u> |             | v3: 8.8         | 9            | 136 days ago  | 11                       |
| Microsoft Skype for Business 2016 | 16.0.9126.2282  | Insecure | SA85499        |             | v3: 7.8         | 5            | 171 days ago  | 5                        |
| Microsoft Visio 2016              | 16.0.9126.2282  | Insecure | SA85499        |             | v3: 7.8         | 5            | 171 days ago  | 5                        |
| Microsoft Access 2016 / O365      | 16.0.9126.2282  | Insecure | SA85499        |             | v3: 7.8         | 5            | 171 days ago  | 5                        |
| Microsoft Publisher 2016 / O365   | 16.0.9126.2282  | Insecure | SA85499        |             | v3: 7.8         | 5            | 171 days ago  | 5                        |
| Microsoft OneNote 2016 / 0365     | 16.0.9126.2282  | Insecure | SA85499        |             | v3: 7.8         | 5            | 171 days ago  | 5                        |
| Microsoft Excel 2016 / O365       | 16.0.9126.2282  | Insecure | SA86648        |             | v3: 8.8         | 4            | 108 days ago  | 6                        |
| Microsoft Excel 2016 / O365       | 16.0.9126.2282  | Insecure | SA86648        |             | v3: 8.8         | 4            | 108 days ago  | 6                        |
| Microsoft Outlook 2016 / O365     | 16.0.9126.2282  | Insecure | SA86648        |             | v3: 8.8         | 4            | 108 days ago  | 6                        |
| Microsoft PowerPoint 2016 / 0365  | 16.0.9126.2282  | Insecure | SA86648        |             | v3: 8.8         | 4            | 108 days ago  | 6                        |
| Microsoft Internet Explorer 11.x  | 11.0.9600.19036 | Insecure | SA87867        |             | v3: 8.8         | 3            | 17 days ago   | 12                       |
| Microsoft Internet Explorer 11.x  | 11.0.9600.19036 | Insecure | SA87867        |             | v3: 8.8         | 3            | 17 days ago   | 12                       |
| Pale Moon 27.x                    | 27.2.0.6284     | Insecure | SA83814        |             | v3: 9.8         | 3            | 284 days ago  | 1                        |
| 🛯 🖣 Page 1 of 7 🕨 🕅               |                 |          |                |             |                 |              | Display       | ng products 1 - 27 of 17 |

# All Advisory Popup Threat Score

When the user double clicks any of the products in the above screen, all the advisories related to that product appear along with their **Threat Score**.

#### Appendix D Appendix D - Threat Intelligence

Threat Score Locations

| Overview Scan Result<br>✓ Secure ✓ End-Of-Life | e 🗸 Insecure      |                    |               |             |                   |                 |                  |            | Export -                 |
|------------------------------------------------|-------------------|--------------------|---------------|-------------|-------------------|-----------------|------------------|------------|--------------------------|
| Vame A                                         | Version           | State              | SAID          |             | Criticality       | CVSS Base Score | Threat Score     | Issued     | Vulnerabilities          |
| vanie A                                        | 16.0.0.0          | End-Of-Life        | SAID          |             | criticality       | 2033 Dase Score | Threat Score     | Issued     | - vullerabilities        |
| Adobe Acrobat Reader DC 19.x                   | 19.10.20098.54    |                    |               |             |                   |                 |                  |            |                          |
| Adobe Flash Player 27.x                        |                   | ET Framework 4     | -             |             |                   |                 |                  |            | -                        |
| Adobe Flash Player 27.x                        | 27                |                    |               |             |                   |                 |                  |            | ×                        |
| Apple Bonjour for Windows 3.x                  | View from the     | e context of Smart | Group: All Pr | roducts     | ~                 |                 |                  |            |                          |
| Apple Bonjour for Windows 3.x                  | 3. Overview       | Installations      | All Advisori  | ies         |                   |                 |                  |            |                          |
| Apple Safari 5.x                               | 5.1               |                    |               |             |                   |                 |                  |            | Export -                 |
| Apple Software Update 2.x                      | 2. SAID -         | Advis              | Criticality   | Threat Scor | e Advisory Publis | h Solution Sta  | tus Attack Vecto | r Zero Dav | CVSS Base Sco            |
| Fiddler 5.x                                    | 5. SA87523        | Micros             |               | 2           | 2019-02-13        | Vendor Patc     | hed From remote  | e No       | v3: 7.8                  |
| Google Chrome 72.x                             | 72 SA86939        | Micros             |               | -           | 2019-01-08        | Vendor Patc     |                  |            | v3: 5.3                  |
| Google Toolbar 7.x                             | 7.! SA86643       | Micros             |               | 3           | 2018-12-11        | Vendor Patc     | hed From remote  | e No       | v3: 9.8                  |
| licrosoft .NET Framework 4.x                   | 4.1 SA85069       | Micros             |               | 2           | 2018-09-11        | Vendor Patc     | hed From remote  | e No       | v3: 7.8                  |
| Microsoft .NET Framework 4.x                   | 4.1 SA84667       | Micros             |               | -           | 2018-08-14        | Vendor Patc     | hed From remote  | e No       | v3: 5.8                  |
| Microsoft .NET Framework 4.x                   | 4.1 SA84046       | Micros             |               | 5           | 2018-07-11        | Vendor Patc     | hed From remote  | e No       | v3: 9.8                  |
| Microsoft Access 2016 / 0365                   | 16 SA83044        | Micros             |               | -           | 2018-05-08        | Vendor Patc     | hed From remote  | e No       | v2: 7.8                  |
| Microsoft Excel 2016 / O365                    | 16 SA80918        | Micros             |               | 3           | 2018-01-10        | Vendor Patc     | hed From remote  | e No       | v2: 7.8                  |
| Microsoft Excel 2016 / O365                    | 16 <u>SA78904</u> | Micros             |               | 93          | 2017-09-12        | Vendor Patc     | hed From remote  | e Yes      | v2: 10                   |
| Microsoft Internet Explorer 11.x               | 11 <u>SA77765</u> | Micros             |               | 3           | 2017-07-11        | Vendor Patc     | hed From remote  | e No       | v2: 7.8                  |
| Microsoft Internet Explorer 11.x               | 11 <u>SA76746</u> | Micros             |               | 3           | 2017-05-09        | Vendor Patc     | hed From remote  | e No       | v2: 7.8                  |
| Microsoft Malware Protection                   | 1. <u>SA76680</u> | Micros             |               | 2           | 2017-05-09        | Vendor Patc     | hed From remote  | e No       | v2: 6.4                  |
| Microsoft Malware Protection                   | 1. <u>SA76228</u> | Micros             |               | 2           | 2017-04-11        | Vendor Patc     | hed From remote  | e No       | v2: 10                   |
| Microsoft Malware Protection                   | 1. SA74257        | Micros             |               | 2           | 2016-12-13        | Vendor Patc     | hed From remote  | e No       | v2: 5                    |
| Microsoft OneNote 2016 / O365                  | 16 <              |                    |               |             |                   |                 |                  |            | >                        |
| Aicrosoft Outlook 2016 / O365                  | 16 🖣 🖣 Pa         | age 1 of 4         | ▶ N   @       | 2           |                   |                 |                  | Displaying | advisories 1 - 15 of 53  |
| Aicrosoft PowerPoint 2016 /                    | 16                |                    |               |             |                   |                 |                  |            | Close                    |
| Aicrosoft Publisher 2016 / 0365                | 16                |                    |               |             |                   |                 |                  |            |                          |
| licrosoft Security Essentials 4.x              | 4.7.213.0         | Secure             | -             |             | -                 |                 | -                | -          | -                        |
| 🖣 🖣 Page 1 of 8 🕨                              | N   2             |                    |               |             |                   |                 |                  | Distant    | ng products 1 - 27 of 19 |

# All Installation Popup Threat Score

When the user double clicks the product and selects the **Installations** tab, all the installations of that product get appear along with their **Threat Score**.

| Secure             | 🖌 End-C    | )f-Life     | 🖌 Inse      | ecure       |                  |          |                    |                 |                 |                      | Export             |
|--------------------|------------|-------------|-------------|-------------|------------------|----------|--------------------|-----------------|-----------------|----------------------|--------------------|
| Vame 🔺             |            |             | Version     |             | State            | SAID     | Criticality        | CVSS Base Score | Threat Score    | Issued               | Vulnerabilities    |
| 7-zip 16.x         |            |             | 16.0.0.0    |             | End-Of-Life      | -        | -                  |                 | -               | -                    |                    |
| dobe Acrobat Re    | Microso    | ft .NE      | T Framew    | ork 4.x     |                  |          |                    |                 |                 |                      | ×                  |
| dobe Flash Play    | View fro   | m the       | context of  | Smart Gro   | up: All Products | v        | ]                  |                 |                 |                      |                    |
| dobe Flash Play    | Overvi     | iew         | Installat   | tions       | All Advisories   |          |                    |                 |                 |                      |                    |
| Apple Bonjour for  | Overvi     |             | Instand     |             | AI AUVISOTICS    |          |                    |                 |                 |                      |                    |
| Apple Bonjour for  |            | Secure      | 🖌 En        | d-Of-Life   | Insecure         |          |                    |                 |                 |                      | Export -           |
| pple Safari 5.x    | Host 🔺     | SAI         | D           | Criticality | Threat Score     | State    | Version            | Last Scan       | Path            |                      |                    |
| pple Software U    | BANG       |             |             | -           | -                | Secure   | 4.7.3062.0         | 10 days ago     |                 | osoft.net\framework\ |                    |
| iddler 5.x         | BANG       |             |             | -           | -                | Secure   | 4.7.3062.0         | 10 days ago     |                 | osoft.net\assembly\g |                    |
| Google Chrome 7    | BANG       |             |             | -           | -                | Secure   | 4.7.3062.0         | 10 days ago     |                 | osoft.net\framework6 |                    |
| oogle Toolbar 7    | CSI7       |             | 36643       |             | 3                | Insecure | KB4471327, KB44809 |                 |                 | osoft.net\framework6 |                    |
| licrosoft .NET Fr  | CSI7       |             | 36643       |             | 3                | Insecure | KB4471327, KB44809 |                 |                 | osoft.net\framework\ |                    |
| licrosoft .NET Fr  | CSI7       |             | 36643       |             | 3                | Insecure | KB4471327, KB44809 |                 |                 | osoft.net\assembly\g |                    |
| licrosoft .NET Fr  | CSI7       |             | 37523       |             | 2                | Insecure | KB4487017          | 10 days ago     |                 | osoft.net\framework6 |                    |
| licrosoft Access   | CSI7       |             | 37523       |             | 2                | Insecure | KB4487017          | 10 days ago     |                 | osoft.net\framework\ | · · ·              |
| licrosoft Excel 2( | CSI7       |             | 37523       |             | 2                | Insecure | KB4487017          | 10 days ago     |                 | osoft.net\assembly\g |                    |
| licrosoft Excel 2( | CSI7       |             |             | -           | -                | Secure   | 4.0.30319.33440    | 10 days ago     |                 | psoft.net\assembly\g |                    |
| licrosoft Interne  | CSI7       |             |             | -           | -                | Secure   | 4.0.30319.33440    | 10 days ago     |                 | osoft.net\framework\ |                    |
| licrosoft Interne  | CSI7       |             |             | -           | -                | Secure   | 4.0.30319.33440    | 10 days ago     |                 | osoft.net\framework6 | · ·                |
| licrosoft Malwar   | MAHO.      |             | 36643       |             | 3                | Insecure | KB4340006, KB43456 |                 |                 | osoft.net\assembly\g | ¥                  |
| licrosoft Malwar   | MAHO.      | <u>SA</u> 8 | <u>6643</u> |             | 3                | Insecure | KB4340006, KB43456 | 10 days ago     | c:\windows\micr | osoft.net\framework\ | v4.0.30319\sm      |
| licrosoft Malwar   |            | 1 -         |             | L N         | NI I M           |          |                    |                 |                 |                      |                    |
| licrosoft OneNot   | 14 4       | Pag         | je 1        | of 4 🕨 🌶    | N   &            |          |                    |                 |                 | Displaying           | hosts 1 - 14 of 43 |
| 1icrosoft Outlook  |            |             |             |             |                  |          |                    |                 |                 |                      | Close              |
| licrosoft PowerP   |            |             |             |             |                  |          |                    |                 |                 |                      |                    |
| icrosoft Publishe  | r 2016 / ( | 0365        | 16.0.9126   | .2295       | Secure           | -        | -                  |                 | -               | -                    |                    |
| licrosoft Security | Essential  | s 4.x       | 4.7.213.0   |             | Secure           | -        | -                  |                 | -               | -                    |                    |

# **Advisory Summary Threat Score**

After Clicking on any SAID, a popup appears with the Threat Score and other required details.

#### Appendix D Appendix D - Threat Intelligence

Threat Score Locations

| Overview Scan Resul                                                                                                    | l+                                                                                                    |                                                                                                    |              |                                                                                            |                                                                      |                                           |                |                               | 3                       |
|----------------------------------------------------------------------------------------------------|----------------------------------------------------------------------------------------------------|----------------------------------------------------------------------------------------------------|--------------|--------------------------------------------------------------------------------------------|----------------------------------------------------------------------|-------------------------------------------|----------------|-------------------------------|-------------------------|
|                                                                                                    |                                                                                                    |                                                                                                    |              |                                                                                            |                                                                      |                                           |                |                               | Export -                |
| Secure End-C                                                                                                    |                                                                                                    | /ersion                                                                                                    | State        | SAID                                                                                       | Criticality                                                          | CVSS Base Score                           | Threat Score   | Issued                        | Vulnerabilit            |
| licrosoft .NET Framework                                                                                                    |                                                                                                    | ł.0.30319.33440                                                                                                    | Insecure     | SA66386                                                                                    |                                                                      | v2: 7.5                                   |                | 1298 days ago                 | vuirierabili            |
| licrosoft .NET Framework                                                                                                    |                                                                                                    | 1.0.30319.33440                                                                                                    | Insecure     | SA66386                                                                                    |                                                                      | v2: 7.5                                   |                | 1298 days ago                 |                         |
| licrosoft .NET Framework                                                                                                    |                                                                                                    | 1.0.30319.33440                                                                                                    | Insecure     | SA66386                                                                                    |                                                                      | v2: 7.5                                   |                | 1298 days ago                 |                         |
| licrosoft Excel 2016 / 036                                                                                                    |                                                                                                    | 6.0.9126.2295                                                                                                    | Insecure     | SA86648                                                                                    |                                                                      | v3: 8.8                                   |                | 1290 days ago<br>108 days ago |                         |
| icrosoft Excel 2016 / 036                                                                                                    |                                                                                                    | 16.0.9126.2295                                                                                                    | Insecure     | SA86648                                                                                    |                                                                      | v3: 8.8                                   |                | 108 days ago                  |                         |
| icrosoft Internet Explorer                                                                                                    |                                                                                                    | 1.0.9600.19036                                                                                                    | Insecure     | SA86719                                                                                    |                                                                      | v3: 8.8                                   |                | 99 days ago                   |                         |
| icrosoft Internet Explorer                                                                                                    |                                                                                                    | 1.0.9600.19036                                                                                                    | Insecure     | SA86719                                                                                    |                                                                      | v3: 8.8                                   |                | 99 days ago<br>99 days ago    |                         |
| icrosoft Outlook 2016 / O                                                                                                    |                                                                                                    | 1.0.9126.2295                                                                                                    | Insecure     | SA86648                                                                                    |                                                                      | v3: 8.8                                   |                | 108 days ago                  |                         |
| icrosoft Dutlook 2016 / O                                                                                                    |                                                                                                    | 16.0.9126.2295                                                                                                    | Insecure     | SA86648                                                                                    |                                                                      | v3: 8.8                                   |                | 108 days ago                  |                         |
| icrosoft Windows 8.1                                                                                                    |                                                                                                    | Vindows 8.1 Enterpri                                                                                                  | Insecure     | SA86671                                                                                    |                                                                      | v3: 9.8                                   |                | 108 days ago<br>108 days ago  |                         |
| crosoft Word 2016 / 036                                                                                                    |                                                                                                    | 16.0.9126.2295                                                                                                    | Insecure     | SA86262                                                                                    |                                                                      | v3: 9.8                                   |                | 106 days ago<br>136 days ago  |                         |
|                                                                                                    |                                                                                                    | 2.32                                                                                                    |              |                                                                                            |                                                                      |                                           |                |                               |                         |
| ozilla SeaMonkey 2.x                                                                                                    |                                                                                                    | 2.32                                                                                                    | Insecure     | <u>SA84457</u>                                                                             |                                                                      | v3: 8.8                                   | /              | 245 days ago                  |                         |
|                                                                                                    |                                                                                                    | ×                                                                                                    |              |                                                                                            |                                                                      |                                           |                |                               | Export -                |
| Overview Installations                                                                                                    | All Advisories                                                                                                    |                                                                                                    | Threat Score | Advisory Publish                                                                           | Solution Status                                                      | Attack Vector                             | Zero Dav       | CVSS Base Score               | Export -                |
| Verview Installations                                                                                                    | a All Advisories                                                                                                    | Criticality                                                                                                    | Threat Score | Advisory Publish                                                                           | Solution Status                                                      | Attack Vector                             | Zero Day       | CVSS Base Score               |                         |
| Verview Installations                                                                                                    | All Advisories      Ory Description      soft Multiple Products Multiple                                                                                                    | Criticality                                                                                                    |              | 4 2018-12-11                                                                               | Vendor Patched                                                       | From remote                               | No             | v3: 8.8                       |                         |
| Dverview Installations<br>ALD ← Adviso<br>A86648 Micros<br>A85499 Micros                                                                                                    | All Advisories                                                                                                    | Criticality<br>Itiple Vu                                                                                              |              | 4 2018-12-11<br>5 2018-10-09                                                               |                                                                      | From remote<br>From remote                | ····!          | v3: 8.8<br>v3: 7.8            | -                       |
| AID - Adviso<br>AID - Adviso<br>A86648 Micros<br>A85499 Micros<br>A85074 Micros                                                                                                    | All Advisories      Ory Description      soft Multiple Products Multiple                                                                                                    | Criticality<br>Itiple Vu                                                                                              | 1            | 4 2018-12-11                                                                               | Vendor Patched<br>Vendor Patched                                     | From remote                               | No             | v3: 8.8                       | -                       |
| Nerview Installations<br>AID - Adviso<br>A86648 Micros<br>A85499 Micros<br>A85074 Micros<br>A84672 Micros                                                                                                    | and All Advisories                                                                                                    | Criticality<br>Itiple Vu                                                                                              | 1            | 4 2018-12-11<br>5 2018-10-09<br>9 2018-09-11                                               | Vendor Patched<br>Vendor Patched<br>Vendor Patched                   | From remote<br>From remote<br>From remote | No<br>No<br>No | v3: 8.8<br>v3: 7.8<br>v3: 8.8 | Vulnerabili             |
| Nerview Installations<br>ND - Adviso<br><u>N86648</u> Micros<br><u>N85499</u> Micros<br><u>N85074</u> Micros<br><u>N84672</u> Micros<br><u>N84672</u> Micros                                                                                                    | a All Advisories<br>any Description<br>soft Multiple Products Mul<br>soft Multiple Products Mul<br>soft Multiple Products Mul<br>soft Multiple Products Mul<br>soft Multiple Vulnerabil                                                                                                    | Criticality<br>Itiple Vu                                                                                              | 1            | <ul> <li>2018-12-11</li> <li>2018-10-09</li> <li>2018-09-11</li> <li>2018-08-15</li> </ul> | Vendor Patched<br>Vendor Patched<br>Vendor Patched<br>Vendor Patched | From remote<br>From remote<br>From remote | No<br>No<br>No | v3: 8.8<br>v3: 7.8<br>v3: 8.8 | Vulnerabili             |
| AID - Adviso<br>AB6648 Micros<br>A85499 Micros<br>A85074 Micros<br>A84672 Micros<br>crosoft Multiple Produce<br>ecunia Advisory Summ                                                                                                    | a All Advisories<br>ary Description<br>soft Multiple Products Mul<br>soft Multiple Products Mul<br>soft Multiple Products Mul<br>soft Multiple Products Mul<br>soft Multiple Vulnerabil<br>mary                                                                                                    | Criticality<br>Itiple Vu                                                                                              | 1            | <ul> <li>2018-12-11</li> <li>2018-10-09</li> <li>2018-09-11</li> <li>2018-08-15</li> </ul> | Vendor Patched<br>Vendor Patched<br>Vendor Patched<br>Vendor Patched | From remote<br>From remote<br>From remote | No<br>No<br>No | v3: 8.8<br>v3: 7.8<br>v3: 8.8 | Vulnerabili             |
| AID - Adviso<br>AB6648 Micros<br>A85499 Micros<br>A85499 Micros<br>A85074 Micros<br>A84672 Micros<br>crosoft Multiple Produc<br>Securia Advisory Summ<br>Securia Advisory Summ                                                                                                    | a All Advisories<br>any Description<br>soft Multiple Products Mul<br>soft Multiple Products Mul<br>soft Multiple Products Mul<br>soft Multiple Products Mul<br>soft Multiple Vulnerabil<br>mary<br>SA86648                                                                                                    | Criticality<br>Itiple Vu                                                                                              | 1            | <ul> <li>2018-12-11</li> <li>2018-10-09</li> <li>2018-09-11</li> <li>2018-08-15</li> </ul> | Vendor Patched<br>Vendor Patched<br>Vendor Patched<br>Vendor Patched | From remote<br>From remote<br>From remote | No<br>No<br>No | v3: 8.8<br>v3: 7.8<br>v3: 8.8 | Export -<br>Vulnerabili |
| AID - Adviso<br>A86648 Micros<br>A85499 Micros<br>A85499 Micros<br>A85472 Micros<br>A84672 Micros<br>Crosoft Multiple Produc<br>Recunia Advisory Summ<br>Secunia Advisory Summ<br>Secunia Advisory ID:<br>Creation Date:                                                                                                    | a All Advisories<br>any Description<br>soft Multiple Products Mul<br>soft Multiple Products Mul<br>soft Multiple Products Mul<br>soft Multiple Products Mul<br>soft Multiple Vulnerabil<br>mary<br>SA86648<br>2018-12-11                                                                                                    | Criticality<br>Itiple Vu                                                                                              | 1            | <ul> <li>2018-12-11</li> <li>2018-10-09</li> <li>2018-09-11</li> <li>2018-08-15</li> </ul> | Vendor Patched<br>Vendor Patched<br>Vendor Patched<br>Vendor Patched | From remote<br>From remote<br>From remote | No<br>No<br>No | v3: 8.8<br>v3: 7.8<br>v3: 8.8 | Vulnerabili             |
| AlD - Adviso<br>AlD - Adviso<br>Alb - Adviso<br>Alb - Micros<br>Alb - Micros<br>Alb - | a All Advisories<br>any Description<br>soft Multiple Products Mul<br>soft Multiple Products Mul<br>soft Multiple Products Mul<br>soft Multiple Products Mul<br>soft Multiple Vulnerabil<br>mary<br>SA86648                                                                                                    | Criticality<br>Itiple Vu                                                                                              | 1            | <ul> <li>2018-12-11</li> <li>2018-10-09</li> <li>2018-09-11</li> <li>2018-08-15</li> </ul> | Vendor Patched<br>Vendor Patched<br>Vendor Patched<br>Vendor Patched | From remote<br>From remote<br>From remote | No<br>No<br>No | v3: 8.8<br>v3: 7.8<br>v3: 8.8 | Vulnerabili             |
| AID - Adviso<br>A86648 Micros<br>A85499 Micros<br>A85499 Micros<br>A85472 Micros<br>A84672 Micros<br>A84672 Micros<br>Crosoft Multiple Produc<br>Avisory Summ<br>Secunia Advisory Summ<br>Secunia Advisory Summ<br>Secunia Secunia Secuni                                                                                                    | All Advisories All Advisories All Ad | tiple Vu Criticality<br>tiple Vu Control tiple Vu<br>tiple Vu Control tiple Vu<br>tiple Vu Control tiple Vu<br>titles | 1            | <ul> <li>2018-12-11</li> <li>2018-10-09</li> <li>2018-09-11</li> <li>2018-08-15</li> </ul> | Vendor Patched<br>Vendor Patched<br>Vendor Patched<br>Vendor Patched | From remote<br>From remote<br>From remote | No<br>No<br>No | v3: 8.8<br>v3: 7.8<br>v3: 8.8 | Vulnerabili             |
| AlD - Adviso<br>Alb - Adviso<br>Alb - Adviso<br>Alb - Micros<br>Alb - Micros<br>Alb - | All Advisories All Advisories ary Description soft Multiple Products Mul soft Multiple Products Mul soft Multiple Products Mul soft Multiple Products Mul soft Multiple Valnerabil mary SA86648 2018-12-11 SA86648 2018-12-11 SA8648 2018-12-11 SA8648 2018-12-11 SA86648 2018-12-11 SA8648 2018-12-11 SA8648 2018-12-12 SA8648 2018-12-12 SA8648 2018-12 SA8648 2018-12 SA8648 2018-12 SA8648 2018-12 SA8648 2018-12 SA8648 2018-12 SA8648 2018-12 SA8648 2018-12 SA8648 2018-12 SA8648 2018 SA8648 2018-12 S | tiple Vu Criticality<br>tiple Vu Control tiple Vu<br>tiple Vu Control tiple Vu<br>tiple Vu Control tiple Vu<br>titles | 1            | <ul> <li>2018-12-11</li> <li>2018-10-09</li> <li>2018-09-11</li> <li>2018-08-15</li> </ul> | Vendor Patched<br>Vendor Patched<br>Vendor Patched<br>Vendor Patched | From remote<br>From remote<br>From remote | No<br>No<br>No | v3: 8.8<br>v3: 7.8<br>v3: 8.8 | Vulnerabili             |
| AID - Adviso<br>AB6648 Micros<br>AB6648 Micros<br>AB649 Micros<br>AB5074 Micros<br>AB4672 Micros<br>AB4672 Micros<br>AB4672 Micros<br>Crosoft Multiple Produc<br>iccunia Advisory Summ<br>Secunia Advisory Summ<br>Secunia Advisory JD:<br>Creation Date:<br>Criticality:<br>Threat Score:<br>Impact:<br>Where:<br>Solution Status:                                                                                                    | All Advisories All Advisories All Ad | al                                                                                                    | 1            | 4 2018-12-11<br>5 2018-10-09<br>9 2018-09-11<br>7 2018-08-15<br>5 2010-00-15               | Vendor Patched<br>Vendor Patched<br>Vendor Patched<br>Vendor Patched | From remote<br>From remote<br>From remote | No<br>No<br>No | v3: 8.8<br>v3: 7.8<br>v3: 8.8 | Vulnerabili             |
| AID - Adviso<br>A86648 Micros<br>A85499 Micros<br>A85074 Micros                                                                                                    | All Advisories All Advisories All Ad | al                                                                                                    | 1            | 4 2018-12-11<br>5 2018-10-09<br>9 2018-09-11<br>7 2018-08-15<br>5 2010-00-15               | Vendor Patched<br>Vendor Patched<br>Vendor Patched<br>Vendor Patched | From remote<br>From remote<br>From remote | No<br>No<br>No | v3: 8.8<br>v3: 7.8<br>v3: 8.8 | Vulnerabi               |

# Host Smart Group Threat Score

The Threat Score appears for all the products on the Host Smart Group Scan Result page.

|         |                      |                   |              |                 |             |                | :h       | Searc           | <b>~</b>                  | ng All Platforms     | ✓ Show       | Showing All Sites     |
|---------|----------------------|-------------------|--------------|-----------------|-------------|----------------|----------|-----------------|---------------------------|----------------------|--------------|-----------------------|
|         | n                    | Software Platform | an Engine    | Site Name Sci   | Total       | Secure         | e        | End-Of-Life     | Insecure                  | Last Scan            | System Score | Host 🔺                |
|         |                      | System Center     | stem Center  | abc Sys         | 112         | 103            | 5        | 4               | 36                        | 14th Mar, 2019 19:36 | 92%          | BANGHV_QA_WIN8A       |
|         |                      | System Center     | stem Center  | abc Sys         | 84          | 61             | 12       | 1               | 35 1                      | 14th Mar, 2019 19:35 | 73%          | CSI7-W10-145          |
|         |                      |                   |              |                 |             |                |          |                 | 48                        | 14th Mar, QA_WIN8    | 82%          | CSI7-WIN10-59         |
|         |                      |                   |              |                 |             |                |          |                 | iew Scan Result           | 14th Mar, Overview   | 72%          | CSI7-WIN8-181         |
| xport - | Eve                  |                   |              |                 |             |                |          |                 |                           | 14th Mar,            | 88%          | localhost.localdomain |
| •       |                      |                   |              |                 |             |                |          | Insecure        | Secure End-Of-Life        | 14th Mar, Se         | 67%          | MAHOKWIN8             |
| es      | Vulnerabilities      | Issued            | Threat Score | CVSS Base Score | Criticality | SAID           | State    | Version         | L                         | 21st Mar, Name 🔺     | 61%          | PSCCM                 |
| 2       |                      | 1294 days ago     | 4            | v2: 7.5         |             | SA66386        | Insecure | 4.0.30319.33440 | ft .NET Framework 4.x     | 20th Mar, Microsoft  |              | QA_WIN8               |
| 2       |                      | 1294 days ago     | 4            | v2: 7.5         |             | <u>SA66386</u> | Insecure | 4.0.30319.33440 | ft .NET Framework 4.x     | 14th Mar, Microsoft  | 81%          | QA_WIN81E             |
| 2       |                      | 1294 days ago     | 4            | v2: 7.5         |             | SA66386        | Insecure | 4.0.30319.33440 | ft .NET Framework 4.x     | 14th Mar, Microsoft  | 77%          | QA_WIN8_TEST          |
| 6       |                      | 104 days ago      | 4            | v3: 8.8         |             | SA86648        | Insecure | 16.0.9126.2295  | ft Excel 2016 / 0365      | 21st Mar, Microsoft  | 65%          | SBABAWIN10            |
| 6       |                      | 104 days ago      | 4            | v3: 8.8         |             | <u>SA86648</u> | Insecure | 16.0.9126.2295  | ft Excel 2016 / 0365      | 14th Mar, Microsoft  | 83%          | SBABA_DEV             |
| 12      | 1                    | 12 days ago       | 3            | v3: 8.8         |             | <u>SA87867</u> | Insecure | 11.0.9600.19036 | ft Internet Explorer 11.x | 14th Mar, Microsoft  | 92%          | SUSHMACSIWIN7         |
| 12      | 1                    | 12 days ago       | 3            | v3: 8.8         |             | SA87867        | Insecure | 11.0.9600.19036 | ft Internet Explorer 11.x | 21st Mar, Microsoft  | 67%          | SUSHMA_TESTWIN8       |
| 6       |                      | 104 days ago      | 4            | v3: 8.8         |             | SA86648        | Insecure | 16.0.9126.2295  | ft Outlook 2016 / 0365    | 14th Mar, Microsoft  | 88%          | sushma_win81A         |
| 6       |                      | 104 days ago      | 4            | v3: 8.8         |             | SA86648        | Insecure | 16.0.9126.2295  | ft PowerPoint 2016 /      | 21st Mar, Microsoft  | 68%          | SUSHMA_WIN81B         |
| 10      | 1                    | 104 days ago      | 59           | v3: 9.8         |             | SA86671        | Insecure | Windows 8.1 En  | ft Windows 8.1            | - Microsoft          | 0%           | WIN-ANQ3V8P4RSB       |
| 11      | 1                    | 132 days ago      | 9            | v3: 8.8         |             | <u>SA86262</u> | Insecure | 16.0.9126.2295  | ft Word 2016 / O365       | 14th Mar, Microsoft  | 77%          | WIN8-205-SCCM         |
| 11      | 1                    | 241 days ago      | 7            | v3: 8.8         |             | SA84457        | Insecure | 2.32            | SeaMonkey 2.x             | Mozilla Se           |              |                       |
| - 15 o  | aying products 1 - 1 | Displa            |              |                 |             |                |          | S   2           | Page 1 of 1               |                      |              |                       |
| Close   |                      |                   |              |                 |             |                |          |                 |                           |                      |              |                       |

### **Product Smart Group Threat Score**

The Threat Score appears for all the products on the Product Smart Group Result page.

| 🚯 Software Vulnerability Manager                               |                                  |                                                               |                |                   |             |                |                 |                  |                  |                 |
|----------------------------------------------------------------|----------------------------------|---------------------------------------------------------------|----------------|-------------------|-------------|----------------|-----------------|------------------|------------------|-----------------|
| Menu                                                           | Smart Group: "All Products" -    | irt Group: "All Products" - Last Compiled: 2019-03-29 3:52:26 |                |                   |             |                |                 |                  |                  |                 |
| Dashboard                                                      | Showing All Platforms 🗸          |                                                               | Search         |                   |             |                |                 |                  |                  |                 |
|                                                                | Product Name                     | Patch Version                                                 | SAID           | Advisory Descrip  | Criticality | Threat Score - | CVSS Base Score | CVSS2 Base Score | CVSS3 Base Score | Vendor          |
| Scanning                                                       | Microsoft Windows 8.1            | KB2976897, KB3                                                | SA83063        | Microsoft Windo   |             | 99             | v2: 10          | 10               | 0                | Microsoft       |
| -                                                              | Microsoft Windows 10             | KB4485449, KB4                                                | <u>SA87897</u> | Microsoft Windo   |             | 88             | v3: 8.8         | 0                | 8.8              | Microsoft       |
| A Results                                                      | Microsoft .NET Framework 3.x     | KB4041092, KB4                                                | SA78904        | Microsoft .NET F  |             | 62             | v2: 10          | 10               | 0                | Microsoft       |
| Sites (4)                                                      | Microsoft .NET Framework 4.x     | KB3074228, KB4                                                | SA78904        | Microsoft .NET F  |             | 62             | v2: 10          | 10               | 0                | Microsoft       |
| <ul> <li>Host Smart Groups</li> </ul>                          | Microsoft Internet Explorer 11.x | KB4480963, KB4                                                | SA86719        | Microsoft Intern  |             | 52             | v3: 8.8         | 0                | 8.8              | Microsoft       |
| 4 Product Smart Groups                                         | Mozilla Thunderbird 60.x         | 60.5.1                                                        | SA88057        | Mozilla Thunder   |             | 17             | v3: 8.8         | 0                | 8.8              | Mozilla Founda  |
| Overview & Configuration                                       | Dnsmasg 2.x                      |                                                               | SA79195        | Red Hat update    |             | 16             | v2: 8.3         | 8.3              | 0                |                 |
| 4 Configured Product Groups (28)                               | Libxml2                          |                                                               | SA71295        | Red Hat update    |             | 12             | v2: 10          | 10               | 0                |                 |
| All Products (411)                                             | Apple iTunes 12.x                | 12.9.3                                                        | SA87245        | Apple iTunes Mu   |             | 12             | v3: 8.8         | 0                | 8.8              | Apple           |
| 7-Day Critical Vulnerability Compliance (FROM TEMPL<br>AAG (0) | Microsoft Word 2016 / 0365       | 16.0.9126.2315                                                | SA86262        | Microsoft Multipl |             | 9              | v3: 8.8         | 0                | 8.8              | Microsoft       |
| assdas (0)                                                     | Mozilla SeaMonkey 2.x            | 2.49.4                                                        | SA84457        | Mozilla SeaMonk   |             | 7              | v3: 8.8         | 0                | 8.8              | Mozilla Foundat |
| bmd (0)                                                        | Microsoft .NET Framework 2.x     | KB4055271, KB4                                                | SA84046        | Microsoft .NET F  |             | 5              | v3: 9.8         | 0                | 9.8              | Microsoft       |
| End-Of-Life Products (32)                                      | JasPer 1.x                       |                                                               | SA76863        | Red Hat update    |             | 5              | v2: 10          | 10               | 0                |                 |

# **Smart Group Criteria Threat Score**

When creating the **Product Smart Group**, the **Threat Score** option is available for the **Criteria** specification. The result is displayed based on the selection. By default, the **Threat Score Criteria** is set to **70**.

#### Appendix D Appendix D - Threat Intelligence

Threat Score Locations

| Product Smart (                 | Groups: Overview   | & Configuration                                                                                                    |             |
|---------------------------------|--------------------|----------------------------------------------------------------------------------------------------|-------------|
| Create New Sma                  | rt Group   Queue   |                                                                                                    |             |
| Name 🔺                          | Descri             | ption Business Impact                                                                                                    | Compilation |
| 7-Day Critical V                | Configure New Sn   |                                                                                                    | ×           |
| AAG                             | configure frew Sil |                                                                                                    | te          |
| All Products                    | Smart Group Nar    | ne: Threat Score                                                                                                    | te          |
| issdas                          | Description:       | Threat Score Test                                                                                                    | te          |
| omd                             | Basenpuon          |                                                                                                    | te          |
| nd-Of-Life Pro                  | Business Impact:   | Critical 🗸                                                                                                    | te          |
| nsecure install                 | Contains product   | s that match all 🗸 of the following criteria:                                                                                                    | te          |
| nsecure os                      |                    |                                                                                                    | te          |
| nsecure Produ                   | Criteria           |                                                                                                    | te          |
| insecure_QAWI<br>Patched Produc | Threat Scor        | e 🗸 is at least 🗸 70 +                                                                                                    | te          |
| PCI Compliance                  |                    |                                                                                                    | te          |
| a2-bd-w7x86                     | - Customize Co     | lumns                                                                                                    | te          |
| A2-BD-W81x6                     | A Product Smar     | Group's contents grid will always show the "Product Name" column for each product. Use this form to control which additional columns are shown in the | te          |
| aid create befo                 |                    | ever a checkbox for the column description.                                                                                                    | te          |
| AID on March                    | Select All         | ○ Select Custom                                                                                                    | te          |
| ilent install                   |                    | on 🗸 Criticality 🗸 Threat Score 📝 CVSS Base Score 📝 Insecure 🗸 End-Of-Life 🖉 Secure 🖉 Total 🖉 Affected Hosts 🐼 Download 📝 Product Typ                 | te          |
| est at least hig                | M Patch Versi      | ni 🕅 chiucanty 🔊 Threat Score 🕼 CVSS base Score 🐘 Insecure 🕅 End-OF-Life 🕼 Secure 🖉 Total 🕅 Affected Hosts 🕼 Download 🐼 Product Typ                   | te          |
| hreat Score is                  | L                  |                                                                                                    | te          |
| hreatScore<70                   | Templetes          | Care Char                                                                                                    | te          |
| vin10                           | Templates          | Save                                                                                                    | te          |

# All Advisory Threat Score

The Threat Score is made available in the All Advisories page.

| 10                                                               | Smart Group | o: "All Advisories" - Last Compiled: 2019-0                                    | 3-29 3:52:30 |              |          |                    |               |                 |                 |                  |                                |                                                 | <u> </u> |
|------------------------------------------------------------------|-------------|--------------------------------------------------------------------------------|--------------|--------------|----------|--------------------|---------------|-----------------|-----------------|------------------|--------------------------------|-------------------------------------------------|----------|
| Dashboard                                                        |             |                                                                                |              |              |          |                    |               |                 |                 |                  |                                |                                                 | Export   |
|                                                                  | SAID        | Advisory Description A                                                         | Criticality  | Threat Score | Zero-Day | Advisory Published | Vulnerabiliti | Solution Status | CVSS Base Score | CVSS2 Base Score | CVSS3 Base Score Attack Vector | Impact                                          | Ins      |
| Scanning                                                         | SA82839     | 7-zip Memory Corruption Vulnerability                                          |              | 3            | 2 No     | 1st May, 2018      | 1             | Vendor Patched  | v2: 10          | 10               | 0 From Remote                  | System Access                                   |          |
| ~                                                                | SA87505     | Adobe Flash Player Information Disclo                                          |              |              | - No     | 12th Feb, 2019     | 1             | Vendor Patched  | v3: 4.3         | 0                | 4.3 From Remote                | Exposure of Sensitive Informat                  | .6       |
| Results                                                          | SA87606     | Adobe Reader / Acrobat Information                                             |              | 3            | S No     | 21st Feb, 2019     | 1             | Vendor Patched  | v3: 4.3         | 0                | 4.3 From Remote                | Exposure of Sensitive Informat                  | .6       |
|                                                                  | SA80028     | Adobe Shockwave Player Memory Corr                                             |              | 3            | 8 No     | 14th Nov, 2017     | 1             | Vendor Patched  | v2: 10          | 10               | 0 From Remote                  | System Access                                   |          |
| Sites (4)<br>Host Smart Groups                                   | SA87245     | Apple iTunes Multiple Vulnerabilities                                          |              | 12           | No No    | 25th Jan, 2019     | 13            | Vendor Patched  | v3: 8.8         | 0                | 8.8 From Remote                | Cross Site Scripting, Security B                | Зу       |
| Product Smart Groups                                             | SA87950     | FileZilla FTP Client PuTTy Vulnerability                                       |              |              | - No     | 19th Mar. 2019     | 1             | Vendor Patched  | v3: 5.6         | 0                | 5.6 From Remote                | undefined                                       |          |
| Advisory Smart Groups                                            | SA85494     | GIT Arbitrary Command Execution Vul                                            |              | 1            | 8 No     | 8th Oct, 2018      | 1             | Vendor Patched  | v3: 7.5         | 0                | 7.5 From Remote                | System Access                                   |          |
| Overview & Configuration                                         | SA87946     | libssh2 Multiple Vulnerabilities                                               |              |              | - No     | 18th Mar, 2019     | 4             | Vendor Patched  | v3: 8.8         | 0                | 8.8 From Remote                | System Access                                   |          |
| 4 Configured Advisory Groups (15)                                | SA78904     | Microsoft .NET Framework Code Exec                                             | CT           | 63           | Yes      | 12th Sep, 2017     | 1             | Vendor Patched  | v2: 10          | 10               | 0 From Remote                  | System Access                                   |          |
| All Advisories (76)                                              | SA86643     | Microsoft .NET Framework Multiple Vu                                           |              |              | No.      | 11th Dec. 2018     | 2             | Vendor Patched  | v3: 9.8         | 0                | 9.8 From Remote                | Denial of Service, System Acce                  | es       |
| Zero-Day Advisories (7)                                          | SA87523     | Microsoft .NET Framework Multiple Vu                                           |              | -            | 2 No     | 13th Feb, 2019     | - 2           | Vendor Patched  | v3: 7.8         |                  | 7.8 From Remote                | Security Bypass, System Acces                   |          |
| Advisory_Threat_ScoreAtleast70 (5)<br>CVS base Score less 5 (76) | SA84046     | Microsoft .NET Framework Multiple Vu                                           |              |              | . No     | 11th Jul. 2018     | 4             | Vendor Patched  | v3: 9.8         |                  | 9.8 From Remote                | Security Bypass, Privilege Esca                 |          |
| Extremly Critical affecting network in the last 14 days          |             | Microsoft .NET Framework Security By                                           |              |              | No       | 8th Jan, 2019      | 1             | Vendor Patched  | v3: 5.3         |                  | 5.3 From Remote                | Security Bypass                                 |          |
| from remote (57)                                                 | SA69432     | Microsoft .NET Framework Signed XM                                             | <b>CI_</b>   |              | 2 No     | 8th Mar. 2016      | 1             | Vendor Patched  | v2: 5           |                  | 0 From Remote                  | Security Bypass                                 |          |
| high_and_above (35)                                              | SA66386     | Microsoft .NET Framework Two Vulner                                            | <b>(111)</b> |              |          | 8th Sep. 2015      | 2             | Vendor Patched  | v2: 7.5         | 7.5              | 0 From Remote                  | Security Bypass, Denial of Serv                 | ań.      |
| Least Important with TI (56)                                     | SA86719     | Microsoft Internet Explorer Memory C                                           |              | 52           | Yes      | 20th Dec. 2018     | 1             | Vendor Patched  | v3: 8.8         | ,                | 8.8 From Remote                | System Access                                   |          |
| local network/system (0)                                         | SA87867     | Microsoft Internet Explorer Multiple Vu                                        |              |              |          | 12th Mar. 2019     | 12            | Vendor Patched  | v3: 8.8         | •                | 8.8 From Remote                | Security Bypass, Exposure of S                  | e.       |
| mmm (76)                                                         | SA85499     | Microsoft Multiple Products Multiple V                                         |              |              | 5 No     | 9th Oct. 2018      | 12            | Vendor Patched  | v3: 8.8         |                  | 7.8 From Remote                | Exposure of Sensitive Informat                  |          |
| test (76)<br>test>0 (57)                                         | SA86262     | Microsoft Multiple Products Multiple V                                         |              |              |          | 13th Nov. 2018     | 11            | Vendor Patched  | v3: 7.8         | 0                | 8.8 From Remote                | Security Bypass, System Acces                   |          |
| test>0 (57)<br>ThreatScore<70 (69)                               |             | Microsoft Multiple Products Multiple V                                         |              |              |          | 13th Nov, 2018     | 11            | Vendor Patched  | v3: 8.8         | 0                | 8.8 From Remote                | Exposure of Sensitive Informat                  |          |
| Threatscore(50 (69)                                              | SA86648     | Microsoft Multiple Products Multiple V<br>Microsoft Windows Adobe Flash Player |              |              | • No     |                    | 6             |                 |                 | 0                |                                | Exposure of Sensitive Informat<br>System Access | 9        |
| ThreatScore atleast 70-mythri (5)                                | SA87519     |                                                                                |              |              | - No     | 12th Feb, 2019     | 1             | Vendor Patched  | v3: 8.8         | 0                | 8.8 From Remote                | -1                                              |          |
| Zero-Day Advisories (43)                                         | SA60673     | Microsoft Windows Kernel Information                                           |              | 4            | ł No     | 12th Aug, 2014     | 3             | Vendor Patched  | v2: 6.8         | 6.8              | 0 From Local Syst              | em Exposure of Sensitive Informat               | 0        |

### All Advisory Smart Group Criteria Threat Score

When creating the **Advisory Smart Group**, the **Threat Score** option is available for the **Criteria** specification. The result is displayed based on the selection. By default, the **Threat Score Criteria** is set to **70**.

| Advisory Sm   | nart Groups: Ov                | verviev  | v & Configuration | n                                                          |            |                     |                   |               |                  |               |                |              |            |
|---------------|--------------------------------|----------|-------------------|------------------------------------------------------------|------------|---------------------|-------------------|---------------|------------------|---------------|----------------|--------------|------------|
| Create New S  | Smart Group                    |          |                   |                                                            |            |                     |                   |               |                  |               |                |              |            |
| Name 🔺        |                                | Descri   | ption             |                                                            |            | Business Impact     | Compilation       | D             | ata Last Compil  | ed Modifi     | ied Date       |              | Advisories |
| Advisory_Thr  | eat_ScoreAtle                  |          |                   |                                                            |            |                     | Complete          | 2             | 5th Mar, 2019 0  | 2:35 14th I   | Mar, 2019 19:1 | 18           | 3          |
| All Advisorie |                                |          |                   | all Advisories (default Secunia                            | a Smart (  |                     | Complete          | 2             | 5th Mar, 2019 0  | 2:35 9th Aj   | pr, 2015 16:44 |              | 75         |
| Extremly C    | Configure New 9                | Smart    | Group             |                                                            |            |                     |                   |               |                  |               |                | ×            | 7          |
| from remo     |                                |          |                   |                                                            |            |                     |                   |               |                  |               |                |              | 58         |
| high_and_     | Smart Group N                  | lame:    | Threat Score      |                                                            |            |                     |                   |               |                  |               |                |              | 34         |
| local netwo   | Description:                   |          | Threat Score      |                                                            |            |                     |                   |               |                  |               |                | 0            | 0          |
| mmm           |                                |          |                   |                                                            |            |                     |                   |               |                  |               |                | v            | 75         |
| ThreatScor    | Business Impa                  | ct:      | Critical 👻        |                                                            |            |                     |                   |               |                  |               |                |              | 69         |
| Zero-Day      | Contains advis                 | ories th | at match all      | <ul><li>of the following criteria:</li></ul>               |            |                     |                   |               |                  |               |                |              | 4          |
|               | Criteria                       |          |                   |                                                            |            |                     |                   |               |                  |               |                |              |            |
|               | Threat Sc                      | ore      | ❤ is              | at least 🗸                                                 | 70         |                     |                   |               |                  |               | +              | -            |            |
|               |                                |          |                   |                                                            |            |                     |                   |               |                  |               |                |              |            |
|               | Customize                      | Colum    | ns                |                                                            |            |                     |                   |               |                  |               |                |              |            |
|               |                                |          |                   | d will always show the Secun<br>or the column description. | ia Adviso  | ry ID and Descritio | n for each entry. | Use this form | n to control whi | ch additional | columns are sl | nown in      |            |
|               | <ul> <li>Select All</li> </ul> |          | ◯ Select Custom   |                                                            |            |                     |                   |               |                  |               |                |              |            |
|               |                                | 🗸 Thr    | eat 🖌 Zero-       | ✓ Advisory                                                 |            | ✓ Solution          | ✓ CVSS Base       | 🗸 Attack      | $\checkmark$     | $\checkmark$  | $\sim$         | $\checkmark$ |            |
|               | Criticality                    | Score    | Day               | Published Vulne                                            | rabilities | Status              | Score             | Vector        | Impact           | Installations | Products       | Hosts        |            |
|               |                                |          |                   |                                                            |            |                     |                   |               |                  |               |                |              |            |
|               |                                |          |                   |                                                            |            |                     |                   |               |                  | S             | ave            | Close        |            |

# Zero Day Advisory Threat Score

The Threat Score appears in the **Zero Day Advisories** page. This result may vary with the data seen in the result section. The **All Advisories** page has the latest result as it is directly pulled form the vulnerability track table.

| u                                          | Zero-Day Adviso | vries                                                                               |             |                    |              |               |                        |
|--------------------------------------------|-----------------|-------------------------------------------------------------------------------------|-------------|--------------------|--------------|---------------|------------------------|
| Sites (7)                                  | Scope of Data:  | Advisories that Affected You O All Advisories                                       |             |                    |              |               |                        |
| Host Smart Groups                          | Zero-Day SAID - | Advisory Description                                                                | Criticality | Advisory Published | Threat Score | Vulnerabiliti | Affected Installations |
| Overview & Configuration                   |                 |                                                                                     | Criticality |                    |              |               | Arrected Installations |
| 4 Configured Host Groups (17)              | SA87744         | Google Chrome FileReader Use-After-Free Vulnerability                               |             | 4th Mar, 2019      | 18           | 1             |                        |
| All Hosts (18)<br>aaaa (2)                 | SA86719         | Microsoft Internet Explorer Memory Corruption Vulnerability                         |             | 20th Dec, 2018     | 52           | 1             |                        |
| aaaa - gmt (0)                             | SA86517         | Adobe Flash Player Multiple Vulnerabilities                                         |             | 5th Dec, 2018      | 95           | 2             |                        |
| all_rhel (1)                               | SA85519         | Microsoft Windows Server 2008 / Windows 7 Multiple Vulnerabilities                  |             | 9th Oct, 2018      | 23           | 14            |                        |
| bmd (0)                                    | SA85518         | Microsoft Windows Server 2012 / Windows RT 8.1 / 8.1 Multiple Vulnerabilities       |             | 9th Oct, 2018      | 23           | 15            |                        |
| cvxcv (0)                                  | SA85514         | Microsoft Windows Server 2016 / Windows 10 Multiple Vulnerabilities                 |             | 9th Oct, 2018      | 23           | 22            |                        |
| host_win10 (3)                             | SA84665         | Microsoft Internet Explorer Multiple Vulnerabilities                                |             | 14th Aug, 2018     | 67           | 11            |                        |
| less than 90 (16)                          | SA83644         | Adobe Flash Player Multiple Vulnerabilities                                         |             | 7th Jun, 2018      | 60           | 4             |                        |
| mihai - windows non-server device          | SA81412         | Adobe Flash Plaver Multiple Use-After-Free Vulnerabilities                          |             | 1st Feb. 2018      | 99           | 2             |                        |
| not scanned for 14 days (0)                | SA79397         | Microsoft Multiple Products Memory Corruption Vulnerability                         |             | 10th Oct, 2017     | 53           | 1             |                        |
| platform csi win (2)                       | SA78904         | Microsoft .NET Framework Code Execution Vulnerability                               |             | 12th Sep, 2017     | 93           | 1             |                        |
| qa2-bd-w7x86 (0)                           | SA76734         | Microsoft Windows 7 Multiple Vulnerabilities                                        |             | 9th May, 2017      | 70           | 27            |                        |
| qa2-bd-w81x64 (0)                          |                 | -                                                                                   |             |                    |              |               |                        |
| sccm (15)                                  | <u>SA76722</u>  | Microsoft Windows Server 2012 Multiple Vulnerabilities                              |             | 9th May, 2017      | 70           | 26            |                        |
| sitename in QA2 (0)<br>test host names (0) | <u>SA76703</u>  | Microsoft Office Multiple Products Multiple Vulnerabilities                         |             | 9th May, 2017      | 62           | 6             |                        |
| windows desktop (12)                       | <u>SA76672</u>  | Microsoft Internet Explorer Multiple Vulnerabilities                                |             | 9th May, 2017      | 20           | 6             |                        |
| Product Smart Groups                       | <u>SA76271</u>  | Microsoft Office Multiple Vulnerabilities                                           |             | 10th Apr, 2017     | 99           | 8             |                        |
| Overview & Configuration                   | SA76226         | Microsoft Internet Explorer Multiple Vulnerabilities                                |             | 11th Apr, 2017     | 5            | 3             |                        |
| Configured Product Groups (21)             | SA75547         | Microsoft Internet Explorer Multiple Vulnerabilities                                |             | 24th Feb, 2017     | 70           | 12            |                        |
| Advisory Smart Groups                      | SA73948         | Mozilla Firefox / Firefox ESR SVG Animation Use-After-Free Vulnerability            |             | 30th Nov, 2016     | 17           | 1             |                        |
| Overview & Configuration                   | SA72985         | Microsoft Multiple Products RTF Memory Corruption Vulnerability                     |             | 11th Oct, 2016     | 52           | 1             |                        |
| ▲ Configured Advisory Groups (9)           | SA72977         | Microsoft Products Multiple Vulnerabilities                                         |             | 11th Oct, 2016     | 7            | 8             |                        |
| All Advisories (75)                        | SA72953         | Microsoft Internet Explorer Multiple Vulnerabilities                                |             | 11th Oct, 2016     | 66           | 10            |                        |
| Zero-Day Advisories (4)                    | SA72380         | Microsoft Internet Explorer Multiple Vulnerabilities                                |             | 13th Sep, 2016     | 65           | 10            |                        |
| Advisory_Threat_ScoreAtleast70 (           |                 |                                                                                     |             | 10th May, 2016     |              | 10            |                        |
| Extremly Critical affecting network        | <u>SA70398</u>  | Microsoft Internet Explorer Multiple Vulnerabilities                                |             |                    | 99           | -             |                        |
| from remote (58)                           | SA69989         | Microsoft Windows Privilege Escalation and Pool Corruption Multiple Vulnerabilities |             | 12th Apr, 2016     | 20           | 4             |                        |
| high_and_above (34)                        | <u>SA67695</u>  | Microsoft Windows Multiple Privilege Escalation Vulnerabilities                     |             | our Dec, 2015      | 5            | 4             |                        |
| local network/system (0)                   | <u>SA67666</u>  | Microsoft Office Multiple Products Multiple Vulnerabilities                         |             | 8th Dec, 2015      | 8            | 6             |                        |
| mmm (75)<br>ThreatScore<70 (69)            | SA66378         | Microsoft Office Multiple Products Multiple Vulnerabilities                         |             | 8th Sep, 2015      | 61           | 7             |                        |
| Zero-Day Advisories (46)                   | SA66360         | Microsoft Multiple Products Multiple Vulnerabilities                                |             | 8th Sep, 2015      | 23           | 11            |                        |

# Flexera Package System (SPS) List Threat Score

The Threat Score appears in the Flexera Package System (SPS) list, which helps user to prioritize patches.

| 🚯 Software Vulnerability Manager |                                              |                    |                        |                    |                                   |             |                |                 |  |  |  |
|----------------------------------|----------------------------------------------|--------------------|------------------------|--------------------|-----------------------------------|-------------|----------------|-----------------|--|--|--|
| Menu                             | Flexera Package System (SPS)                 |                    |                        |                    |                                   |             |                |                 |  |  |  |
| Dashboard                        | Search Type: Product V Search text           | Search View fr     | om the context of Smar | Group: All Product | Configure View New Custom Package |             |                |                 |  |  |  |
|                                  | Product                                      | Vendor             | Patched Version        | Architecture       | SAID                              | Criticality | Threat Score 👻 | Detected        |  |  |  |
| Scanning                         | ∃ Product: Mozilla Thunderbird 60.x (1 Item) |                    |                        |                    |                                   |             |                |                 |  |  |  |
| D and the                        | Mozilla Thunderbird 60.x                     | Mozilla Foundation | 60.5.1                 | Windows32-bit      | <u>SA88057</u>                    |             | 17             | 0 days, 0 hours |  |  |  |
| Results                          | B Product: Apple iTunes 12.x (1 Item)        |                    |                        |                    |                                   |             |                |                 |  |  |  |
| Reporting                        | Apple iTunes 12.x                            | Apple              | 12.9.3                 | Windows32-bit      | SA87245                           |             | 12             | 0 days, 0 hours |  |  |  |
|                                  | 🖻 Product: Mozilla SeaMonkey 2.x (1 Item)    |                    |                        |                    |                                   |             |                |                 |  |  |  |
| Patching                         | Mozilla SeaMonkey 2.x                        | Mozilla Foundation | 2.49.4                 | Windows32-bit      | SA84457                           |             | 7              | 0 days, 0 hours |  |  |  |
| Flexera Package System (SPS)     | Product: Adobe Shockwave Player 12.x (1 II)  | tem)               |                        |                    |                                   |             |                |                 |  |  |  |
| Patch Template                   | Adobe Shockwave Player 12.x                  | Adobe Systems      | 12.3.1.201             | Windows32-bit      | SA80028                           |             | 3              | 0 days, 0 hours |  |  |  |
| Agent Deployment                 | ∃ Product: 7-zip 18.x (1 Item)               |                    |                        |                    |                                   |             |                |                 |  |  |  |
| Available                        | 7-zip 18.x                                   |                    | 18.05                  | Windows64-bit      | SA82839                           |             | 2              | 0 days, 0 hours |  |  |  |